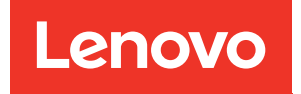

# Riferimento per messaggi e codici del nodo di elaborazione ThinkSystem SN850

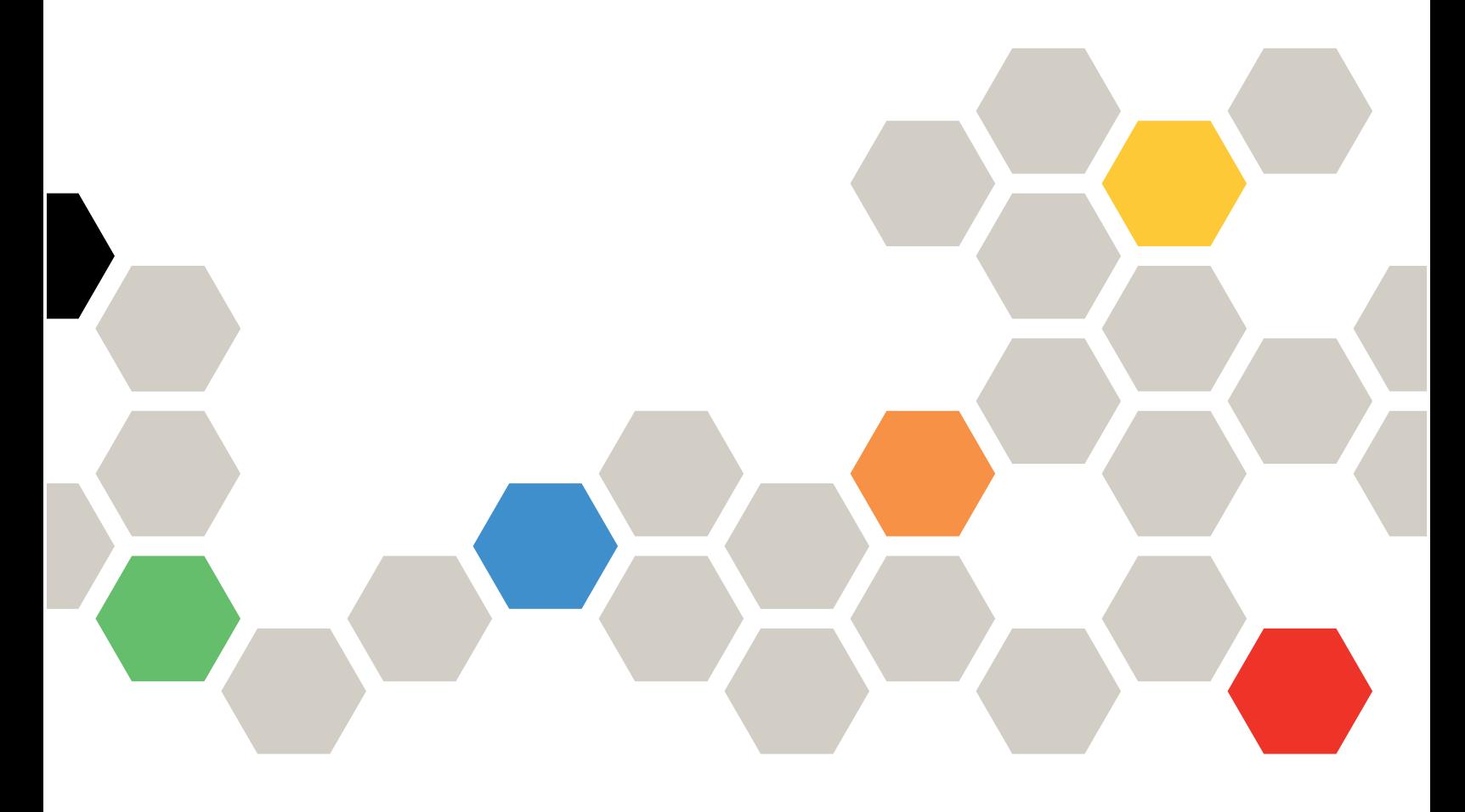

**Tipo di macchina:** 7X15

#### **Nota**

Prima di utilizzare queste informazioni e il prodotto supportato, è importante leggere e comprendere le informazioni sulla sicurezza disponibili all'indirizzo: [http://thinksystem.lenovofiles.com/help/topic/safety\\_documentation/pdf\\_files.html](http://thinksystem.lenovofiles.com/help/topic/safety_documentation/pdf_files.html)

Assicurarsi inoltre di avere familiarità con i termini e le condizioni della garanzia Lenovo per il server, disponibili all'indirizzo: <http://datacentersupport.lenovo.com/warrantylookup>

**Settima edizione (Giugno 2019)**

**© Copyright Lenovo 2017, 2019.** 

**NOTA SUI DIRITTI LIMITATI: se i dati o il software sono distribuiti secondo le disposizioni che regolano il contratto GSA (General Services Administration), l'uso, la riproduzione o la divulgazione si basa sulle limitazioni previste dal contratto n. GS-35F-05925.**

# **Contenuto**

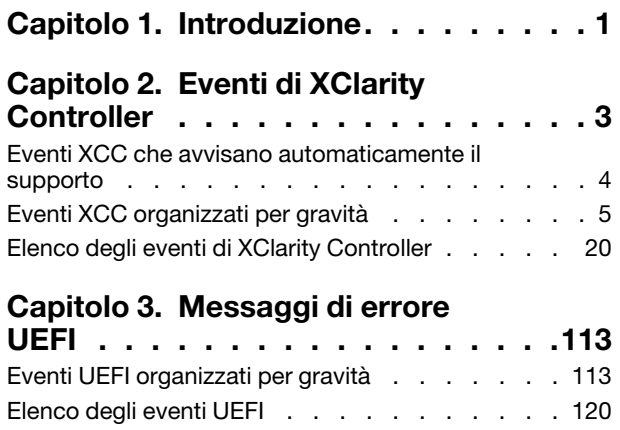

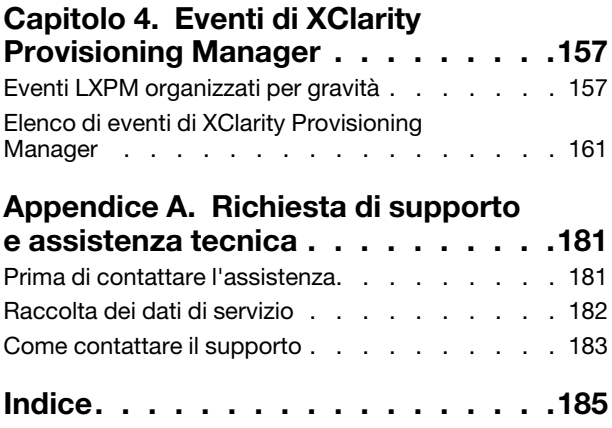

## <span id="page-4-0"></span>**Capitolo 1. Introduzione**

Quando si tenta di risolvere problemi relativi al nodo di elaborazione, è consigliabile iniziare dal log eventi dell'applicazione che gestisce il nodo di elaborazione:

- Se il nodo di elaborazione viene gestito da Lenovo XClarity Administrator, esaminare in primo luogo il log eventi di Lenovo XClarity Administrator.
- Se si utilizzano altre applicazioni di gestione, esaminare in primo luogo il log eventi di Lenovo XClarity Controller.

Il log eventi contiene gli eventi hardware del nodo di elaborazione registrati da Lenovo XClarity Controller o da UEFI. Inoltre, gli eventi possono essere generati quando si esegue il test di diagnostica sulle unità disco fisso o la memoria tramite Lenovo XClarity Provisioning Manager (sebbene questi eventi non siano memorizzati nel log eventi).

Utilizzare questa sezione per visualizzare gli eventi che possono essere generati da Lenovo XClarity Controller, UEFI o Lenovo XClarity Provisioning Manager. Per ciascun evento è disponibile un intervento dell'utente che consente di comprendere quali operazioni eseguire per risolvere il problema.

## <span id="page-6-0"></span>**Capitolo 2. Eventi di XClarity Controller**

Quando un evento hardware viene rilevato da Lenovo XClarity Controllersul server, Lenovo XClarity Controller scrive tale evento nel log eventi di sistema sul server.

Per informazioni sulla visualizzazione del log eventi, vedere il ThinkSystem SN850 Manuale di manutenzione. Per ulteriori informazioni sul log eventi di Lenovo XClarity Controller, vedere http://sysmgt.lenovofiles.com/ [help/topic/com.lenovo.systems.management.xcc.doc/event\\_log.html.](http://sysmgt.lenovofiles.com/help/topic/com.lenovo.systems.management.xcc.doc/event_log.html)

Per ogni codice evento, vengono visualizzati i seguenti campi:

#### **Identificativo evento**

Un identificativo che identifica un evento in modo univoco.

#### **Descrizione evento**

Stringa del messaggio registrato che viene visualizzato per un evento. Quando la stringa indicante l'evento viene visualizzata nel log eventi, vengono mostrate alcune informazioni, tra cui lo specifico componente. In questa documentazione, tali informazioni aggiuntive sono visualizzati come variabili, ad esempio [arg1] o [arg2].

#### **Spiegazione**

Fornisce ulteriori informazioni che spiegano la causa dell'evento.

#### **Gravità**

Indicazione del livello di problema per la condizione. È possibile visualizzare le seguenti gravità.

- **Informativo**. L'evento è stato registrato per scopi di controllo, generalmente un'azione dell'utente o una modifica degli stati rispetto al comportamento normale.
- **Avvertenza**. L'evento non è grave come un errore, ma se possibile, la condizione deve essere corretta prima che diventi un errore. Potrebbe anche essere una condizione che richiede monitoraggio o manutenzione aggiuntiva.
- **Errore**. L'evento è un errore o una condizione critica che compromette il servizio o una funzione prevista.

#### **Categoria avvisi**

Gli eventi simili sono raggruppati in categorie. La categoria degli avvisi ha il seguente formato: severity device, dove:

- severity è uno dei seguenti livelli di gravità:
	- **Critico**. Un componente fondamentale del server non funziona più.
	- **Avvertenza**. l'evento potrebbe passare a un livello critico.
	- **Sistema**. L'evento è il risultato di un errore di sistema o di una modifica della configurazione
- device è lo specifico dispositivo del server che ha causato la generazione dell'evento.

#### **Manutenzione**

Specifica se è necessario un intervento dell'utente per risolvere il problema.

#### **Informazioni CIM**

Fornisce il prefisso dell'ID messaggio e il numero sequenziale usato dal registro dei messaggi CIM.

#### **SNMP Trap ID**

L'SNMP Trap ID rilevato nel MIB (management information base) degli avvisi SNMP.

#### **Contatta automaticamente l'assistenza**

È possibile configurare Lenovo XClarity Administrator per avvisare automaticamente il supporto (funzione nota anche come) nel caso in cui si verifichino alcuni tipi di errori di storage. Se questa funzione è stata configurata e questo campo è impostato su Sì,Supporto Lenovo riceverà una notifica automatica nel caso in cui l'evento venga generato. In attesa di essere contattati da Supporto Lenovo, si possono eseguire le azioni consigliate per lo specifico evento.

**Nota:** questa documentazione include riferimenti ai siti Web, ai prodotti IBM e a informazioni relative all'assistenza. IBM è il fornitore di servizi preferito di Lenovo per i prodotti Lenovo server.

Per ulteriori informazioni sull'abilitazione di Call Home da Lenovo XClarity Administrator, vedere [http://](http://sysmgt.lenovofiles.com/help/topic/com.lenovo.lxca.doc/admin_setupcallhome.html) [sysmgt.lenovofiles.com/help/topic/com.lenovo.lxca.doc/admin\\_setupcallhome.html](http://sysmgt.lenovofiles.com/help/topic/com.lenovo.lxca.doc/admin_setupcallhome.html). Inoltre, vedere ["Eventi](#page-7-0) [XCC che avvisano automaticamente il supporto" a pagina 4](#page-7-0) per un elenco completo di tutti gli eventi Lenovo XClarity Controller segnalati mediante la funzione Call Home a Supporto Lenovo.

#### **Risposta utente**

Indica quale azione occorre eseguire per risolvere l'evento. Eseguire le operazioni elencate in questa sezione nell'ordine mostrato fino alla risoluzione del problema. Se non è possibile risolvere il problema dopo avere eseguito tutti i passaggi, contattare Supporto Lenovo.

### <span id="page-7-0"></span>**Eventi XCC che avvisano automaticamente il supporto**

XClarity Administrator può essere configurato in modo da avvisare automaticamente il supporto (funzione nota anche come call home) nel caso in cui si verifichino alcuni tipi di errori di storage. Se questa funzione è stata configurata, fare riferimento alla tabella per conoscere l'elenco di eventi che avvisano automaticamente il supporto.

| <b>ID</b> evento | Stringa del messaggio                                                                                                    |
|------------------|----------------------------------------------------------------------------------------------------|
| FOXSPEM4014I     | È stato rilevato un problema tra il controller RAID e la batteria. Contattare<br>l'assistenza tecnica per la risoluzione del problema.([arg1],[arg2],[arg3],[arg4],<br>[arg5] |
| FOXSPEM4015I     | Il controller RAID ha rilevato un errore irreversibile. È necessario sostituire il<br>controller.([arg1], [arg2], [arg3], [arg4], [arg5])                                     |
| FOXSPEM4025I     | Si è verificato un problema con una o più unità virtuali. Contattare l'assistenza<br>tecnica per la risoluzione del problema.([arg1],[arg2],[arg3],[arg4],[arg5])             |
| FOXSPEM4026I     | Il controller RAID ha rilevato un errore dell'unità. Contattare l'assistenza<br>tecnica per la risoluzione del problema.([arg1],[arg2],[arg3],[arg4],[arg5])                  |
| FOXSPIO0011N     | Errore irreversibile in [SensorElementName].                                                                                                    |
| FOXSPIO0015M     | Errore nello slot [PhysicalConnectorSystemElementName] del sistema<br>[ComputerSystemElementName].                                                                            |
| FOXSPMA0008N     | Errore irreversibile rilevato per [PhysicalMemoryElementName] nel<br>sottosistema [MemoryElementName].                                                                        |
| FOXSPMA0011G     | Limite di registrazione della memoria raggiunto per<br>[PhysicalMemoryElementName] nel sottosistema [MemoryElementName].                                                      |
| FOXSPPU0004M     | [ProcessorElementName] in errore con condizione FRB1/BIST.                                                                                                    |
| FOXSPPW0035M     | Asserzione del sensore numerico [NumericSensorElementName] in<br>diminuzione (inferiore critico).                                                                             |
| FOXSPPW0047M     | Asserzione del sensore numerico [NumericSensorElementName] in aumento<br>(superiore critico).                                                                                 |

Tabella 1. Eventi che avvisano automaticamente il supporto

Tabella 1. Eventi che avvisano automaticamente il supporto (continua)

| <b>ID</b> evento | Stringa del messaggio                                                                     |
|------------------|-------------------------------------------------------------------------------------------|
| FQXSPSD0001L     | [StorageVolumeElementName] è stato disabilitato a causa del rilevamento di<br>un errore.  |
| FQXSPSD0002G     | Errore previsto in [StorageVolumeElementName] per l'array<br>[ComputerSystemElementName]. |
| FQXSPSD0006L     | Array [ComputerSystemElementName] in errore.                                              |
| FQXSPSS4004I     | Call Home di test generata dall'utente [arg1].                                            |
| FQXSPSS4005I     | Call Home manuale dall'utente [arg1]: [arg2].                                             |

### <span id="page-8-0"></span>**Eventi XCC organizzati per gravità**

La seguente tabella elenca tutti gli eventi XCC, organizzati per gravità (informazioni, errore e avvertenza).

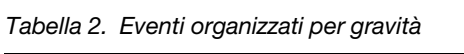

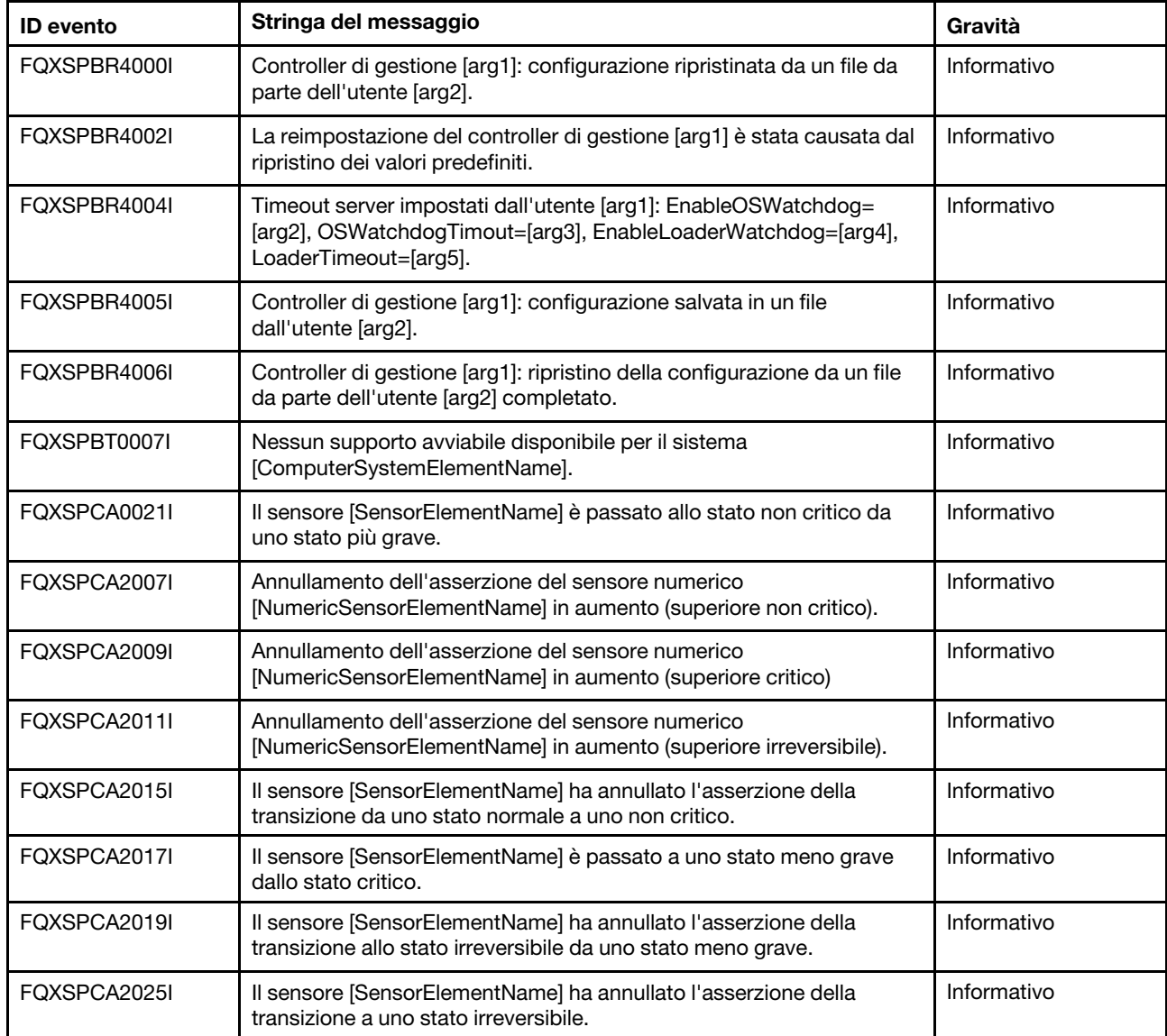

Tabella 2. Eventi organizzati per gravità (continua)

| <b>ID</b> evento | Stringa del messaggio                                                                                                    | Gravità     |
|------------------|----------------------------------------------------------------------------------------------------|-------------|
| FQXSPCN4000I     | Reindirizzamento seriale impostato dall'utente [arg1]: Mode=[arg2],<br>BaudRate=[arg3], StopBits=[arg4], Parity=[arg5],<br>SessionTerminateSequence=[arg6].                           | Informativo |
| FOXSPCN4001I     | Sessione di controllo remoto avviata dall'utente [arg1] in modalità<br>$[arg2]$ .                                                                                                    | Informativo |
| FQXSPCN4002I     | L'utente [arg1] ha terminato una sessione di console attiva.                                                                                                    | Informativo |
| FQXSPCN4003I     | La sessione di controllo remoto avviata dall'utente [arg1] in modalità<br>[arg2] è stata chiusa.                                                                                      | Informativo |
| FQXSPDM4000I     | Dati di inventario modificati per il dispositivo [arg1], hash nuovi dati<br>del dispositivo=[arg2], hash nuovi dati principali=[arg3].                                                | Informativo |
| FQXSPDM4001I     | Lo storage [arg1] è stato modificato.                                                                                                    | Informativo |
| FQXSPDM4003I     | Server TKLM impostati dall'utente [arg1]: TKLMServer1=[arg2] Porta=<br>[arg3], TKLMServer2=[arg4] Porta=[arg5], TKLMServer3=[arg6] Porta=<br>[arg7], TKLMServer4=[arg8] Porta=[arg9]. | Informativo |
| FQXSPDM4004I     | Gruppo di dispositivi dei server TKLM impostato dall'utente [arg1]:<br>TKLMServerDeviceGroup=[arg2].                                                                                  | Informativo |
| FQXSPDM4005I     | L'utente [arg1] ha generato una nuova coppia di chiavi di crittografia e<br>installato un certificato autofirmato per il client TKLM.                                                 | Informativo |
| FQXSPDM4006I     | L'utente [arg1] ha generato una nuova coppia di chiavi di crittografia e<br>una richiesta di firma del certificato per il client TKLM.                                                | Informativo |
| FQXSPDM4007I     | L'utente [arg1] ha importato un certificato firmato per il client TKLM da<br>$[arg2]$ .                                                                                               | Informativo |
| FQXSPDM4008I     | L'utente [arg1] ha importato un certificato server per il server TKLM.                                                                                                    | Informativo |
| FQXSPDM4009I     | L'utente [arg1] ha [arg2] file [arg3] da [arg4].                                                                                                    | Informativo |
| FQXSPDM4010I     | Raccolta ed elaborazione dei dati di inventario completate per [arg1],<br>con numero di sequenza [arg2].                                                                              | Informativo |
| FQXSPEM0003I     | Il log [RecordLogElementName] è stato eliminato.                                                                                                    | Informativo |
| FQXSPEM0004I     | Il log [RecordLogElementName] è pieno.                                                                                                    | Informativo |
| FQXSPEM0005I     | Il log [RecordLogElementName] è quasi pieno.                                                                                                    | Informativo |
| FQXSPEM0009I     | Il sistema [ComputerSystemElementName] ha generato una voce del<br>log ausiliario nel log [RecordLogElement].                                                                         | Informativo |
| FQXSPEM4000I     | [arg1] sul sistema [arg2] eliminato dall'utente [arg3].                                                                                                    | Informativo |
| FQXSPEM4001I     | [arg1] sul sistema [arg2] è pieno al 75%.                                                                                                    | Informativo |
| FQXSPEM4002I     | [arg1] sul sistema [arg2] è pieno al 100%.                                                                                                    | Informativo |
| FQXSPEM4003I     | Stato del LED [arg1] modificato in [arg2] da [arg3].                                                                                                    | Informativo |
| FQXSPEM4004I     | SNMP [arg1] abilitato dall'utente [arg2].                                                                                                    | Informativo |
| FQXSPEM4005I     | SNMP [arg1] disabilitato dall'utente [arg2].                                                                                                    | Informativo |
| FQXSPEM4006I     | Notifica eventi globale di configurazione avviso impostata dall'utente<br>[arg1]: RetryLimit=[arg2], RetryInterval=[arg3], EntryInterval=[arg4].                                      | Informativo |

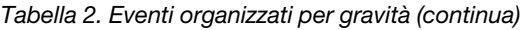

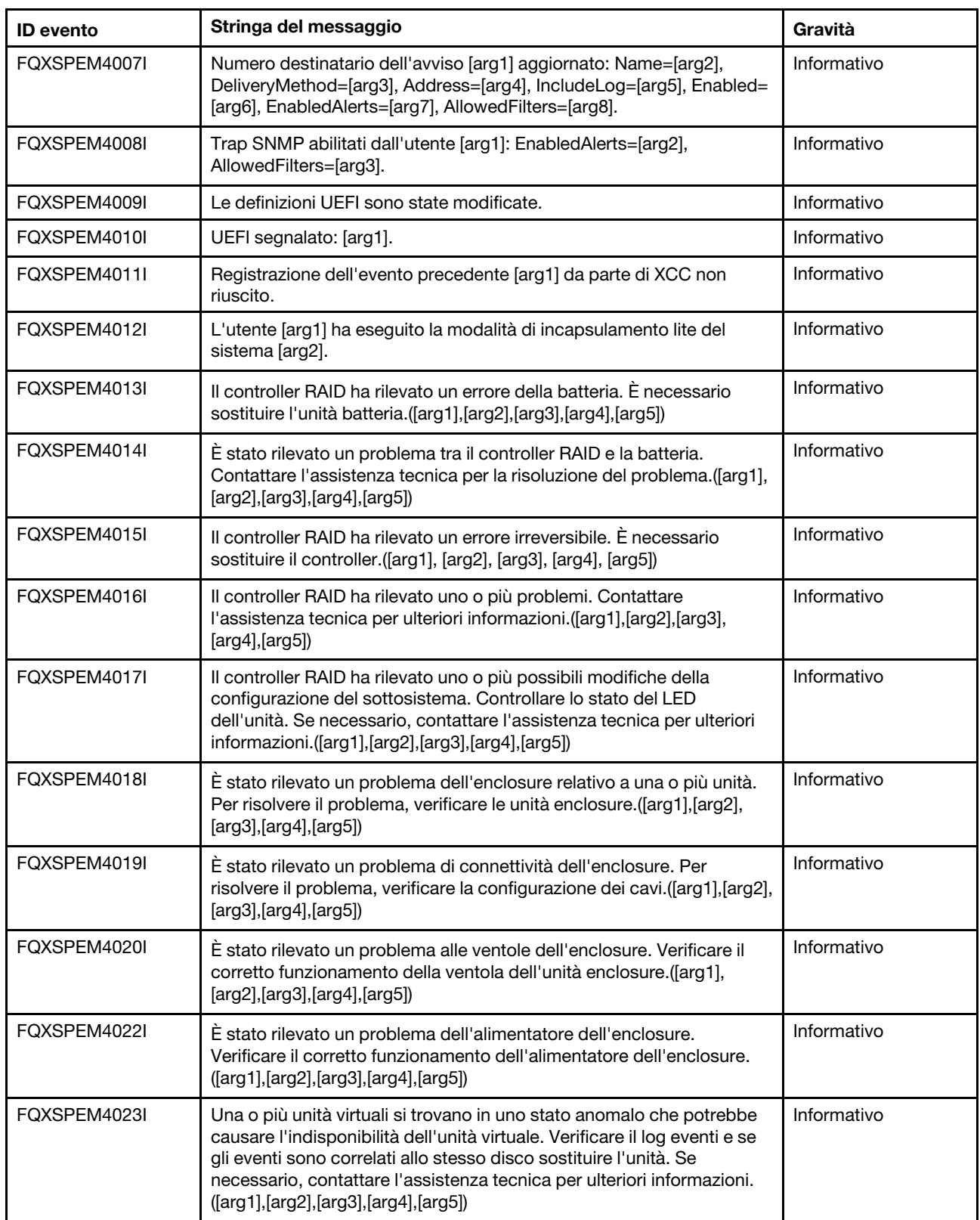

Tabella 2. Eventi organizzati per gravità (continua)

| <b>ID</b> evento | Stringa del messaggio                                                                                                    | Gravità     |
|------------------|----------------------------------------------------------------------------------------------------|-------------|
| FQXSPEM4024I     | Il controller RAID ha rilevato uno o più possibili problemi di<br>configurazione del sottosistema. Verificare il log eventi e se gli eventi<br>sono correlati allo stesso disco sostituire l'unità. Se necessario,<br>contattare l'assistenza tecnica per ulteriori informazioni.([arg1],[arg2],<br>[arg3], [arg4], [arg5]) | Informativo |
| FQXSPEM4025I     | Si è verificato un problema con una o più unità virtuali. Contattare<br>l'assistenza tecnica per la risoluzione del problema.([arg1],[arg2],<br>[arg3], [arg4], [arg5])                                                                                                    | Informativo |
| FQXSPEM4026I     | Il controller RAID ha rilevato un errore dell'unità. Contattare<br>l'assistenza tecnica per la risoluzione del problema.([arg1],[arg2],<br>[arg3], [arg4], [arg5])                                                                                                    | Informativo |
| FQXSPEM4027I     | Il controller RAID ha rilevato un errore dell'unità. Verificare il log eventi<br>e se gli eventi sono correlati allo stesso disco sostituire l'unità. Se<br>necessario, contattare l'assistenza tecnica per ulteriori informazioni.<br>([arg1],[arg2],[arg3],[arg4],[arg5])                                                 | Informativo |
| FQXSPEM4028I     | La porta [arg1] del dispositivo PCIe [arg2] su [arg3] dispone del<br>collegamento [arg4].                                                                                                    | Informativo |
| FQXSPEM4029I     | Tutti gli slot PCIe su [arg1] possono non essere funzionanti sulla base<br>del popolamento della CPU corrente.                                                                                                    | Informativo |
| FQXSPEM4030I     | Si è verificato un problema relativo a un'operazione pianificata sul<br>controller RAID. Per maggiori dettagli, fare riferimento ai log RAID in<br>Gestione server, Storage locale. ([arg1],[arg2],[arg3],[arg4],[arg5])                                                                                                    | Informativo |
| FQXSPFC4000I     | Il processo di connessione bare metal è stato avviato.                                                                                                    | Informativo |
| FQXSPFC4001I     | L'applicazione di aggiornamento bare metal riporta lo stato [arg1].                                                                                                    | Informativo |
| FQXSPFC4002I     | Esecuzione del sistema in modalità di configurazione.                                                                                                    | Informativo |
| FQXSPFC4003I     | La modalità di avvio di distribuzione UEFI è abilitata per NextBoot.                                                                                                    | Informativo |
| FQXSPFC4004I     | La modalità di avvio di distribuzione UEFI è abilitata per NextAc.                                                                                                    | Informativo |
| FQXSPFC4005I     | La modalità di avvio di distribuzione UEFI è stata disabilitata.                                                                                                    | Informativo |
| FQXSPFW0003I     | Il sistema [ComputerSystemElementName] ha rilevato un progresso<br>del firmware.                                                                                                    | Informativo |
| FQXSPFW2000I     | Il sistema [ComputerSystemElementName] ha rilevato un<br>annullamento dell'asserzione dell'errore POST.                                                                                                    | Informativo |
| FQXSPFW2001I     | Il sistema [ComputerSystemElementName] ha rilevato un<br>annullamento dell'asserzione dell'errore POST.                                                                                                    | Informativo |
| FQXSPFW2002I     | Il sistema [ComputerSystemElementName] ha eseguito un ripristino<br>da un blocco del firmware.                                                                                                    | Informativo |
| FQXSPIO0010I     | Errore reversibile del bus [SensorElementName].                                                                                                    | Informativo |
| FQXSPIO2003I     | Il sistema [ComputerSystemElementName] ha eseguito un ripristino<br>da un'interruzione diagnostica.                                                                                                    | Informativo |
| FQXSPIO2004I     | Ripristino del bus [SensorElementName] da un timeout del bus.                                                                                                    | Informativo |
| FQXSPIO2006I     | Il sistema [ComputerSystemElementName] ha eseguito un ripristino<br>da una NMI.                                                                                                    | Informativo |
| FQXSPIO2010I     | Il bus [SensorElementName] è stato ripristinato da un errore<br>reversibile del bus.                                                                                                    | Informativo |

Tabella 2. Eventi organizzati per gravità (continua)

| <b>ID</b> evento | Stringa del messaggio                                                                                                    | Gravità     |
|------------------|----------------------------------------------------------------------------------------------------|-------------|
| FOXSPIO2011I     | Il bus [SensorElementName] ha eseguito un ripristino da un errore<br>irreversibile.                                                                                | Informativo |
| FOXSPIO2013I     | Ripristino del bus [SensorElementName] da un errore irreversibile del<br>bus.                                                                                      | Informativo |
| FQXSPIO2015I     | Condizione di errore rimossa dallo slot<br>[PhysicalConnectorElementName] del sistema<br>[ComputerSystemElementName].                                              | Informativo |
| FQXSPMA0004I     | [PhysicalMemoryElementName] disabilitato nel sottosistema<br>[MemoryElementName].                                                                                  | Informativo |
| FQXSPMA2002I     | Annullamento dell'asserzione dell'errore di configurazione per<br>[PhysicalMemoryElementName] nel sottosistema<br>[MemoryElementName].                             | Informativo |
| FQXSPMA2004I     | [PhysicalMemoryElementName] abilitato nel sottosistema<br>[MemoryElementName].                                                                                     | Informativo |
| FQXSPMA2005I     | Il sistema [ComputerSystemElementName] ha rilevato un<br>annullamento dell'asserzione dell'errore POST.                                                            | Informativo |
| FOXSPMA2007I     | L'errore di pulizia per [PhysicalMemoryElementName] nel<br>sottosistema [MemoryElementName] è stato risolto.                                                       | Informativo |
| FQXSPMA2008I     | Ripristino da errore irreversibile rilevato per<br>[PhysicalMemoryElementName] nel sottosistema<br>[MemoryElementName].                                            | Informativo |
| FQXSPMA2010I     | [PhysicalMemoryElementName] nel sottosistema<br>[MemoryElementName] non è più limitato.                                                                            | Informativo |
| FQXSPMA2011I     | Limite di registrazione della memoria rimosso per<br>[PhysicalMemoryElementName] nel sottosistema<br>[MemoryElementName].                                          | Informativo |
| FQXSPMA2013I     | Il sistema [ComputerSystemElementName] ha rilevato un<br>annullamento dell'asserzione dell'errore POST.                                                            | Informativo |
| FQXSPMA2015I     | Annullamento dell'asserzione della perdita di ridondanza per<br>[RedundancySetElementName].                                                                        | Informativo |
| FOXSPMA2017I     | Annullamento dell'asserzione di risorse Non ridondante: Risorse<br>sufficienti da Ridondanza ridotta o Completamente ridondante per<br>[RedundancySetElementName]. | Informativo |
| FQXSPMA2019I     | Annullamento dell'asserzione di risorse Non ridondante: Risorse<br>insufficienti per [RedundancySetElementName].                                                   | Informativo |
| FQXSPNM4000I     | Inizializzazione della rete del controller di gestione [arg1] completata.                                                                                          | Informativo |
| FQXSPNM4001I     | Velocità di trasferimento dati Ethernet modificata da [arg1] a [arg2]<br>dall'utente [arg3].                                                                       | Informativo |
| FQXSPNM4002I     | Impostazione duplex Ethernet modificata da [arg1] a [arg2] dall'utente<br>[arg3].                                                                                  | Informativo |
| FQXSPNM4003I     | Impostazione MTU Ethernet modificata da [arg1] a [arg2] dall'utente<br>$[arg3]$ .                                                                                  | Informativo |
| FQXSPNM4004I     | Indirizzo MAC gestito in locale Ethernet modificato da [arg1] a [arg2]<br>dall'utente [arg3].                                                                      | Informativo |

| <b>ID</b> evento | Stringa del messaggio                                                                                  | Gravità     |
|------------------|----------------------------------------------------------------------------------------------------|-------------|
| FQXSPNM4005I     | Interfaccia Ethernet [arg1] dall'utente [arg2].                                                        | Informativo |
| FQXSPNM4006I     | Nome host impostato su [arg1] dall'utente [arg2].                                                      | Informativo |
| FQXSPNM4007I     | Indirizzo IP dell'interfaccia di rete modificato da [arg1] a [arg2]<br>dall'utente [arg3].             | Informativo |
| FQXSPNM4008I     | Maschera di sottorete IP dell'interfaccia di rete modificata da [arg1] a<br>[arg2] dall'utente [arg3]. | Informativo |
| FQXSPNM4009I     | Indirizzo IP del gateway predefinito modificato da [arg1] a [arg2]<br>dall'utente [arg3].              | Informativo |
| FQXSPNM4011I     | ENET[[arg1]] DHCP-HSTN=[arg2], DN=[arg3], IP@=[arg4], SN=[arg5],<br>GW@=[arg6], DNS1@=[arg7].          | Informativo |
| FQXSPNM4012I     | ENET[[arg1]] IP-Cfg:HstName=[arg2], IP@=[arg3],NetMsk=[arg4],<br>GW@=[arg5].                           | Informativo |
| FQXSPNM4013I     | LAN: l'interfaccia Ethernet[[arg1]] non è più attiva.                                                  | Informativo |
| FQXSPNM4014I     | LAN: l'interfaccia Ethernet[[arg1]] ora è attiva.                                                      | Informativo |
| FQXSPNM4015I     | Impostazione DHCP modificata in [arg1] dall'utente [arg2].                                             | Informativo |
| FQXSPNM4016I     | Nome di dominio impostato su [arg1].                                                                   | Informativo |
| FQXSPNM4017I     | Origine dominio modificata da [arg1] dall'utente [arg2].                                               | Informativo |
| FQXSPNM4018I     | Impostazione DDNS modificata in [arg1] dall'utente [arg2].                                             | Informativo |
| FQXSPNM4019I     | Registrazione DDNS riuscita. Il nome di dominio è [arg1].                                              | Informativo |
| FQXSPNM4020I     | IPv6 abilitato dall'utente [arg1].                                                                     | Informativo |
| FQXSPNM4021I     | IPv6 disabilitato dall'utente [arg1].                                                                  | Informativo |
| FQXSPNM4022I     | Configurazione IP statico IPv6 abilitata dall'utente [arg1].                                           | Informativo |
| FQXSPNM4023I     | DHCP IPv6 abilitato dall'utente [arg1].                                                                | Informativo |
| FQXSPNM4024I     | Autoconfigurazione senza stato IPv6 abilitata dall'utente [arg1].                                      | Informativo |
| FQXSPNM4025I     | Configurazione IP statico IPv6 disabilitata dall'utente [arg1].                                        | Informativo |
| FQXSPNM4026I     | DHCP IPv6 disabilitato dall'utente [arg1].                                                             | Informativo |
| FQXSPNM4027I     | Autoconfigurazione senza stato IPv6 disabilitata dall'utente [arg1].                                   | Informativo |
| FQXSPNM4028I     | ENET[[arg1]] IPv6-LinkLocal:HstName=[arg2], IP@=[arg3] ,Pref=[arg4].                                   | Informativo |
| FQXSPNM4029I     | ENET[[arg1]] IPv6-Static:HstName=[arg2], IP@=[arg3] ,Pref=[arg4],<br>GW@=[arg5].                       | Informativo |
| FQXSPNM4030I     | ENET[[arg1]] DHCPv6-HSTN=[arg2], DN=[arg3], IP@=[arg4], Pref=<br>[arg5], DNS1@=[arg5].                 | Informativo |
| FQXSPNM4031I     | Indirizzo statico IPv6 dell'interfaccia di rete modificato da [arg1] in<br>[arg2] dall'utente [arg3].  | Informativo |
| FQXSPNM4033I     | Numero di porta Telnet modificato da [arg1] in [arg2] dall'utente [arg3].                              | Informativo |
| FQXSPNM4034I     | Numero di porta SSH modificato da [arg1] in [arg2] dall'utente [arg3].                                 | Informativo |
| FQXSPNM4035I     | Numero di porta HTTP Web modificato da [arg1] in [arg2] dall'utente<br>[arg3].                         | Informativo |

Tabella 2. Eventi organizzati per gravità (continua)

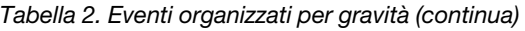

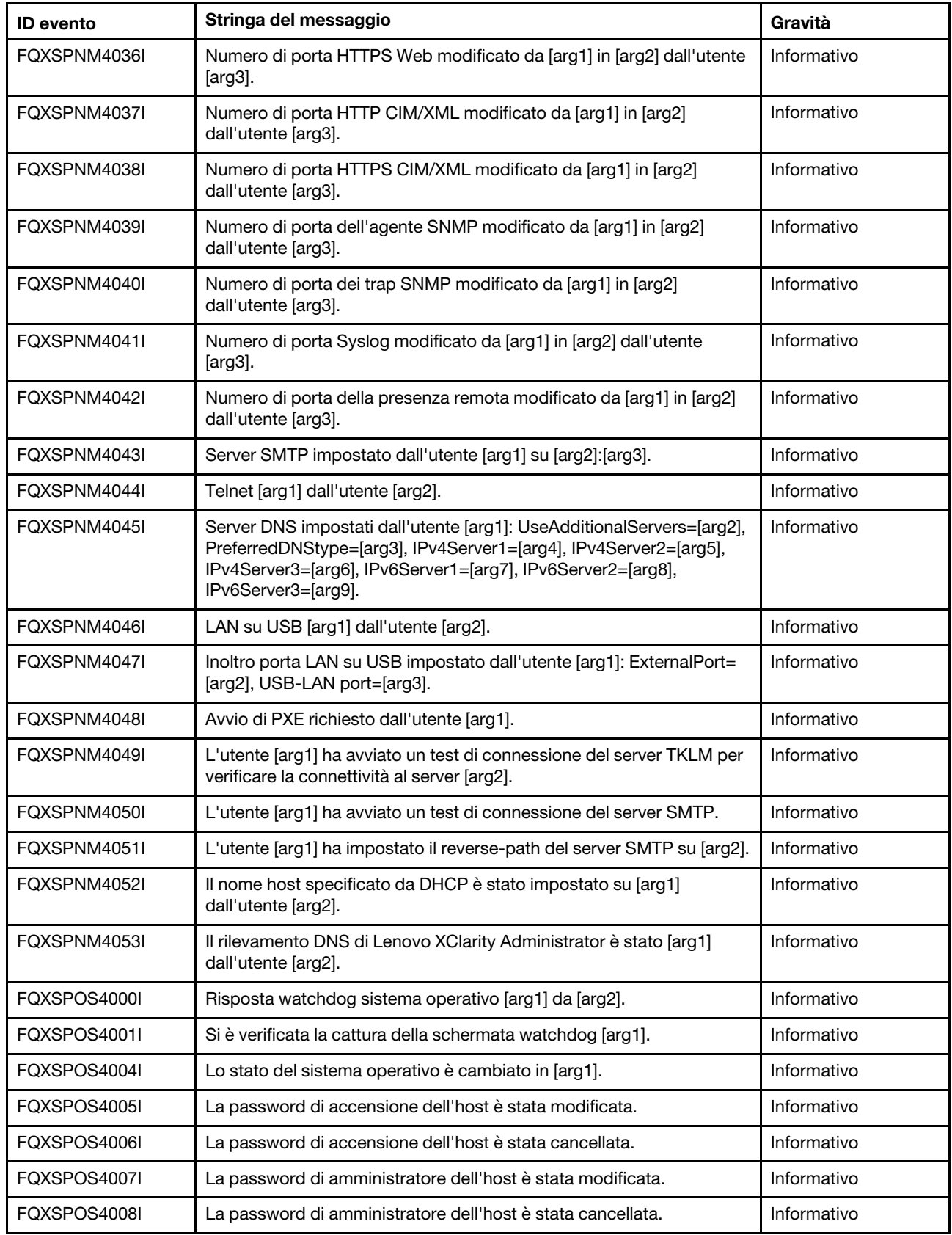

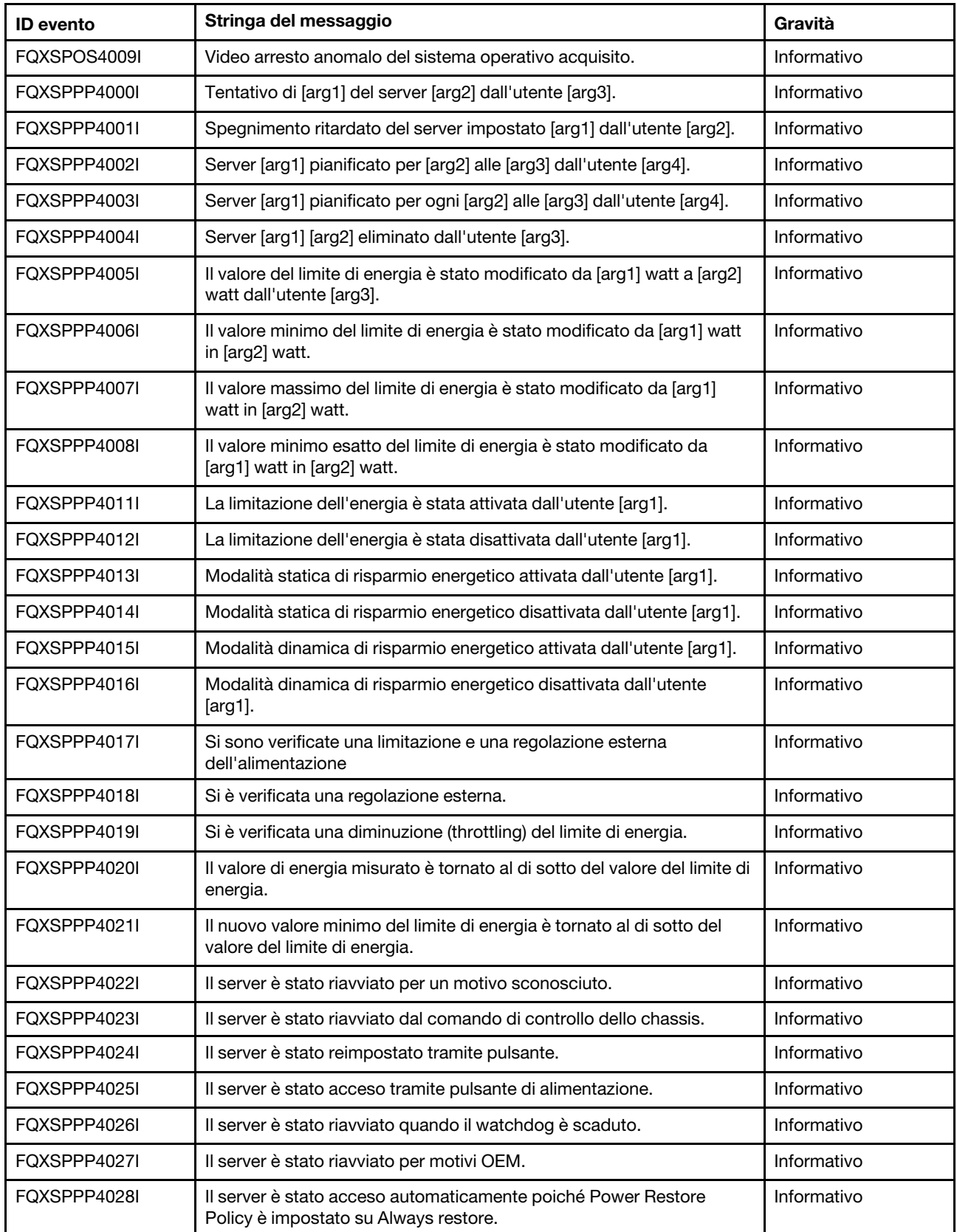

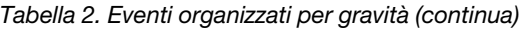

| <b>ID</b> evento | Stringa del messaggio                                                                                                | Gravità     |
|------------------|----------------------------------------------------------------------------------------------------|-------------|
| FQXSPPP4029I     | Il server è stato acceso automaticamente poiché Power Restore<br>Policy è impostato su Restore previous power state. | Informativo |
| FOXSPPP4030I     | Il server è stato reimpostato tramite il filtro eventi della piattaforma.                                            | Informativo |
| FQXSPPP4031I     | Il server è stato spento e riacceso tramite il filtro eventi della<br>piattaforma.                                   | Informativo |
| FQXSPPP4032I     | È stato eseguito il soft reset del server.                                                                           | Informativo |
| FQXSPPP4033I     | Il server è stato acceso tramite l'orologio in tempo reale (accensione<br>pianificata).                              | Informativo |
| FQXSPPP4034I     | Il server è stato spento per un motivo sconosciuto.                                                                  | Informativo |
| FQXSPPP4035I     | Il server è stato spento dal comando di controllo dello chassis.                                                     | Informativo |
| FQXSPPP4036I     | Il server è stato spento tramite pulsante.                                                                           | Informativo |
| FQXSPPP4037I     | Il server è stato spento quando il watchdog è scaduto.                                                               | Informativo |
| FQXSPPP4038I     | Il server non si è acceso poiché Power Restore Policy è impostato su<br>Always restore.                              | Informativo |
| FQXSPPP4039I     | Il server non si è acceso poiché Power Restore Policy è impostato su<br>Restore previous power state.                | Informativo |
| FQXSPPP4040I     | Il server è stato spento tramite il filtro eventi della piattaforma.                                                 | Informativo |
| FQXSPPP4041I     | Il server è stato spento tramite l'orologio in tempo reale (spegnimento<br>pianificato).                             | Informativo |
| FQXSPPP4042I     | La reimpostazione del controller di gestione [arg1] è stata avviata a<br>seguito di un'operazione Power-On-Reset.    | Informativo |
| FQXSPPP4043I     | La reimpostazione del controller di gestione [arg1] è stata avviata da<br>PRESET.                                    | Informativo |
| FOXSPPP4044I     | La reimpostazione del controller di gestione [arg1] è stata avviata dal<br>CMM.                                      | Informativo |
| FOXSPPP4045I     | La reimpostazione del controller di gestione [arg1] è stata avviata dal<br>firmware XCC.                             | Informativo |
| FQXSPPP4046I     | L'autorizzazione di alimentazione remota è [arg1].                                                                   | Informativo |
| FQXSPPP4047I     | La reimpostazione del controller di gestione [arg1] è stata avviata<br>dall'utente [arg2].                           | Informativo |
| FQXSPPP4048I     | Tentativo di avvio di un ciclo di alimentazione CA sul server [arg1] da<br>parte dell'utente [arg2].                 | Informativo |
| FQXSPPR0001I     | [ManagedElementName] rilevato come assente.                                                                          | Informativo |
| FQXSPPR0002I     | [ManagedElementName] è stato disabilitato.                                                                           | Informativo |
| FQXSPPR2000I     | [ManagedElementName] rilevato come presente.                                                                         | Informativo |
| FQXSPPR2002I     | [ManagedElementName] è stato abilitato.                                                                              | Informativo |
| FQXSPPU0008I     | [ProcessorElementName] è stato disabilitato.                                                                         | Informativo |
| FQXSPPU2001I     | Condizione di sovratemperatura rimossa da<br>[ProcessorElementName].                                                 | Informativo |

Tabella 2. Eventi organizzati per gravità (continua)

| <b>ID</b> evento | Stringa del messaggio                                                                                               | Gravità     |
|------------------|----------------------------------------------------------------------------------------------------|-------------|
| FQXSPPU2002I     | Il processore [ProcessorElementName] non sta più funzionando in<br>uno stato danneggiato.                           | Informativo |
| FOXSPPU2003I     | Ripristino di [ProcessorElementName] da IERR.                                                                       | Informativo |
| FQXSPPU2004I     | Ripristino di [ProcessorElementName] dalla condizione FRB1/BIST.                                                    | Informativo |
| FQXSPPU2008I     | [ProcessorElementName] è stato abilitato.                                                                           | Informativo |
| FQXSPPU2009I     | Ripristino di [ProcessorElementName] da una mancata<br>corrispondenza di configurazione.                            | Informativo |
| FOXSPPU2011I     | Annullamento dell'asserzione di un errore complesso CPU<br>irreversibile di SM BIOS per [ProcessorElementName].     | Informativo |
| FQXSPPW0008I     | [PowerSupplyElementName] è stato spento.                                                                            | Informativo |
| FQXSPPW0009I     | [PowerSupplyElementName] è stato spento e riacceso.                                                                 | Informativo |
| FQXSPPW2008I     | [PowerSupplyElementName] è stato acceso.                                                                            | Informativo |
| FOXSPPW2035I     | Annullamento dell'asserzione del sensore numerico<br>[NumericSensorElementName] in diminuzione (inferiore critico). | Informativo |
| FQXSPPW2047I     | Annullamento dell'asserzione del sensore numerico<br>[NumericSensorElementName] in aumento (superiore critico)      | Informativo |
| FQXSPPW2063I     | Il sensore [SensorElementName] è passato a uno stato meno grave<br>dallo stato critico.                             | Informativo |
| FQXSPSD0000I     | [StorageVolumeElementName] è stato aggiunto.                                                                        | Informativo |
| FQXSPSD0003I     | Hot-spare abilitato per [ComputerSystemElementName].                                                                | Informativo |
| FQXSPSD0007I     | Ricompilazione in corso per l'array nel sistema<br>[ComputerSystemElementName].                                     | Informativo |
| FQXSPSD2000I     | [StorageVolumeElementName] è stato rimosso dall'unità<br>[PhysicalPackageElementName].                              | Informativo |
| FQXSPSD2001I     | [StorageVolumeElementName] è stato abilitato.                                                                       | Informativo |
| FQXSPSD2002I     | Errore non più previsto in [StorageVolumeElementName] per l'array<br>[ComputerSystemElementName].                   | Informativo |
| FQXSPSD2003I     | Hot-spare disabilitato per [ComputerSystemElementName].                                                             | Informativo |
| FQXSPSD2005I     | Annullamento dell'asserzione dell'array critico<br>[ComputerSystemElementName].                                     | Informativo |
| FQXSPSD2006I     | L'array nel sistema [ComputerSystemElementName] è stato<br>ripristinato.                                            | Informativo |
| FQXSPSD2007I     | Ricompilazione completata per l'array nel sistema<br>[ComputerSystemElementName].                                   | Informativo |
| FQXSPSE4001I     | Accesso remoto riuscito. ID login: [arg1] da [arg2] all'indirizzo IP<br>[arg3].                                     | Informativo |
| FQXSPSE4002I     | Sicurezza: Userid: [arg1] ha riportato [arg2] errori di login dal client<br>WEB all'indirizzo IP [arg3].            | Informativo |
| FQXSPSE4003I     | Sicurezza: l'ID accesso: [arg1] ha riportato errori di login [arg2] dalla<br>CLI in corrispondenza di [arg3].       | Informativo |

Tabella 2. Eventi organizzati per gravità (continua)

Tabella 2. Eventi organizzati per gravità (continua)

| <b>ID</b> evento | Stringa del messaggio                                                                                                    | Gravità     |
|------------------|----------------------------------------------------------------------------------------------------|-------------|
| FQXSPSE4004I     | Tentativo di accesso remoto non riuscito. Ricezione userid o<br>password non validi. Userid è [arg1] dal browser WEB all'indirizzo IP<br>$[arg2]$ .                                                                                                    | Informativo |
| FQXSPSE4005I     | Tentativo di accesso remoto non riuscito. Ricezione userid o<br>password non validi. Userid è [arg1] dal client TELNET all'indirizzo IP<br>$[arg2]$ .                                                                                                    | Informativo |
| FQXSPSE4007I     | Sicurezza: Userid: [arg1] ha riportato [arg2] errori di login da un client<br>SSH all'indirizzo IP [arg3].                                                                                                    | Informativo |
| FQXSPSE4008I     | SNMPv1 [arg1] impostato dall'utente [arg2]: Name=[arg3],<br>AccessType=[arg4], Address=[arg5].                                                                                                    | Informativo |
| FQXSPSE4009I     | Configurazione server LDAP impostata dall'utente [arg1]:<br>SelectionMethod=[arg2], DomainName=[arg3], Server1=[arg4],<br>Server2=[arg5], Server3=[arg6], Server4=[arg7].                                                                                                    | Informativo |
| FQXSPSE4010I     | LDAP impostato dall'utente [arg1]: RootDN=[arg2],<br>UIDSearchAttribute=[arg3], BindingMethod=[arg4], EnhancedRBS=<br>[arg5], TargetName=[arg6], GroupFilter=[arg7], GroupAttribute=[arg8],<br>LoginAttribute=[arg9].                                                                                          | Informativo |
| FQXSPSE4011I     | Servizi Web sicuri (HTTPS) [arg1] dall'utente [arg2].                                                                                                    | Informativo |
| FQXSPSE4012I     | CIM/XML(HTTPS) sicuri [arg1] dall'utente [arg2].                                                                                                    | Informativo |
| FQXSPSE4013I     | LDAP sicuro [arg1] dall'utente [arg2].                                                                                                    | Informativo |
| FQXSPSE4014I     | SSH [arg1] dall'utente [arg2].                                                                                                    | Informativo |
| FQXSPSE4015I     | Impostazioni generali di accesso globale configurate dall'utente<br>[arg1]: AuthenticationMethod=[arg2], LockoutPeriod=[arg3],<br>SessionTimeout=[arg4].                                                                                                    | Informativo |
| FQXSPSE4016I     | Sicurezza dell'account di login globale impostata dall'utente [arg1]:<br>PasswordRequired=[arg2], PasswordExpirationPeriod=[arg3],<br>MinimumPasswordReuseCycle=[arg4], MinimumPasswordLength=<br>[arg5], MinimumPasswordChangeInterval=[arg6],<br>MaxmumLoginFailures=[arg7], LockoutAfterMaxFailures=[arg8]. | Informativo |
| FQXSPSE4017I     | Utente [arg1] creato.                                                                                                    | Informativo |
| FQXSPSE4018I     | Utente [arg1] rimosso.                                                                                                    | Informativo |
| FQXSPSE4019I     | Password utente [arg1] modificata.                                                                                                    | Informativo |
| FQXSPSE4020I     | Ruolo utente [arg1] impostato su [arg2].                                                                                                    | Informativo |
| FQXSPSE4021I     | Privilegi personalizzati dell'utente [arg1] impostati: [arg2][arg3][arg4]<br>[arg5][arg6][arg7][arg8].                                                                                                    | Informativo |
| FQXSPSE4022I     | Utente [arg1] per SNMPv3 impostato: AuthenticationProtocol=[arg2],<br>PrivacyProtocol=[arg3], AccessType=[arg4], HostforTraps=[arg5].                                                                                                    | Informativo |
| FQXSPSE4023I     | Chiave client SSH aggiunta per l'utente [arg1].                                                                                                    | Informativo |
| FQXSPSE4024I     | Chiave client SSH importata per l'utente [arg1] da [arg2].                                                                                                    | Informativo |
| FQXSPSE4025I     | Chiave client SSH rimossa dall'utente [arg1].                                                                                                    | Informativo |
| FQXSPSE4026I     | Sicurezza: Userid: [arg1] ha riportato [arg2] errori di login da un client<br>CIM all'indirizzo IP [arg3].                                                                                                    | Informativo |

Tabella 2. Eventi organizzati per gravità (continua)

| <b>ID</b> evento    | Stringa del messaggio                                                                                                    | Gravità     |
|---------------------|----------------------------------------------------------------------------------------------------|-------------|
| FOXSPSE4027I        | Tentativo di accesso remoto non riuscito. Ricezione userid o<br>password non validi. Userid è [arg1] da un client CIM all'indirizzo IP<br>$[arg2]$ .                                      | Informativo |
| FQXSPSE4028I        | Sicurezza: Userid: [arg1] ha riportato [arg2] errori di login dal client<br>IPMI all'indirizzo IP [arg3].                                                                                 | Informativo |
| FQXSPSE4029I        | Sicurezza: Userid: [arg1] ha riportato [arg2] errori di login dal client<br>SNMP all'indirizzo IP [arg3].                                                                                 | Informativo |
| FOXSPSE4030I        | Sicurezza: Userid: [arg1] ha segnalato [arg2] errori di login dal client<br>seriale.                                                                                                    | Informativo |
| <b>FOXSPSE4031I</b> | Accesso remoto riuscito. ID di login: [arg1] dall'interfaccia seriale<br>$[arg2]$ .                                                                                                    | Informativo |
| FQXSPSE4032I        | ID di login: [arg1] da [arg2] all'indirizzo IP [arg3] è stato scollegato.                                                                                                    | Informativo |
| FQXSPSE4033I        | ID di login: [arg1] da [arg2] all'indirizzo IP [arg3] è stato scollegato.                                                                                                    | Informativo |
| FQXSPSE4034I        | L'utente [arg1] ha rimosso un certificato.                                                                                                    | Informativo |
| FQXSPSE4035I        | Un certificato è stato revocato.                                                                                                    | Informativo |
| FQXSPSE4036I        | Il certificato [arg1] è scaduto ed è stato rimosso.                                                                                                    | Informativo |
| FQXSPSE4037I        | Modalità di crittografia modificata da [arg1] a [arg2] dall'utente [arg3].                                                                                                    | Informativo |
| FQXSPSE4038I        | Livello minimo TLS modificato da[arg1] a [arg2] dall'utente [arg3].                                                                                                    | Informativo |
| FQXSPSE4039I        | Account utente temporaneo [arg1] creato da strumento in banda.                                                                                                    | Informativo |
| FQXSPSE4040I        | Scadenza dell'account utente temporaneo [arg1].                                                                                                    | Informativo |
| FQXSPSE4041I        | Sicurezza: Userid: [arg1] ha riportato [arg2] errori di login da un client<br>SFTP all'indirizzo IP [arg3].                                                                               | Informativo |
| FQXSPSS4000I        | Avviso di test del controller di gestione generato da [arg1].                                                                                                    | Informativo |
| FQXSPSS4001I        | Impostazioni generali del server configurate dall'utente [arg1]: Name=<br>[arg2], Contact=[arg3], Location=[arg4], Room=[arg5], RackID=[arg6],<br>Rack U-position=[arg7], Address=[arg8]. | Informativo |
| FQXSPSS4002I        | Chiave di licenza per [arg1] aggiunta dall'utente [arg2].                                                                                                    | Informativo |
| FQXSPSS4003I        | Chiave di licenza per [arg1] rimossa dall'utente [arg2].                                                                                                    | Informativo |
| FQXSPSS4004I        | Call Home di test generata dall'utente [arg1].                                                                                                    | Informativo |
| FQXSPSS4005I        | Call Home manuale dall'utente [arg1]: [arg2].                                                                                                    | Informativo |
| FQXSPSS4006I        | Impossibile completare Call Home a [arg1]: [arg2].                                                                                                    | Informativo |
| FQXSPSS4007I        | Il livello di funzionalità BMC è stato modificato da [arg1] a [arg2].                                                                                                    | Informativo |
| FQXSPSS4008I        | L'impostazione [arg1] è stata modificata in [arg2] dall'utente [arg3].                                                                                                    | Informativo |
| FQXSPSS4009I        | Il sistema è entrato in modalità di manutenzione LXPM.                                                                                                    | Informativo |
| FQXSPTR4000I        | L'orologio del controller di gestione [arg1] è stato impostato in base al<br>server NTP [arg2].                                                                                           | Informativo |
| FQXSPTR4001I        | Data e ora impostate dall'utente [arg1]: Date=[arg2], Time-[arg3], DST<br>Auto-adjust=[arg4], Timezone=[arg5].                                                                            | Informativo |

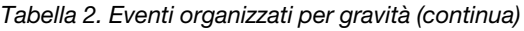

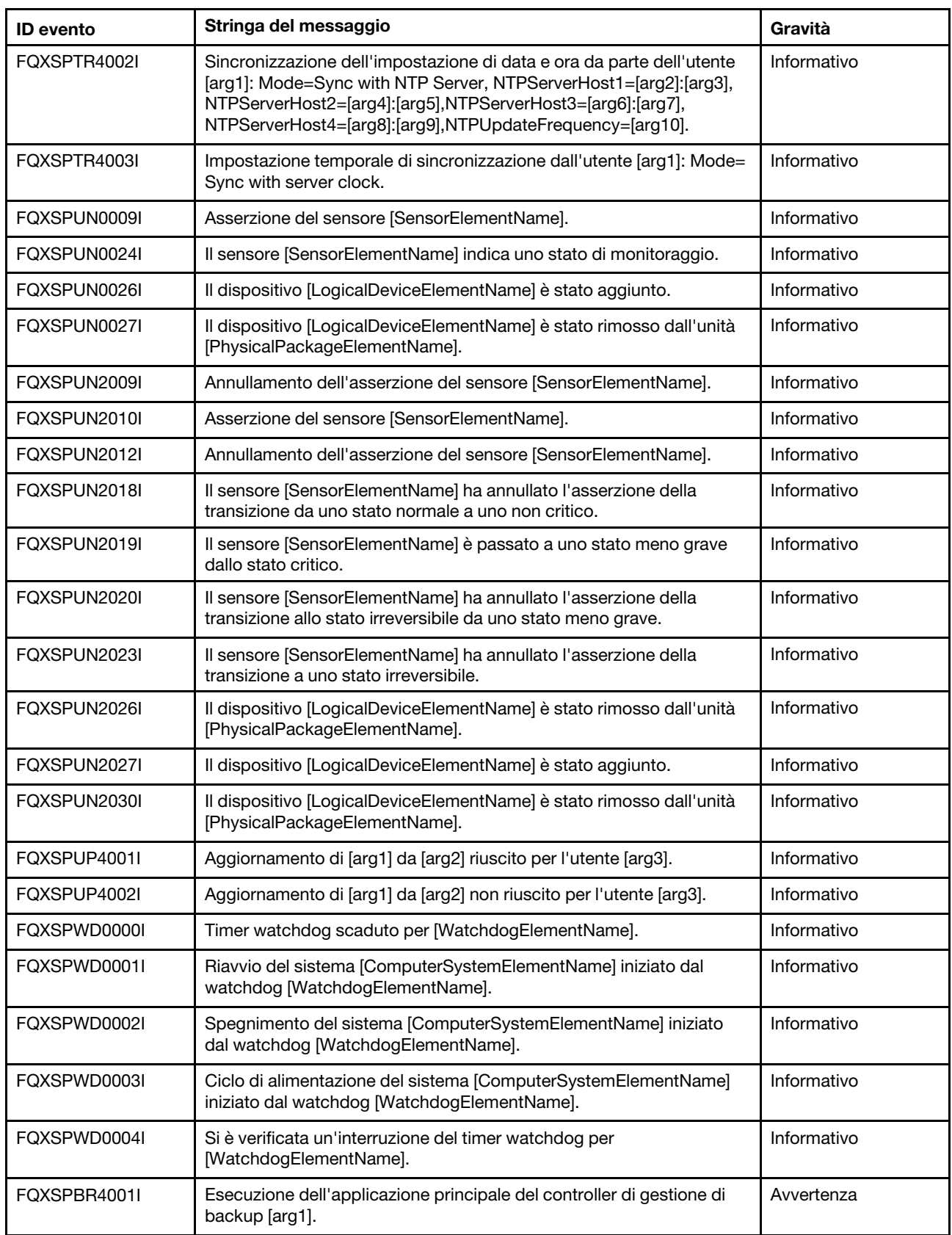

| <b>ID</b> evento | Stringa del messaggio                                                                                                    | Gravità    |
|------------------|----------------------------------------------------------------------------------------------------|------------|
| FQXSPCA0007J     | Asserzione del sensore numerico [NumericSensorElementName] in<br>aumento (superiore non critico).                                                | Avvertenza |
| FQXSPCA0015J     | Il sensore [SensorElementName] è passato da uno stato normale a<br>uno non critico.                                                              | Avvertenza |
| FQXSPDM4002I     | VPD del dispositivo [arg1] non validi.                                                                                                    | Avvertenza |
| FQXSPMA0010J     | [PhysicalMemoryElementName] nel sottosistema<br>[MemoryElementName] limitato.                                                                    | Avvertenza |
| FQXSPMA0011G     | Limite di registrazione della memoria raggiunto per<br>[PhysicalMemoryElementName] nel sottosistema<br>[MemoryElementName].                      | Avvertenza |
| FQXSPMA0017J     | Asserzione di risorse Non ridondante: Risorse sufficienti da<br>Ridondanza ridotta o Completamente ridondante per<br>[RedundancySetElementName]. | Avvertenza |
| FQXSPNM4010I     | Errore DHCP[[arg1]], nessun indirizzo IP assegnato.                                                                                              | Avvertenza |
| FQXSPNM4032I     | Errore DHCPv6: nessun indirizzo IP assegnato.                                                                                                    | Avvertenza |
| FQXSPPP4009I     | Il valore di energia misurato ha superato il valore del limite di energia.                                                                       | Avvertenza |
| FQXSPPP4010I     | Il nuovo valore minimo del limite di energia ha superato il valore del<br>limite di energia.                                                     | Avvertenza |
| FQXSPPU0002G     | Il processore [ProcessorElementName] sta funzionando in uno stato<br>danneggiato.                                                                | Avvertenza |
| FQXSPPU2010G     | Un terminatore non è stato rilevato nel processore<br>[ProcessorElementName].                                                                    | Avvertenza |
| FQXSPSD0002G     | Errore previsto in [StorageVolumeElementName] per l'array<br>[ComputerSystemElementName].                                                        | Avvertenza |
| FQXSPUN0009G     | Asserzione del sensore [SensorElementName].                                                                                                    | Avvertenza |
| FQXSPUN0018J     | Il sensore [SensorElementName] è passato da uno stato normale a<br>uno non critico.                                                              | Avvertenza |
| FQXSPUN0026G     | Il dispositivo [LogicalDeviceElementName] è stato aggiunto.                                                                                      | Avvertenza |
| FQXSPBR4003I     | Timer watchdog della piattaforma scaduto per [arg1].                                                                                             | Errore     |
| FQXSPBR4007I     | Controller di gestione [arg1]: ripristino della configurazione da un file<br>da parte dell'utente [arg2] non completato.                         | Errore     |
| FQXSPBR4008I     | Controller di gestione [arg1]: ripristino della configurazione da un file<br>da parte dell'utente [arg2] non avviato.                            | Errore     |
| FQXSPCA0009M     | Asserzione del sensore numerico [NumericSensorElementName] in<br>aumento (superiore critico).                                                    | Errore     |
| FQXSPCA0017M     | Il sensore [SensorElementName] è passato allo stato critico da uno<br>stato meno grave.                                                          | Errore     |
| FQXSPCA0019N     | Il sensore [SensorElementName] è passato allo stato irreversibile da<br>uno stato meno grave.                                                    | Errore     |
| FQXSPCA0025N     | Il sensore [SensorElementName] è passato a uno stato irreversibile.                                                                              | Errore     |

Tabella 2. Eventi organizzati per gravità (continua)

| <b>ID</b> evento | Stringa del messaggio                                                                                                    | Gravità |
|------------------|----------------------------------------------------------------------------------------------------|---------|
| FQXSPFW0000N     | Si è verificato un errore POST nel sistema<br>[ComputerSystemElementName].                                                     | Errore  |
| FQXSPFW0001N     | Durante il POST è stato rilevato un danneggiamento del BIOS (ROM)<br>del firmware nel sistema [ComputerSystemElementName].     | Errore  |
| FQXSPFW0002N     | Si è verificato un blocco del firmware nel sistema<br>[ComputerSystemElementName].                                             | Errore  |
| FQXSPIO0003N     | Si è verificata un'interruzione diagnostica nel sistema<br>[ComputerSystemElementName].                                        | Errore  |
| FQXSPIO0004L     | Si è verificato un timeout del bus nel bus [SensorElementName].                                                                | Errore  |
| FQXSPIO0006N     | Si è verificato un errore NMI software nel sistema<br>[ComputerSystemElementName].                                             | Errore  |
| FQXSPIO0011N     | Errore irreversibile in [SensorElementName].                                                                                   | Errore  |
| FQXSPIO0013N     | Si è verificato un errore irreversibile del bus [SensorElementName].                                                           | Errore  |
| FQXSPIO0015M     | Errore nello slot [PhysicalConnectorSystemElementName] del sistema<br>[ComputerSystemElementName].                             | Errore  |
| FQXSPMA0002N     | Errore di configurazione per [PhysicalMemoryElementName] nel<br>sottosistema [MemoryElementName].                              | Errore  |
| FQXSPMA0005N     | Il sottosistema [MemoryElementName] non ha memoria sufficiente<br>per l'operazione.                                            | Errore  |
| FQXSPMA0006N     | Errore di parità per [PhysicalMemoryElementName] nel sottosistema<br>[MemoryElementName].                                      | Errore  |
| FQXSPMA0007L     | Errore di pulizia per [PhysicalMemoryElementName] nel sottosistema<br>[MemoryElementName].                                     | Errore  |
| FQXSPMA0008N     | Errore irreversibile rilevato per [PhysicalMemoryElementName] nel<br>sottosistema [MemoryElementName].                         | Errore  |
| FQXSPMA0012M     | È stata rilevata una condizione di sovratemperatura in<br>[PhysicalMemoryElementName] nel sottosistema<br>[MemoryElementName]. | Errore  |
| FQXSPMA0013N     | Il sistema [ComputerSystemElementName] non ha rilevato memoria<br>nel sistema.                                                 | Errore  |
| FQXSPMA0015L     | Asserzione della perdita di ridondanza per<br>[RedundancySetElementName].                                                      | Errore  |
| FQXSPMA0019M     | Asserzione di risorse Non ridondante: Risorse insufficienti per<br>[RedundancySetElementName].                                 | Errore  |
| FQXSPOS4002I     | Cattura della schermata watchdog [arg1] non riuscita.                                                                          | Errore  |
| FQXSPOS4003I     | Timer watchdog della piattaforma scaduto per [arg1].                                                                           | Errore  |
| FQXSPOS4010I     | Acquisizione video arresto anomalo del sistema operativo non<br>riuscita.                                                      | Errore  |
| FQXSPPU0001N     | Condizione di sovratemperatura rilevata in [ProcessorElementName].                                                             | Errore  |
| FQXSPPU0003N     | [ProcessorElementName] in errore con IERR.                                                                                     | Errore  |
| FQXSPPU0004M     | [ProcessorElementName] in errore con condizione FRB1/BIST.                                                                     | Errore  |

Tabella 2. Eventi organizzati per gravità (continua)

| <b>ID</b> evento | Stringa del messaggio                                                                                                    | Gravità |
|------------------|----------------------------------------------------------------------------------------------------|---------|
| FOXSPPU0009N     | Mancata corrispondenza di configurazione di<br>[ProcessorElementName].                                                                                                    | Errore  |
| FQXSPPU0011N     | Asserzione di un errore complesso CPU irreversibile di SM BIOS per<br>[ProcessorElementName].                                                                                        | Errore  |
| FQXSPPW0035M     | Asserzione del sensore numerico [NumericSensorElementName] in<br>diminuzione (inferiore critico).                                                                                    | Errore  |
| FQXSPPW0047M     | Asserzione del sensore numerico [NumericSensorElementName] in<br>aumento (superiore critico).                                                                                        | Errore  |
| FQXSPPW0063M     | Il sensore [SensorElementName] è passato allo stato critico da uno<br>stato meno grave.                                                                                              | Errore  |
| FQXSPSD0001L     | [StorageVolumeElementName] è stato disabilitato a causa del<br>rilevamento di un errore.                                                                                             | Errore  |
| FQXSPSD0005L     | L'array [ComputerSystemElementName] si trova in una condizione<br>critica.                                                                                                    | Errore  |
| FQXSPSD0006L     | Array [ComputerSystemElementName] in errore.                                                                                                    | Errore  |
| FQXSPSE4000I     | L'autorità di certificazione [arg1] ha rilevato un errore di certificazione<br>$[arg2]$ .                                                                                            | Errore  |
| FQXSPUN0019M     | Il sensore [SensorElementName] è passato allo stato critico da uno<br>stato meno grave.                                                                                              | Errore  |
| FQXSPUN0020N     | Il sensore [SensorElementName] è passato allo stato irreversibile da<br>uno stato meno grave.                                                                                        | Errore  |
| FOXSPUN0023N     | Il sensore [SensorElementName] è passato a uno stato irreversibile.                                                                                                    | Errore  |
| FQXSPUP0007L     | Nel sistema [ComputerSystemElementName] è stato rilevato un<br>firmware o software non valido o non supportato.                                                                      | Errore  |
| FQXSPUP4000I     | Assicurarsi che il controller di gestione [arg1] sia aggiornato con il<br>firmware corretto. Il controller di gestione non è in grado di abbinare il<br>relativo firmware al server. | Errore  |
| FQXSPUP4003I     | Mancata corrispondenza del firmware [arg1] interna al sistema [arg2].<br>Provare ad aggiornare il firmware [arg3].                                                                   | Errore  |
| FQXSPUP4004I     | Mancata corrispondenza di firmware XCC tra i nodi [arg1] e [arg2].<br>Provare ad aggiornare il firmware XCC allo stesso livello su tutti i nodi.                                     | Errore  |
| FQXSPUP4005I     | Mancata corrispondenza di firmware FPGA tra i nodi [arg1] e [arg2].<br>Provare ad aggiornare il firmware FPGA allo stesso livello su tutti i<br>nodi.                                | Errore  |

Tabella 2. Eventi organizzati per gravità (continua)

### <span id="page-23-0"></span>**Elenco degli eventi di XClarity Controller**

Questa sezione elenca tutti i messaggi che possono essere inviati da XClarity Controller.

• **FQXSPBR4000I : Controller di gestione [arg1]: configurazione ripristinata da un file da parte dell'utente [arg2].** 

Questo messaggio si applica al caso d'uso in cui un utente ripristina una configurazione del controller di gestione da un file.

Gravità: Informazioni

Manutenzione: No Avvisa automaticamente il supporto: No Categoria avvisi: nessuna SNMP Trap ID: CIM Prefix: IMM CIM ID: 0027

Risposta utente:

Soltanto a scopo informativo. Non è richiesta alcuna azione

#### • **FQXSPBR4001I : Esecuzione dell'applicazione principale del controller di gestione di backup [arg1].**

Questo messaggio si applica al caso d'uso in cui un controller di gestione è ricorso all'esecuzione dell'applicazione principale di backup.

Gravità: Avvertenza Manutenzione: No Avvisa automaticamente il supporto: No Categoria avvisi: Sistema - Altro SNMP Trap ID: 22 CIM Prefix: IMM CIM ID: 0030

Risposta utente:

Aggiornare il firmware XCC. Importante: alcune soluzioni cluster richiedono specifici livelli di codice o aggiornamenti coordinati di codice. Se il dispositivo fa parte di una soluzione cluster, verificare che sia supportato il livello più recente di codice per la soluzione cluster prima di aggiornare il codice.

#### • **FQXSPBR4002I : La reimpostazione del controller di gestione [arg1] è stata causata dal ripristino dei valori predefiniti.**

Questo messaggio si applica al caso d'uso in cui un controller di gestione è stato reimpostato a causa del ripristino dei valori predefiniti di configurazione da parte di un utente.

Gravità: Informazioni Manutenzione: No Avvisa automaticamente il supporto: No Categoria avvisi: nessuna SNMP Trap ID: CIM Prefix: IMM CIM ID: 0032

Risposta utente:

Soltanto a scopo informativo. Non è richiesta alcuna azione

#### • **FQXSPBR4003I : Watchdog Timer della piattaforma scaduto per [arg1].**

Questo messaggio si applica al caso d'uso in cui un'implementazione ha rilevato un timer watchdog della piattaforma scaduto.

Gravità: Errore Manutenzione: No Avvisa automaticamente il supporto: No Categoria avvisi: Sistema - Timeout sistema operativo SNMP Trap ID: 21 CIM Prefix: IMM CIM ID: 0039

Risposta utente:

Completare le seguenti operazioni fino alla risoluzione del problema:

- 1. Riconfigurare il timer watchdog su un valore maggiore.
- 2. Assicurarsi che l'Ethernet XCC sull'interfaccia USB sia abilitato.
- 3. Reinstallare i driver di dispositivo RNDIS o cdc\_ether per il sistema operativo.
- 4. Disabilitare il watchdog.
- 5. Verificare l'integrità del sistema operativo installato.
- **FQXSPBR4004I : Timeout server impostati dall'utente [arg1]: EnableOSWatchdog=[arg2], OSWatchdogTimout=[arg3], EnableLoaderWatchdog=[arg4], LoaderTimeout=[arg5].**

Un utente configura i timeout del server.

Gravità: Informazioni Manutenzione: No Avvisa automaticamente il supporto: No Categoria avvisi: nessuna SNMP Trap ID: CIM Prefix: IMM CIM ID: 0095

Risposta utente:

Soltanto a scopo informativo. Non è richiesta alcuna azione

#### • **FQXSPBR4005I : Controller di gestione [arg1]: configurazione salvata in un file dall'utente [arg2].**

Un utente ha salvato una configurazione del controller di gestione in un file.

Gravità: Informazioni Manutenzione: No Avvisa automaticamente il supporto: No Categoria avvisi: nessuna SNMP Trap ID: CIM Prefix: IMM CIM ID: 0109

Risposta utente:

Soltanto a scopo informativo. Non è richiesta alcuna azione

#### • **FQXSPBR4006I : Controller di gestione [arg1]: ripristino della configurazione da un file da parte dell'utente [arg2] completato.**

Questo messaggio si applica al caso d'uso in cui un utente ripristina una configurazione del controller di gestione da un file e tale ripristino viene completato.

Gravità: Informazioni Manutenzione: No Avvisa automaticamente il supporto: No Categoria avvisi: nessuna SNMP Trap ID: CIM Prefix: IMM CIM ID: 0136

Risposta utente:

Soltanto a scopo informativo. Non è richiesta alcuna azione

#### • **FQXSPBR4007I : Controller di gestione [arg1]: ripristino della configurazione da un file da parte dell'utente [arg2] non completato.**

Questo messaggio si applica al caso d'uso in cui un utente ripristina una configurazione del controller di gestione da un file e tale ripristino non viene completato.

Gravità: Errore Manutenzione: No Avvisa automaticamente il supporto: No Categoria avvisi: Sistema - Altro SNMP Trap ID: 22 CIM Prefix: IMM CIM ID: 0137

Risposta utente:

Completare le seguenti operazioni fino alla risoluzione del problema:

- 1. Spegnere il server e scollegarlo dalla fonte di alimentazione. È necessario scollegare il server dall'alimentazione CA per reimpostare il modulo XCC.
- 2. Dopo 45 secondi, ricollegare il server alla fonte di alimentazione e accenderlo.
- 3. Ripetere l'operazione.
- **FQXSPBR4008I : Controller di gestione [arg1]: ripristino della configurazione da un file da parte dell'utente [arg2] non avviato.**

Questo messaggio si applica al caso d'uso in cui un utente ripristina una configurazione del controller di gestione da un file e tale ripristino non viene avviato.

Gravità: Errore Manutenzione: No Avvisa automaticamente il supporto: No Categoria avvisi: Sistema - Altro SNMP Trap ID: 22 CIM Prefix: IMM CIM ID: 0138

Risposta utente:

Completare le seguenti operazioni fino alla risoluzione del problema:

- 1. Spegnere il server e scollegarlo dalla fonte di alimentazione. È necessario scollegare il server dall'alimentazione CA per reimpostare il modulo XCC.
- 2. Dopo 45 secondi, ricollegare il server alla fonte di alimentazione e accenderlo.
- 3. Ripetere l'operazione.

#### • **FQXSPBT0007I : Nessun supporto avviabile disponibile per il sistema [ComputerSystemElementName].**

Questo messaggio si applica al caso d'uso in cui un'implementazione ha rilevato un sistema senza supporti avviabili.

Gravità: Informazioni Manutenzione: No Avvisa automaticamente il supporto: No Categoria avvisi: Sistema - Altro SNMP Trap ID: CIM Prefix: PLAT CIM ID: 0286

Risposta utente:

Verificare che il supporto avviabile sia installato correttamente.

#### • **FQXSPCA0007J : Asserzione del sensore numerico [NumericSensorElementName] in aumento (superiore non critico).**

Questo messaggio si applica al caso d'uso in cui un'implementazione ha rilevato l'asserzione di un sensore superiore non critico in aumento.

Gravità: Avvertenza Manutenzione: Sì Avvisa automaticamente il supporto: No Categoria avvisi: Avvertenza - Temperatura SNMP Trap ID: 12 CIM Prefix: PLAT CIM ID: 0490

#### Risposta utente:

Completare le seguenti operazioni fino alla risoluzione del problema:

1. Verificare nel log eventi del modulo CMM (Chassis Management Module) o di XCC la presenza di eventuali errori correlati a ventole o raffreddamento.

- 2. Assicurarsi anche che non vi siano ostruzioni nel flusso d'aria nella parte anteriore e posteriore dello chassis e che gli elementi di riempimento siano posizionati e installati correttamente.
- 3. Verificare che la temperatura ambiente rientri nelle specifiche operative.
- **FQXSPCA0009M : Asserzione del sensore numerico [NumericSensorElementName] in aumento (superiore critico).**

Questo messaggio si applica al caso d'uso in cui un'implementazione ha rilevato l'asserzione di un sensore superiore critico in aumento.

Gravità: Errore Manutenzione: Sì Avvisa automaticamente il supporto: No Categoria avvisi: Critico - Temperatura SNMP Trap ID: 0 CIM Prefix: PLAT CIM ID: 0494

Risposta utente:

Completare le seguenti operazioni fino alla risoluzione del problema:

- 1. Verificare nel log eventi del modulo CMM (Chassis Management Module) o di XCC la presenza di eventuali errori correlati a ventole o raffreddamento.
- 2. Assicurarsi anche che non vi siano ostruzioni nel flusso d'aria nella parte anteriore e posteriore dello chassis e che gli elementi di riempimento siano posizionati e installati correttamente.
- 3. Verificare che la temperatura ambiente rientri nelle specifiche operative.

#### • **FQXSPCA0015J : Il sensore [SensorElementName] è passato da uno stato normale a uno non critico.**

Questo messaggio si applica al caso d'uso in cui un'implementazione ha rilevato un sensore passato da uno stato normale a uno non critico.

Gravità: Avvertenza Manutenzione: Sì Avvisa automaticamente il supporto: No Categoria avvisi: Avvertenza - Temperatura SNMP Trap ID: 12 CIM Prefix: PLAT CIM ID: 0520

#### Risposta utente:

Completare le seguenti operazioni fino alla risoluzione del problema:

- 1. Verificare nel log eventi del modulo CMM (Chassis Management Module) o di XCC la presenza di eventuali errori correlati a ventole o raffreddamento.
- 2. Assicurarsi anche che non vi siano ostruzioni nel flusso d'aria nella parte anteriore e posteriore dello chassis e che gli elementi di riempimento siano posizionati e installati correttamente.
- 3. Verificare che la temperatura ambiente rientri nelle specifiche operative.

#### • **FQXSPCA0017M : Il sensore [SensorElementName] è passato allo stato critico da uno stato meno grave.**

Questo messaggio si applica al caso d'uso in cui un'implementazione ha rilevato un sensore passato a uno stato critico da uno stato meno grave.

Gravità: Errore Manutenzione: Sì Avvisa automaticamente il supporto: No Categoria avvisi: Critico - Temperatura SNMP Trap ID: 0 CIM Prefix: PLAT CIM ID: 0522

Risposta utente:

Completare le seguenti operazioni fino alla risoluzione del problema:

- 1. Verificare nel log eventi del modulo CMM (Chassis Management Module) o di XCC la presenza di eventuali errori correlati a ventole o raffreddamento.
- 2. Assicurarsi anche che non vi siano ostruzioni nel flusso d'aria nella parte anteriore e posteriore dello chassis e che gli elementi di riempimento siano posizionati e installati correttamente.
- 3. Verificare che la temperatura ambiente rientri nelle specifiche operative.
- **FQXSPCA0019N : Il sensore [SensorElementName] è passato allo stato irreversibile da uno stato meno grave.**

Questo messaggio si applica al caso d'uso in cui un'implementazione ha rilevato un sensore passato a uno stato irreversibile da uno stato meno grave.

Gravità: Errore Manutenzione: Sì Avvisa automaticamente il supporto: No Categoria avvisi: Critico - Temperatura SNMP Trap ID: 0 CIM Prefix: PLAT CIM ID: 0524

Risposta utente:

Completare le seguenti operazioni fino alla risoluzione del problema:

- 1. Verificare nel log eventi del modulo CMM (Chassis Management Module) o di XCC la presenza di eventuali errori correlati a ventole o raffreddamento.
- 2. Assicurarsi anche che non vi siano ostruzioni nel flusso d'aria nella parte anteriore e posteriore dello chassis e che gli elementi di riempimento siano posizionati e installati correttamente.
- 3. Verificare che la temperatura ambiente rientri nelle specifiche operative.
- **FQXSPCA0021I : Il sensore [SensorElementName] è passato allo stato non critico da uno stato più grave.**

Questo messaggio si applica al caso d'uso in cui un'implementazione ha rilevato un sensore passato a uno stato non critico da uno stato più grave.

Gravità: Informazioni Manutenzione: No Avvisa automaticamente il supporto: No Categoria avvisi: Sistema - Altro SNMP Trap ID: 22 CIM Prefix: PLAT CIM ID: 0526

Risposta utente:

Completare le seguenti operazioni fino alla risoluzione del problema:

- 1. Verificare nel log eventi del modulo CMM (Chassis Management Module) o di XCC la presenza di eventuali errori correlati a ventole o raffreddamento.
- 2. Assicurarsi anche che non vi siano ostruzioni nel flusso d'aria nella parte anteriore e posteriore dello chassis e che gli elementi di riempimento siano posizionati e installati correttamente.
- 3. Verificare che la temperatura ambiente rientri nelle specifiche operative.

#### • **FQXSPCA0025N : Il sensore [SensorElementName] è passato a uno stato irreversibile.**

Questo messaggio si applica al caso d'uso in cui un'implementazione ha rilevato che un sensore è passato allo stato irreversibile.

Gravità: Errore Manutenzione: Sì Avvisa automaticamente il supporto: No Categoria avvisi: Critico - Temperatura SNMP Trap ID: 0 CIM Prefix: PLAT CIM ID: 0530

Risposta utente:

Completare le seguenti operazioni fino alla risoluzione del problema:

- 1. Verificare nel log eventi del modulo CMM (Chassis Management Module) o di XCC la presenza di eventuali errori correlati a ventole o raffreddamento.
- 2. Assicurarsi anche che non vi siano ostruzioni nel flusso d'aria nella parte anteriore e posteriore dello chassis e che gli elementi di riempimento siano posizionati e installati correttamente.
- 3. Verificare che la temperatura ambiente rientri nelle specifiche operative.

#### • **FQXSPCA2007I : Annullamento dell'asserzione del sensore numerico [NumericSensorElementName] in aumento (superiore non critico).**

Questo messaggio si applica al caso d'uso in cui un'implementazione ha rilevato l'annullamento dell'asserzione di un sensore superiore non critico in aumento.

Gravità: Informazioni Manutenzione: No Avvisa automaticamente il supporto: No Categoria avvisi: Avvertenza - Temperatura SNMP Trap ID: 12 CIM Prefix: PLAT CIM ID: 0491

Risposta utente:

Soltanto a scopo informativo. Non è richiesta alcuna azione.

• **FQXSPCA2009I : Annullamento dell'asserzione del sensore numerico [NumericSensorElementName] in aumento (superiore critico)** 

Questo messaggio si applica al caso d'uso in cui un'implementazione ha rilevato l'annullamento dell'asserzione di un sensore superiore critico in aumento.

Gravità: Informazioni Manutenzione: No Avvisa automaticamente il supporto: No Categoria avvisi: Critico - Temperatura SNMP Trap ID: 0 CIM Prefix: PLAT CIM ID: 0495

Risposta utente:

Soltanto a scopo informativo. Non è richiesta alcuna azione

#### • **FQXSPCA2011I : Annullamento dell'asserzione del sensore numerico [NumericSensorElementName] in aumento (superiore irreversibile).**

Questo messaggio si applica al caso d'uso in cui un'implementazione ha rilevato l'annullamento dell'asserzione di un sensore superiore irreversibile in aumento.

Gravità: Informazioni Manutenzione: No Avvisa automaticamente il supporto: No Categoria avvisi: Critico - Temperatura SNMP Trap ID: 0 CIM Prefix: PLAT CIM ID: 0499

Risposta utente:

Soltanto a scopo informativo. Non è richiesta alcuna azione.

#### • **FQXSPCA2015I : Il sensore [SensorElementName] ha annullato l'asserzione della transizione da uno stato normale a uno non critico.**

Questo messaggio si applica al caso d'uso in cui un'implementazione ha rilevato che un sensore ha annullato l'asserzione di una transizione da uno stato normale a uno non critico.

Gravità: Informazioni Manutenzione: No Avvisa automaticamente il supporto: No Categoria avvisi: Avvertenza - Temperatura SNMP Trap ID: 12 CIM Prefix: PLAT CIM ID: 0521

Risposta utente:

Soltanto a scopo informativo. Non è richiesta alcuna azione.

• **FQXSPCA2017I : Il sensore [SensorElementName] è passato a uno stato meno grave dallo stato critico.** 

Questo messaggio si applica al caso d'uso in cui un'implementazione ha rilevato una transizione sensore a uno stato meno grave dallo stato critico.

Gravità: Informazioni Manutenzione: No Avvisa automaticamente il supporto: No Categoria avvisi: Critico - Temperatura SNMP Trap ID: 0 CIM Prefix: PLAT CIM ID: 0523

Risposta utente:

Soltanto a scopo informativo. Non è richiesta alcuna azione.

• **FQXSPCA2019I : Il sensore [SensorElementName] ha annullato l'asserzione della transizione allo stato irreversibile da uno stato meno grave.** 

Questo messaggio si applica al caso d'uso in cui un'implementazione ha rilevato l'annullamento dell'asserzione della transizione sensore a uno stato irreversibile da uno stato meno grave.

Gravità: Informazioni Manutenzione: No Avvisa automaticamente il supporto: No Categoria avvisi: Critico - Temperatura SNMP Trap ID: 0 CIM Prefix: PLAT CIM ID: 0525

Risposta utente:

Nessuna azione

#### • **FQXSPCA2025I : Il sensore [SensorElementName] ha annullato l'asserzione della transizione a uno stato irreversibile.**

Questo messaggio si applica al caso d'uso in cui un'implementazione ha rilevato l'annullamento dell'asserzione della transizione sensore a uno stato irreversibile.

Gravità: Informazioni Manutenzione: No Avvisa automaticamente il supporto: No Categoria avvisi: Critico - Temperatura SNMP Trap ID: 0 CIM Prefix: PLAT CIM ID: 0531

Risposta utente:

Soltanto a scopo informativo. Non è richiesta alcuna azione.

#### • **FQXSPCN4000I : Reindirizzamento seriale impostato dall'utente [arg1]: Mode=[arg2], BaudRate= [arg3], StopBits=[arg4], Parity=[arg5], SessionTerminateSequence=[arg6].**

Un utente ha configurato la modalità porta seriale.

Gravità: Informazioni Manutenzione: No Avvisa automaticamente il supporto: No Categoria avvisi: nessuna SNMP Trap ID: CIM Prefix: IMM CIM ID: 0078

Risposta utente:

Soltanto a scopo informativo. Non è richiesta alcuna azione

#### • **FQXSPCN4001I : Sessione di controllo remoto avviata dall'utente [arg1] in modalità [arg2].**

Sessione di controllo remoto avviata.

Gravità: Informazioni Manutenzione: No Avvisa automaticamente il supporto: No Categoria avvisi: nessuna SNMP Trap ID: CIM Prefix: IMM CIM ID: 0128

Risposta utente:

Soltanto a scopo informativo. Non è richiesta alcuna azione

#### • **FQXSPCN4002I : L'utente [arg1] ha terminato una sessione di console attiva.**

Un utente ha terminato una sessione di console attiva.

Gravità: Informazioni Manutenzione: No Avvisa automaticamente il supporto: No Categoria avvisi: nessuna SNMP Trap ID: CIM Prefix: IMM CIM ID: 0145

Risposta utente:

Soltanto a scopo informativo. Non è richiesta alcuna azione

• **FQXSPCN4003I : La sessione di controllo remoto avviata dall'utente [arg1] in modalità [arg2] è stata chiusa.** 

Sessione di controllo remoto chiusa

Gravità: Informazioni Manutenzione: No Avvisa automaticamente il supporto: No Categoria avvisi: Sistema - Altro SNMP Trap ID: 22 CIM Prefix: IMM CIM ID: 0194

Risposta utente:

Soltanto a scopo informativo. Non è richiesta alcuna azione

• **FQXSPDM4000I : Dati di inventario modificati per il dispositivo [arg1], hash nuovi dati del dispositivo=[arg2], hash nuovi dati principali=[arg3].** 

L'inventario fisico è stato modificato

Gravità: Informazioni

Manutenzione: No Avvisa automaticamente il supporto: No Categoria avvisi: nessuna SNMP Trap ID: CIM Prefix: IMM CIM ID: 0072

Risposta utente:

Soltanto a scopo informativo. Non è richiesta alcuna azione

#### • **FQXSPDM4001I : Lo storage [arg1] è stato modificato.**

Questo messaggio si applica al caso d'uso in cui un indirizzo IP per la gestione storage è stato modificato.

Gravità: Informazioni Manutenzione: No Avvisa automaticamente il supporto: No Categoria avvisi: Sistema - Evento di rete IMM SNMP Trap ID: 37 CIM Prefix: IMM CIM ID: 0139

Risposta utente:

Soltanto a scopo informativo. Non è richiesta alcuna azione

#### • **FQXSPDM4002I : VPD del dispositivo [arg1] non validi.**

I VPD per un dispositivo non sono validi

Gravità: Avvertenza Manutenzione: No Avvisa automaticamente il supporto: No Categoria avvisi: Sistema - Altro SNMP Trap ID: 22 CIM Prefix: IMM CIM ID: 0142

Risposta utente:

Soltanto a scopo informativo. Non è richiesta alcuna azione

• **FQXSPDM4003I : Server TKLM impostati dall'utente [arg1]: TKLMServer1=[arg2] Porta=[arg3], TKLMServer2=[arg4] Porta=[arg5], TKLMServer3=[arg6] Porta=[arg7], TKLMServer4=[arg8] Porta= [arg9].** 

Un utente ha configurato i server TKLM

Gravità: Informazioni Manutenzione: No Avvisa automaticamente il supporto: No Categoria avvisi: nessuna SNMP Trap ID: CIM Prefix: IMM CIM ID: 0146

Risposta utente:

Soltanto a scopo informativo. Non è richiesta alcuna azione

#### • **FQXSPDM4004I : Gruppo di dispositivi dei server TKLM impostato dall'utente [arg1]: TKLMServerDeviceGroup=[arg2].**

Un utente ha configurato il gruppo di dispositivi TKLM

Gravità: Informazioni Manutenzione: No Avvisa automaticamente il supporto: No Categoria avvisi: nessuna SNMP Trap ID:

CIM Prefix: IMM CIM ID: 0147

Risposta utente:

Soltanto a scopo informativo. Non è richiesta alcuna azione

• **FQXSPDM4005I : L'utente [arg1] ha generato una nuova coppia di chiavi di crittografia e installato un certificato autofirmato per il client TKLM.** 

L'utente ha generato una nuova coppia di chiavi di crittografia e installato un certificato autofirmato per il client TKLM.

Gravità: Informazioni Manutenzione: No Avvisa automaticamente il supporto: No Categoria avvisi: nessuna SNMP Trap ID: CIM Prefix: IMM CIM ID: 0148

Risposta utente:

Soltanto a scopo informativo. Non è richiesta alcuna azione

#### • **FQXSPDM4006I : L'utente [arg1] ha generato una nuova coppia di chiavi di crittografia e una richiesta di firma del certificato per il client TKLM.**

L'utente ha generato una nuova coppia di chiavi di crittografia e una richiesta di firma del certificato per il client TKLM.

Gravità: Informazioni Manutenzione: No Avvisa automaticamente il supporto: No Categoria avvisi: nessuna SNMP Trap ID: CIM Prefix: IMM CIM ID: 0149

Risposta utente:

Soltanto a scopo informativo. Non è richiesta alcuna azione

#### • **FQXSPDM4007I : L'utente [arg1] ha importato un certificato firmato per il client TKLM da [arg2].**

L'utente ha importato un certificato firmato per il client TKLM.

Gravità: Informazioni Manutenzione: No Avvisa automaticamente il supporto: No Categoria avvisi: nessuna SNMP Trap ID: CIM Prefix: IMM CIM ID: 0150

Risposta utente:

Soltanto a scopo informativo. Non è richiesta alcuna azione

#### • **FQXSPDM4008I : L'utente [arg1] ha importato un certificato server per il server TKLM.**

L'utente ha importato un certificato server per il server TKLM.

Gravità: Informazioni Manutenzione: No Avvisa automaticamente il supporto: No Categoria avvisi: nessuna SNMP Trap ID: CIM Prefix: IMM CIM ID: 0151

Risposta utente:

Soltanto a scopo informativo. Non è richiesta alcuna azione

#### • **FQXSPDM4009I : L'utente [arg1] ha [arg2] file [arg3] da [arg4].**

L'utente ha montato/smontato un file da un URL o da un server

Gravità: Informazioni Manutenzione: No Avvisa automaticamente il supporto: No Categoria avvisi: Sistema - Altro SNMP Trap ID: 22 CIM Prefix: IMM CIM ID: 0162

Risposta utente:

Soltanto a scopo informativo. Non è richiesta alcuna azione

• **FQXSPDM4010I : Raccolta ed elaborazione dei dati di inventario completate per [arg1], con numero di sequenza [arg2].** 

Raccolta ed elaborazione dei dati di inventario completate

Gravità: Informazioni Manutenzione: No Avvisa automaticamente il supporto: No Categoria avvisi: Sistema - Altro SNMP Trap ID: 22 CIM Prefix: IMM CIM ID: 0192

Risposta utente:

Soltanto a scopo informativo. Non è richiesta alcuna azione

#### • **FQXSPEM0003I : Il log [RecordLogElementName] è stato cancellato.**

Questo messaggio si applica al caso d'uso in cui un'implementazione ha rilevato che un log è stato cancellato.

Gravità: Informazioni Manutenzione: No Avvisa automaticamente il supporto: No Categoria avvisi: Sistema - Altro SNMP Trap ID: CIM Prefix: PLAT CIM ID: 0200

Risposta utente:

Soltanto a scopo informativo. Non è richiesta alcuna azione.

#### • **FQXSPEM0004I : Il log [RecordLogElementName] è pieno.**

Questo messaggio si applica al caso d'uso in cui un'implementazione ha rilevato che un log è pieno.

Gravità: Informazioni Manutenzione: No Avvisa automaticamente il supporto: No Categoria avvisi: Sistema - Altro SNMP Trap ID: CIM Prefix: PLAT CIM ID: 0202

Risposta utente:

Cancellare il log eventi di sistema.

#### • **FQXSPEM0005I : Il log [RecordLogElementName] è quasi pieno.**

Questo messaggio si applica al caso d'uso in cui un'implementazione ha rilevato che un log è quasi pieno.

Gravità: Informazioni

Manutenzione: No Avvisa automaticamente il supporto: No Categoria avvisi: Sistema - Altro SNMP Trap ID: CIM Prefix: PLAT CIM ID: 0204

Risposta utente:

Cancellare il log eventi di sistema.

• **FQXSPEM0009I : Il sistema [ComputerSystemElementName] ha generato una voce di log ausiliaria nel log [RecordLogElement].** 

Questo messaggio si applica al caso d'uso in cui un'implementazione ha rilevato un evento relativo a una voce di log ausiliaria.

Gravità: Informazioni Manutenzione: No Avvisa automaticamente il supporto: No Categoria avvisi: Sistema - Altro SNMP Trap ID: CIM Prefix: PLAT CIM ID: 0216

Risposta utente:

Controllare le informazioni dettagliate sull'interfaccia GUI Web di XClarity Controller.

#### • **FQXSPEM4000I : [arg1] sul sistema [arg2] eliminato dall'utente [arg3].**

Questo messaggio si applica al caso d'uso in cui un log eventi del controller di gestione su un sistema viene eliminato da un utente.

Gravità: Informazioni Manutenzione: No Avvisa automaticamente il supporto: No Categoria avvisi: nessuna SNMP Trap ID: CIM Prefix: IMM CIM ID: 0020

Risposta utente:

Soltanto a scopo informativo. Non è richiesta alcuna azione

#### • **FQXSPEM4001I : [arg1] sul sistema [arg2] è pieno al 75%.**

Questo messaggio si applica al caso d'uso in cui un log eventi del controller di gestione su un sistema è pieno al 75%.

Gravità: Informazioni Manutenzione: No Avvisa automaticamente il supporto: No Categoria avvisi: Sistema - Log eventi pieno SNMP Trap ID: 35 CIM Prefix: IMM CIM ID: 0037

Risposta utente:

Soltanto a scopo informativo. Non è richiesta alcuna azione

#### • **FQXSPEM4002I : [arg1] sul sistema [arg2] è pieno al 100%.**

Questo messaggio si applica al caso d'uso in cui un log eventi del controller di gestione su un sistema è pieno al 100%.

Gravità: Informazioni Manutenzione: No Avvisa automaticamente il supporto: No
Categoria avvisi: Sistema - Log eventi pieno SNMP Trap ID: 35 CIM Prefix: IMM CIM ID: 0038

Risposta utente:

Per evitare la perdita di voci di log precedenti, salvare il log come file di testo, quindi cancellarlo.

## • **FQXSPEM4003I : Stato del LED [arg1] modificato in [arg2] da [arg3].**

Un utente ha modificato lo stato di un LED

Gravità: Informazioni Manutenzione: No Avvisa automaticamente il supporto: No Categoria avvisi: nessuna SNMP Trap ID: CIM Prefix: IMM CIM ID: 0071

Risposta utente:

Soltanto a scopo informativo. Non è richiesta alcuna azione

### • **FQXSPEM4004I : SNMP [arg1] abilitato dall'utente [arg2].**

Un utente ha abilitato SNMPv1 o SNMPv3 o i trap

Gravità: Informazioni Manutenzione: No Avvisa automaticamente il supporto: No Categoria avvisi: nessuna SNMP Trap ID: CIM Prefix: IMM CIM ID: 0073

Risposta utente:

Soltanto a scopo informativo. Non è richiesta alcuna azione

### • **FQXSPEM4005I : SNMP [arg1] disabilitato dall'utente [arg2].**

Un utente ha disabilitato SNMPv1 o SNMPv3 o i trap.

Gravità: Informazioni Manutenzione: No Avvisa automaticamente il supporto: No Categoria avvisi: nessuna SNMP Trap ID: CIM Prefix: IMM CIM ID: 0074

Risposta utente:

Soltanto a scopo informativo. Non è richiesta alcuna azione

## • **FQXSPEM4006I : Notifica eventi globale di configurazione avviso impostata dall'utente [arg1]: RetryLimit=[arg2], RetryInterval=[arg3], EntryInterval=[arg4].**

Un utente ha modificato le impostazioni di notifica eventi globale.

Gravità: Informazioni Manutenzione: No Avvisa automaticamente il supporto: No Categoria avvisi: nessuna SNMP Trap ID: CIM Prefix: IMM CIM ID: 0110

Risposta utente:

Soltanto a scopo informativo. Non è richiesta alcuna azione

• **FQXSPEM4007I : Numero destinatario dell'avviso [arg1] aggiornato: Name=[arg2], DeliveryMethod=[arg3], Address=[arg4], IncludeLog=[arg5], Enabled=[arg6], EnabledAlerts=[arg7], AllowedFilters=[arg8].** 

Un utente aggiunge o aggiorna un destinatario dell'avviso.

Gravità: Informazioni Manutenzione: No Avvisa automaticamente il supporto: No Categoria avvisi: nessuna SNMP Trap ID: CIM Prefix: IMM CIM ID: 0111

Risposta utente:

Soltanto a scopo informativo. Non è richiesta alcuna azione

• **FQXSPEM4008I : Trap SNMP abilitati dall'utente [arg1]: EnabledAlerts=[arg2], AllowedFilters= [arg3].** 

Un utente ha abilitato la configurazione dei trap SNMP

Gravità: Informazioni Manutenzione: No Avvisa automaticamente il supporto: No Categoria avvisi: nessuna SNMP Trap ID: CIM Prefix: IMM CIM ID: 0112

Risposta utente:

Soltanto a scopo informativo. Non è richiesta alcuna azione

### • **FQXSPEM4009I : Le definizioni UEFI sono state modificate.**

È stata rilevata la modifica delle definizioni UEFI

Gravità: Informazioni Manutenzione: No Avvisa automaticamente il supporto: No Categoria avvisi: nessuna SNMP Trap ID: CIM Prefix: IMM CIM ID: 0152

Risposta utente:

Soltanto a scopo informativo. Non è richiesta alcuna azione

### • **FQXSPEM4010I : UEFI segnalato: [arg1].**

Evento di controllo UEFI registrato.

Gravità: Informazioni Manutenzione: No Avvisa automaticamente il supporto: No Categoria avvisi: nessuna SNMP Trap ID: CIM Prefix: IMM CIM ID: 0161

Risposta utente:

Soltanto a scopo informativo. Non è richiesta alcuna azione

#### • **FQXSPEM4011I : Registrazione dell'evento precedente [arg1] da parte di XCC non riuscito.**

Registrazione dell'evento precedente da parte di XCC non riuscito.

Gravità: Informazioni

Manutenzione: No Avvisa automaticamente il supporto: No Categoria avvisi: Sistema - Altro SNMP Trap ID: 22 CIM Prefix: IMM CIM ID: 0196

Risposta utente:

Soltanto a scopo informativo. Non è richiesta alcuna azione

# • **FQXSPEM4012I : L'utente [arg1] ha eseguito la modalità di incapsulamento lite del sistema [arg2].**

Modifica dello stato della modalità di incapsulamento lite

Gravità: Informazioni Manutenzione: No Avvisa automaticamente il supporto: No Categoria avvisi: Sistema - Altro SNMP Trap ID: 22 CIM Prefix: IMM CIM ID: 0201

Risposta utente:

Soltanto a scopo informativo. Non è richiesta alcuna azione

• **FQXSPEM4013I : Il controller RAID ha rilevato un errore della batteria. È necessario sostituire l'unità batteria.([arg1],[arg2],[arg3],[arg4],[arg5])** 

Il controller RAID ha rilevato un errore della batteria

Gravità: Informazioni Manutenzione: No Avvisa automaticamente il supporto: No Categoria avvisi: Sistema - Altro SNMP Trap ID: 22 CIM Prefix: IMM CIM ID: 0202

Risposta utente:

Soltanto a scopo informativo. Non è richiesta alcuna azione

• **FQXSPEM4014I : È stato rilevato un problema tra il controller RAID e la batteria. Contattare l'assistenza tecnica per la risoluzione del problema.([arg1],[arg2],[arg3],[arg4],[arg5])** 

È stato rilevato un problema tra il controller RAID e la batteria

Gravità: Informazioni Manutenzione: No Avvisa automaticamente il supporto: Sì Categoria avvisi: Sistema - Altro SNMP Trap ID: 22 CIM Prefix: IMM CIM ID: 0203

Risposta utente:

Soltanto a scopo informativo. Non è richiesta alcuna azione

• **FQXSPEM4015I : Il controller RAID ha rilevato un errore irreversibile. È necessario sostituire il controller.([arg1], [arg2], [arg3], [arg4], [arg5])** 

Il controller RAID ha rilevato un errore irreversibile

Gravità: Informazioni Manutenzione: No Avvisa automaticamente il supporto: Sì Categoria avvisi: Sistema - Altro SNMP Trap ID: 22

CIM Prefix: IMM CIM ID: 0204

Risposta utente:

Soltanto a scopo informativo. Non è richiesta alcuna azione

## • **FQXSPEM4016I : Il controller RAID ha rilevato uno o più problemi. Contattare l'assistenza tecnica per ulteriori informazioni.([arg1],[arg2],[arg3],[arg4],[arg5])**

Il controller RAID ha rilevato uno o più problemi

Gravità: Informazioni Manutenzione: No Avvisa automaticamente il supporto: No Categoria avvisi: Sistema - Altro SNMP Trap ID: 22 CIM Prefix: IMM CIM ID: 0205

Risposta utente:

Soltanto a scopo informativo. Non è richiesta alcuna azione

• **FQXSPEM4017I : Il controller RAID ha rilevato una o più possibili modifiche della configurazione del sottosistema. Controllare lo stato del LED dell'unità. Se necessario, contattare l'assistenza tecnica per ulteriori informazioni.([arg1],[arg2],[arg3],[arg4],[arg5])** 

Il controller RAID ha rilevato uno o più possibili modifiche della configurazione del sottosistema

Gravità: Informazioni Manutenzione: No Avvisa automaticamente il supporto: No Categoria avvisi: Sistema - Altro SNMP Trap ID: 22 CIM Prefix: IMM CIM ID: 0206

Risposta utente:

Soltanto a scopo informativo. Non è richiesta alcuna azione

• **FQXSPEM4018I : È stato rilevato un problema dell'enclosure relativo a una o più unità. Per risolvere il problema, verificare le unità enclosure.([arg1],[arg2],[arg3],[arg4],[arg5])** 

È stato rilevato un problema dell'enclosure relativo a una o più unità

Gravità: Informazioni Manutenzione: No Avvisa automaticamente il supporto: No Categoria avvisi: Sistema - Altro SNMP Trap ID: 22 CIM Prefix: IMM CIM ID: 0207

Risposta utente:

Soltanto a scopo informativo. Non è richiesta alcuna azione

• **FQXSPEM4019I : È stato rilevato un problema di connettività dell'enclosure. Per risolvere il problema, verificare la configurazione dei cavi.([arg1],[arg2],[arg3],[arg4],[arg5])** 

È stato rilevato un problema di connettività dell'enclosure

Gravità: Informazioni Manutenzione: No Avvisa automaticamente il supporto: No Categoria avvisi: Sistema - Altro SNMP Trap ID: 22 CIM Prefix: IMM CIM ID: 0208

Soltanto a scopo informativo. Non è richiesta alcuna azione

• **FQXSPEM4020I : È stato rilevato un problema alle ventole dell'enclosure. Verificare il corretto funzionamento della ventola dell'unità enclosure.([arg1],[arg2],[arg3],[arg4],[arg5])** 

È stato rilevato un problema alle ventole dell'enclosure

Gravità: Informazioni Manutenzione: No Avvisa automaticamente il supporto: No Categoria avvisi: Sistema - Altro SNMP Trap ID: 22 CIM Prefix: IMM CIM ID: 0209

Risposta utente:

Soltanto a scopo informativo. Non è richiesta alcuna azione

• **FQXSPEM4022I : È stato rilevato un problema dell'alimentatore dell'enclosure. Verificare il corretto funzionamento dell'alimentatore dell'enclosure.([arg1],[arg2],[arg3],[arg4],[arg5])** 

È stato rilevato un problema dell'alimentatore dell'enclosure

Gravità: Informazioni Manutenzione: No Avvisa automaticamente il supporto: No Categoria avvisi: Sistema - Altro SNMP Trap ID: 22 CIM Prefix: IMM CIM ID: 0210

Risposta utente:

Soltanto a scopo informativo. Non è richiesta alcuna azione

• **FQXSPEM4023I : Una o più unità virtuali si trovano in uno stato anomalo che potrebbe causare l'indisponibilità dell'unità virtuale. Verificare il log eventi e se gli eventi sono correlati allo stesso disco sostituire l'unità. Se necessario, contattare l'assistenza tecnica per ulteriori informazioni. ([arg1],[arg2],[arg3],[arg4],[arg5])** 

Una o più unità virtuali si trovano in uno stato anomalo che potrebbe causare l'indisponibilità dell'unità virtuale

Gravità: Informazioni Manutenzione: No Avvisa automaticamente il supporto: No Categoria avvisi: Sistema - Altro SNMP Trap ID: 22 CIM Prefix: IMM CIM ID: 0211

Risposta utente:

Soltanto a scopo informativo. Non è richiesta alcuna azione

• **FQXSPEM4024I : Il controller RAID ha rilevato uno o più possibili problemi di configurazione del sottosistema. Verificare il log eventi e se gli eventi sono correlati allo stesso disco sostituire l'unità. Se necessario, contattare l'assistenza tecnica per ulteriori informazioni.([arg1],[arg2],[arg3],[arg4], [arg5])** 

Il controller RAID ha rilevato uno o più possibili problemi di configurazione del sottosistema

Gravità: Informazioni Manutenzione: No Avvisa automaticamente il supporto: No Categoria avvisi: Sistema - Altro SNMP Trap ID: 22 CIM Prefix: IMM CIM ID: 0212

Risposta utente:

Soltanto a scopo informativo. Non è richiesta alcuna azione

• **FQXSPEM4025I : Si è verificato un problema con una o più unità virtuali. Contattare l'assistenza tecnica per la risoluzione del problema.([arg1],[arg2],[arg3],[arg4],[arg5])** 

Si è verificato un problema con una o più unità virtuali

Gravità: Informazioni Manutenzione: No Avvisa automaticamente il supporto: Sì Categoria avvisi: Sistema - Altro SNMP Trap ID: 22 CIM Prefix: IMM CIM ID: 0213

Risposta utente:

Soltanto a scopo informativo. Non è richiesta alcuna azione

• **FQXSPEM4026I : Il controller RAID ha rilevato un errore dell'unità. Contattare l'assistenza tecnica per la risoluzione del problema.([arg1],[arg2],[arg3],[arg4],[arg5])** 

Il controller RAID ha rilevato un errore dell'unità

Gravità: Informazioni Manutenzione: No Avvisa automaticamente il supporto: Sì Categoria avvisi: Sistema - Altro SNMP Trap ID: 22 CIM Prefix: IMM CIM ID: 0214

Risposta utente:

Soltanto a scopo informativo. Non è richiesta alcuna azione

• **FQXSPEM4027I : Il controller RAID ha rilevato un errore dell'unità. Verificare il log eventi e se gli eventi sono correlati allo stesso disco sostituire l'unità. Se necessario, contattare l'assistenza tecnica per ulteriori informazioni.([arg1],[arg2],[arg3],[arg4],[arg5])** 

Il controller RAID ha rilevato un errore dell'unità

Gravità: Informazioni Manutenzione: No Avvisa automaticamente il supporto: No Categoria avvisi: Sistema - Altro SNMP Trap ID: 22 CIM Prefix: IMM CIM ID: 0215

Risposta utente:

Soltanto a scopo informativo. Non è richiesta alcuna azione

## • **FQXSPEM4028I : La porta [arg1] del dispositivo PCIe [arg2] su [arg3] dispone del collegamento [arg4].**

Collegamento del dispositivo PCI

Gravità: Informazioni Manutenzione: No Avvisa automaticamente il supporto: No Categoria avvisi: Sistema - Altro SNMP Trap ID: 22 CIM Prefix: IMM CIM ID: 0220

Risposta utente:

Soltanto a scopo informativo. Non è richiesta alcuna azione

### • **FQXSPEM4029I : Tutti gli slot PCIe su [arg1] possono non essere funzionanti sulla base del popolamento della CPU corrente.**

PCIe potenzialmente non funzionante

Gravità: Informazioni Manutenzione: No Avvisa automaticamente il supporto: No Categoria avvisi: Sistema - Altro SNMP Trap ID: 22 CIM Prefix: IMM CIM ID: 0221

Risposta utente:

Soltanto a scopo informativo. Non è richiesta alcuna azione

• **FQXSPEM4030I : Si è verificato un problema relativo a un'operazione pianificata sul controller RAID. Per maggiori dettagli, fare riferimento ai log RAID in Gestione server, Storage locale. ([arg1], [arg2],[arg3],[arg4],[arg5])** 

Si è verificato un problema relativo a un'operazione pianificata sul controller RAID

Gravità: Informazioni Manutenzione: No Avvisa automaticamente il supporto: No Categoria avvisi: Sistema - Altro SNMP Trap ID: 22 CIM Prefix: IMM CIM ID: 0223

Risposta utente:

Soltanto a scopo informativo. Non è richiesta alcuna azione

#### • **FQXSPFC4000I : Il processo di connessione bare metal è stato avviato.**

Il processo di connessione bare metal è stato avviato

Gravità: Informazioni Manutenzione: No Avvisa automaticamente il supporto: No Categoria avvisi: Sistema - Altro SNMP Trap ID: 22 CIM Prefix: IMM CIM ID: 0143

Risposta utente:

Soltanto a scopo informativo. Non è richiesta alcuna azione

### • **FQXSPFC4001I : L'applicazione di aggiornamento bare metal riporta lo stato [arg1].**

Stato dell'applicazione di aggiornamento bare metal

Gravità: Informazioni Manutenzione: No Avvisa automaticamente il supporto: No Categoria avvisi: Sistema - Altro SNMP Trap ID: 22 CIM Prefix: IMM CIM ID: 0144

Risposta utente:

Soltanto a scopo informativo. Non è richiesta alcuna azione

### • **FQXSPFC4002I : Esecuzione del sistema in modalità di configurazione.**

Esecuzione del sistema in modalità di configurazione

Gravità: Informazioni

Manutenzione: No Avvisa automaticamente il supporto: No Categoria avvisi: Sistema - Altro SNMP Trap ID: 22 CIM Prefix: IMM CIM ID: 0193

Risposta utente:

Soltanto a scopo informativo. Non è richiesta alcuna azione

### • **FQXSPFC4003I : La modalità di avvio di distribuzione UEFI è abilitata per NextBoot**

La modalità di avvio di distribuzione UEFI è abilitata per NextBoot

Gravità: Informazioni Manutenzione: No Avvisa automaticamente il supporto: No Categoria avvisi: Sistema - Altro SNMP Trap ID: 22 CIM Prefix: IMM CIM ID: 0197

Risposta utente:

Soltanto a scopo informativo. Non è richiesta alcuna azione

#### • **FQXSPFC4004I : La modalità di avvio di distribuzione UEFI è abilitata per NextAc.**

La modalità di avvio di distribuzione UEFI è abilitata per NextAc

Gravità: Informazioni Manutenzione: No Avvisa automaticamente il supporto: No Categoria avvisi: Sistema - Altro SNMP Trap ID: 22 CIM Prefix: IMM CIM ID: 0198

Risposta utente:

Soltanto a scopo informativo. Non è richiesta alcuna azione

#### • **FQXSPFC4005I : La modalità di avvio di distribuzione UEFI è stata disabilitata.**

La modalità di avvio di distribuzione UEFI è stata disabilitata

Gravità: Informazioni Manutenzione: No Avvisa automaticamente il supporto: No Categoria avvisi: Sistema - Altro SNMP Trap ID: 22 CIM Prefix: IMM CIM ID: 0199

Risposta utente:

Soltanto a scopo informativo. Non è richiesta alcuna azione

#### • **FQXSPFW0000N : Si è verificato un errore POST nel sistema [ComputerSystemElementName].**

Questo messaggio si applica al caso d'uso in cui un'implementazione ha rilevato un errore Post.

Gravità: Errore Manutenzione: Sì Avvisa automaticamente il supporto: No Categoria avvisi: Critico - Altro SNMP Trap ID: 50 CIM Prefix: PLAT CIM ID: 0184

Completare le seguenti operazioni:

- 1. Le impostazioni originali di UEFI sono ancora presenti. Se il cliente desidera continuare a utilizzare le impostazioni originali, selezionare "Salva impostazioni".
- 2. Se l'utente non ha attivato intenzionalmente i riavvii, controllare i log per individuare la probabile causa. Ad esempio, in caso di evento di errore di una batteria, seguire la procedura per risolvere tale evento.
- 3. Annullare le modifiche recenti al sistema (impostazioni o dispositivi aggiunti). Verificare che il sistema si avvii. Quindi, reinstallare le opzioni una alla volta per individuare il problema.
- 4. Controllare sul sito del supporto Lenovo se è presente un comunicato di servizio applicabile o un aggiornamento firmware applicabile a questo errore. Aggiornare il firmware UEFI, se applicabile.
- 5. Rimuovere e reinstallare la batteria CMOS per 30 secondi per eliminare i contenuti CMOS. Se il sistema viene avviato correttamente, ripristinare l'impostazione di sistema.
- 6. Sostituire la scheda di sistema.

## • **FQXSPFW0001N : Durante il POST è stato rilevato un danneggiamento del BIOS (ROM) del firmware nel sistema [ComputerSystemElementName].**

Durante il POST è stato rilevato un danneggiamento del BIOS (ROM) del firmware nel sistema.

Gravità: Errore Manutenzione: Sì Avvisa automaticamente il supporto: No Categoria avvisi: Critico - Altro SNMP Trap ID: 50 CIM Prefix: PLAT CIM ID: 0850

Risposta utente:

Aggiornamento del firmware uEFI.

### • **FQXSPFW0002N : Si è verificato un blocco del firmware nel sistema [ComputerSystemElementName].**

Questo messaggio si applica al caso d'uso in cui un'implementazione ha rilevato un blocco del firmware nel sistema.

Gravità: Errore Manutenzione: Sì Avvisa automaticamente il supporto: No Categoria avvisi: Sistema - Errore di avvio SNMP Trap ID: 25 CIM Prefix: PLAT CIM ID: 0186

Risposta utente:

Aggiornamento del firmware uEFI.

### • **FQXSPFW0003I : Il sistema [ComputerSystemElementName] ha rilevato un progresso del firmware.**

Questo messaggio si applica al caso d'uso in cui un'implementazione ha rilevato un progresso del firmware di sistema.

Gravità: Informazioni Manutenzione: No Avvisa automaticamente il supporto: No Categoria avvisi: Sistema - Altro SNMP Trap ID: CIM Prefix: PLAT CIM ID: 0188

Soltanto a scopo informativo. Non è richiesta alcuna azione.

• **FQXSPFW2000I : Il sistema [ComputerSystemElementName] ha rilevato un annullamento dell'asserzione dell'errore POST.** 

Questo messaggio si applica al caso d'uso in cui un'implementazione ha rilevato un annullamento dell'asserzione dell'errore POST.

Gravità: Informazioni Manutenzione: No Avvisa automaticamente il supporto: No Categoria avvisi: Critico - Altro SNMP Trap ID: 50 CIM Prefix: PLAT CIM ID: 0185

Risposta utente:

Soltanto a scopo informativo. Non è richiesta alcuna azione.

• **FQXSPFW2001I : Il sistema [ComputerSystemElementName] ha rilevato un annullamento dell'asserzione dell'errore POST.** 

Questo messaggio si applica al caso d'uso in cui un'implementazione ha rilevato un annullamento dell'asserzione dell'errore POST.

Gravità: Informazioni Manutenzione: No Avvisa automaticamente il supporto: No Categoria avvisi: Critico - Altro SNMP Trap ID: 50 CIM Prefix: PLAT CIM ID: 0185

Risposta utente:

Soltanto a scopo informativo. Non è richiesta alcuna azione.

# • **FQXSPFW2002I : Il sistema [ComputerSystemElementName] è stato ripristinato a seguito di un blocco del firmware.**

Questo messaggio si applica al caso d'uso in cui un'implementazione ha consentito al sistema di eseguire un ripristino da un blocco del firmware.

Gravità: Informazioni Manutenzione: No Avvisa automaticamente il supporto: No Categoria avvisi: Critico - Altro SNMP Trap ID: 50 CIM Prefix: PLAT CIM ID: 0187

Risposta utente:

Soltanto a scopo informativo. Non è richiesta alcuna azione.

## • **FQXSPIO0003N : Si è verificata un'interruzione diagnostica nel sistema [ComputerSystemElementName].**

Questo messaggio si applica al caso d'uso in cui un'implementazione ha rilevato un'interruzione diagnostica/NMI del pannello anteriore.

Gravità: Errore Manutenzione: Sì Avvisa automaticamente il supporto: No Categoria avvisi: Critico - Altro SNMP Trap ID: 50 CIM Prefix: PLAT CIM ID: 0222

Se non è stato premuto il pulsante NMI sul pannello informativo dell'operatore, completare la seguente procedura:

- 1. Assicurarsi che non venga premuto il pulsante NMI.
- 2. Se il problema persiste, sostituire la scheda di sistema.

## • **FQXSPIO0004L : Si è verificato un timeout del bus nel bus [SensorElementName].**

Questo messaggio si applica al caso d'uso in cui un'implementazione ha rilevato un timeout del bus.

Gravità: Errore Manutenzione: Sì Avvisa automaticamente il supporto: No Categoria avvisi: Critico - Altro SNMP Trap ID: 50 CIM Prefix: PLAT CIM ID: 0224

Risposta utente:

Completare le seguenti operazioni:

- 1. Riposizionare la scheda adattatore nello slot PCIe identificato.
- 2. Se il problema persiste, sostituire la scheda adattatore sulla porta PCIe identificata.
- 3. Se l'errore non viene risolto, sostituire la scheda di sistema.

### • **FQXSPIO0006N : Si è verificato un errore NMI software nel sistema [ComputerSystemElementName].**

Questo messaggio si applica al caso d'uso in cui un'implementazione ha rilevato una NMI software.

Gravità: Errore Manutenzione: Sì Avvisa automaticamente il supporto: No Categoria avvisi: Critico - Altro SNMP Trap ID: 50 CIM Prefix: PLAT CIM ID: 0228

Risposta utente:

Controllare i log del sistema operativo e risolvere eventuali problemi relativi a NMI.

# • **FQXSPIO0010I : Errore reversibile del bus [SensorElementName].**

Questo messaggio si applica al caso d'uso in cui un'implementazione ha rilevato un errore reversibile del bus.

Gravità: Informazioni Manutenzione: No Avvisa automaticamente il supporto: No Categoria avvisi: Sistema - Altro SNMP Trap ID: CIM Prefix: PLAT CIM ID: 0238

Risposta utente:

Soltanto a scopo informativo. Non è richiesta alcuna azione.

# • **FQXSPIO0011N : Errore irreversibile in [SensorElementName].**

Questo messaggio si applica al caso d'uso in cui un'implementazione ha rilevato un errore irreversibile del bus.

Gravità: Errore Manutenzione: Sì Avvisa automaticamente il supporto: Sì Categoria avvisi: Critico - Altro

SNMP Trap ID: 50 CIM Prefix: PLAT CIM ID: 0240

#### Risposta utente:

Visitare il sito http://datacentersupport.lenovo.com/ per trovare suggerimenti tecnici o aggiornamenti firmware che potrebbero consentire di correggere l'errore.

- 1. Verificare che tutte le schede di espansione I/O si trovino ai livelli corretti e corrispondenti di firmware e driver di dispositivo.
- 2. Controllare il log eventi di CMM o XClarity Controller per ulteriori informazioni sui componenti malfunzionanti.
- 3. Se il log eventi non contiene voci relative all'errore, contattare il servizio di assistenza.

# • **FQXSPIO0013N : Si è verificato un errore irreversibile del bus [SensorElementName].**

Questo messaggio si applica al caso d'uso in cui un'implementazione ha rilevato un errore irreversibile del bus.

Gravità: Errore Manutenzione: Sì Avvisa automaticamente il supporto: No Categoria avvisi: Critico - Altro SNMP Trap ID: 50 CIM Prefix: PLAT CIM ID: 0244

Risposta utente:

Completare le seguenti operazioni:

- 1. Controllare se nel log è presente un errore specifico correlato a un dispositivo PCIe associato e risolverlo.
- 2. Controllare sul sito del supporto Lenovo se è presente un comunicato di servizio applicabile oppure un aggiornamento firmware per il sistema o per l'adattatore applicabile a questo errore di memoria.
- 3. Sostituire la scheda di sistema.
- **FQXSPIO0015M : Errore nello slot [PhysicalConnectorSystemElementName] del sistema [ComputerSystemElementName].**

Questo messaggio si applica al caso d'uso in cui un'implementazione abbia rilevato un errore in uno slot.

Gravità: Errore Manutenzione: Sì Avvisa automaticamente il supporto: Sì Categoria avvisi: Critico - Altro SNMP Trap ID: 50 CIM Prefix: PLAT CIM ID: 0330

Risposta utente:

Completare le seguenti operazioni:

- 1. Controllare se nel log è presente un errore specifico, correlato allo slot identificato e risolverlo.
- 2. Controllare sul sito del supporto Lenovo se è presente un comunicato di servizio applicabile oppure un aggiornamento firmware per il sistema o per l'adattatore applicabile a questo errore di memoria.
- 3. Sostituire la scheda di sistema.
- **FQXSPIO2003I : Il sistema [ComputerSystemElementName] è stato ripristinato a seguito di un'interruzione diagnostica.**

Questo messaggio si applica al caso d'uso in cui un'implementazione ha rilevato un ripristino da un'interruzione diagnostica/NMI del pannello anteriore.

Gravità: Informazioni

Manutenzione: No Avvisa automaticamente il supporto: No Categoria avvisi: Critico - Altro SNMP Trap ID: 50 CIM Prefix: PLAT CIM ID: 0223

Risposta utente:

Soltanto a scopo informativo. Non è richiesta alcuna azione.

# • **FQXSPIO2004I : Ripristino del bus [SensorElementName] da un timeout del bus.**

Questo messaggio si applica al caso d'uso in cui un'implementazione ha rilevato che un sistema ha eseguito un ripristino da un timeout del bus.

Gravità: Informazioni Manutenzione: No Avvisa automaticamente il supporto: No Categoria avvisi: Critico - Altro SNMP Trap ID: 50 CIM Prefix: PLAT CIM ID: 0225

Risposta utente:

Soltanto a scopo informativo. Non è richiesta alcuna azione.

# • **FQXSPIO2006I : Il sistema [ComputerSystemElementName] è stato ripristinato a seguito di una NMI.**

Questo messaggio si applica al caso d'uso in cui un'implementazione ha rilevato il ripristino da una NMI software.

Gravità: Informazioni Manutenzione: No Avvisa automaticamente il supporto: No Categoria avvisi: Critico - Altro SNMP Trap ID: 50 CIM Prefix: PLAT CIM ID: 0230

Risposta utente:

Soltanto a scopo informativo. Non è richiesta alcuna azione.

### • **FQXSPIO2010I: Il bus [SensorElementName] è stato ripristinato da un errore reversibile del bus.**

Questo messaggio si applica al caso d'uso in cui un'implementazione ha rilevato che un sistema ha eseguito un ripristino da un errore reversibile del bus.

Gravità: Informazioni Manutenzione: No Avvisa automaticamente il supporto: No Categoria avvisi: Sistema - Altro SNMP Trap ID: CIM Prefix: PLAT CIM ID: 0239

Risposta utente:

Soltanto a scopo informativo. Non è richiesta alcuna azione.

#### • **FQXSPIO2011I : Il bus [SensorElementName] è stato ripristinato a seguito di un errore irreversibile.**

Questo messaggio si applica al caso d'uso in cui un'implementazione ha rilevato che un sistema ha eseguito un ripristino da un errore irreversibile del bus.

Gravità: Informazioni Manutenzione: No Avvisa automaticamente il supporto: No Categoria avvisi: Critico - Altro SNMP Trap ID: 50 CIM Prefix: PLAT CIM ID: 0241

Risposta utente:

Soltanto a scopo informativo. Non è richiesta alcuna azione.

• **FQXSPIO2013I : Ripristino del bus [SensorElementName] da un errore irreversibile del bus.** 

Questo messaggio si applica al caso d'uso in cui un'implementazione ha rilevato che un sistema ha eseguito un ripristino da un errore irreversibile del bus.

Gravità: Informazioni Manutenzione: No Avvisa automaticamente il supporto: No Categoria avvisi: Critico - Altro SNMP Trap ID: 50 CIM Prefix: PLAT CIM ID: 0245

Risposta utente:

Soltanto a scopo informativo. Non è richiesta alcuna azione.

• **FQXSPIO2015I : Condizione di errore rimossa dallo slot [PhysicalConnectorElementName] del sistema [ComputerSystemElementName].** 

Questo messaggio si applica al caso d'uso in cui un'implementazione ha rilevato la rimozione di una condizione di errore da uno slot.

Gravità: Informazioni Manutenzione: No Avvisa automaticamente il supporto: No Categoria avvisi: Critico - Altro SNMP Trap ID: 50 CIM Prefix: PLAT CIM ID: 0331

Risposta utente:

Soltanto a scopo informativo. Non è richiesta alcuna azione.

• **FQXSPMA0002N : Errore di configurazione per [PhysicalMemoryElementName] nel sottosistema [MemoryElementName].** 

Questo messaggio si applica al caso d'uso in cui un'implementazione ha rilevato che è stato corretto un errore di configurazione del DIMM di memoria.

Gravità: Errore Manutenzione: Sì Avvisa automaticamente il supporto: No Categoria avvisi: Critico - Memoria SNMP Trap ID: 41 CIM Prefix: PLAT CIM ID: 0126

Risposta utente:

Completare le seguenti operazioni:

- 1. Controllare il log ed eseguire un intervento di assistenza innanzitutto per tale evento. Questo evento potrebbe essere causato da moduli DIMM disabilitati per altri errori o azioni.
- 2. Accertarsi che i moduli DIMM siano stati installati nella sequenza di popolamento corretta.
- 3. Disabilitare il mirroring e lo sparing della memoria.
- 4. Se mediante questa azione la mancata corrispondenza viene eliminata, consultare il sito del supporto Lenovo per reperire informazioni relative al problema in questione.
- 5. Aggiornare il firmware UEFI.
- 6. Sostituire il DIMM.
- 7. Sostituire il processore.
- **FQXSPMA0004I : [PhysicalMemoryElementName] disabilitato nel sottosistema [MemoryElementName].**

Questo messaggio si applica al caso d'uso in cui un'implementazione ha rilevato che la memoria è stata disabilitata.

Gravità: Informazioni Manutenzione: No Avvisa automaticamente il supporto: No Categoria avvisi: Sistema - Altro SNMP Trap ID: CIM Prefix: PLAT CIM ID: 0131

Risposta utente:

Soltanto a scopo informativo. Non è richiesta alcuna azione.

• **FQXSPMA0005N : Il sottosistema [MemoryElementName] non ha memoria sufficiente per l'operazione.** 

Questo messaggio si applica al caso d'uso in cui un'implementazione ha rilevato che la memoria utilizzabile non è sufficiente per l'operazione.

Gravità: Errore Manutenzione: Sì Avvisa automaticamente il supporto: No Categoria avvisi: Critico - Memoria SNMP Trap ID: 41 CIM Prefix: PLAT CIM ID: 0132

Risposta utente:

Inserire la memoria per soddisfare le specifiche minime del server.

• **FQXSPMA0006N : Errore di parità per [PhysicalMemoryElementName] nel sottosistema [MemoryElementName].** 

Questo messaggio si applica al caso d'uso in cui un'implementazione ha rilevato un errore di parità della memoria.

Gravità: Errore Manutenzione: Sì Avvisa automaticamente il supporto: No Categoria avvisi: Critico - Memoria SNMP Trap ID: 41 CIM Prefix: PLAT CIM ID: 0134

Risposta utente:

Completare le seguenti operazioni:

- 1. Riposizionare la memoria o inserirla in un canale differente per identificare il componente guasto.
- 2. Se il problema persiste, sostituire la memoria.
- **FQXSPMA0007L : Errore di pulizia per [PhysicalMemoryElementName] nel sottosistema [MemoryElementName].**

Questo messaggio si applica al caso d'uso in cui un'implementazione ha rilevato un errore di pulizia della memoria.

Gravità: Errore Manutenzione: Sì Avvisa automaticamente il supporto: No Categoria avvisi: Critico - Memoria SNMP Trap ID: 41 CIM Prefix: PLAT CIM ID: 0136

Risposta utente:

Completare le seguenti operazioni:

- 1. Riposizionare la memoria o inserirla in un canale differente per identificare il componente guasto.
- 2. Se il problema persiste, sostituire la memoria.
- **FQXSPMA0008N : Errore irreversibile rilevato per [PhysicalMemoryElementName] nel sottosistema [MemoryElementName].**

Questo messaggio si applica al caso d'uso in cui un'implementazione ha rilevato un errore irreversibile di memoria.

Gravità: Errore Manutenzione: Sì Avvisa automaticamente il supporto: Sì Categoria avvisi: Critico - Memoria SNMP Trap ID: 41 CIM Prefix: PLAT CIM ID: 0138

Risposta utente:

Completare le seguenti operazioni per identificare il problema:

- 1. Se il nodo di elaborazione è stato installato, spostato, sottoposto a interventi di assistenza o aggiornato, verificare che il DIMM sia posizionato correttamente e verificare a vista che non sia presente materiale esterno in un qualsiasi connettore DIMM su quel canale di memoria. Se viene rilevata una delle due condizioni, correggere e riprovare con lo stesso DIMM. Nota: il log eventi può contenere un evento uEFI FQXSFMA0011I recente che indica che è stata rilevata una modifica nell'inserimento dei moduli DIMM che potrebbe essere correlata a questo problema.
- 2. Se non viene rilevato alcun problema nei connettori dei DIMM oppure se il problema persiste, sostituire il DIMM identificato da light path e/o dalla voce del log eventi.
- 3. Se il problema si ripete sullo stesso connettore DIMM, sostituire gli altri moduli DIMM sullo stesso canale di memoria. Controllare sul sito del supporto Lenovo se è presente un comunicato di servizio o un aggiornamento firmware applicabile a questo errore di memoria.
- 4. Se il problema si ripete sullo stesso connettore DIMM, verificare che il connettore non sia danneggiato.
- 5. Nel caso, sostituire la scheda di sistema. Sostituire il processore interessato.
- 6. Sostituire la scheda di sistema.
- **FQXSPMA0010J : [PhysicalMemoryElementName] nel sottosistema [MemoryElementName] limitato.**

Questo messaggio si applica al caso d'uso in cui un'implementazione ha rilevato che la memoria è stata limitata.

Gravità: Avvertenza Manutenzione: Sì Avvisa automaticamente il supporto: No Categoria avvisi: Sistema - Altro SNMP Trap ID: 22 CIM Prefix: PLAT CIM ID: 0142

Risposta utente:

Completare le seguenti operazioni fino alla risoluzione del problema:

- 1. Verificare nel log eventi del modulo CMM (Chassis Management Module) o di XCC la presenza di eventuali errori correlati a ventole o raffreddamento.
- 2. Assicurarsi anche che non vi siano ostruzioni nel flusso d'aria nella parte anteriore e posteriore dello chassis e che gli elementi di riempimento siano posizionati e installati correttamente.
- 3. Verificare che la temperatura ambiente rientri nelle specifiche operative.

## • **FQXSPMA0011G: Limite di registrazione della memoria raggiunto per [PhysicalMemoryElementName] nel sottosistema [MemoryElementName].**

Questo messaggio si applica al caso d'uso in cui un'implementazione ha rilevato che è stato raggiunto il limite di registrazione della memoria.

Gravità: Avvertenza Manutenzione: Sì Avvisa automaticamente il supporto: Sì Categoria avvisi: Avvertenza - Memoria SNMP Trap ID: 43 CIM Prefix: PLAT CIM ID: 0144

Risposta utente:

Completare le seguenti operazioni:

- 1. Riposizionare la memoria o inserirla in un canale differente per identificare il componente guasto.
- 2. Se il problema persiste, sostituire la memoria.

### • **FQXSPMA0012M : È stata rilevata una condizione di sovratemperatura in [PhysicalMemoryElementName] nel sottosistema [MemoryElementName].**

Questo messaggio si applica al caso d'uso in cui un'implementazione ha riscontrato una condizione di sovratemperatura della memoria che è stata rilevata.

Gravità: Errore Manutenzione: Sì Avvisa automaticamente il supporto: No Categoria avvisi: Critico - Temperatura SNMP Trap ID: 0 CIM Prefix: PLAT CIM ID: 0146

Risposta utente:

Completare le seguenti operazioni fino alla risoluzione del problema:

- 1. Verificare nel log eventi del modulo CMM (Chassis Management Module) o di XCC la presenza di eventuali errori correlati a ventole o raffreddamento.
- 2. Assicurarsi anche che non vi siano ostruzioni nel flusso d'aria nella parte anteriore e posteriore dello chassis e che gli elementi di riempimento siano posizionati e installati correttamente.
- 3. Verificare che la temperatura ambiente rientri nelle specifiche operative.

### • **FQXSPMA0013N: Il sistema [ComputerSystemElementName] non ha rilevato memoria nel sistema.**

Questo messaggio si applica al caso d'uso in cui un'implementazione ha riscontrato che è stata rilevata memoria nel sistema.

Gravità: Errore Manutenzione: Sì Avvisa automaticamente il supporto: No Categoria avvisi: Critico - Memoria SNMP Trap ID: 41 CIM Prefix: PLAT CIM ID: 0794

Risposta utente:

Completare le seguenti operazioni:

- 1. Accertarsi che uno o più DIMM siano installati nel server.
- 2. Risolvere gli eventuali errori di memoria esistenti. Se nei log non è registrato alcun errore di memoria e non è acceso alcun LED di errore del connettore DIMM, verificare che tutti i connettori DIMM siano abilitati utilizzando il programma Setup Utility o OneCLI Utility.
- 3. Riposizionare tutti i DIMM accertandosi che siano installati nella sequenza di popolamento corretta, in conformità alle informazioni sull'assistenza per questo prodotto.
- 4. Cancellare la memoria CMOS. Tenere presente che verranno ripristinate tutte le impostazioni firmware predefinite.
- 5. Riaggiornare il firmware UEFI.
- 6. Sostituire il processore.
- 7. Sostituire la scheda di sistema.

#### • **FQXSPMA0015L : Asserzione della perdita di ridondanza per [RedundancySetElementName].**

Questo messaggio si applica al caso d'uso di asserzione della perdita di ridondanza.

Gravità: Errore Manutenzione: Sì Avvisa automaticamente il supporto: No Categoria avvisi: Critico - Memoria SNMP Trap ID: 41 CIM Prefix: PLAT CIM ID: 0802

Risposta utente:

Assicurarsi che il modulo DIMM sia installato correttamente.

• **FQXSPMA0017J : Annullamento dell'asserzione Non ridondante:Risorse sufficienti da Ridondanza ridotta o Completamente ridondante per [RedundancySetElementName].** 

Questo messaggio si applica al caso d'uso quando un'impostazione di ridondanza è passata da Ridondanza ridotta o Completamente ridondante a Non-redundant:Sufficient.

Gravità: Avvertenza Manutenzione: Sì Avvisa automaticamente il supporto: No Categoria avvisi: Avvertenza - Memoria SNMP Trap ID: 43 CIM Prefix: PLAT CIM ID: 0806

Risposta utente:

Completare le seguenti operazioni:

- 1. Riposizionare la memoria o inserirla in un canale differente per identificare il componente guasto.
- 2. Se il problema persiste, sostituire la memoria.

### • **FQXSPMA0019M : Asserzione di Non ridondante:Risorse insufficienti per [RedundancySetElementName].**

Questo messaggio si applica al caso d'uso quando un'impostazione di ridondanza è passata a risorse Non-redundant:Insufficient.

Gravità: Errore Manutenzione: Sì Avvisa automaticamente il supporto: No Categoria avvisi: Critico - Memoria SNMP Trap ID: 41 CIM Prefix: PLAT CIM ID: 0810

Completare le seguenti operazioni:

- 1. Riposizionare la memoria o inserirla in un canale differente per identificare il componente guasto.
- 2. Se il problema persiste, sostituire la memoria.

## • **FQXSPMA2002I : Annullamento dell'asserzione dell'errore di configurazione per [PhysicalMemoryElementName] nel sottosistema [MemoryElementName].**

Questo messaggio si applica al caso d'uso in cui un'implementazione ha rilevato che è stata annullata l'asserzione di un errore di configurazione del DIMM di memoria.

Gravità: Informazioni Manutenzione: No Avvisa automaticamente il supporto: No Categoria avvisi: Critico - Memoria SNMP Trap ID: 41 CIM Prefix: PLAT CIM ID: 0127

Risposta utente:

Soltanto a scopo informativo. Non è richiesta alcuna azione.

## • **FQXSPMA2004I : [PhysicalMemoryElementName] abilitato nel sottosistema [MemoryElementName].**

Questo messaggio si applica al caso d'uso in cui un'implementazione ha rilevato che la memoria è stata abilitata.

Gravità: Informazioni Manutenzione: No Avvisa automaticamente il supporto: No Categoria avvisi: Sistema - Altro SNMP Trap ID: CIM Prefix: PLAT CIM ID: 0130

Risposta utente:

Soltanto a scopo informativo. Non è richiesta alcuna azione.

### • **FQXSPMA2005I : Il sistema [ComputerSystemElementName] ha rilevato un annullamento dell'asserzione dell'errore POST.**

Questo messaggio si applica al caso d'uso in cui un'implementazione ha rilevato un annullamento dell'asserzione dell'errore POST.

Gravità: Informazioni Manutenzione: No Avvisa automaticamente il supporto: No Categoria avvisi: Critico - Memoria SNMP Trap ID: 41 CIM Prefix: PLAT CIM ID: 0185

Risposta utente:

Soltanto a scopo informativo. Non è richiesta alcuna azione.

• **FQXSPMA2007I : L'errore di pulizia per [PhysicalMemoryElementName] nel sottosistema [MemoryElementName] è stato risolto.** 

Questo messaggio si applica al caso d'uso in cui un'implementazione ha rilevato una soluzione per l'errore di pulizia della memoria.

Gravità: Informazioni Manutenzione: No Avvisa automaticamente il supporto: No Categoria avvisi: Critico - Memoria

SNMP Trap ID: 41 CIM Prefix: PLAT CIM ID: 0137

Risposta utente:

Soltanto a scopo informativo. Non è richiesta alcuna azione.

• **FQXSPMA2008I : Ripristino da errore irreversibile rilevato per [PhysicalMemoryElementName] nel sottosistema [MemoryElementName].** 

Questo messaggio si applica al caso d'uso in cui un'implementazione ha rilevato un ripristino da errore irreversibile di memoria.

Gravità: Informazioni Manutenzione: No Avvisa automaticamente il supporto: No Categoria avvisi: Critico - Memoria SNMP Trap ID: 41 CIM Prefix: PLAT CIM ID: 0139

Risposta utente:

Soltanto a scopo informativo. Non è richiesta alcuna azione.

• **[FQXSPMA2010I : PhysicalMemoryElementName] nel sottosistema [MemoryElementName] non è più limitato.** 

Questo messaggio si applica al caso d'uso in cui un'implementazione ha rilevato che la memoria non è più limitata.

Gravità: Informazioni Manutenzione: No Avvisa automaticamente il supporto: No Categoria avvisi: Sistema - Altro SNMP Trap ID: CIM Prefix: PLAT CIM ID: 0143

Risposta utente:

Soltanto a scopo informativo. Non è richiesta alcuna azione.

## • **FQXSPMA2011I : Limite di registrazione della memoria rimosso per [PhysicalMemoryElementName] nel sottosistema [MemoryElementName].**

Questo messaggio si applica al caso d'uso in cui un'implementazione ha rilevato che è stato rimosso il limite di registrazione della memoria.

Gravità: Informazioni Manutenzione: No Avvisa automaticamente il supporto: No Categoria avvisi: Avvertenza - Memoria SNMP Trap ID: 43 CIM Prefix: PLAT CIM ID: 0145

Risposta utente:

Soltanto a scopo informativo. Non è richiesta alcuna azione.

• **FQXSPMA2013I : Il sistema [ComputerSystemElementName] ha rilevato un annullamento dell'asserzione dell'errore POST.** 

Questo messaggio si applica al caso d'uso in cui un'implementazione ha rilevato un annullamento dell'asserzione dell'errore POST.

Gravità: Informazioni Manutenzione: No Avvisa automaticamente il supporto: No Categoria avvisi: Critico - Memoria SNMP Trap ID: 41 CIM Prefix: PLAT CIM ID: 0185

Risposta utente:

Soltanto a scopo informativo. Non è richiesta alcuna azione.

• **FQXSPMA2015I : Annullamento dell'asserzione della perdita di ridondanza per [RedundancySetElementName].** 

Questo messaggio si applica al caso d'uso di annullamento dell'asserzione della perdita di ridondanza.

Gravità: Informazioni Manutenzione: No Avvisa automaticamente il supporto: No Categoria avvisi: Critico - Memoria SNMP Trap ID: 41 CIM Prefix: PLAT CIM ID: 0803

Risposta utente:

Soltanto a scopo informativo. Non è richiesta alcuna azione

• **FQXSPMA2017I : Annullamento dell'asserzione Non ridondante:Risorse sufficienti da Ridondanza ridotta o Completamente ridondante per [RedundancySetElementName].** 

Questo messaggio si applica al caso d'uso quando un'impostazione di ridondanza è passata da risorse Non-redundant:Sufficient.

Gravità: Informazioni Manutenzione: No Avvisa automaticamente il supporto: No Categoria avvisi: Avvertenza - Memoria SNMP Trap ID: 43 CIM Prefix: PLAT CIM ID: 0807

Risposta utente:

Soltanto a scopo informativo. Non è richiesta alcuna azione.

• **FQXSPMA2019I : Annullamento dell'asserzione Non ridondante:Risorse insufficienti per [RedundancySetElementName].** 

Questo messaggio si applica al caso d'uso quando un'impostazione di ridondanza è passata da risorse Non-redundant:Insufficient.

Gravità: Informazioni Manutenzione: No Avvisa automaticamente il supporto: No Categoria avvisi: Critico - Memoria SNMP Trap ID: 41 CIM Prefix: PLAT CIM ID: 0811

Risposta utente:

Soltanto a scopo informativo. Non è richiesta alcuna azione.

#### • **FQXSPNM4000I : Inizializzazione della rete del controller di gestione [arg1] completata.**

Questo messaggio si applica al caso d'uso in cui una rete del controller di gestione ha completato l'inizializzazione.

Gravità: Informazioni Manutenzione: No Avvisa automaticamente il supporto: No Categoria avvisi: Sistema - Evento di rete IMM SNMP Trap ID: 37 CIM Prefix: IMM CIM ID: 0001

Risposta utente:

Soltanto a scopo informativo. Non è richiesta alcuna azione

• **FQXSPNM4001I : Velocità di trasferimento dati Ethernet modificata da [arg1] a [arg2] dall'utente [arg3].** 

Questo messaggio si applica al caso d'uso in cui un utente modifica la velocità di trasferimento dati della porta Ethernet.

Gravità: Informazioni Manutenzione: No Avvisa automaticamente il supporto: No Categoria avvisi: nessuna SNMP Trap ID: CIM Prefix: IMM CIM ID: 0003

Risposta utente:

Soltanto a scopo informativo. Non è richiesta alcuna azione

## • **FQXSPNM4002I : Impostazione duplex Ethernet modificata da [arg1] a [arg2] dall'utente [arg3].**

Questo messaggio si applica al caso d'uso in cui l'utente A modifica l'impostazione duplex della porta Ethernet.

Gravità: Informazioni Manutenzione: No Avvisa automaticamente il supporto: No Categoria avvisi: nessuna SNMP Trap ID: CIM Prefix: IMM CIM ID: 0004

Risposta utente:

Soltanto a scopo informativo. Non è richiesta alcuna azione

# • **FQXSPNM4003I : Impostazione MTU Ethernet modificata da [arg1] a [arg2] dall'utente [arg3].**

Questo messaggio si applica al caso d'uso in cui un utente modifica l'impostazione MTU porta Ethernet.

Gravità: Informazioni Manutenzione: No Avvisa automaticamente il supporto: No Categoria avvisi: nessuna SNMP Trap ID: CIM Prefix: IMM CIM ID: 0005

Risposta utente:

Soltanto a scopo informativo. Non è richiesta alcuna azione

## • **FQXSPNM4004I : Indirizzo MAC gestito in locale Ethernet modificato da [arg1] a [arg2] dall'utente [arg3].**

Questo messaggio si applica al caso d'uso in cui un utente modifica l'impostazione dell'indirizzo MAC porta Ethernet.

Gravità: Informazioni Manutenzione: No Avvisa automaticamente il supporto: No Categoria avvisi: nessuna SNMP Trap ID: CIM Prefix: IMM CIM ID: 0006

Risposta utente:

Soltanto a scopo informativo. Non è richiesta alcuna azione

# • **FQXSPNM4005I : Interfaccia Ethernet [arg1] dall'utente [arg2].**

Questo messaggio si applica al caso d'uso in cui un utente abilita o disabilita l'interfaccia Ethernet.

Gravità: Informazioni Manutenzione: No Avvisa automaticamente il supporto: No Categoria avvisi: nessuna SNMP Trap ID: CIM Prefix: IMM CIM ID: 0007

Risposta utente:

Soltanto a scopo informativo. Non è richiesta alcuna azione

# • **FQXSPNM4006I : Nome host impostato su [arg1] dall'utente [arg2].**

Questo messaggio si applica al caso d'uso in cui un utente modifica il nome host di un controller di gestione.

Gravità: Informazioni Manutenzione: No Avvisa automaticamente il supporto: No Categoria avvisi: Sistema - Evento di rete IMM SNMP Trap ID: 37 CIM Prefix: IMM CIM ID: 0008

Risposta utente:

Soltanto a scopo informativo. Non è richiesta alcuna azione

# • **FQXSPNM4007I : Indirizzo IP dell'interfaccia di rete modificato da [arg1] a [arg2] dall'utente [arg3].**

Questo messaggio si applica al caso d'uso in cui un utente modifica l'indirizzo IP di un controller di gestione.

Gravità: Informazioni Manutenzione: No Avvisa automaticamente il supporto: No Categoria avvisi: Sistema - Evento di rete IMM SNMP Trap ID: 37 CIM Prefix: IMM CIM ID: 0009

Risposta utente:

Soltanto a scopo informativo. Non è richiesta alcuna azione

# • **FQXSPNM4008I : Maschera di sottorete IP dell'interfaccia di rete modificata da [arg1] a [arg2] dall'utente [arg3].**

Questo messaggio si applica al caso d'uso in cui un utente modifica la maschera di sottorete IP di un controller di gestione.

Gravità: Informazioni Manutenzione: No Avvisa automaticamente il supporto: No Categoria avvisi: nessuna SNMP Trap ID: CIM Prefix: IMM CIM ID: 0010

Risposta utente:

Soltanto a scopo informativo. Non è richiesta alcuna azione

# • **FQXSPNM4009I : Indirizzo IP del gateway predefinito modificato da [arg1] a [arg2] dall'utente [arg3].**

Questo messaggio si applica al caso d'uso in cui un utente modifica l'indirizzo IP del gateway predefinito di un controller di gestione.

Gravità: Informazioni Manutenzione: No Avvisa automaticamente il supporto: No Categoria avvisi: nessuna SNMP Trap ID: CIM Prefix: IMM CIM ID: 0011

Risposta utente:

Soltanto a scopo informativo. Non è richiesta alcuna azione

## • **FQXSPNM4010I : Errore DHCP[[arg1]], nessun indirizzo IP assegnato.**

Questo messaggio si applica al caso d'uso in cui un server DHCP non riesce ad assegnare un indirizzo IP a un controller di gestione.

Gravità: Avvertenza Manutenzione: No Avvisa automaticamente il supporto: No Categoria avvisi: nessuna SNMP Trap ID: CIM Prefix: IMM CIM ID: 0013

Risposta utente:

Completare le seguenti operazioni fino alla risoluzione del problema:

- 1. Assicurarsi che il cavo di rete XCC sia collegato.
- 2. Verificare che in rete sia presente un server DHCP in grado di assegnare un indirizzo IP al modulo XCC.
- **FQXSPNM4011I : ENET[[arg1]] DHCP-HSTN=[arg2], DN=[arg3], IP@=[arg4], SN=[arg5], GW@= [arg6], DNS1@=[arg7] .**

Questo messaggio si applica al caso d'uso in cui una configurazione e un indirizzo IP controller di gestione sono stati assegnati dal server DHCP.

Gravità: Informazioni Manutenzione: No Avvisa automaticamente il supporto: No Categoria avvisi: nessuna SNMP Trap ID: CIM Prefix: IMM CIM ID: 0022

Risposta utente:

Soltanto a scopo informativo. Non è richiesta alcuna azione

### • **FQXSPNM4012I : ENET[[arg1]] IP-Cfg:HstName=[arg2], IP@=[arg3] ,NetMsk=[arg4], GW@=[arg5].**

Questo messaggio si applica al caso d'uso in cui una configurazione e un indirizzo IP controller di gestione sono stati assegnati staticamente utilizzando i dati utente.

Gravità: Informazioni Manutenzione: No Avvisa automaticamente il supporto: No Categoria avvisi: nessuna SNMP Trap ID: CIM Prefix: IMM CIM ID: 0023

Risposta utente:

Soltanto a scopo informativo. Non è richiesta alcuna azione

# • **FQXSPNM4013I : LAN : l'interfaccia Ethernet[[arg1]] non è più attiva.**

Questo messaggio si applica al caso d'uso in cui un'interfaccia Ethernet del controller di gestione non è più attiva.

Gravità: Informazioni Manutenzione: No Avvisa automaticamente il supporto: No Categoria avvisi: nessuna SNMP Trap ID: CIM Prefix: IMM CIM ID: 0024

Risposta utente:

Soltanto a scopo informativo. Non è richiesta alcuna azione

# • **FQXSPNM4014I : LAN : l'interfaccia Ethernet[[arg1]] ora è attiva.**

Questo messaggio si applica al caso d'uso in cui un'interfaccia Ethernet del controller di gestione è ora attiva.

Gravità: Informazioni Manutenzione: No Avvisa automaticamente il supporto: No Categoria avvisi: nessuna SNMP Trap ID: CIM Prefix: IMM CIM ID: 0025

Risposta utente:

Soltanto a scopo informativo. Non è richiesta alcuna azione

# • **FQXSPNM4015I : Impostazione DHCP modificata in [arg1] dall'utente [arg2].**

Questo messaggio si applica al caso d'uso in cui un utente modifica l'impostazione DHCP.

Gravità: Informazioni Manutenzione: No Avvisa automaticamente il supporto: No Categoria avvisi: nessuna SNMP Trap ID: CIM Prefix: IMM CIM ID: 0026

Risposta utente:

Soltanto a scopo informativo. Non è richiesta alcuna azione

# • **FQXSPNM4016I : Nome di dominio impostato su [arg1].**

Nome di dominio impostato dall'utente.

Gravità: Informazioni Manutenzione: No Avvisa automaticamente il supporto: No Categoria avvisi: nessuna SNMP Trap ID: CIM Prefix: IMM CIM ID: 0043

Risposta utente:

Soltanto a scopo informativo. Non è richiesta alcuna azione

# • **FQXSPNM4017I : Origine dominio modificata da [arg1] dall'utente [arg2].**

Origine dominio modificata dall'utente.

Gravità: Informazioni Manutenzione: No Avvisa automaticamente il supporto: No Categoria avvisi: nessuna SNMP Trap ID: CIM Prefix: IMM CIM ID: 0044

Risposta utente:

Soltanto a scopo informativo. Non è richiesta alcuna azione

### • **FQXSPNM4018I : Impostazione DDNS modificata in [arg1] dall'utente [arg2].**

Impostazione DDNS modificata dall'utente.

Gravità: Informazioni Manutenzione: No Avvisa automaticamente il supporto: No Categoria avvisi: nessuna SNMP Trap ID: CIM Prefix: IMM CIM ID: 0045

Risposta utente:

Soltanto a scopo informativo. Non è richiesta alcuna azione

### • **FQXSPNM4019I : Registrazione DDNS riuscita. Il nome di dominio è [arg1].**

Valori e registrazione DDNS.

Gravità: Informazioni Manutenzione: No Avvisa automaticamente il supporto: No Categoria avvisi: nessuna SNMP Trap ID: CIM Prefix: IMM CIM ID: 0046

Risposta utente:

Soltanto a scopo informativo. Non è richiesta alcuna azione

## • **FQXSPNM4020I : IPv6 abilitato dall'utente [arg1] .**

Protocollo IPv6 abilitato dall'utente.

Gravità: Informazioni Manutenzione: No Avvisa automaticamente il supporto: No Categoria avvisi: nessuna SNMP Trap ID: CIM Prefix: IMM CIM ID: 0047

Risposta utente:

Soltanto a scopo informativo. Non è richiesta alcuna azione

#### • **FQXSPNM4021I : IPv6 disabilitato dall'utente [arg1] .**

Il protocollo IPv6 è stato disabilitato dall'utente.

Gravità: Informazioni Manutenzione: No Avvisa automaticamente il supporto: No Categoria avvisi: nessuna SNMP Trap ID: CIM Prefix: IMM CIM ID: 0048

Soltanto a scopo informativo. Non è richiesta alcuna azione

## • **FQXSPNM4022I : Configurazione IP statico IPv6 abilitata dall'utente [arg1].**

Il metodo di assegnazione dell'indirizzo statico IPv6 è abilitato dall'utente

Gravità: Informazioni Manutenzione: No Avvisa automaticamente il supporto: No Categoria avvisi: nessuna SNMP Trap ID: CIM Prefix: IMM CIM ID: 0049

Risposta utente:

Soltanto a scopo informativo. Non è richiesta alcuna azione

## • **FQXSPNM4023I : DHCP IPv6 abilitato dall'utente [arg1].**

Il metodo di assegnazione del DHCP IPv6 è abilitato dall'utente

Gravità: Informazioni Manutenzione: No Avvisa automaticamente il supporto: No Categoria avvisi: nessuna SNMP Trap ID: CIM Prefix: IMM CIM ID: 0050

Risposta utente:

Soltanto a scopo informativo. Non è richiesta alcuna azione

#### • **FQXSPNM4024I : Autoconfigurazione senza stato IPv6 abilitata dall'utente [arg1].**

Il metodo di autoassegnazione senza stato IPv6 è abilitato dall'utente

Gravità: Informazioni Manutenzione: No Avvisa automaticamente il supporto: No Categoria avvisi: nessuna SNMP Trap ID: CIM Prefix: IMM CIM ID: 0051

Risposta utente:

Soltanto a scopo informativo. Non è richiesta alcuna azione

#### • **FQXSPNM4025I : Configurazione IP statico IPv6 disabilitata dall'utente [arg1].**

Il metodo di assegnazione IPv6 statico è disabilitato dall'utente

Gravità: Informazioni Manutenzione: No Avvisa automaticamente il supporto: No Categoria avvisi: nessuna SNMP Trap ID: CIM Prefix: IMM CIM ID: 0052

Risposta utente:

Soltanto a scopo informativo. Non è richiesta alcuna azione

### • **FQXSPNM4026I : DHCP IPv6 disabilitato dall'utente [arg1].**

Il metodo di assegnazione DHCP IPv6 è disabilitato dall'utente

Gravità: Informazioni Manutenzione: No Avvisa automaticamente il supporto: No Categoria avvisi: nessuna SNMP Trap ID: CIM Prefix: IMM CIM ID: 0053

Risposta utente:

Soltanto a scopo informativo. Non è richiesta alcuna azione

• **FQXSPNM4027I : Autoconfigurazione senza stato IPv6 disabilitata dall'utente [arg1].** 

Il metodo di autoassegnazione senza stato IPv6 è disabilitato dall'utente

Gravità: Informazioni Manutenzione: No Avvisa automaticamente il supporto: No Categoria avvisi: nessuna SNMP Trap ID: CIM Prefix: IMM CIM ID: 0054

Risposta utente:

Soltanto a scopo informativo. Non è richiesta alcuna azione

## • **FQXSPNM4028I : ENET[[arg1]] IPv6-LinkLocal:HstName=[arg2], IP@=[arg3] ,Pref=[arg4] .**

L'indirizzo locale del collegamento IPv6 è attivo

Gravità: Informazioni Manutenzione: No Avvisa automaticamente il supporto: No Categoria avvisi: nessuna SNMP Trap ID: CIM Prefix: IMM CIM ID: 0055

Risposta utente:

Soltanto a scopo informativo. Non è richiesta alcuna azione

### • **FQXSPNM4029I : ENET[[arg1]] IPv6-Static:HstName=[arg2], IP@=[arg3] ,Pref=[arg4], GW@=[arg5] .**

L'indirizzo statico IPv6 è attivo.

Gravità: Informazioni Manutenzione: No Avvisa automaticamente il supporto: No Categoria avvisi: nessuna SNMP Trap ID: CIM Prefix: IMM CIM ID: 0056

Risposta utente:

Soltanto a scopo informativo. Non è richiesta alcuna azione

# • **FQXSPNM4030I : ENET[[arg1]] DHCPv6-HSTN=[arg2], DN=[arg3], IP@=[arg4], Pref=[arg5], DNS1@= [arg5].**

L'indirizzo IPv6 assegnato da DHCP è attivo.

Gravità: Informazioni Manutenzione: No Avvisa automaticamente il supporto: No Categoria avvisi: nessuna SNMP Trap ID: CIM Prefix: IMM CIM ID: 0057

Risposta utente:

Soltanto a scopo informativo. Non è richiesta alcuna azione

# • **FQXSPNM4031I : Indirizzo statico IPv6 dell'interfaccia di rete modificato da [arg1] in [arg2] dall'utente [arg3].**

Un utente modifica l'indirizzo statico IPv6 di un controller di gestione.

Gravità: Informazioni Manutenzione: No Avvisa automaticamente il supporto: No Categoria avvisi: nessuna SNMP Trap ID: CIM Prefix: IMM CIM ID: 0058

Risposta utente:

Soltanto a scopo informativo. Non è richiesta alcuna azione

## • **FQXSPNM4032I : Errore DHCPv6: nessun indirizzo IP assegnato.**

Il server DHCP6 non riesce ad assegnare un indirizzo IP all'unità di controllo.

Gravità: Avvertenza Manutenzione: No Avvisa automaticamente il supporto: No Categoria avvisi: nessuna SNMP Trap ID: CIM Prefix: IMM CIM ID: 0059

Risposta utente:

Verificare che il server DHCP funzioni.

## • **FQXSPNM4033I : Numero di porta Telnet modificato da [arg1] in [arg2] dall'utente [arg3].**

Un utente ha modificato il numero di porta telnet.

Gravità: Informazioni Manutenzione: No Avvisa automaticamente il supporto: No Categoria avvisi: nessuna SNMP Trap ID: CIM Prefix: IMM CIM ID: 0061

Risposta utente:

Soltanto a scopo informativo. Non è richiesta alcuna azione

### • **FQXSPNM4034I : Numero di porta HTTP CIM/XML modificato da [arg1] in [arg2] dall'utente [arg3].**

Un utente ha modificato il numero di porta SSH.

Gravità: Informazioni Manutenzione: No Avvisa automaticamente il supporto: No Categoria avvisi: nessuna SNMP Trap ID: CIM Prefix: IMM CIM ID: 0062

Risposta utente:

Soltanto a scopo informativo. Non è richiesta alcuna azione

### • **FQXSPNM4035I : Numero di porta HTTP Web modificato da [arg1] in [arg2] dall'utente [arg3].**

Un utente ha modificato il numero di porta HTTP Web.

Gravità: Informazioni Manutenzione: No Avvisa automaticamente il supporto: No Categoria avvisi: nessuna SNMP Trap ID: CIM Prefix: IMM CIM ID: 0063

Risposta utente:

Soltanto a scopo informativo. Non è richiesta alcuna azione

• **FQXSPNM4036I : Numero di porta HTTPS Web modificato da [arg1] in [arg2] dall'utente [arg3].** 

Un utente ha modificato il numero di porta HTTPS Web

Gravità: Informazioni Manutenzione: No Avvisa automaticamente il supporto: No Categoria avvisi: nessuna SNMP Trap ID: CIM Prefix: IMM CIM ID: 0064

Risposta utente:

Soltanto a scopo informativo. Non è richiesta alcuna azione

### • **FQXSPNM4037I : Numero di porta HTTP CIM/XML modificato da [arg1] in [arg2] dall'utente [arg3].**

Un utente ha modificato il numero di porta HTTP CIM

Gravità: Informazioni Manutenzione: No Avvisa automaticamente il supporto: No Categoria avvisi: nessuna SNMP Trap ID: CIM Prefix: IMM CIM ID: 0065

Risposta utente:

Soltanto a scopo informativo. Non è richiesta alcuna azione

### • **FQXSPNM4038I : Numero di porta HTTPS CIM/XML modificato da [arg1] in [arg2] dall'utente [arg3].**

Un utente ha modificato il numero di porta HTTPS CIM

Gravità: Informazioni Manutenzione: No Avvisa automaticamente il supporto: No Categoria avvisi: nessuna SNMP Trap ID: CIM Prefix: IMM CIM ID: 0066

Risposta utente:

Soltanto a scopo informativo. Non è richiesta alcuna azione

# • **FQXSPNM4039I : Numero di porta dell'agente SNMP modificato da [arg1] in [arg2] dall'utente [arg3].**

Un utente ha modificato il numero di porta dell'agente SNMP

Gravità: Informazioni Manutenzione: No Avvisa automaticamente il supporto: No Categoria avvisi: nessuna SNMP Trap ID: CIM Prefix: IMM CIM ID: 0067

Risposta utente:

Soltanto a scopo informativo. Non è richiesta alcuna azione

# • **FQXSPNM4040I : Numero di porta dei trap SNMP modificato da [arg1] in [arg2] dall'utente [arg3].**

Un utente ha modificato il numero di porta dei trap SNMP.

Gravità: Informazioni Manutenzione: No Avvisa automaticamente il supporto: No Categoria avvisi: nessuna SNMP Trap ID: CIM Prefix: IMM CIM ID: 0068

Risposta utente:

Soltanto a scopo informativo. Non è richiesta alcuna azione

• **FQXSPNM4041I : Numero di porta Syslog modificato da [arg1] in [arg2] dall'utente [arg3].** 

Un utente ha modificato il numero di porta di ricezione Syslog

Gravità: Informazioni Manutenzione: No Avvisa automaticamente il supporto: No Categoria avvisi: nessuna SNMP Trap ID: CIM Prefix: IMM CIM ID: 0069

Risposta utente:

Soltanto a scopo informativo. Non è richiesta alcuna azione

# • **FQXSPNM4042I : Numero di porta della presenza remota modificato da [arg1] in [arg2] dall'utente [arg3].**

Un utente ha modificato il numero di porta della presenza remota

Gravità: Informazioni Manutenzione: No Avvisa automaticamente il supporto: No Categoria avvisi: nessuna SNMP Trap ID: CIM Prefix: IMM CIM ID: 0070

Risposta utente:

Soltanto a scopo informativo. Non è richiesta alcuna azione

### • **FQXSPNM4043I : Server SMTP impostato dall'utente [arg1] su [arg2]:[arg3].**

Un utente ha configurato il server SMTP

Gravità: Informazioni Manutenzione: No Avvisa automaticamente il supporto: No Categoria avvisi: nessuna SNMP Trap ID: CIM Prefix: IMM CIM ID: 0086

Risposta utente:

Soltanto a scopo informativo. Non è richiesta alcuna azione

### • **FQXSPNM4044I : Telnet [arg1] dall'utente [arg2].**

Un utente abilita o disabilita i servizi Telnet

Gravità: Informazioni Manutenzione: No Avvisa automaticamente il supporto: No Categoria avvisi: nessuna SNMP Trap ID: CIM Prefix: IMM CIM ID: 0087

Risposta utente:

Soltanto a scopo informativo. Non è richiesta alcuna azione

• **FQXSPNM4045I : Server DNS impostati dall'utente [arg1]: UseAdditionalServers=[arg2], PreferredDNStype=[arg3], IPv4Server1=[arg4], IPv4Server2=[arg5], IPv4Server3=[arg6], IPv6Server1=[arg7], IPv6Server2=[arg8], IPv6Server3=[arg9].** 

Un utente configura i server DNS

Gravità: Informazioni Manutenzione: No Avvisa automaticamente il supporto: No Categoria avvisi: nessuna SNMP Trap ID: CIM Prefix: IMM CIM ID: 0088

Risposta utente:

Soltanto a scopo informativo. Non è richiesta alcuna azione

### • **FQXSPNM4046I : LAN-over-USB [arg1] dall'utente [arg2].**

Un utente ha configurato la LAN USB

Gravità: Informazioni Manutenzione: No Avvisa automaticamente il supporto: No Categoria avvisi: nessuna SNMP Trap ID: CIM Prefix: IMM CIM ID: 0089

Risposta utente:

Soltanto a scopo informativo. Non è richiesta alcuna azione

# • **FQXSPNM4047I : Inoltro porta LAN-over-USB impostato dall'utente [arg1]: ExternalPort=[arg2], USB-LAN port=[arg3].**

Un utente ha configurato l'inoltro della porta USB LAN.

Gravità: Informazioni Manutenzione: No Avvisa automaticamente il supporto: No Categoria avvisi: nessuna SNMP Trap ID: CIM Prefix: IMM CIM ID: 0090

Risposta utente:

Soltanto a scopo informativo. Non è richiesta alcuna azione

### • **FQXSPNM4048I : Avvio di PXE richiesto dall'utente [arg1].**

Avvio di PXE richiesto

Gravità: Informazioni Manutenzione: No Avvisa automaticamente il supporto: No Categoria avvisi: nessuna SNMP Trap ID: CIM Prefix: IMM CIM ID: 0129

Soltanto a scopo informativo. Non è richiesta alcuna azione

• **FQXSPNM4049I : L'utente [arg1] ha avviato un test di connessione del server TKLM per verificare la connettività al server [arg2].** 

L'utente ha avviato un test di connessione del server TKLM.

Gravità: Informazioni Manutenzione: No Avvisa automaticamente il supporto: No Categoria avvisi: nessuna SNMP Trap ID: CIM Prefix: IMM CIM ID: 0159

Risposta utente:

Soltanto a scopo informativo. Non è richiesta alcuna azione

• **FQXSPNM4050I : L'utente [arg1] ha avviato un test di connessione del server SMTP.** 

L'utente ha avviato un test di connessione del server SMTP.

Gravità: Informazioni Manutenzione: No Avvisa automaticamente il supporto: No Categoria avvisi: nessuna SNMP Trap ID: CIM Prefix: IMM CIM ID: 0160

Risposta utente:

Soltanto a scopo informativo. Non è richiesta alcuna azione

• **FQXSPNM4051I : L'utente [arg1] ha impostato il reverse-path del server SMTP su [arg2].** 

L'utente ha impostato l'indirizzo reverse-path del server SMTP

Gravità: Informazioni Manutenzione: No Avvisa automaticamente il supporto: No Categoria avvisi: Sistema - Altro SNMP Trap ID: 22 CIM Prefix: IMM CIM ID: 0163

Risposta utente:

Soltanto a scopo informativo. Non è richiesta alcuna azione

• **FQXSPNM4052I : Il nome host specificato da DHCP è stato impostato su [arg1] dall'utente [arg2].** 

Il nome host specificato da DHCP è stato impostato dall'utente.

Gravità: Informazioni Manutenzione: No Avvisa automaticamente il supporto: No Categoria avvisi: Sistema - Altro SNMP Trap ID: 22 CIM Prefix: IMM CIM ID: 0216

Risposta utente:

Soltanto a scopo informativo. Non è richiesta alcuna azione

• **FQXSPNM4053I : Il rilevamento DNS di Lenovo XClarity Administrator è stato [arg1] dall'utente [arg2].** 

Rilevamento DNS di Lenovo XClarity Administrator

Gravità: Informazioni

Manutenzione: No Avvisa automaticamente il supporto: No Categoria avvisi: Sistema - Altro SNMP Trap ID: 22 CIM Prefix: IMM CIM ID: 0217

Risposta utente:

Soltanto a scopo informativo. Non è richiesta alcuna azione

## • **FQXSPOS4000I : Risposta watchdog sistema operativo [arg1] da [arg2].**

Questo messaggio si applica al caso d'uso in cui un watchdog sistema operativo è stato abilitato o disabilitato da un utente.

Gravità: Informazioni Manutenzione: No Avvisa automaticamente il supporto: No Categoria avvisi: nessuna SNMP Trap ID: CIM Prefix: IMM CIM ID: 0012

Risposta utente:

Soltanto a scopo informativo. Non è richiesta alcuna azione

### • **FQXSPOS4001I : Si è verificata la cattura della schermata watchdog [arg1].**

Questo messaggio si applica al caso d'uso in cui si sia verificato un errore del sistema operativo e la schermata è stata catturata.

Gravità: Informazioni Manutenzione: No Avvisa automaticamente il supporto: No Categoria avvisi: Sistema - Altro SNMP Trap ID: 22 CIM Prefix: IMM CIM ID: 0028

Risposta utente:

Se non si sono verificati errori del sistema operativo, completare le operazioni seguenti fino alla risoluzione del problema:

- 1. Riconfigurare il timer watchdog su un valore maggiore.
- 2. Assicurarsi che l'Ethernet IMM sull'interfaccia USB sia abilitato.
- 3. Reinstallare i driver di dispositivo RNDIS o cdc\_ether per il sistema operativo.
- 4. Disabilitare il watchdog.
- 5. Se si è verificato un errore del sistema operativo, controllare l'integrità di quello installato.

#### • **FQXSPOS4002I : Cattura della schermata watchdog [arg1] non riuscita.**

Questo messaggio si applica al caso d'uso in cui si sia verificato un errore del sistema operativo e la cattura della schermata non è riuscita.

Gravità: Errore Manutenzione: No Avvisa automaticamente il supporto: No Categoria avvisi: Sistema - Altro SNMP Trap ID: 22 CIM Prefix: IMM CIM ID: 0029

Risposta utente:

Importante: alcune soluzioni cluster richiedono specifici livelli di codice o aggiornamenti coordinati di codice. Se il dispositivo fa parte di una soluzione cluster, verificare che sia supportato il livello più recente di codice per la soluzione cluster prima di aggiornare il codice. Completare le seguenti operazioni fino alla risoluzione del problema:

- 1. Riconfigurare il timer watchdog su un valore maggiore.
- 2. Assicurarsi che l'Ethernet XCC sull'interfaccia USB sia abilitato.
- 3. Reinstallare i driver di dispositivo RNDIS o cdc\_ether per il sistema operativo.
- 4. Disabilitare il watchdog.
- 5. Verificare l'integrità del sistema operativo installato.
- 6. Aggiornare il firmware XCC.

## • **FQXSPOS4003I : Watchdog Timer della piattaforma scaduto per [arg1].**

Un'implementazione ha rilevato un timer watchdog del programma di caricamento del sistema operativo scaduto.

Gravità: Errore Manutenzione: No Avvisa automaticamente il supporto: No Categoria avvisi: Sistema - Timeout programma di caricamento SNMP Trap ID: 26 CIM Prefix: IMM CIM ID: 0060

Risposta utente:

Completare le seguenti operazioni fino alla risoluzione del problema:

- 1. Riconfigurare il timer watchdog su un valore maggiore.
- 2. Assicurarsi che l'Ethernet XCC sull'interfaccia USB sia abilitato.
- 3. Reinstallare i driver di dispositivo RNDIS o cdc\_ether per il sistema operativo.
- 4. Disabilitare il watchdog.
- 5. Verificare l'integrità del sistema operativo installato.

### • **FQXSPOS4004I : Lo stato del sistema operativo è cambiato in [arg1].**

Modifica dello stato del sistema operativo

Gravità: Informazioni Manutenzione: No Avvisa automaticamente il supporto: No Categoria avvisi: Sistema - Altro SNMP Trap ID: 22 CIM Prefix: IMM CIM ID: 0191

Risposta utente:

Soltanto a scopo informativo. Non è richiesta alcuna azione

#### • **FQXSPOS4005I: la password di accensione dell'host è stata modificata.**

Questo messaggio si applica al caso d'uso in cui la password di accensione dell'host è stata modificata.

Gravità: Informazioni Manutenzione: No Avvisa automaticamente il supporto: No Categoria avvisi: Sistema - Altro SNMP Trap ID: 22 CIM Prefix: IMM CIM ID: 0231

Risposta utente:

Soltanto a scopo informativo. Non è richiesta alcuna azione

### • **FQXSPOS4006I: la password di accensione dell'host è stata cancellata.**

Questo messaggio si applica al caso d'uso in cui la password di accensione dell'host è stata cancellata.

Gravità: Informazioni Manutenzione: No Avvisa automaticamente il supporto: No Categoria avvisi: Sistema - Altro SNMP Trap ID: 22 CIM Prefix: IMM CIM ID: 0232

Risposta utente:

Soltanto a scopo informativo. Non è richiesta alcuna azione

### • **FQXSPOS4007I: la password di amministratore dell'host è stata modificata.**

Questo messaggio si applica al caso d'uso in cui la password di amministratore dell'host è stata modificata.

Gravità: Informazioni Manutenzione: No Avvisa automaticamente il supporto: No Categoria avvisi: Sistema - Altro SNMP Trap ID: 22 CIM Prefix: IMM CIM ID: 0233

Risposta utente:

Soltanto a scopo informativo. Non è richiesta alcuna azione

#### • **FQXSPOS4008I: la password di amministratore dell'host è stata cancellata.**

Questo messaggio si applica al caso d'uso in cui la password di amministratore dell'host è stata cancellata.

Gravità: Informazioni Manutenzione: No Avvisa automaticamente il supporto: No Categoria avvisi: Sistema - Altro SNMP Trap ID: 22 CIM Prefix: IMM CIM ID: 0234

Risposta utente:

Soltanto a scopo informativo. Non è richiesta alcuna azione

#### • **FQXSPOS4009I: Video arresto anomalo del sistema operativo acquisito.**

Questo messaggio si applica al caso d'uso in cui il video di arresto anomalo del sistema operativo è stato acquisito.

Gravità: Informazioni Manutenzione: No Avvisa automaticamente il supporto: No Categoria avvisi: Sistema - Altro SNMP Trap ID: 22 CIM Prefix: IMM CIM ID: 0235

Risposta utente:

Soltanto a scopo informativo. Non è richiesta alcuna azione

#### • **FQXSPOS4010I: Acquisizione video arresto anomalo del sistema operativo non riuscita.**

Questo messaggio si applica al caso d'uso in cui l'acquisizione del video di arresto anomalo del sistema operativo non è riuscita.

Gravità: Errore Manutenzione: No
Avvisa automaticamente il supporto: No Categoria avvisi: Sistema - Altro SNMP Trap ID: 22 CIM Prefix: IMM CIM ID: 0236

Risposta utente:

Soltanto a scopo informativo. Non è richiesta alcuna azione

# • **FQXSPPP4000I : Tentativo di [arg1] del server [arg2] dall'utente [arg3].**

Questo messaggio si applica al caso d'uso in cui un utente sta utilizzando il controller di gestione per eseguire funzioni di alimentazione sul sistema.

Gravità: Informazioni Manutenzione: No Avvisa automaticamente il supporto: No Categoria avvisi: nessuna SNMP Trap ID: CIM Prefix: IMM CIM ID: 0015

Risposta utente:

Soltanto a scopo informativo. Non è richiesta alcuna azione

# • **FQXSPPP4001I : Spegnimento ritardato del server impostato [arg1] dall'utente [arg2].**

Un utente ha configurato lo spegnimento ritardato del server

Gravità: Informazioni Manutenzione: No Avvisa automaticamente il supporto: No Categoria avvisi: nessuna SNMP Trap ID: CIM Prefix: IMM CIM ID: 0081

Risposta utente:

Soltanto a scopo informativo. Non è richiesta alcuna azione

# • **FQXSPPP4002I : Server [arg1] pianificato per [arg2] alle [arg3] dall'utente [arg4].**

Un utente ha configurato un'azione di alimentazione del server a un'ora specifica

Gravità: Informazioni Manutenzione: No Avvisa automaticamente il supporto: No Categoria avvisi: nessuna SNMP Trap ID: CIM Prefix: IMM CIM ID: 0082

Risposta utente:

Soltanto a scopo informativo. Non è richiesta alcuna azione

# • **FQXSPPP4003I : Server [arg1] pianificato per ogni [arg2] alle [arg3] dall'utente [arg4].**

Un utente ha configurato un'azione periodica di alimentazione del server

Gravità: Informazioni Manutenzione: No Avvisa automaticamente il supporto: No Categoria avvisi: nessuna SNMP Trap ID: CIM Prefix: IMM CIM ID: 0083

Soltanto a scopo informativo. Non è richiesta alcuna azione

# • **FQXSPPP4004I : Server [arg1] [arg2] eliminato dall'utente [arg3].**

Un utente ha eliminato un'azione di alimentazione del server.

Gravità: Informazioni Manutenzione: No Avvisa automaticamente il supporto: No Categoria avvisi: nessuna SNMP Trap ID: CIM Prefix: IMM CIM ID: 0084

Risposta utente:

Soltanto a scopo informativo. Non è richiesta alcuna azione

• **FQXSPPP4005I : Il valore limite alimentazione è stato modificato da [arg1] watt a [arg2] watt dall'utente [arg3].** 

I valori limite alimentazione sono stati modificati dall'utente

Gravità: Informazioni Manutenzione: No Avvisa automaticamente il supporto: No Categoria avvisi: nessuna SNMP Trap ID: CIM Prefix: IMM CIM ID: 0113

Risposta utente:

Soltanto a scopo informativo. Non è richiesta alcuna azione

• **FQXSPPP4006I : Il valore minimo limite alimentazione è stato modificato da [arg1] watt in [arg2] watt.** 

Il valore minimo limite alimentazione è stato modificato

Gravità: Informazioni Manutenzione: No Avvisa automaticamente il supporto: No Categoria avvisi: nessuna SNMP Trap ID: CIM Prefix: IMM CIM ID: 0114

Risposta utente:

Soltanto a scopo informativo. Non è richiesta alcuna azione

• **FQXSPPP4007I : Il valore massimo limite alimentazione è stato modificato da [arg1] watt in [arg2] watt.** 

Il valore massimo del limite di energia è stato modificato.

Gravità: Informazioni Manutenzione: No Avvisa automaticamente il supporto: No Categoria avvisi: nessuna SNMP Trap ID: CIM Prefix: IMM CIM ID: 0115

Risposta utente:

Soltanto a scopo informativo. Non è richiesta alcuna azione

• **FQXSPPP4008I : Il valore minimo flessibile del limite alimentazione è stato modificato da [arg1] watt in [arg2] watt.** 

Il valore minimo flessibile limite alimentazione è stato modificato

Gravità: Informazioni Manutenzione: No Avvisa automaticamente il supporto: No Categoria avvisi: nessuna SNMP Trap ID: CIM Prefix: IMM CIM ID: 0116

Risposta utente:

Soltanto a scopo informativo. Non è richiesta alcuna azione

• **FQXSPPP4009I : Il valore di alimentazione misurato ha superato il valore limite alimentazione.** 

L'alimentazione ha superato il limite

Gravità: Avvertenza Manutenzione: No Avvisa automaticamente il supporto: No Categoria avvisi: Avvertenza - Alimentazione SNMP Trap ID: 164 CIM Prefix: IMM CIM ID: 0117

Risposta utente:

Soltanto a scopo informativo. Non è richiesta alcuna azione

# • **FQXSPPP4010I : Il nuovo valore minimo del limite alimentazione ha superato il valore del limite alimentazione.**

Il limite minimo alimentazione supera il limite alimentazione

Gravità: Avvertenza Manutenzione: No Avvisa automaticamente il supporto: No Categoria avvisi: Avvertenza - Alimentazione SNMP Trap ID: 164 CIM Prefix: IMM CIM ID: 0118

Risposta utente:

Soltanto a scopo informativo. Non è richiesta alcuna azione

#### • **FQXSPPP4011I : Il limite alimentazione è stato attivato dall'utente [arg1].**

Limitazione alimentazione attivata dall'utente

Gravità: Informazioni Manutenzione: No Avvisa automaticamente il supporto: No Categoria avvisi: nessuna SNMP Trap ID: CIM Prefix: IMM CIM ID: 0119

#### Risposta utente:

Soltanto a scopo informativo. Non è richiesta alcuna azione

#### • **FQXSPPP4012I : Il limite alimentazione è stato disattivato dall'utente [arg1].**

Limitazione alimentazione disattivata dall'utente

Gravità: Informazioni Manutenzione: No Avvisa automaticamente il supporto: No Categoria avvisi: nessuna SNMP Trap ID: CIM Prefix: IMM CIM ID: 0120

Risposta utente:

Soltanto a scopo informativo. Non è richiesta alcuna azione

• **FQXSPPP4013I : La modalità statica di risparmio energetico è stata attivata dall'utente [arg1].** 

La modalità statica di risparmio energetico è stata attivata dall'utente

Gravità: Informazioni Manutenzione: No Avvisa automaticamente il supporto: No Categoria avvisi: nessuna SNMP Trap ID: CIM Prefix: IMM CIM ID: 0121

Risposta utente:

Soltanto a scopo informativo. Non è richiesta alcuna azione

• **FQXSPPP4014I : Modalità statica di risparmio energetico disattivata dall'utente [arg1].** 

La modalità statica di risparmio energetico è stata disattivata dall'utente.

Gravità: Informazioni Manutenzione: No Avvisa automaticamente il supporto: No Categoria avvisi: nessuna SNMP Trap ID: CIM Prefix: IMM CIM ID: 0122

Risposta utente:

Soltanto a scopo informativo. Non è richiesta alcuna azione

# • **FQXSPPP4015I : Modalità dinamica di risparmio energetico attivata dall'utente [arg1].**

La modalità dinamica di risparmio energetico è stata attivata dall'utente.

Gravità: Informazioni Manutenzione: No Avvisa automaticamente il supporto: No Categoria avvisi: nessuna SNMP Trap ID: CIM Prefix: IMM CIM ID: 0123

Risposta utente:

Soltanto a scopo informativo. Non è richiesta alcuna azione

# • **FQXSPPP4016I : Modalità dinamica di risparmio energetico disattivata dall'utente [arg1].**

La modalità dinamica di risparmio energetico è stata disattivata dall'utente.

Gravità: Informazioni Manutenzione: No Avvisa automaticamente il supporto: No Categoria avvisi: nessuna SNMP Trap ID: CIM Prefix: IMM CIM ID: 0124

Risposta utente:

Soltanto a scopo informativo. Non è richiesta alcuna azione

# • **FQXSPPP4017I : Si sono verificate una limitazione e una regolazione esterna dell'alimentazione.**

Si sono verificate una limitazione e una regolazione esterna dell'alimentazione.

Gravità: Informazioni Manutenzione: No

Avvisa automaticamente il supporto: No Categoria avvisi: nessuna SNMP Trap ID: CIM Prefix: IMM CIM ID: 0125

### Risposta utente:

Soltanto a scopo informativo. Non è richiesta alcuna azione

# • **FQXSPPP4018I : Si è verificata una regolazione esterna.**

Si è verificata una regolazione esterna.

Gravità: Informazioni Manutenzione: No Avvisa automaticamente il supporto: No Categoria avvisi: nessuna SNMP Trap ID: CIM Prefix: IMM CIM ID: 0126

Risposta utente:

Soltanto a scopo informativo. Non è richiesta alcuna azione

### • **FQXSPPP4019I : Si è verificata una regolazione del limite di alimentazione.**

Si è verificata una regolazione della limitazione dell'alimentazione.

Gravità: Informazioni Manutenzione: No Avvisa automaticamente il supporto: No Categoria avvisi: nessuna SNMP Trap ID: CIM Prefix: IMM CIM ID: 0127

# Risposta utente:

Soltanto a scopo informativo. Non è richiesta alcuna azione

• **FQXSPPP4020I : Il valore di alimentazione misurato è tornato al di sotto del valore limite alimentazione.** 

Il limite alimentazione superato è stato ripristinato

Gravità: Informazioni Manutenzione: No Avvisa automaticamente il supporto: No Categoria avvisi: Avvertenza - Alimentazione SNMP Trap ID: 164 CIM Prefix: IMM CIM ID: 0130

Risposta utente:

Soltanto a scopo informativo. Non è richiesta alcuna azione

# • **FQXSPPP4021I : Il nuovo valore minimo limite alimentazione è tornato al di sotto del valore limite alimentazione.**

Il limite minimo di energia supera il limite di energia ripristinato

Gravità: Informazioni Manutenzione: No Avvisa automaticamente il supporto: No Categoria avvisi: Avvertenza - Alimentazione SNMP Trap ID: 164 CIM Prefix: IMM CIM ID: 0131

Soltanto a scopo informativo. Non è richiesta alcuna azione

# • **FQXSPPP4022I : Il server è stato riavviato per un motivo sconosciuto.**

Il server è stato riavviato per un motivo sconosciuto

Gravità: Informazioni Manutenzione: No Avvisa automaticamente il supporto: No Categoria avvisi: Sistema - Altro SNMP Trap ID: 22 CIM Prefix: IMM CIM ID: 0166

Risposta utente:

Soltanto a scopo informativo. Non è richiesta alcuna azione

# • **FQXSPPP4023I : Il server è stato riavviato dal comando di controllo dello chassis.**

Il server è stato riavviato dal comando di controllo dello chassis

Gravità: Informazioni Manutenzione: No Avvisa automaticamente il supporto: No Categoria avvisi: Sistema - Altro SNMP Trap ID: 22 CIM Prefix: IMM CIM ID: 0167

Risposta utente:

Soltanto a scopo informativo. Non è richiesta alcuna azione

### • **FQXSPPP4024I : Il server è stato reimpostato tramite pulsante.**

Il server è stato reimpostato tramite pulsante

Gravità: Informazioni Manutenzione: No Avvisa automaticamente il supporto: No Categoria avvisi: Sistema - Altro SNMP Trap ID: 22 CIM Prefix: IMM CIM ID: 0168

Risposta utente: Soltanto a scopo informativo. Non è richiesta alcuna azione

### • **FQXSPPP4025I : Il server è stato acceso tramite pulsante di alimentazione.**

Il server è stato acceso tramite pulsante di alimentazione.

Gravità: Informazioni Manutenzione: No Avvisa automaticamente il supporto: No Categoria avvisi: Sistema - Altro SNMP Trap ID: 22 CIM Prefix: IMM CIM ID: 0169

Risposta utente:

Soltanto a scopo informativo. Non è richiesta alcuna azione

#### • **FQXSPPP4026I : Il server è stato riavviato quando il watchdog è scaduto.**

Il server è stato riavviato quando il watchdog è scaduto.

Gravità: Informazioni Manutenzione: No Avvisa automaticamente il supporto: No Categoria avvisi: Sistema - Altro SNMP Trap ID: 22 CIM Prefix: IMM CIM ID: 0170

Risposta utente:

Soltanto a scopo informativo. Non è richiesta alcuna azione

# • **FQXSPPP4027I : Il server è stato riavviato per motivi OEM.**

Il server è stato riavviato per motivi OEM

Gravità: Informazioni Manutenzione: No Avvisa automaticamente il supporto: No Categoria avvisi: Sistema - Altro SNMP Trap ID: 22 CIM Prefix: IMM CIM ID: 0171

Risposta utente:

Soltanto a scopo informativo. Non è richiesta alcuna azione

# • **FQXSPPP4028I : Il server è stato acceso automaticamente poiché i criteri di ripristino dell'alimentazione sono impostati su Ripristina sempre.**

Il server è stato acceso automaticamente poiché Power Restore Policy è impostato su Always restore.

Gravità: Informazioni Manutenzione: No Avvisa automaticamente il supporto: No Categoria avvisi: Sistema - Altro SNMP Trap ID: 22 CIM Prefix: IMM CIM ID: 0172

Risposta utente:

Soltanto a scopo informativo. Non è richiesta alcuna azione

• **FQXSPPP4029I : Il server è stato acceso automaticamente poiché i criteri di ripristino dell'alimentazione sono impostati su Ripristina stato di alimentazione precedente.** 

Il server è stato acceso automaticamente poiché Power Restore Policy è impostato su Restore previous power state.

Gravità: Informazioni Manutenzione: No Avvisa automaticamente il supporto: No Categoria avvisi: Sistema - Altro SNMP Trap ID: 22 CIM Prefix: IMM CIM ID: 0173

Risposta utente:

Soltanto a scopo informativo. Non è richiesta alcuna azione

#### • **FQXSPPP4030I : Il server è stato reimpostato tramite il filtro eventi della piattaforma.**

Il server è stato reimpostato tramite il filtro eventi della piattaforma

Gravità: Informazioni Manutenzione: No Avvisa automaticamente il supporto: No Categoria avvisi: Sistema - Altro SNMP Trap ID: 22 CIM Prefix: IMM CIM ID: 0174

Soltanto a scopo informativo. Non è richiesta alcuna azione

# • **FQXSPPP4031I : Il server è stato spento e riacceso tramite il filtro eventi della piattaforma.**

Il server è stato spento e riacceso tramite il filtro eventi della piattaforma

Gravità: Informazioni Manutenzione: No Avvisa automaticamente il supporto: No Categoria avvisi: Sistema - Altro SNMP Trap ID: 22 CIM Prefix: IMM CIM ID: 0175

Risposta utente:

Soltanto a scopo informativo. Non è richiesta alcuna azione

# • **FQXSPPP4032I : È stata eseguita la reimpostazione normale del server.**

È stato eseguito il soft reset del server

Gravità: Informazioni Manutenzione: No Avvisa automaticamente il supporto: No Categoria avvisi: Sistema - Altro SNMP Trap ID: 22 CIM Prefix: IMM CIM ID: 0176

Risposta utente:

Soltanto a scopo informativo. Non è richiesta alcuna azione

### • **FQXSPPP4033I : Il server è stato acceso tramite l'orologio in tempo reale (accensione pianificata).**

Il server è stato acceso tramite l'orologio in tempo reale (accensione pianificata)

Gravità: Informazioni Manutenzione: No Avvisa automaticamente il supporto: No Categoria avvisi: Sistema - Altro SNMP Trap ID: 22 CIM Prefix: IMM CIM ID: 0177

Risposta utente: Soltanto a scopo informativo. Non è richiesta alcuna azione

#### • **FQXSPPP4034I : Il server è stato spento per un motivo sconosciuto.**

Il server è stato spento per un motivo sconosciuto

Gravità: Informazioni Manutenzione: No Avvisa automaticamente il supporto: No Categoria avvisi: Sistema - Altro SNMP Trap ID: 22 CIM Prefix: IMM CIM ID: 0178

Risposta utente:

Soltanto a scopo informativo. Non è richiesta alcuna azione

#### • **FQXSPPP4035I : Il server è stato spento dal comando di controllo dello chassis.**

Il server è stato spento dal comando di controllo dello chassis

Gravità: Informazioni Manutenzione: No Avvisa automaticamente il supporto: No Categoria avvisi: Sistema - Altro SNMP Trap ID: 22 CIM Prefix: IMM CIM ID: 0179

Risposta utente:

Soltanto a scopo informativo. Non è richiesta alcuna azione

# • **FQXSPPP4036I : Il server è stato spento tramite pulsante.**

Il server è stato spento tramite pulsante

Gravità: Informazioni Manutenzione: No Avvisa automaticamente il supporto: No Categoria avvisi: Sistema - Altro SNMP Trap ID: 22 CIM Prefix: IMM CIM ID: 0180

Risposta utente:

Soltanto a scopo informativo. Non è richiesta alcuna azione

# • **FQXSPPP4037I : Il server è stato spento quando il watchdog è scaduto.**

Il server è stato spento quando il watchdog è scaduto.

Gravità: Informazioni Manutenzione: No Avvisa automaticamente il supporto: No Categoria avvisi: Sistema - Altro SNMP Trap ID: 22 CIM Prefix: IMM CIM ID: 0181

Risposta utente:

Soltanto a scopo informativo. Non è richiesta alcuna azione

# • **FQXSPPP4038I : Il server non si è acceso poiché i criteri di ripristino dell'alimentazione sono impostati su Ripristina sempre.**

Il server non si è acceso poiché Power Restore Policy è impostato su Always restore.

Gravità: Informazioni Manutenzione: No Avvisa automaticamente il supporto: No Categoria avvisi: Sistema - Altro SNMP Trap ID: 22 CIM Prefix: IMM CIM ID: 0182

Risposta utente:

Soltanto a scopo informativo. Non è richiesta alcuna azione

# • **FQXSPPP4039I : Il server non si è acceso poiché i criteri di ripristino dell'alimentazione sono impostati su Ripristina stato di alimentazione precedente.**

Il server non si è acceso poiché Power Restore Policy è impostato su Restore previous power state.

Gravità: Informazioni Manutenzione: No Avvisa automaticamente il supporto: No Categoria avvisi: Sistema - Altro SNMP Trap ID: 22 CIM Prefix: IMM CIM ID: 0183

Soltanto a scopo informativo. Non è richiesta alcuna azione

# • **FQXSPPP4040I : Il server è stato spento tramite il filtro eventi della piattaforma.**

Il server è stato spento tramite il filtro eventi della piattaforma.

Gravità: Informazioni Manutenzione: No Avvisa automaticamente il supporto: No Categoria avvisi: Sistema - Altro SNMP Trap ID: 22 CIM Prefix: IMM CIM ID: 0184

Risposta utente:

Soltanto a scopo informativo. Non è richiesta alcuna azione

# • **FQXSPPP4041I : Il server è stato spento tramite l'orologio in tempo reale (spegnimento pianificato).**

Il server è stato acceso tramite l'orologio in tempo reale (spegnimento pianificato)

Gravità: Informazioni Manutenzione: No Avvisa automaticamente il supporto: No Categoria avvisi: Sistema - Altro SNMP Trap ID: 22 CIM Prefix: IMM CIM ID: 0185

Risposta utente:

Soltanto a scopo informativo. Non è richiesta alcuna azione

• **FQXSPPP4042I : La reimpostazione del controller di gestione [arg1] è stata avviata a seguito di un'operazione Power-On-Reset.** 

La reimpostazione del controller di gestione è stata avviata a seguito di un'operazione Power-On-Reset.

Gravità: Informazioni Manutenzione: No Avvisa automaticamente il supporto: No Categoria avvisi: Sistema - Altro SNMP Trap ID: 22 CIM Prefix: IMM CIM ID: 0186

Risposta utente:

Soltanto a scopo informativo. Non è richiesta alcuna azione

# • **FQXSPPP4043I : La reimpostazione del controller di gestione [arg1] è stata avviata da PRESET.**

La reimpostazione del controller di gestione è stata avviata da PRESET

Gravità: Informazioni Manutenzione: No Avvisa automaticamente il supporto: No Categoria avvisi: Sistema - Altro SNMP Trap ID: 22 CIM Prefix: IMM CIM ID: 0187

Risposta utente:

Soltanto a scopo informativo. Non è richiesta alcuna azione

# • **FQXSPPP4044I : La reimpostazione del controller di gestione [arg1] è stata avviata dal CMM.**

La reimpostazione del controller di gestione è stata avviata dal CMM

Gravità: Informazioni Manutenzione: No

Avvisa automaticamente il supporto: No Categoria avvisi: Sistema - Altro SNMP Trap ID: 22 CIM Prefix: IMM CIM ID: 0188

# Risposta utente:

Soltanto a scopo informativo. Non è richiesta alcuna azione

# • **FQXSPPP4045I : La reimpostazione del controller di gestione [arg1] è stata avviata dal firmware XCC.**

La reimpostazione del controller di gestione è stata avviata dal firmware XCC

Gravità: Informazioni Manutenzione: No Avvisa automaticamente il supporto: No Categoria avvisi: Sistema - Altro SNMP Trap ID: 22 CIM Prefix: IMM CIM ID: 0189

Risposta utente:

Soltanto a scopo informativo. Non è richiesta alcuna azione

# • **FQXSPPP4046I : L'autorizzazione di alimentazione remota è [arg1].**

Modifica dello stato di autorizzazione di alimentazione remota

Gravità: Informazioni Manutenzione: No Avvisa automaticamente il supporto: No Categoria avvisi: Sistema - Altro SNMP Trap ID: 22 CIM Prefix: IMM CIM ID: 0200

Risposta utente:

Soltanto a scopo informativo. Non è richiesta alcuna azione

# • **FQXSPPP4047I : La reimpostazione del controller di gestione [arg1] è stata avviata dall'utente [arg2].**

Questo messaggio si applica al caso d'uso in cui la reimpostazione di un controller di gestione è avviata da un utente.

Gravità: Informazioni Manutenzione: No Avvisa automaticamente il supporto: No Categoria avvisi: nessuna SNMP Trap ID: CIM Prefix: IMM CIM ID: 0021

Risposta utente:

Soltanto a scopo informativo. Non è richiesta alcuna azione

# • **FQXSPPP4048I: Tentativo di avvio di un ciclo di alimentazione CA sul server [arg1] da parte dell'utente [arg2].**

Avvio di un ciclo di alimentazione CA sul server

Gravità: Informazioni Manutenzione: No Avvisa automaticamente il supporto: No Categoria avvisi: Sistema - Altro SNMP Trap ID: 22

CIM Prefix: IMM CIM ID: 0227

Risposta utente:

Soltanto a scopo informativo. Non è richiesta alcuna azione

### • **FQXSPPR0001I : [ManagedElementName] rilevato come assente.**

Questo messaggio si applica al caso d'uso in cui un'implementazione ha rilevato l'assenza di un elemento gestito.

Gravità: Informazioni Manutenzione: No Avvisa automaticamente il supporto: No Categoria avvisi: Sistema - Altro SNMP Trap ID: CIM Prefix: PLAT CIM ID: 0392

Risposta utente:

Soltanto a scopo informativo. Non è richiesta alcuna azione.

# • **FQXSPPR0002I : [ManagedElementName] è stato disabilitato.**

Questo messaggio si applica al caso d'uso in cui un'implementazione ha rilevato la disabilitazione di un elemento gestito.

Gravità: Informazioni Manutenzione: No Avvisa automaticamente il supporto: No Categoria avvisi: Sistema - Altro SNMP Trap ID: CIM Prefix: PLAT CIM ID: 0394

Risposta utente:

Soltanto a scopo informativo. Non è richiesta alcuna azione.

# • **FQXSPPR2000I : [ManagedElementName] rilevato come presente.**

Questo messaggio si applica al caso d'uso in cui un'implementazione ha rilevato che un elemento gestito è ora presente.

Gravità: Informazioni Manutenzione: No Avvisa automaticamente il supporto: No Categoria avvisi: Sistema - Altro SNMP Trap ID: CIM Prefix: PLAT CIM ID: 0390

Risposta utente:

Soltanto a scopo informativo. Non è richiesta alcuna azione.

# • **FQXSPPR2002I : [ManagedElementName] è stato abilitato.**

Questo messaggio si applica al caso d'uso in cui un'implementazione ha rilevato l'abilitazione di un elemento gestito.

Gravità: Informazioni Manutenzione: No Avvisa automaticamente il supporto: No Categoria avvisi: Sistema - Altro SNMP Trap ID: CIM Prefix: PLAT CIM ID: 0395

Soltanto a scopo informativo. Non è richiesta alcuna azione.

# • **FQXSPPU0001N : Condizione di sovratemperatura rilevata in [ProcessorElementName].**

Questo messaggio si applica al caso d'uso in cui un'implementazione ha riscontrato una condizione di sovratemperatura del processore.

Gravità: Errore Manutenzione: Sì Avvisa automaticamente il supporto: No Categoria avvisi: Critico - Temperatura SNMP Trap ID: 0 CIM Prefix: PLAT CIM ID: 0036

# Risposta utente:

Completare le seguenti operazioni fino alla risoluzione del problema:

- 1. Verificare nel log eventi del modulo CMM (Chassis Management Module) o di XCC la presenza di eventuali errori correlati a ventole o raffreddamento.
- 2. Assicurarsi anche che non vi siano ostruzioni nel flusso d'aria nella parte anteriore e posteriore dello chassis e che gli elementi di riempimento siano posizionati e installati correttamente.
- 3. Verificare che la temperatura ambiente rientri nelle specifiche operative.
- 4. Assicurarsi che il dissipatore di calore del microprocessore 1 sia installato correttamente.
- 5. Assicurarsi che il dissipatore di calore del microprocessore 1 sia installato correttamente e che il materiale termico sia applicato correttamente.
- 6. Sostituire il microprocessore 1.

# • **FQXSPPU0002G : Il processore [ProcessorElementName] sta funzionando in uno stato danneggiato.**

Questo messaggio si applica al caso d'uso in cui un'implementazione ha rilevato che un processore è in esecuzione nello stato danneggiato.

Gravità: Avvertenza Manutenzione: Sì Avvisa automaticamente il supporto: No Categoria avvisi: Avvertenza - CPU SNMP Trap ID: 42 CIM Prefix: PLAT CIM ID: 0038

Risposta utente:

Completare le seguenti operazioni fino alla risoluzione del problema:

- 1. Verificare nel log eventi del modulo CMM (Chassis Management Module) o di XCC la presenza di eventuali errori correlati a ventole o raffreddamento.
- 2. Assicurarsi anche che non vi siano ostruzioni nel flusso d'aria nella parte anteriore e posteriore dello chassis e che gli elementi di riempimento siano posizionati e installati correttamente.
- 3. Verificare che la temperatura ambiente rientri nelle specifiche operative.
- 4. Assicurarsi che il dissipatore di calore del microprocessore 1 sia installato correttamente.
- 5. Assicurarsi che il dissipatore di calore del microprocessore 1 sia installato correttamente e che il materiale termico sia applicato correttamente.
- 6. Sostituire il microprocessore 1.

# • **FQXSPPU0003N : [ProcessorElementName] in errore con IERR.**

Questo messaggio si applica al caso d'uso in cui un'implementazione ha rilevato un processore in errore con condizione IERR.

Gravità: Errore

Manutenzione: Sì Avvisa automaticamente il supporto: No Categoria avvisi: Critico - CPU SNMP Trap ID: 40 CIM Prefix: PLAT CIM ID: 0042

Risposta utente:

Completare le seguenti operazioni:

- 1. Controllare sul sito del supporto Lenovo se è presente un comunicato di servizio applicabile o un aggiornamento firmware UEFI che si applica a questo errore del processore.
- 2. Riavviare il sistema.
- 3. Se il problema persiste, passare al successivo livello di supporto.

### • **FQXSPPU0004M : [ProcessorElementName] in errore con condizione FRB1/BIST.**

Questo messaggio si applica al caso d'uso in cui un'implementazione ha rilevato un processore in errore con condizione FRB1/BIST.

Gravità: Errore Manutenzione: Sì Avvisa automaticamente il supporto: Sì Categoria avvisi: Critico - CPU SNMP Trap ID: 40 CIM Prefix: PLAT CIM ID: 0044

Risposta utente:

Completare le seguenti operazioni:

- 1. Se il processore o il firmware è stato appena aggiornato, controllare sul sito del supporto Lenovo se è presente un comunicato di servizio applicabile o un aggiornamento firmware che si applica a questo errore del processore.
- 2. Se sono presenti più processori, spostare il processore interessato su un altro socket processore e riprovare.
- 3. Se il problema al processore interessato persiste o se si tratta di un sistema con un solo processore, sostituire il processore.
- 4. Controllare il socket del processore su ciascun processore che viene rimosso e sostituire innanzitutto il socket del processore se vengono rilevati piedini danneggiati o non allineati correttamente.
- 5. Sostituire la scheda di sistema.

#### • **FQXSPPU0008I : [ProcessorElementName] è stato disabilitato.**

Questo messaggio si applica al caso d'uso in cui un'implementazione ha rilevato la disabilitazione di un processore.

Gravità: Informazioni Manutenzione: No Avvisa automaticamente il supporto: No Categoria avvisi: Sistema - Altro SNMP Trap ID: CIM Prefix: PLAT CIM ID: 0061

Risposta utente:

Soltanto a scopo informativo. Non è richiesta alcuna azione.

#### • **FQXSPPU0009N : Mancata corrispondenza di configurazione di [ProcessorElementName].**

Questo messaggio si applica al caso d'uso in cui un'implementazione ha rilevato una mancata corrispondenza di configurazione del processore.

Gravità: Errore Manutenzione: Sì Avvisa automaticamente il supporto: No Categoria avvisi: Critico - CPU SNMP Trap ID: 40 CIM Prefix: PLAT CIM ID: 0062

Risposta utente:

Fare riferimento al messaggio uEFI FQXSFPU0003K per procedere con l'intervento dell'utente.

# • **FQXSPPU0011N : Asserzione di un errore complesso CPU irreversibile di SM BIOS per [ProcessorElementName].**

Questo messaggio si applica al caso d'uso dell'asserzione di un errore complesso CPU irreversibile di SM BIOS.

Gravità: Errore Manutenzione: Sì Avvisa automaticamente il supporto: No Categoria avvisi: Critico - CPU SNMP Trap ID: 40 CIM Prefix: PLAT CIM ID: 0816

Risposta utente:

Completare le seguenti operazioni:

- 1. Riavviare il sistema.
- 2. Se il problema persiste, sostituire il processore.

### • **FQXSPPU2001I : Condizione di sovratemperatura rimossa da [ProcessorElementName].**

Questo messaggio si applica al caso d'uso in cui un'implementazione ha rilevato la rimozione di una condizione di sovratemperatura dal processore.

Gravità: Informazioni Manutenzione: No Avvisa automaticamente il supporto: No Categoria avvisi: Critico - Temperatura SNMP Trap ID: 0 CIM Prefix: PLAT CIM ID: 0037

Risposta utente:

Soltanto a scopo informativo. Non è richiesta alcuna azione.

# • **FQXSPPU2002I : Il processore [ProcessorElementName] non sta più funzionando in uno stato danneggiato.**

Questo messaggio si applica al caso d'uso in cui un'implementazione ha rilevato che un processore non è più in esecuzione nello stato danneggiato.

Gravità: Informazioni Manutenzione: No Avvisa automaticamente il supporto: No Categoria avvisi: Avvertenza - CPU SNMP Trap ID: 42 CIM Prefix: PLAT CIM ID: 0039

#### Risposta utente:

Soltanto a scopo informativo. Non è richiesta alcuna azione.

# • **FQXSPPU2003I : Ripristino di [ProcessorElementName] da IERR.**

Questo messaggio si applica al caso d'uso in cui un'implementazione ha rilevato il ripristino di un processore con condizione IERR.

Gravità: Informazioni Manutenzione: No Avvisa automaticamente il supporto: No Categoria avvisi: Critico - CPU SNMP Trap ID: 40 CIM Prefix: PLAT CIM ID: 0043

Risposta utente:

Soltanto a scopo informativo. Non è richiesta alcuna azione.

# • **FQXSPPU2004I : Ripristino di [ProcessorElementName] dalla condizione FRB1/BIST.**

Questo messaggio si applica al caso d'uso in cui un'implementazione ha rilevato il ripristino di un processore con condizione FRB1/BIST.

Gravità: Informazioni Manutenzione: No Avvisa automaticamente il supporto: No Categoria avvisi: Critico - CPU SNMP Trap ID: 40 CIM Prefix: PLAT CIM ID: 0045

Risposta utente:

Soltanto a scopo informativo. Non è richiesta alcuna azione.

# • **FQXSPPU2008I : [ProcessorElementName] è stato abilitato.**

Questo messaggio si applica al caso d'uso in cui un'implementazione ha rilevato l'abilitazione di un processore.

Gravità: Informazioni Manutenzione: No Avvisa automaticamente il supporto: No Categoria avvisi: Sistema - Altro SNMP Trap ID: CIM Prefix: PLAT CIM ID: 0060

Risposta utente:

Soltanto a scopo informativo. Non è richiesta alcuna azione.

# • **FQXSPPU2009I : Ripristino di [ProcessorElementName] da una mancata corrispondenza di configurazione.**

Questo messaggio si applica al caso d'uso in cui un'implementazione ha eseguito il ripristino da una mancata corrispondenza di configurazione del processore.

Gravità: Informazioni Manutenzione: No Avvisa automaticamente il supporto: No Categoria avvisi: Critico - CPU SNMP Trap ID: 40 CIM Prefix: PLAT CIM ID: 0063

Risposta utente:

Soltanto a scopo informativo. Non è richiesta alcuna azione.

# • **FQXSPPU2010G : Un terminatore non è stato rilevato nel processore [ProcessorElementName].**

Questo messaggio si applica al caso d'uso in cui un'implementazione non ha rilevato un terminatore del processore.

Gravità: Avvertenza Manutenzione: Sì Avvisa automaticamente il supporto: No Categoria avvisi: Avvertenza - CPU SNMP Trap ID: 42 CIM Prefix: PLAT CIM ID: 0065

Risposta utente:

Soltanto a scopo informativo. Non è richiesta alcuna azione

• **FQXSPPU2011I : Annullamento dell'asserzione di un errore complesso CPU irreversibile di SM BIOS per [ProcessorElementName].** 

Questo messaggio si applica al caso d'uso di annullamento dell'asserzione di un errore complesso CPU irreversibile di SM BIOS.

Gravità: Informazioni Manutenzione: No Avvisa automaticamente il supporto: No Categoria avvisi: Critico - CPU SNMP Trap ID: 40 CIM Prefix: PLAT CIM ID: 0817

Risposta utente:

Soltanto a scopo informativo. Non è richiesta alcuna azione.

# • **FQXSPPW0008I : [PowerSupplyElementName] è stato spento.**

Questo messaggio si applica al caso d'uso in cui un'implementazione ha rilevato la disabilitazione di un'unità di alimentazione.

Gravità: Informazioni Manutenzione: No Avvisa automaticamente il supporto: No Categoria avvisi: Sistema - Spegnimento SNMP Trap ID: 23 CIM Prefix: PLAT CIM ID: 0106

Risposta utente:

Soltanto a scopo informativo. Non è richiesta alcuna azione.

# • **FQXSPPW0009I : [PowerSupplyElementName] è stato spento e riacceso.**

Questo messaggio si applica al caso d'uso in cui un'implementazione ha rilevato che un'unità di alimentazione è stata spenta e riaccesa.

Gravità: Informazioni Manutenzione: No Avvisa automaticamente il supporto: No Categoria avvisi: Sistema - Altro SNMP Trap ID: CIM Prefix: PLAT CIM ID: 0108

Risposta utente:

Soltanto a scopo informativo. Non è richiesta alcuna azione.

• **FQXSPPW0035M : Asserzione del sensore numerico [NumericSensorElementName] in diminuzione (inferiore critico).** 

Questo messaggio si applica al caso d'uso in cui un'implementazione ha rilevato l'asserzione di un sensore critico inferiore in diminuzione.

Gravità: Errore

Manutenzione: Sì Avvisa automaticamente il supporto: Sì Categoria avvisi: Critico - Tensione SNMP Trap ID: 1 CIM Prefix: PLAT CIM ID: 0480

Risposta utente:

Utilizzare una delle seguenti procedure:

- 1. Se il sensore specificato è Planar 3,3V o Planar 5V, sostituire la scheda di sistema.
- 2. Se il sensore specificato è Planar 12 V, controllare il log eventi di Chassis Management Module o XClarity Controller per verificare la presenza di eventuali problemi relativi all'alimentatore e risolverli.
- 3. Se il problema persiste, sostituire la scheda di sistema.

# • **FQXSPPW0047M : Asserzione del sensore numerico [NumericSensorElementName] in aumento (superiore critico).**

Questo messaggio si applica al caso d'uso in cui un'implementazione ha rilevato l'asserzione di un sensore superiore critico in aumento.

Gravità: Errore Manutenzione: Sì Avvisa automaticamente il supporto: Sì Categoria avvisi: Critico - Tensione SNMP Trap ID: 1 CIM Prefix: PLAT CIM ID: 0494

Risposta utente:

Utilizzare una delle seguenti procedure:

- 1. Se il sensore specificato è Planar 3,3V o Planar 5V, sostituire la scheda di sistema.
- 2. Se il sensore specificato è Planar 12 V, controllare il log eventi di Chassis Management Module o XClarity Controller per verificare la presenza di eventuali problemi relativi all'alimentatore e risolverli.
- 3. Se il problema persiste, sostituire la scheda di sistema.

# • **FQXSPPW0063M : Il sensore [SensorElementName] è passato allo stato critico da uno stato meno grave.**

Questo messaggio si applica al caso d'uso in cui un'implementazione ha rilevato un sensore passato a uno stato critico da uno stato meno grave.

Gravità: Errore Manutenzione: Sì Avvisa automaticamente il supporto: No Categoria avvisi: Critico - Tensione SNMP Trap ID: 1 CIM Prefix: PLAT CIM ID: 0522

#### Risposta utente:

Completare le seguenti operazioni:

- 1. Rimuovere i componenti installati di recente.
- 2. Provare ad accendere il nodo di elaborazione.
- 3. Se il nodo di elaborazione si accende correttamente, completare le seguenti operazioni:
- 4. a. Controllare il sito Web Server Proven (http://www.lenovo.com/us/en/serverproven/index.shtml) per assicurarsi che i componenti installati di recente siano compatibili con il nodo di elaborazione.
- 5. b. Verificare la presenza di danni fisici sui componenti installati in precedenza.

6. c. Se il nodo di elaborazione non si accende correttamente o se questo problema si è verificato più volte, sostituire la scheda di sistema.

# • **FQXSPPW2008I : [PowerSupplyElementName] è stato acceso.**

Questo messaggio si applica al caso d'uso in cui un'implementazione ha rilevato l'abilitazione di un'unità di alimentazione.

Gravità: Informazioni Manutenzione: No Avvisa automaticamente il supporto: No Categoria avvisi: Sistema - Accensione SNMP Trap ID: 24 CIM Prefix: PLAT CIM ID: 0107

Risposta utente:

Soltanto a scopo informativo. Non è richiesta alcuna azione.

# • **FQXSPPW2035I : Annullamento dell'asserzione del sensore numerico [NumericSensorElementName] in diminuzione (inferiore critico).**

Questo messaggio si applica al caso d'uso in cui un'implementazione ha rilevato l'annullamento dell'asserzione di un sensore critico inferiore in diminuzione.

Gravità: Informazioni Manutenzione: No Avvisa automaticamente il supporto: No Categoria avvisi: Critico - Tensione SNMP Trap ID: 1 CIM Prefix: PLAT CIM ID: 0481

Risposta utente:

Soltanto a scopo informativo. Non è richiesta alcuna azione.

# • **FQXSPPW2047I : Annullamento dell'asserzione del sensore numerico [NumericSensorElementName] in aumento (superiore critico)**

Questo messaggio si applica al caso d'uso in cui un'implementazione ha rilevato l'annullamento dell'asserzione di un sensore superiore critico in aumento.

Gravità: Informazioni Manutenzione: No Avvisa automaticamente il supporto: No Categoria avvisi: Critico - Tensione SNMP Trap ID: 1 CIM Prefix: PLAT CIM ID: 0495

Risposta utente:

Soltanto a scopo informativo. Non è richiesta alcuna azione

# • **FQXSPPW2063I : Il sensore [SensorElementName] è passato a uno stato meno grave dallo stato critico.**

Questo messaggio si applica al caso d'uso in cui un'implementazione ha rilevato una transizione sensore a uno stato meno grave dallo stato critico.

Gravità: Informazioni Manutenzione: No Avvisa automaticamente il supporto: No Categoria avvisi: Critico - Tensione SNMP Trap ID: 1 CIM Prefix: PLAT CIM ID: 0523

Soltanto a scopo informativo. Non è richiesta alcuna azione.

# • **FQXSPSD0000I : [StorageVolumeElementName] è stato aggiunto.**

Questo messaggio si applica al caso d'uso in cui un'implementazione ha rilevato l'aggiunta di un'unità.

Gravità: Informazioni Manutenzione: No Avvisa automaticamente il supporto: No Categoria avvisi: Sistema - Altro SNMP Trap ID: 22 CIM Prefix: PLAT CIM ID: 0162

Risposta utente:

Soltanto a scopo informativo. Non è richiesta alcuna azione.

• **FQXSPSD0001L : [StorageVolumeElementName] è stato disabilitato a causa del rilevamento di un errore.** 

Questo messaggio si applica al caso d'uso in cui un'implementazione ha rilevato un'unità disabilitata a causa di un errore.

Gravità: Errore Manutenzione: Sì Avvisa automaticamente il supporto: Sì Categoria avvisi: Critico - Unità disco fisso SNMP Trap ID: 5 CIM Prefix: PLAT CIM ID: 0164

Risposta utente:

Completare le seguenti operazioni fino alla risoluzione del problema:

- 1. Controllare il portale del supporto Lenovo (support.lenovo.com) per eventuali comunicati di servizio, suggerimenti RETAIN e aggiornamenti firmware relativi all'unità.
- 2. Controllare la presenza di altri errori relativi alla configurazione RAID.
- 3. Se il problema persiste, sostituire l'unità.

### • **FQXSPSD0002G : Errore previsto in [StorageVolumeElementName] per l'array [ComputerSystemElementName].**

Questo messaggio si applica al caso d'uso in cui un'implementazione ha rilevato un errore array previsto.

Gravità: Avvertenza Manutenzione: Sì Avvisa automaticamente il supporto: Sì Categoria avvisi: Sistema - Errore previsto SNMP Trap ID: 27 CIM Prefix: PLAT CIM ID: 0168

Risposta utente:

Sostituire l'unità disco fisso 0 al prossimo intervento di manutenzione.

#### • **FQXSPSD0003I : Hot-spare abilitato per [ComputerSystemElementName].**

Questo messaggio si applica al caso d'uso in cui un'implementazione ha rilevato un hot-spare abilitato.

Gravità: Informazioni Manutenzione: No Avvisa automaticamente il supporto: No Categoria avvisi: Sistema - Altro SNMP Trap ID: CIM Prefix: PLAT CIM ID: 0170

Risposta utente:

Soltanto a scopo informativo. Non è richiesta alcuna azione.

• **FQXSPSD0005L : L'array [ComputerSystemElementName] si trova in una condizione critica.** 

Questo messaggio si applica al caso d'uso in cui un'implementazione ha rilevato che un array è critico.

Gravità: Errore Manutenzione: Sì Avvisa automaticamente il supporto: No Categoria avvisi: Critico - Unità disco fisso SNMP Trap ID: 5 CIM Prefix: PLAT CIM ID: 0174

Risposta utente:

Sostituire l'unità disco fisso indicata da un LED di stato acceso.

# • **FQXSPSD0006L : Array [ComputerSystemElementName] in errore.**

Questo messaggio si applica al caso d'uso in cui un'implementazione ha rilevato un array in errore.

Gravità: Errore Manutenzione: Sì Avvisa automaticamente il supporto: Sì Categoria avvisi: Critico - Unità disco fisso SNMP Trap ID: 5 CIM Prefix: PLAT CIM ID: 0176

Risposta utente:

Completare le seguenti operazioni:

- 1. Ricreare l'array.
- 2. Ripristinare i dati da un backup.

# • **FQXSPSD0007I : Ricostruzione in corso per l'array nel sistema [ComputerSystemElementName].**

Questo messaggio si applica al caso d'uso in cui un'implementazione ha rilevato una ricompilazione in corso per l'array.

Gravità: Informazioni Manutenzione: No Avvisa automaticamente il supporto: No Categoria avvisi: Sistema - Altro SNMP Trap ID: CIM Prefix: PLAT CIM ID: 0178

Risposta utente:

Soltanto a scopo informativo. Non è richiesta alcuna azione.

# • **FQXSPSD2000I : [StorageVolumeElementName] è stato rimosso dall'unità [PhysicalPackageElementName].**

Questo messaggio si applica al caso d'uso in cui un'implementazione ha rilevato la rimozione di un'unità.

Gravità: Informazioni Manutenzione: No Avvisa automaticamente il supporto: No Categoria avvisi: Sistema - Altro SNMP Trap ID: 22 CIM Prefix: PLAT CIM ID: 0163

Risposta utente:

Completare le seguenti operazioni fino alla risoluzione del problema:

- 1. Se l'unità è stata rimossa intenzionalmente, verificare che nel vano dell'unità sia presente un elemento di riempimento.
- 2. Verificare che l'unità sia posizionata correttamente.
- 3. Se l'unità è posizionata correttamente, sostituirla.

# • **FQXSPSD2001I : [StorageVolumeElementName] è stato abilitato.**

Questo messaggio si applica al caso d'uso in cui un'implementazione ha rilevato un'unità abilitata.

Gravità: Informazioni Manutenzione: No Avvisa automaticamente il supporto: No Categoria avvisi: Critico - Unità disco fisso SNMP Trap ID: 5 CIM Prefix: PLAT CIM ID: 0167

Risposta utente:

Soltanto a scopo informativo. Non è richiesta alcuna azione.

# • **FQXSPSD2002I : Errore non più previsto in [StorageVolumeElementName] per l'array [ComputerSystemElementName].**

Questo messaggio si applica al caso d'uso in cui un'implementazione ha rilevato un errore array non più previsto.

Gravità: Informazioni Manutenzione: No Avvisa automaticamente il supporto: No Categoria avvisi: Sistema - Errore previsto SNMP Trap ID: 27 CIM Prefix: PLAT CIM ID: 0169

Risposta utente:

Soltanto a scopo informativo. Non è richiesta alcuna azione.

# • **FQXSPSD2003I : Hot-spare disabilitato per [ComputerSystemElementName].**

Questo messaggio si applica al caso d'uso in cui un'implementazione ha rilevato un hot-spare disabilitato.

Gravità: Informazioni Manutenzione: No Avvisa automaticamente il supporto: No Categoria avvisi: Sistema - Altro SNMP Trap ID: CIM Prefix: PLAT CIM ID: 0171

Risposta utente:

Soltanto a scopo informativo. Non è richiesta alcuna azione.

# • **FQXSPSD2005I : Annullamento dell'asserzione dell'array critico [ComputerSystemElementName].**

Questo messaggio si applica al caso d'uso in cui un'implementazione ha rilevato che è stata annullata l'asserzione di un array critico.

Gravità: Informazioni Manutenzione: No Avvisa automaticamente il supporto: No Categoria avvisi: Critico - Unità disco fisso SNMP Trap ID: 5 CIM Prefix: PLAT CIM ID: 0175

Soltanto a scopo informativo. Non è richiesta alcuna azione.

# • **FQXSPSD2006I : L'array nel sistema [ComputerSystemElementName] è stato ripristinato.**

Questo messaggio si applica al caso d'uso in cui un'implementazione ha rilevato che è stato ripristinato un array in errore.

Gravità: Informazioni Manutenzione: No Avvisa automaticamente il supporto: No Categoria avvisi: Critico - Unità disco fisso SNMP Trap ID: 5 CIM Prefix: PLAT CIM ID: 0177

Risposta utente:

Soltanto a scopo informativo. Non è richiesta alcuna azione.

# • **FQXSPSD2007I : Ricostruzione completata per l'array nel sistema [ComputerSystemElementName].**

Questo messaggio si applica al caso d'uso in cui un'implementazione ha rilevato che è stata completata la ricompilazione di un array.

Gravità: Informazioni Manutenzione: No Avvisa automaticamente il supporto: No Categoria avvisi: Sistema - Altro SNMP Trap ID: CIM Prefix: PLAT CIM ID: 0179

Risposta utente:

Soltanto a scopo informativo. Non è richiesta alcuna azione.

# • **FQXSPSE4000I : L'autorità di certificazione [arg1] ha rilevato un errore di certificazione [arg2].**

Questo messaggio si applica al caso d'uso in cui è presente un errore con un server SSL, un client SSL, o un certificato CA attendibile SSL.

Gravità: Errore Manutenzione: No Avvisa automaticamente il supporto: No Categoria avvisi: Sistema - Altro SNMP Trap ID: 22 CIM Prefix: IMM CIM ID: 0002

Risposta utente:

Assicurarsi che il certificato da importare sia corretto e adeguatamente generato.

# • **FQXSPSE4001I : Login remoto riuscito. ID login: [arg1] da [arg2] all'indirizzo IP [arg3].**

Questo messaggio si applica al caso d'uso in cui un utente esegue correttamente l'accesso a un controller di gestione.

Gravità: Informazioni Manutenzione: No Avvisa automaticamente il supporto: No Categoria avvisi: Sistema - Login remoto SNMP Trap ID: 30 CIM Prefix: IMM CIM ID: 0014

Risposta utente:

Soltanto a scopo informativo. Non è richiesta alcuna azione

# • **FQXSPSE4002I: Sicurezza: Userid: [arg1] ha riportato [arg2] errori di login dal client WEB all'indirizzo IP [arg3].**

Questo messaggio si applica al caso d'uso in cui un utente non è riuscito ad accedere a un controller di gestione da un browser Web.

Gravità: Informazioni Manutenzione: No Avvisa automaticamente il supporto: No Categoria avvisi: Sistema - Login remoto SNMP Trap ID: 30 CIM Prefix: IMM CIM ID: 0016

Risposta utente:

Completare le seguenti operazioni fino alla risoluzione del problema:

- 1. Assicurarsi che vengano utilizzati i corretti ID e password di login.
- 2. L'amministratore di sistema deve reimpostare l'ID o password di login.
- **FQXSPSE4003I : Sicurezza: l'ID di login: [arg1] ha riportato errori di login [arg2] dalla CLI in corrispondenza di [arg3].**

Questo messaggio si applica al caso d'uso in cui un utente non è riuscito ad accedere a un controller di gestione dalla CLI legacy.

Gravità: Informazioni Manutenzione: No Avvisa automaticamente il supporto: No Categoria avvisi: Sistema - Login remoto SNMP Trap ID: 30 CIM Prefix: IMM CIM ID: 0017

Risposta utente:

Completare le seguenti operazioni fino alla risoluzione del problema:

- 1. Assicurarsi che vengano utilizzati i corretti ID e password di login.
- 2. L'amministratore di sistema deve reimpostare l'ID o password di login.
- **FQXSPSE4004I : Tentativo di accesso remoto non riuscito. Ricezione userid o password non validi. Userid è [arg1] dal browser WEB all'indirizzo IP [arg2].**

Questo messaggio si applica al caso d'uso in cui un utente remoto non è riuscito a stabilire una sessione di controllo remoto da una sessione del browser Web.

Gravità: Informazioni Manutenzione: No Avvisa automaticamente il supporto: No Categoria avvisi: Sistema - Login remoto SNMP Trap ID: 30 CIM Prefix: IMM CIM ID: 0018

#### Risposta utente:

Assicurarsi che vengano utilizzati i corretti ID e password di login.

• **FQXSPSE4005I : Tentativo di accesso remoto non riuscito. Ricezione userid o password non validi. Userid è [arg1] dal client TELNET all'indirizzo IP [arg2].** 

Questo messaggio si applica al caso d'uso in cui un utente non è riuscito ad accedere a un controller di gestione da una sessione telnet.

Gravità: Informazioni Manutenzione: No Avvisa automaticamente il supporto: No Categoria avvisi: Sistema - Login remoto SNMP Trap ID: 30 CIM Prefix: IMM CIM ID: 0019

Risposta utente:

Assicurarsi che vengano utilizzati i corretti ID e password di login.

• **FQXSPSE4007I: Sicurezza: Userid: [arg1] ha riportato [arg2] errori di login da un client SSH all'indirizzo IP [arg3].** 

Questo messaggio si applica al caso d'uso in cui un utente non è riuscito ad accedere a un controller di gestione da SSH.

Gravità: Informazioni Manutenzione: No Avvisa automaticamente il supporto: No Categoria avvisi: Sistema - Login remoto SNMP Trap ID: 30 CIM Prefix: IMM CIM ID: 0041

Risposta utente:

Completare le seguenti operazioni fino alla risoluzione del problema:

- 1. Assicurarsi che vengano utilizzati i corretti ID e password di login.
- 2. L'amministratore di sistema deve reimpostare l'ID o password di login.
- **FQXSPSE4008I : SNMPv1 [arg1] impostato dall'utente [arg2]: Name=[arg3], AccessType=[arg4], Address=[arg5].**

Un utente ha modificato la stringa della community SNMP.

Gravità: Informazioni Manutenzione: No Avvisa automaticamente il supporto: No Categoria avvisi: nessuna SNMP Trap ID: CIM Prefix: IMM CIM ID: 0075

Risposta utente:

Soltanto a scopo informativo. Non è richiesta alcuna azione

• **FQXSPSE4009I : Configurazione server LDAP impostata dall'utente [arg1]: SelectionMethod= [arg2], DomainName=[arg3], Server1=[arg4], Server2=[arg5], Server3=[arg6], Server4=[arg7].** 

Un utente ha modificato la configurazione server LDAP.

Gravità: Informazioni Manutenzione: No Avvisa automaticamente il supporto: No Categoria avvisi: nessuna SNMP Trap ID: CIM Prefix: IMM CIM ID: 0076

Risposta utente:

Soltanto a scopo informativo. Non è richiesta alcuna azione

• **FQXSPSE4010I : LDAP impostato dall'utente [arg1]: RootDN=[arg2], UIDSearchAttribute=[arg3], BindingMethod=[arg4], EnhancedRBS=[arg5], TargetName=[arg6], GroupFilter=[arg7], GroupAttribute=[arg8], LoginAttribute=[arg9].** 

Un utente ha configurato un'impostazione LDAP - Varie.

Gravità: Informazioni Manutenzione: No

Avvisa automaticamente il supporto: No Categoria avvisi: nessuna SNMP Trap ID: CIM Prefix: IMM CIM ID: 0077

#### Risposta utente:

Soltanto a scopo informativo. Non è richiesta alcuna azione

# • **FQXSPSE4011I : Servizi Web sicuri (HTTPS) [arg1] dall'utente [arg2].**

Un utente abilita o disabilita i servizi Web sicuri.

Gravità: Informazioni Manutenzione: No Avvisa automaticamente il supporto: No Categoria avvisi: nessuna SNMP Trap ID: CIM Prefix: IMM CIM ID: 0091

Risposta utente:

Soltanto a scopo informativo. Non è richiesta alcuna azione

# • **FQXSPSE4012I : CIM/XML(HTTPS) sicuri [arg1] dall'utente [arg2].**

Un utente abilita o disabilita i servizi CIM/XML sicuri.

Gravità: Informazioni Manutenzione: No Avvisa automaticamente il supporto: No Categoria avvisi: nessuna SNMP Trap ID: CIM Prefix: IMM CIM ID: 0092

Risposta utente:

Soltanto a scopo informativo. Non è richiesta alcuna azione

#### • **FQXSPSE4013I : LDAP sicuro [arg1] dall'utente [arg2].**

Un utente abilita o disabilita i servizi LDAP sicuri.

Gravità: Informazioni Manutenzione: No Avvisa automaticamente il supporto: No Categoria avvisi: nessuna SNMP Trap ID: CIM Prefix: IMM CIM ID: 0093

### Risposta utente:

Soltanto a scopo informativo. Non è richiesta alcuna azione

# • **FQXSPSE4014I : SSH [arg1] dall'utente [arg2].**

Un utente abilita o disabilita i servizi SSH.

Gravità: Informazioni Manutenzione: No Avvisa automaticamente il supporto: No Categoria avvisi: nessuna SNMP Trap ID: CIM Prefix: IMM CIM ID: 0094

Risposta utente:

Soltanto a scopo informativo. Non è richiesta alcuna azione

# • **FQXSPSE4015I : Impostazioni generali di login globale configurate dall'utente [arg1]: AuthenticationMethod=[arg2], LockoutPeriod=[arg3], SessionTimeout=[arg4].**

Un utente modifica le impostazioni generali di accesso globale

Gravità: Informazioni Manutenzione: No Avvisa automaticamente il supporto: No Categoria avvisi: nessuna SNMP Trap ID: CIM Prefix: IMM CIM ID: 0098

Risposta utente:

Soltanto a scopo informativo. Non è richiesta alcuna azione

• **FQXSPSE4016I : Sicurezza dell'account di login globale impostata dall'utente [arg1]: PasswordRequired=[arg2], PasswordExpirationPeriod=[arg3], MinimumPasswordReuseCycle= [arg4], MinimumPasswordLength=[arg5], MinimumPasswordChangeInterval=[arg6], MaxmumLoginFailures=[arg7], LockoutAfterMaxFailures=[arg8].** 

Un utente modifica le impostazioni sulla sicurezza dell'account di accesso globale su Legacy

Gravità: Informazioni Manutenzione: No Avvisa automaticamente il supporto: No Categoria avvisi: nessuna SNMP Trap ID: CIM Prefix: IMM CIM ID: 0099

Risposta utente:

Soltanto a scopo informativo. Non è richiesta alcuna azione

# • **FQXSPSE4017I : Utente [arg1] creato.**

Creato un account utente

Gravità: Informazioni Manutenzione: No Avvisa automaticamente il supporto: No Categoria avvisi: nessuna SNMP Trap ID: CIM Prefix: IMM CIM ID: 0100

Risposta utente:

Soltanto a scopo informativo. Non è richiesta alcuna azione

# • **FQXSPSE4018I : Utente [arg1] rimosso.**

Eliminato un account utente

Gravità: Informazioni Manutenzione: No Avvisa automaticamente il supporto: No Categoria avvisi: nessuna SNMP Trap ID: CIM Prefix: IMM CIM ID: 0101

Risposta utente:

Soltanto a scopo informativo. Non è richiesta alcuna azione

# • **FQXSPSE4019I : Password utente [arg1] modificata.**

Modificato account utente

Gravità: Informazioni Manutenzione: No Avvisa automaticamente il supporto: No Categoria avvisi: nessuna SNMP Trap ID: CIM Prefix: IMM CIM ID: 0102

Risposta utente:

Soltanto a scopo informativo. Non è richiesta alcuna azione

### • **FQXSPSE4020I : Ruolo utente [arg1] impostato su [arg2].**

Assegnato un ruolo account utente

Gravità: Informazioni Manutenzione: No Avvisa automaticamente il supporto: No Categoria avvisi: nessuna SNMP Trap ID: CIM Prefix: IMM CIM ID: 0103

Risposta utente:

Soltanto a scopo informativo. Non è richiesta alcuna azione

# • **FQXSPSE4021I : Privilegi personalizzati dell'utente [arg1] impostati: [arg2][arg3][arg4][arg5][arg6] [arg7][arg8].**

Assegnati privilegi dell'account utente

Gravità: Informazioni Manutenzione: No Avvisa automaticamente il supporto: No Categoria avvisi: nessuna SNMP Trap ID: CIM Prefix: IMM CIM ID: 0104

Risposta utente:

Soltanto a scopo informativo. Non è richiesta alcuna azione

• **FQXSPSE4022I : Utente [arg1] per SNMPv3 impostato: AuthenticationProtocol=[arg2], PrivacyProtocol=[arg3], AccessType=[arg4], HostforTraps=[arg5].** 

Le impostazioni dell'account utente SNMPv3 sono state modificate

Gravità: Informazioni Manutenzione: No Avvisa automaticamente il supporto: No Categoria avvisi: nessuna SNMP Trap ID: CIM Prefix: IMM CIM ID: 0105

Risposta utente: Soltanto a scopo informativo. Non è richiesta alcuna azione

#### • **FQXSPSE4023I : Chiave client SSH aggiunta per l'utente [arg1].**

L'utente ha definito localmente una chiave client SSH.

Gravità: Informazioni Manutenzione: No Avvisa automaticamente il supporto: No Categoria avvisi: nessuna SNMP Trap ID:

CIM Prefix: IMM CIM ID: 0106

Risposta utente:

Soltanto a scopo informativo. Non è richiesta alcuna azione

• **FQXSPSE4024I : Chiave client SSH importata per l'utente [arg1] da [arg2].** 

L'utente ha importato una chiave client SSH.

Gravità: Informazioni Manutenzione: No Avvisa automaticamente il supporto: No Categoria avvisi: nessuna SNMP Trap ID: CIM Prefix: IMM CIM ID: 0107

Risposta utente:

Soltanto a scopo informativo. Non è richiesta alcuna azione

# • **FQXSPSE4025I : Chiave client SSH rimossa dall'utente [arg1].**

L'utente ha rimosso una chiave client SSH.

Gravità: Informazioni Manutenzione: No Avvisa automaticamente il supporto: No Categoria avvisi: nessuna SNMP Trap ID: CIM Prefix: IMM CIM ID: 0108

Risposta utente:

Soltanto a scopo informativo. Non è richiesta alcuna azione

• **FQXSPSE4026I : Sicurezza: Userid: [arg1] ha riportato [arg2] errori di login da un client CIM all'indirizzo IP [arg3].** 

Questo messaggio si applica al caso d'uso in cui un utente non è riuscito ad accedere a un controller di gestione da CIM.

Gravità: Informazioni Manutenzione: No Avvisa automaticamente il supporto: No Categoria avvisi: Sistema - Login remoto SNMP Trap ID: 30 CIM Prefix: IMM CIM ID: 0140

Risposta utente:

Soltanto a scopo informativo. Non è richiesta alcuna azione

• **FQXSPSE4027I : Tentativo di accesso remoto non riuscito. Ricezione userid o password non validi. Userid è [arg1] da un client CIM all'indirizzo IP [arg2].** 

Questo messaggio si applica al caso d'uso in cui un utente remoto non è riuscito a stabilire una sessione di controllo remoto dal CIM.

Gravità: Informazioni Manutenzione: No Avvisa automaticamente il supporto: No Categoria avvisi: Sistema - Login remoto SNMP Trap ID: 30 CIM Prefix: IMM CIM ID: 0141

Soltanto a scopo informativo. Non è richiesta alcuna azione

• **FQXSPSE4028I: Sicurezza: Userid: [arg1] ha riportato [arg2] errori di login dal client IPMI all'indirizzo IP [arg3].** 

Questo messaggio si applica al caso d'uso in cui un utente non è riuscito ad accedere a un controller di gestione da IPMI.

Gravità: Informazioni Manutenzione: No Avvisa automaticamente il supporto: No Categoria avvisi: Sistema - Login remoto SNMP Trap ID: 30 CIM Prefix: IMM CIM ID: 0153

Risposta utente:

Soltanto a scopo informativo. Non è richiesta alcuna azione

# • **FQXSPSE4029I: Sicurezza: Userid: [arg1] ha riportato [arg2] errori di login dal client SNMP all'indirizzo IP [arg3].**

Questo messaggio si applica al caso d'uso in cui un utente non è riuscito ad accedere a un controller di gestione da SNMP.

Gravità: Informazioni Manutenzione: No Avvisa automaticamente il supporto: No Categoria avvisi: Sistema - Login remoto SNMP Trap ID: 30 CIM Prefix: IMM CIM ID: 0154

Risposta utente:

Soltanto a scopo informativo. Non è richiesta alcuna azione

# • **FQXSPSE4030I : Sicurezza: Userid: [arg1] ha segnalato [arg2] errori di login dal client seriale.**

Questo messaggio si applica al caso d'uso in cui un utente non è riuscito ad accedere a un controller di gestione dal client seriale IPMI.

Gravità: Informazioni Manutenzione: No Avvisa automaticamente il supporto: No Categoria avvisi: Sistema - Login remoto SNMP Trap ID: 30 CIM Prefix: IMM CIM ID: 0155

Risposta utente:

Soltanto a scopo informativo. Non è richiesta alcuna azione

#### • **FQXSPSE4031I : Login remoto riuscito. ID di login: [arg1] dall'interfaccia seriale [arg2].**

Questo messaggio si applica al caso d'uso in cui un utente esegue correttamente l'accesso a un controller di gestione.

Gravità: Informazioni Manutenzione: No Avvisa automaticamente il supporto: No Categoria avvisi: Sistema - Login remoto SNMP Trap ID: 30 CIM Prefix: IMM CIM ID: 0156

Risposta utente:

Soltanto a scopo informativo. Non è richiesta alcuna azione

# • **FQXSPSE4032I : ID di login: [arg1] da [arg2] all'indirizzo IP [arg3] è stato scollegato.**

Questo messaggio si applica al caso d'uso in cui un utente viene scollegato da un controller di gestione.

Gravità: Informazioni Manutenzione: No Avvisa automaticamente il supporto: No Categoria avvisi: Sistema - Login remoto SNMP Trap ID: 30 CIM Prefix: IMM CIM ID: 0157

Risposta utente:

Soltanto a scopo informativo. Non è richiesta alcuna azione

# • **FQXSPSE4033I : ID di login: [arg1] da [arg2] all'indirizzo IP [arg3] è stato scollegato.**

Questo messaggio si applica al caso d'uso in cui un utente viene scollegato da un controller di gestione.

Gravità: Informazioni Manutenzione: No Avvisa automaticamente il supporto: No Categoria avvisi: Sistema - Login remoto SNMP Trap ID: 30 CIM Prefix: IMM CIM ID: 0158

Risposta utente:

Soltanto a scopo informativo. Non è richiesta alcuna azione

# • **FQXSPSE4034I : L'utente [arg1] ha rimosso un certificato.**

L'utente ha rimosso un certificato

Gravità: Informazioni Manutenzione: No Avvisa automaticamente il supporto: No Categoria avvisi: Sistema - Altro SNMP Trap ID: 22 CIM Prefix: IMM CIM ID: 0164

Risposta utente:

Soltanto a scopo informativo. Non è richiesta alcuna azione

# • **FQXSPSE4035I : Un certificato è stato revocato.**

Un certificato è stato revocato

Gravità: Informazioni Manutenzione: No Avvisa automaticamente il supporto: No Categoria avvisi: Sistema - Altro SNMP Trap ID: 22 CIM Prefix: IMM CIM ID: 0165

Risposta utente:

Soltanto a scopo informativo. Non è richiesta alcuna azione

# • **FQXSPSE4036I : Il certificato [arg1] è scaduto ed è stato rimosso.**

Il certificato scaduto è stato rimosso

Gravità: Informazioni Manutenzione: No Avvisa automaticamente il supporto: No Categoria avvisi: Sistema - Altro

SNMP Trap ID: 22 CIM Prefix: IMM CIM ID: 0190

Risposta utente:

Soltanto a scopo informativo. Non è richiesta alcuna azione

# • **FQXSPSE4037I : Modalità di crittografia modificata da [arg1] a [arg2] dall'utente [arg3].**

Modalità di crittografia modificata

Gravità: Informazioni Manutenzione: No Avvisa automaticamente il supporto: No Categoria avvisi: Sistema - Altro SNMP Trap ID: 22 CIM Prefix: IMM CIM ID: 0218

Risposta utente:

Soltanto a scopo informativo. Non è richiesta alcuna azione

# • **FQXSPSE4038I : Livello minimo TLS modificato da[arg1] a [arg2] dall'utente [arg3].**

Livello minimo TLS modificato

Gravità: Informazioni Manutenzione: No Avvisa automaticamente il supporto: No Categoria avvisi: Sistema - Altro SNMP Trap ID: 22 CIM Prefix: IMM CIM ID: 0219

Risposta utente:

Soltanto a scopo informativo. Non è richiesta alcuna azione

# • **FQXSPSE4039I: Account utente temporaneo [arg1] creato da strumento in banda.**

Creazione di un account utente temporaneo

Gravità: Informazioni Manutenzione: No Avvisa automaticamente il supporto: No Categoria avvisi: Sistema - Altro SNMP Trap ID: 22 CIM Prefix: IMM CIM ID: 0228

Risposta utente:

Viene creato un account utente

### • **FQXSPSE4040I: Scadenza dell'account utente temporaneo [arg1].**

Scadenza dell'account utente temporaneo

Gravità: Informazioni Manutenzione: No Avvisa automaticamente il supporto: No Categoria avvisi: Sistema - Altro SNMP Trap ID: 22 CIM Prefix: IMM CIM ID: 0229

Risposta utente:

L'account utente immesso è scaduto

• **FQXSPSE4041I : Sicurezza: l'ID utente [arg1] ha segnalato [arg2] errori di login da un client SFTP all'indirizzo IP [arg3].** 

Questo messaggio si applica al caso d'uso in cui un utente non è riuscito ad accedere a un controller di gestione da SFTP.

Gravità: Informazioni Manutenzione: No Avvisa automaticamente il supporto: No Categoria avvisi: Sistema - Login remoto SNMP Trap ID: 30 CIM Prefix: IMM CIM ID: 0230

Risposta utente:

Soltanto a scopo informativo. Non è richiesta alcuna azione

# • **FQXSPSS4000I : Avviso di test del controller di gestione generato da [arg1].**

Questo messaggio si applica al caso d'uso in cui un utente ha generato un avviso di test.

Gravità: Informazioni Manutenzione: No Avvisa automaticamente il supporto: No Categoria avvisi: Sistema - Altro SNMP Trap ID: 22 CIM Prefix: IMM CIM ID: 0040

Risposta utente:

Soltanto a scopo informativo. Non è richiesta alcuna azione

• **FQXSPSS4001I: Impostazioni generali del server configurate dall'utente [ arg1]: Name=[arg2], Contact=[arg3], Location=[arg4], Room=[arg5], RackID=[arg6], Rack U-position=[arg7], Address= [arg8].** 

Un utente ha configurato l'impostazione Posizione

Gravità: Informazioni Manutenzione: No Avvisa automaticamente il supporto: No Categoria avvisi: nessuna SNMP Trap ID: CIM Prefix: IMM CIM ID: 0080

Risposta utente:

Soltanto a scopo informativo. Non è richiesta alcuna azione

# • **FQXSPSS4002I : Chiave di licenza per [arg1] aggiunta dall'utente [arg2].**

Un utente installa la chiave di licenza

Gravità: Informazioni Manutenzione: No Avvisa automaticamente il supporto: No Categoria avvisi: nessuna SNMP Trap ID: CIM Prefix: IMM CIM ID: 0096

Risposta utente:

Soltanto a scopo informativo. Non è richiesta alcuna azione

# • **FQXSPSS4003I : Chiave di licenza per [arg1] rimossa dall'utente [arg2].**

Un utente rimuove una chiave di licenza

Gravità: Informazioni Manutenzione: No Avvisa automaticamente il supporto: No Categoria avvisi: nessuna SNMP Trap ID: CIM Prefix: IMM CIM ID: 0097

Risposta utente:

Soltanto a scopo informativo. Non è richiesta alcuna azione

# • **FQXSPSS4004I : Call Home di test generata dall'utente [arg1].**

Call Home di test generata dall'utente.

Gravità: Informazioni Manutenzione: No Avvisa automaticamente il supporto: Sì Categoria avvisi: nessuna SNMP Trap ID: CIM Prefix: IMM CIM ID: 0134

Risposta utente:

Soltanto a scopo informativo. Non è richiesta alcuna azione

# • **FQXSPSS4005I : Call Home manuale dall'utente [arg1]: [arg2].**

Call Home manuale dall'utente.

Gravità: Informazioni Manutenzione: No Avvisa automaticamente il supporto: Sì Categoria avvisi: nessuna SNMP Trap ID: CIM Prefix: IMM CIM ID: 0135

Risposta utente:

Soltanto a scopo informativo. Non è richiesta alcuna azione

# • **FQXSPSS4006I : Impossibile completare Call Home a [arg1]: [arg2].**

Impossibile completare Call Home.

Gravità: Informazioni Manutenzione: No Avvisa automaticamente il supporto: No Categoria avvisi: Sistema - Altro SNMP Trap ID: 22 CIM Prefix: IMM CIM ID: 0195

Risposta utente:

Soltanto a scopo informativo. Non è richiesta alcuna azione

# • **FQXSPSS4007I : Il livello di funzionalità BMC è stato modificato da [arg1] a [arg2].**

Modifica del livello

Gravità: Informazioni Manutenzione: No Avvisa automaticamente il supporto: No Categoria avvisi: Sistema - Altro SNMP Trap ID: 22 CIM Prefix: IMM CIM ID: 0222

Risposta utente:

Soltanto a scopo informativo. Non è richiesta alcuna azione

# • **FQXSPSS4008I : L'impostazione [arg1] è stata modificata in [arg2] dall'utente [arg3].**

L'impostazione è stata modificata dall'utente

Gravità: Informazioni Manutenzione: No Avvisa automaticamente il supporto: No Categoria avvisi: Sistema - Altro SNMP Trap ID: 22 CIM Prefix: IMM CIM ID: 0225

Risposta utente:

Soltanto a scopo informativo. Non è richiesta alcuna azione

# • **FQXSPSS4009I: Il sistema è entrato in modalità di manutenzione LXPM.**

Il sistema è entrato in modalità di manutenzione

Gravità: Informazioni Manutenzione: No Avvisa automaticamente il supporto: No Categoria avvisi: Sistema - Altro SNMP Trap ID: 22 CIM Prefix: IMM CIM ID: 0226

Risposta utente:

Soltanto a scopo informativo. Non è richiesta alcuna azione

# • **FQXSPTR4000I : L'orologio del controller di gestione [arg1] è stato impostato in base al server NTP [arg2].**

Questo messaggio si applica al caso d'uso in cui un orologio del controller di gestione è stato impostato in base al server NTP (Network Time Protocol).

Gravità: Informazioni Manutenzione: No Avvisa automaticamente il supporto: No Categoria avvisi: nessuna SNMP Trap ID: CIM Prefix: IMM CIM ID: 0033

Risposta utente:

Soltanto a scopo informativo. Non è richiesta alcuna azione

• **FQXSPTR4001I : Data e ora impostate dall'utente [arg1]: Date=[arg2], Time-[arg3], DST Autoadjust=[arg4], Timezone=[arg5].** 

Un utente ha configurato le impostazioni di data e ora.

Gravità: Informazioni Manutenzione: No Avvisa automaticamente il supporto: No Categoria avvisi: nessuna SNMP Trap ID: CIM Prefix: IMM CIM ID: 0079

Risposta utente:

Soltanto a scopo informativo. Non è richiesta alcuna azione

• **FQXSPTR4002I : Sincronizzazione dell'impostazione di data e ora da parte dell'utente [arg1]: Mode=Sync with NTP Server, NTPServerHost1=[arg2]:[arg3],NTPServerHost2=[arg4]:[arg5], NTPServerHost3=[arg6]:[arg7],NTPServerHost4=[arg8]:[arg9],NTPUpdateFrequency=[arg10].** 

Un utente ha configurato le impostazioni di sincronizzazione di data e ora

Gravità: Informazioni

Manutenzione: No Avvisa automaticamente il supporto: No Categoria avvisi: nessuna SNMP Trap ID: CIM Prefix: IMM CIM ID: 0085

Risposta utente:

Soltanto a scopo informativo. Non è richiesta alcuna azione

# • **FQXSPTR4003I : Impostazione temporale di sincronizzazione dall'utente [arg1]: Mode=Sync with server clock.**

Un utente ha configurato le impostazioni di sincronizzazione di data e ora

Gravità: Informazioni Manutenzione: No Avvisa automaticamente il supporto: No Categoria avvisi: Sistema - Altro SNMP Trap ID: 22 CIM Prefix: IMM CIM ID: 0224

Risposta utente:

Soltanto a scopo informativo. Non è richiesta alcuna azione

# • **FQXSPUN0009G : Asserzione del sensore [SensorElementName].**

Questo messaggio si applica al caso d'uso in cui un'implementazione ha rilevato l'asserzione di un sensore.

Gravità: Avvertenza Manutenzione: No Avvisa automaticamente il supporto: No Categoria avvisi: Sistema - Altro SNMP Trap ID: CIM Prefix: PLAT CIM ID: 0508

Risposta utente:

Aggiornare il firmware XCC.

### • **FQXSPUN0009I: Asserzione del sensore [SensorElementName].**

Questo messaggio si applica al caso d'uso in cui un'implementazione ha rilevato l'asserzione di un sensore.

Gravità: Informazioni Manutenzione: No Avvisa automaticamente il supporto: No Categoria avvisi: Sistema - Altro SNMP Trap ID: CIM Prefix: PLAT CIM ID: 0508

Risposta utente:

Soltanto a scopo informativo. Non è richiesta alcuna azione.

• **FQXSPUN0018J : Il sensore [SensorElementName] è passato da uno stato normale a uno stato non critico.** 

Questo messaggio si applica al caso d'uso in cui un'implementazione ha rilevato un sensore passato da uno stato normale a uno non critico.

Gravità: Avvertenza Manutenzione: Sì Avvisa automaticamente il supporto: No
Categoria avvisi: Avvertenza - Altro SNMP Trap ID: 60 CIM Prefix: PLAT CIM ID: 0520

Risposta utente:

Controllare il dispositivo identificato nel log eventi di sistema.

• **FQXSPUN0019M : Il sensore [SensorElementName] è passato allo stato critico da uno stato meno grave.** 

Questo messaggio si applica al caso d'uso in cui un'implementazione ha rilevato un sensore passato a uno stato critico da uno stato meno grave.

Gravità: Errore Manutenzione: Sì Avvisa automaticamente il supporto: No Categoria avvisi: Critico - Altro SNMP Trap ID: 50 CIM Prefix: PLAT CIM ID: 0522

Risposta utente:

Completare le seguenti operazioni fino alla risoluzione del problema:

- 1. Controllare la GUI Web di XCC per vedere l'errore identificato.
- 2. Controllare il log eventi di sistema per correggere l'errore.
- 3. Se il problema persiste, contattare il servizio di assistenza locale.

## • **FQXSPUN0020N : Il sensore [SensorElementName] è passato allo stato irreversibile da uno stato meno grave.**

Questo messaggio si applica al caso d'uso in cui un'implementazione ha rilevato un sensore passato a uno stato irreversibile da uno stato meno grave.

Gravità: Errore Manutenzione: Sì Avvisa automaticamente il supporto: No Categoria avvisi: Critico - Altro SNMP Trap ID: 50 CIM Prefix: PLAT CIM ID: 0524

Risposta utente:

Se il sensore specificato è IPMB IO Error, Me Error o ME Flash Error, completare le seguenti operazioni fino a risolvere il problema:

- 1. Riavviare XCC. Se l'errore persiste, procedere al passo successivo.
- 2. Aggiornare il firmware (prima XCC, poi uEFI) al livello più recente. Se l'errore persiste, procedere al passo successivo.
- 3. Sostituire il nodo.

#### • **FQXSPUN0023N : Il sensore [SensorElementName] è passato a uno stato irreversibile.**

Questo messaggio si applica al caso d'uso in cui un'implementazione ha rilevato che un sensore è passato allo stato irreversibile.

Gravità: Errore Manutenzione: Sì Avvisa automaticamente il supporto: No Categoria avvisi: Critico - Altro SNMP Trap ID: 50 CIM Prefix: PLAT CIM ID: 0530

Controllare sul sito del supporto Lenovo se è presente un comunicato di servizio applicabile o un aggiornamento firmware applicabile a questo errore.

- 1. Riavviare il sistema.
- 2. Se l'errore persiste, sostituire l'assieme scheda di sistema (vedere il manuale di manutenzione hardware).
- **FQXSPUN0024I : Il sensore [SensorElementName] indica uno stato di monitoraggio.**

Questo messaggio si applica al caso d'uso in cui un'implementazione ha rilevato un sensore che indica uno stato di monitor.

Gravità: Informazioni Manutenzione: No Avvisa automaticamente il supporto: No Categoria avvisi: Avvertenza - Altro SNMP Trap ID: 60 CIM Prefix: PLAT CIM ID: 0532

Risposta utente:

Soltanto a scopo informativo. Non è richiesta alcuna azione.

#### • **FQXSPUN0026G : Il dispositivo [LogicalDeviceElementName] è stato aggiunto.**

Questo messaggio si applica al caso d'uso in cui un'implementazione ha rilevato l'inserimento di un dispositivo.

Gravità: Avvertenza Manutenzione: No Avvisa automaticamente il supporto: No Categoria avvisi: Sistema - Altro SNMP Trap ID: CIM Prefix: PLAT CIM ID: 0536

Risposta utente:

Soltanto a scopo informativo. Non è richiesta alcuna azione.

#### • **FQXSPUN0026I : Il dispositivo [LogicalDeviceElementName] è stato aggiunto.**

Questo messaggio si applica al caso d'uso in cui un'implementazione ha rilevato l'inserimento di un dispositivo.

Gravità: Informazioni Manutenzione: No Avvisa automaticamente il supporto: No Categoria avvisi: Sistema - Altro SNMP Trap ID: CIM Prefix: PLAT CIM ID: 0536

Risposta utente:

Soltanto a scopo informativo. Non è richiesta alcuna azione.

#### • **FQXSPUN2009I : Annullamento dell'asserzione del sensore [SensorElementName].**

Questo messaggio si applica al caso d'uso in cui un'implementazione ha rilevato l'annullamento dell'asserzione di un sensore.

Gravità: Informazioni Manutenzione: No Avvisa automaticamente il supporto: No Categoria avvisi: Sistema - Altro SNMP Trap ID: CIM Prefix: PLAT CIM ID: 0509

Risposta utente:

Soltanto a scopo informativo. Non è richiesta alcuna azione.

#### • **FQXSPUN2010I : Asserzione del sensore [SensorElementName].**

Questo messaggio si applica al caso d'uso in cui un'implementazione ha rilevato l'asserzione di un sensore.

Gravità: Informazioni Manutenzione: No Avvisa automaticamente il supporto: No Categoria avvisi: Sistema - Altro SNMP Trap ID: CIM Prefix: PLAT CIM ID: 0508

Risposta utente:

Eseguire il backup dell'immagine UEFI e riaggiornare il firmware UEFI.

#### • **FQXSPUN2012I : Annullamento dell'asserzione del sensore [SensorElementName].**

Questo messaggio si applica al caso d'uso in cui un'implementazione ha rilevato l'annullamento dell'asserzione di un sensore.

Gravità: Informazioni Manutenzione: No Avvisa automaticamente il supporto: No Categoria avvisi: Sistema - Altro SNMP Trap ID: CIM Prefix: PLAT CIM ID: 0509

Risposta utente:

Soltanto a scopo informativo. Non è richiesta alcuna azione.

#### • **FQXSPUN2018I : Il sensore [SensorElementName] ha annullato l'asserzione della transizione da uno stato normale a uno non critico.**

Questo messaggio si applica al caso d'uso in cui un'implementazione ha rilevato che un sensore ha annullato l'asserzione di una transizione da uno stato normale a uno non critico.

Gravità: Informazioni Manutenzione: No Avvisa automaticamente il supporto: No Categoria avvisi: Avvertenza - Altro SNMP Trap ID: 60 CIM Prefix: PLAT CIM ID: 0521

Risposta utente:

Soltanto a scopo informativo. Non è richiesta alcuna azione.

## • **FQXSPUN2019I : Il sensore [SensorElementName] è passato a uno stato meno grave dallo stato critico.**

Questo messaggio si applica al caso d'uso in cui un'implementazione ha rilevato una transizione sensore a uno stato meno grave dallo stato critico.

Gravità: Informazioni Manutenzione: No Avvisa automaticamente il supporto: No Categoria avvisi: Critico - Altro SNMP Trap ID: 50 CIM Prefix: PLAT CIM ID: 0523

Soltanto a scopo informativo. Non è richiesta alcuna azione.

• **FQXSPUN2020I : Il sensore [SensorElementName] ha annullato l'asserzione della transizione allo stato irreversibile da uno stato meno grave.** 

Questo messaggio si applica al caso d'uso in cui un'implementazione ha rilevato l'annullamento dell'asserzione della transizione sensore a uno stato irreversibile da uno stato meno grave.

Gravità: Informazioni Manutenzione: No Avvisa automaticamente il supporto: No Categoria avvisi: Critico - Altro SNMP Trap ID: 50 CIM Prefix: PLAT CIM ID: 0525

Risposta utente:

Soltanto a scopo informativo. Non è richiesta alcuna azione.

• **FQXSPUN2023I : Il sensore [SensorElementName] ha annullato l'asserzione della transizione a uno stato irreversibile.** 

Questo messaggio si applica al caso d'uso in cui un'implementazione ha rilevato l'annullamento dell'asserzione della transizione sensore a uno stato irreversibile.

Gravità: Informazioni Manutenzione: No Avvisa automaticamente il supporto: No Categoria avvisi: Critico - Altro SNMP Trap ID: 50 CIM Prefix: PLAT CIM ID: 0531

Risposta utente:

Soltanto a scopo informativo. Non è richiesta alcuna azione.

## • **FQXSPUN2026I : Il dispositivo [LogicalDeviceElementName] è stato rimosso dall'unità [PhysicalPackageElementName].**

Questo messaggio si applica al caso d'uso in cui un'implementazione ha rilevato la rimozione di un dispositivo.

Gravità: Informazioni Manutenzione: No Avvisa automaticamente il supporto: No Categoria avvisi: Sistema - Altro SNMP Trap ID: CIM Prefix: PLAT CIM ID: 0537

Risposta utente:

Soltanto a scopo informativo. Non è richiesta alcuna azione.

#### • **FQXSPUN2030I : Il dispositivo [LogicalDeviceElementName] è stato rimosso dall'unità [PhysicalPackageElementName].**

Questo messaggio si applica al caso d'uso in cui un'implementazione ha rilevato la rimozione di un dispositivo.

Gravità: Informazioni Manutenzione: No Avvisa automaticamente il supporto: No Categoria avvisi: Sistema - Altro SNMP Trap ID: CIM Prefix: PLAT CIM ID: 0537

Soltanto a scopo informativo. Non è richiesta alcuna azione.

• **FQXSPUP0007L : Nel sistema [ComputerSystemElementName] è stato rilevato un firmware o software non valido o non supportato.** 

Questo messaggio si applica al caso d'uso in cui un'implementazione ha rilevato una versione firmware/ software non valida o non supportata.

Gravità: Errore Manutenzione: Sì Avvisa automaticamente il supporto: No Categoria avvisi: Critico - Altro SNMP Trap ID: 50 CIM Prefix: PLAT CIM ID: 0446

Risposta utente:

Eseguire nuovamente l'aggiornamento o aggiornare il firmware XCC.

• **FQXSPUP4000I : Assicurarsi che sia stato eseguito il flash del controller di gestione [arg1] con il firmware corretto. Il controller di gestione non è in grado di abbinare il relativo firmware al server.** 

Questo messaggio si applica al caso d'uso in cui una versione firmware del controller di gestione non corrisponde al server.

Gravità: Errore Manutenzione: No Avvisa automaticamente il supporto: No Categoria avvisi: Sistema - Altro SNMP Trap ID: 22 CIM Prefix: IMM CIM ID: 0031

Risposta utente:

Aggiornare il firmware XCC a una versione supportata dal server. Importante: alcune soluzioni cluster richiedono specifici livelli di codice o aggiornamenti coordinati di codice. Se il dispositivo fa parte di una soluzione cluster, verificare che sia supportato il livello più recente di codice per la soluzione cluster prima di aggiornare il codice.

#### • **FQXSPUP4001I : Flash di [arg1] da [arg2] riuscito per l'utente [arg3].**

Questo messaggio si applica al caso d'uso in cui un utente ha aggiornato correttamente il componente firmware (applicazione principale MC, ROM di avvio MC, BIOS, diagnostica, backplane di alimentazione del sistema, backplane di alimentazione enclosure di espansione remoto, ISM (Integrated System Management))

Gravità: Informazioni Manutenzione: No Avvisa automaticamente il supporto: No Categoria avvisi: nessuna SNMP Trap ID: CIM Prefix: IMM CIM ID: 0035

Risposta utente:

Soltanto a scopo informativo. Non è richiesta alcuna azione

#### • **FQXSPUP4002I : Flash di [arg1] da [arg2] non riuscito per l'utente [arg3].**

Questo messaggio si applica al caso d'uso in cui un utente non ha eseguito l'aggiornamento del componente firmware dall'interfaccia e indirizzo IP a causa di un errore.

Gravità: Informazioni Manutenzione: No Avvisa automaticamente il supporto: No Categoria avvisi: Sistema - Altro

SNMP Trap ID: 22 CIM Prefix: IMM CIM ID: 0036

Risposta utente:

Soltanto a scopo informativo. Non è richiesta alcuna azione

• **FQXSPUP4003I : Mancata corrispondenza del firmware [arg1] interna al sistema [arg2]. Provare ad aggiornare il firmware [arg3].** 

Questo messaggio si applica al caso d'uso in cui sia stato rilevato un tipo specifico di mancata corrispondenza del firmware.

Gravità: Errore Manutenzione: No Avvisa automaticamente il supporto: No Categoria avvisi: Sistema - Altro SNMP Trap ID: 22 CIM Prefix: IMM CIM ID: 0042

Risposta utente:

Riaggiornare il firmware XCC alla versione più recente.

• **FQXSPUP4004I : Mancata corrispondenza di firmware XCC tra i nodi [arg1] e [arg2]. Provare ad aggiornare il firmware XCC allo stesso livello su tutti i nodi.** 

È stata rilevata una mancata corrispondenza di firmware XCC tra i nodi

Gravità: Errore Manutenzione: No Avvisa automaticamente il supporto: No Categoria avvisi: Sistema - Altro SNMP Trap ID: 22 CIM Prefix: IMM CIM ID: 0132

#### Risposta utente:

Provare ad aggiornare il firmware XCC allo stesso livello su tutti i nodi.

• **FQXSPUP4005I : Mancata corrispondenza di firmware FPGA tra i nodi [arg1] e [arg2]. Provare ad aggiornare il firmware FPGA allo stesso livello su tutti i nodi.** 

È stata rilevata una mancata corrispondenza di firmware FPGA tra i nodi

Gravità: Errore Manutenzione: No Avvisa automaticamente il supporto: No Categoria avvisi: Sistema - Altro SNMP Trap ID: 22 CIM Prefix: IMM CIM ID: 0133

Risposta utente:

Provare ad aggiornare il firmware FPGA allo stesso livello su tutti i nodi.

#### • **FQXSPWD0000I : Watchdog Timer scaduto per [WatchdogElementName].**

Questo messaggio si applica al caso d'uso in cui un'implementazione ha rilevato un timer watchdog scaduto.

Gravità: Informazioni Manutenzione: No Avvisa automaticamente il supporto: No Categoria avvisi: Sistema - Altro SNMP Trap ID: CIM Prefix: PLAT CIM ID: 0368

Risposta utente:

Soltanto a scopo informativo. Non è richiesta alcuna azione

• **FQXSPWD0001I: Riavvio del sistema [ComputerSystemElementName] iniziato dal watchdog [WatchdogElementName].** 

Questo messaggio si applica al caso d'uso in cui un'implementazione ha rilevato un riavvio da un watchdog.

Gravità: Informazioni Manutenzione: No Avvisa automaticamente il supporto: No Categoria avvisi: Sistema - Altro SNMP Trap ID: CIM Prefix: PLAT CIM ID: 0370

Risposta utente:

Soltanto a scopo informativo. Non è richiesta alcuna azione

• **FQXSPWD0002I: Spegnimento del sistema [ComputerSystemElementName] iniziato dal watchdog [WatchdogElementName].** 

Questo messaggio si applica al caso d'uso in cui un'implementazione ha rilevato uno spegnimento da un watchdog.

Gravità: Informazioni Manutenzione: No Avvisa automaticamente il supporto: No Categoria avvisi: Sistema - Altro SNMP Trap ID: CIM Prefix: PLAT CIM ID: 0372

Risposta utente:

Soltanto a scopo informativo. Non è richiesta alcuna azione

• **FQXSPWD0003I : Ciclo di alimentazione del sistema [ComputerSystemElementName] iniziato dal watchdog [WatchdogElementName].** 

Questo messaggio si applica al caso d'uso in cui un'implementazione ha rilevato un ciclo di alimentazione da un watchdog.

Gravità: Informazioni Manutenzione: No Avvisa automaticamente il supporto: No Categoria avvisi: Sistema - Altro SNMP Trap ID: CIM Prefix: PLAT CIM ID: 0374

Risposta utente:

Soltanto a scopo informativo. Non è richiesta alcuna azione

#### • **FQXSPWD0004I : Si è verificata un'interruzione del Watchdog Timer per [WatchdogElementName].**

Questo messaggio si applica al caso d'uso in cui un'implementazione ha rilevato un'interruzione del timer watchdog.

Gravità: Informazioni Manutenzione: No Avvisa automaticamente il supporto: No Categoria avvisi: Sistema - Altro SNMP Trap ID: CIM Prefix: PLAT CIM ID: 0376

Risposta utente: Soltanto a scopo informativo. Non è richiesta alcuna azione

# <span id="page-116-0"></span>**Capitolo 3. Messaggi di errore UEFI**

I messaggi di errore UEFI possono essere generati all'avvio del nodo di elaborazione (POST) o mentre questo è in esecuzione. I messaggi di errore UEFI sono registrati nel log eventi di Lenovo XClarity Controller nel nodo di elaborazione.

Per ogni codice evento, vengono visualizzati i seguenti campi:

#### **Identificativo evento**

Un identificativo che identifica un evento in modo univoco.

#### **Descrizione evento**

Stringa del messaggio registrato che viene visualizzato per un evento.

#### **Spiegazione**

Fornisce ulteriori informazioni che spiegano la causa dell'evento.

#### **Gravità**

Indicazione del livello di problema per la condizione. La gravità nel log eventi è abbreviata al primo carattere. Possono essere visualizzati i seguenti livelli di gravità:

- **Informativo**. L'evento è stato registrato per scopi di controllo, generalmente un'azione dell'utente o una modifica degli stati rispetto al comportamento normale.
- **Avvertenza**. L'evento non è grave come un errore, ma se possibile, la condizione deve essere corretta prima che diventi un errore. Potrebbe anche essere una condizione che richiede monitoraggio o manutenzione aggiuntiva.
- **Errore**. L'evento è un errore o una condizione critica che compromette il servizio o una funzione prevista.

#### **Risposta utente**

Indica quale azione occorre eseguire per risolvere l'evento. Eseguire le operazioni elencate in questa sezione nell'ordine mostrato fino alla risoluzione del problema. Se non è possibile risolvere il problema dopo avere eseguito tutti i passaggi, contattare Supporto Lenovo.

## **Eventi UEFI organizzati per gravità**

La seguente tabella elenca tutti gli eventi UEFI, organizzati per gravità (informazioni, errore e avvertenza).

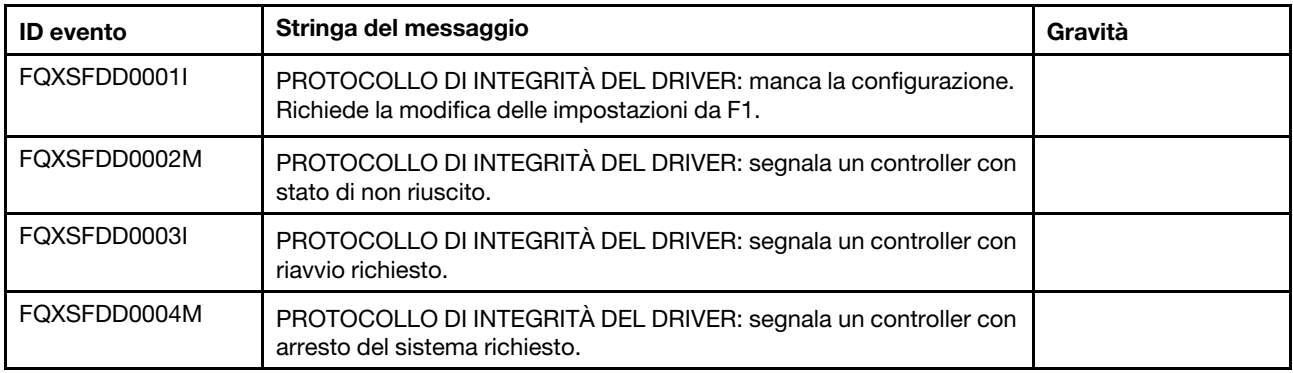

#### Tabella 3. Eventi organizzati per gravità

Tabella 3. Eventi organizzati per gravità (continua)

| <b>ID</b> evento | Stringa del messaggio                                                                                                    | Gravità |
|------------------|----------------------------------------------------------------------------------------------------|---------|
| FQXSFDD0005M     | PROTOCOLLO DI INTEGRITÀ DEL DRIVER: disconnessione del<br>controller non riuscita. Richiede il riavvio.                                                                                                    |         |
| FQXSFDD0006M     | PROTOCOLLO DI INTEGRITÀ DEL DRIVER: segnala un driver con<br>uno stato di integrità non valido.                                                                                                    |         |
| FQXSFDD0007G     | Errore IPMI SKLM (Security Key Lifecycle Manager)                                                                                                    |         |
| FQXSFIO0005M     | È stato rilevato un errore UPI interno della scheda sul collegamento<br>tra la porta [arg2] del processore [arg1] e la porta [arg4] del<br>processore [arg3].                                                                                                    |         |
| FQXSFIO0006M     | È stato rilevato un errore UPI interno tra le schede sul collegamento<br>tra la porta [arg2] del processore [arg1] e la porta [arg4] del<br>processore [arg3].                                                                                                    |         |
| FQXSFIO0007M     | È stato rilevato un errore dall'I/O integrato sul bus [arg1]. Il valore del<br>registro GFERRST (Global Fatal Error Status) è [arg2]. Il valore del<br>registro GNERRST (Global Non-Fatal Error Status) è [arg3].<br>Controllare i log degli errori per verificare la presenza di eventuali dati<br>sugli errori dei dispositivi downstream aggiuntivi, il numero di slot<br>fisico è [arg4] |         |
| FQXSFIO0008M     | È stata rilevata una riduzione dell'ampiezza del collegamento<br>dinamico UPI tra la porta [arg2] del processore [arg1] e la porta [arg4]<br>del processore [arg3].                                                                                                    |         |
| FQXSFIO0009M     | È stata rilevata una riduzione dell'ampiezza del collegamento<br>dinamico UPI interna della scheda tra la porta arg[2] del processore<br>arg[1] e la porta arg[4] del processore arg[3].                                                                                                    |         |
| FQXSFIO0010M     | Si è verificato un errore irreversibile PCIe sul bus [arg1] Dispositivo<br>[arg2] Funzione [arg3]. L'ID fornitore per il dispositivo è [arg4] e l'ID<br>dispositivo è [arg5]. Il numero di slot fisico è [arg6].                                                                                                    |         |
| FQXSFIO0011M     | Si è verificato un errore di parità PCIe sul bus [arg1] Dispositivo [arg2]<br>Funzione [arg3]. L'ID fornitore per il dispositivo è [arg4] e l'ID<br>dispositivo è [arg5]. Il numero di slot fisico è [arg6].                                                                                                    |         |
| FQXSFIO0012M     | Si è verificato un errore di sistema PCIe sul bus [arg1] Dispositivo<br>[arg2] Funzione [arg3]. L'ID fornitore per il dispositivo è [arg4] e l'ID<br>dispositivo è [arg5]. Il numero di slot fisico è [arg6].                                                                                                    |         |
| FQXSFIO0013I     | Impossibile configurare il dispositivo trovato in corrispondenza del<br>bus [arg1] dispositivo [arg2] funzione [arg3] a causa delle restrizioni<br>della risorsa. L'ID fornitore per il dispositivo è [arg4] e l'ID dispositivo è<br>[arg5]. Il numero di slot fisico è [arg6].                                                                                                    |         |
| FQXSFIO0014J     | Rilevamento di un checksum ROM di opzione errato per il dispositivo<br>in corrispondenza del bus [arg1] dispositivo [arg2] funzione [arg3].<br>L'ID fornitore per il dispositivo è [arg4] e l'ID dispositivo è [arg5]. Il<br>numero di slot fisico è [arg6].                                                                                                    |         |
| FQXSFIO0015I     | IFM: è stata eseguita la reimpostazione del sistema per reimpostare<br>gli adattatori.                                                                                                    |         |
| FQXSFIO0016M     | IFM: evitato il loop di reimpostazione - non sono consentite più<br>reimpostazioni.                                                                                                    |         |
| FQXSFIO0017M     | IFM: Errore di comunicazione con l'BMC - È possibile che IFM non sia<br>stato distribuito correttamente.                                                                                                    |         |

| <b>ID</b> evento | Stringa del messaggio                                                                                                    | Gravità |
|------------------|----------------------------------------------------------------------------------------------------|---------|
| FQXSFIO0018I     | IFM: configurazione troppo grande per la modalità di compatibilità.                                                                                                    |         |
| FQXSFIO0019J     | Conflitto risorsa PCIe.                                                                                                    |         |
| FQXSFIO0020J     | Si è verificato un isolamento PCIe dello slot PCIe [arg1]. L'adattatore<br>potrebbe non funzionare correttamente                                                                |         |
| FQXSFIO0021J     | Si è verificato un PCIe LER dello slot PCIe [arg1]. L'adattatore<br>potrebbe non funzionare correttamente                                                                       |         |
| FQXSFIO0022J     | Larghezza del collegamento PCIe danneggiata da [arg2] a [arg3] nello<br>slot PCIe [arg1]                                                                                        |         |
| FQXSFIO0023J     | Velocità del collegamento PCIe danneggiata da [arg2] a [arg3] nello<br>slot PCIe [arg1].                                                                                        |         |
| FQXSFMA0001M     | Il DIMM [arg1] è stato disabilitato a causa di un errore rilevato [arg2].                                                                                                    |         |
| FQXSFMA0002I     | Lo stato di errore irreversibile di memoria è stato eliminato.                                                                                                    |         |
| FQXSFMA0002M     | È stato rilevato un errore irreversibile di memoria sul DIMM [arg1]<br>$[arg2]$ .                                                                                               |         |
| FQXSFMA0003K     | È stata rilevata un'incongruenza nella memoria. Verificare che la<br>configurazione della memoria sia valida [arg1].                                                            |         |
| FQXSFMA0004N     | Non è stata rilevata alcuna memoria di sistema [arg1].                                                                                                    |         |
| FQXSFMA0005N     | La memoria è presente nel sistema ma non è possibile configurarla.<br>Verificare che la configurazione della memoria sia valida [arg1].                                         |         |
| FQXSFMA0006I     | È stato rilevato il DIMM [arg2] di [arg1], il numero di serie del modulo<br>DIMM è [arg3].                                                                                      |         |
| FQXSFMA0007I     | Il numero di DIMM [arg2] di [arg1] è stato sostituito.                                                                                                    |         |
| FQXSFMA0008M     | Il DIMM [arg1] ha causato un errore del test di memoria del POST.                                                                                                    |         |
| FQXSFMA0009K     | Configurazione della memoria non valida per la modalità di mirroring.<br>Correggere la configurazione della memoria.                                                            |         |
| FOXSFMA0010K     | Configurazione della memoria non valida per la modalità di sparing.<br>Correggere la configurazione della memoria.                                                              |         |
| FQXSFMA0011I     | È stata rilevata la modifica del popolamento della memoria.                                                                                                    |         |
| FQXSFMA0012L     | Il limite di soglia PFA [arg1] è stato superato generando errori per il<br>DIMM [arg2] all'indirizzo [arg3]. Il valore di stato MC è [arg4] e il valore<br>di MC Misc è [arg5]. |         |
| FQXSFMA0013I     | Failover di mirroring completo. Si è verificato il failover del modulo<br>DIMM [arg1] sulla copia sottoposta a mirroring.                                                       |         |
| FQXSFMA0014I     | Copia di riserva della memoria avviata.                                                                                                    |         |
| FQXSFMA0015I     | Copia di riserva della memoria completata correttamente.                                                                                                    |         |
| FQXSFMA0016M     | Copia di riserva della memoria errata.                                                                                                    |         |
| FQXSFMA0017I     | DIMM riabilitato                                                                                                    |         |
| FQXSFMA0018I     | É stato rilevato un intervento in assistenza del DIMM; lo slot è stato<br>riabilitato                                                                                           |         |

Tabella 3. Eventi organizzati per gravità (continua)

| <b>ID</b> evento | Stringa del messaggio                                                                                                    | Gravità |
|------------------|----------------------------------------------------------------------------------------------------|---------|
| FQXSFMA0019I     | Memoria di sistema ridimensionata                                                                                                    |         |
| FQXSFMA0022N     | Tutti i DIMM sono stati disabilitati e il sistema non potrà essere avviato<br>finché il problema non verrà risolto.                                           |         |
| FQXSFMA0023M     | Si è verificato un errore di flash NVDIMM. Backup/ripristino di<br>NVDIMM potrebbero non funzionare correttamente.                                            |         |
| FQXSFMA0024M     | Si è verificato un errore di supercap NVDIMM. Backup/ripristino di<br>NVDIMM potrebbero non funzionare correttamente.                                         |         |
| FQXSFMA0025M     | Il supercap NVDIMM è stato disconnesso. Non sarà possibile<br>eseguire il backup di NVDIMM finché il problema non verrà corretto.                             |         |
| FQXSFMA0026M     | DIMM [arg1]: tentativo di riparazione automatica [arg2].                                                                                                    |         |
| FQXSFMA0027K     | È stata rilevata una configurazione di memoria non valida<br>(Occupazione DIMM non supportata). Verificare che la configurazione<br>della memoria sia valida. |         |
| FOXSFMA0028K     | La capacità di memoria supera il limite della CPU.                                                                                                    |         |
| FQXSFPU0002N     | È stato rilevato un tipo di processore non valido.                                                                                                    |         |
| FQXSFPU0003K     | Rilevamento di una mancata corrispondenza tra uno o più processori<br>del sistema.                                                                            |         |
| FQXSFPU0004K     | È stata rilevata una discrepanza nel numero di core indicati da uno o<br>più processori del sistema.                                                          |         |
| FQXSFPU0005K     | È stata rilevata una mancata corrispondenza della velocità massima<br>consentita del collegamento UPI di uno o più processori.                                |         |
| FQXSFPU0006K     | È stata rilevata una mancata corrispondenza del segmento di<br>alimentazione di uno o più processori.                                                         |         |
| FQXSFPU0007K     | I processori hanno una frequenza DDR interna senza corrispondenza.                                                                                            |         |
| FQXSFPU0008K     | È stata rilevata una mancata corrispondenza della velocità dei core di<br>uno o più processori.                                                               |         |
| FQXSFPU0009K     | È stata rilevata una mancata corrispondenza della frequenza di clock<br>esterna di due o più processori.                                                      |         |
| FQXSFPU0010K     | È stata rilevata una mancata corrispondenza della dimensione della<br>cache di uno o più processori.                                                          |         |
| FQXSFPU0011K     | È stata rilevata una mancata corrispondenza del tipo di cache di uno o<br>più processori.                                                                     |         |
| FQXSFPU0012K     | È stata rilevata una mancata corrispondenza di associatività della<br>cache di uno o più processori.                                                          |         |
| FQXSFPU0013K     | È stata rilevata una mancata corrispondenza del modello di<br>processore di uno o più processori.                                                             |         |
| FQXSFPU0014N     | È stata rilevata una mancata corrispondenza della famiglia di<br>processore di uno o più processori.                                                          |         |
| FQXSFPU0015K     | È stata rilevata una mancata corrispondenza del passaggio del<br>processore di uno o più processori.                                                          |         |

Tabella 3. Eventi organizzati per gravità (continua)

| <b>ID</b> evento | Stringa del messaggio                                                                                                    | Gravità |
|------------------|----------------------------------------------------------------------------------------------------|---------|
| FQXSFPU0016G     | Il BIST di un processore all'interno del sistema ha avuto esito<br>negativo.                                                                                                    |         |
| FQXSFPU0017I     | Aggiornamento del microcodice del processore non riuscito.                                                                                                    |         |
| FQXSFPU0018N     | CATERR(IERR) rilevato sul processore [arg1].                                                                                                    |         |
| FQXSFPU0019N     | È stato rilevato un errore irreversibile sul processore [arg1].                                                                                                    |         |
| FQXSFPU0020I     | La firma della capsula immagine del firmware UEFI non è valida.                                                                                                    |         |
| FQXSFPU0021G     | Lo stato della presenza fisica TPM è stato eliminato.                                                                                                    |         |
| FQXSFPU0021I     | La presenza fisica dell'hardware è in stato di asserzione                                                                                                    |         |
| FQXSFPU0022I     | La configurazione TPM non è bloccata.                                                                                                    |         |
| FQXSFPU0023G     | Avvertenza errore di verifica dell'immagine di avvio sicuro.                                                                                                    |         |
| FQXSFPU0024I     | TCM_TPM_POLICY non è definito.                                                                                                    |         |
| FQXSFPU0025I     | TCM_TPM_POLICY non è bloccato.                                                                                                    |         |
| FQXSFPU0026I     | L'aggiornamento del campo della scheda TCM secondaria non è<br>supportato. Rimuovere la scheda TCM secondaria e riavviare.                                                                                                    |         |
| FQXSFPU0027I     | La scheda TCM secondaria è stata cambiata. Inserire la scheda TCM<br>secondaria originale e riavviare.                                                                                                    |         |
| FQXSFPU0028I     | Avvio di Intel BIOS ACM non riuscito, verificare che il TPM sia<br>abilitato.                                                                                                    |         |
| FQXSFPU0029I     | Sono state ripristinate le impostazioni di sistema predefinite.                                                                                                    |         |
| FQXSFPU0030N     | È stato rilevato un errore firmware nell'immagine UEFI.                                                                                                    |         |
| FQXSFPU0031N     | È stato raggiunto il numero di POST Attempts impostato nella<br>configurazione F1. Il sistema è stato avviato con le impostazioni UEFI<br>predefinite. Le impostazioni specificate dall'utente sono state salvate<br>e verranno utilizzate al prossimo avvio, tranne se modificate prima del<br>riavvio. |         |
| FQXSFPU0032G     | È stato rilevato un errore di configurazione di avvio.                                                                                                    |         |
| FOXSFPU0033G     | Il processore è stato disabilitato.                                                                                                    |         |
| FQXSFPU0034L     | Impossibile inizializzare correttamente il TPM.                                                                                                    |         |
| FQXSFPU4033F     | Ripristino firmware del TPM in corso. NON spegnere o reimpostare il<br>sistema.                                                                                                    |         |
| FQXSFPU4034I     | Ripristino firmware del TPM terminato. Riavviare il sistema per<br>rendere effettive le modifiche.                                                                                                    |         |
| FQXSFPU4035M     | Impossibile completare il ripristino firmware del TPM. Il chip TPM<br>potrebbe essere danneggiato.                                                                                                    |         |
| FQXSFPU4036F     | Avvio ripristino firmware del TPM in corso.                                                                                                    |         |
| FQXSFPU4037I     | Ripristino firmware del TPM terminato.                                                                                                    |         |
| FQXSFPU4038I     | Ripristino firmware del TPM completato.                                                                                                    |         |
| FQXSFPU4039M     | Ripristino versione TPM non riuscito. Il chip TPM potrebbe essere<br>danneggiato.                                                                                                    |         |

Tabella 3. Eventi organizzati per gravità (continua)

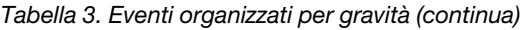

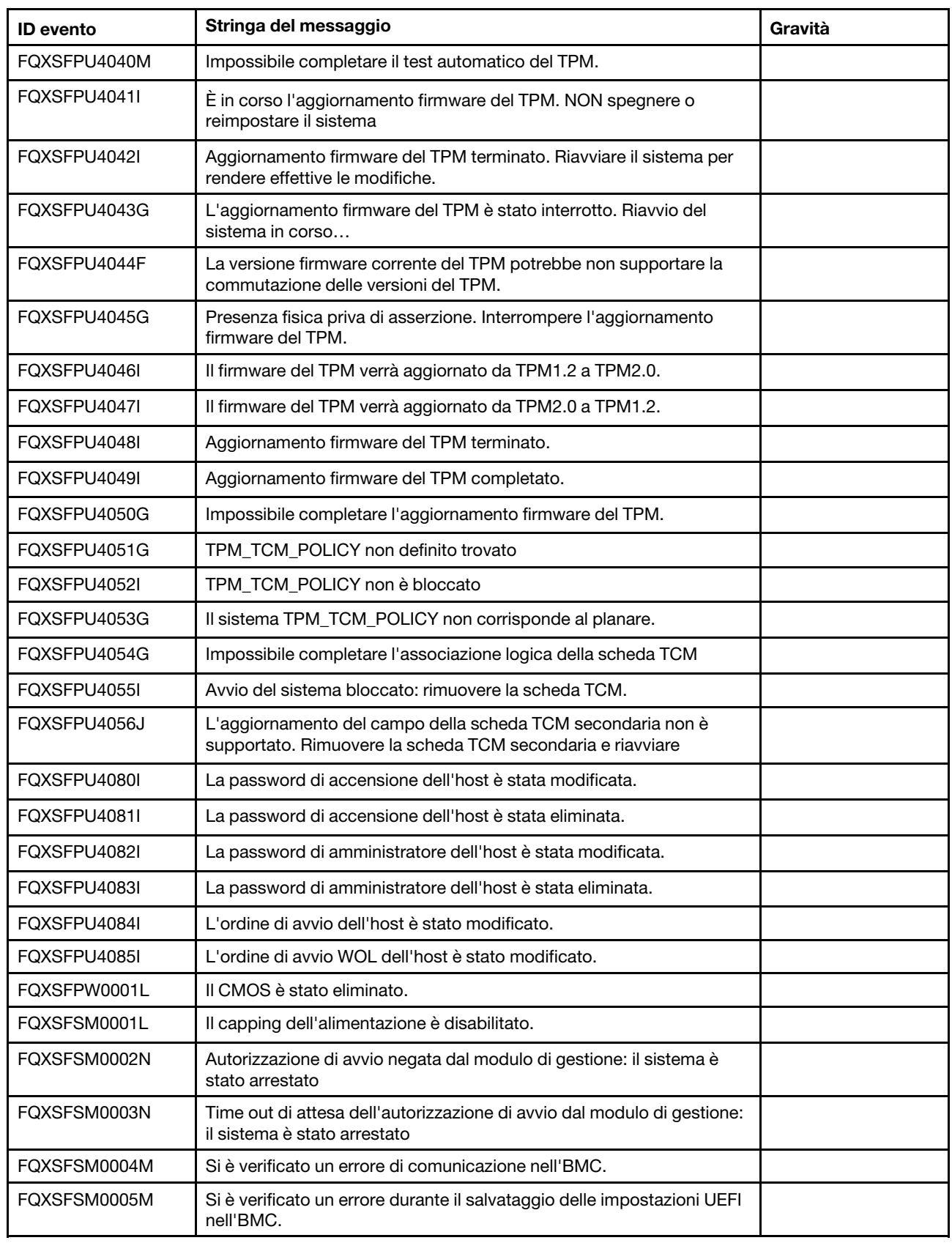

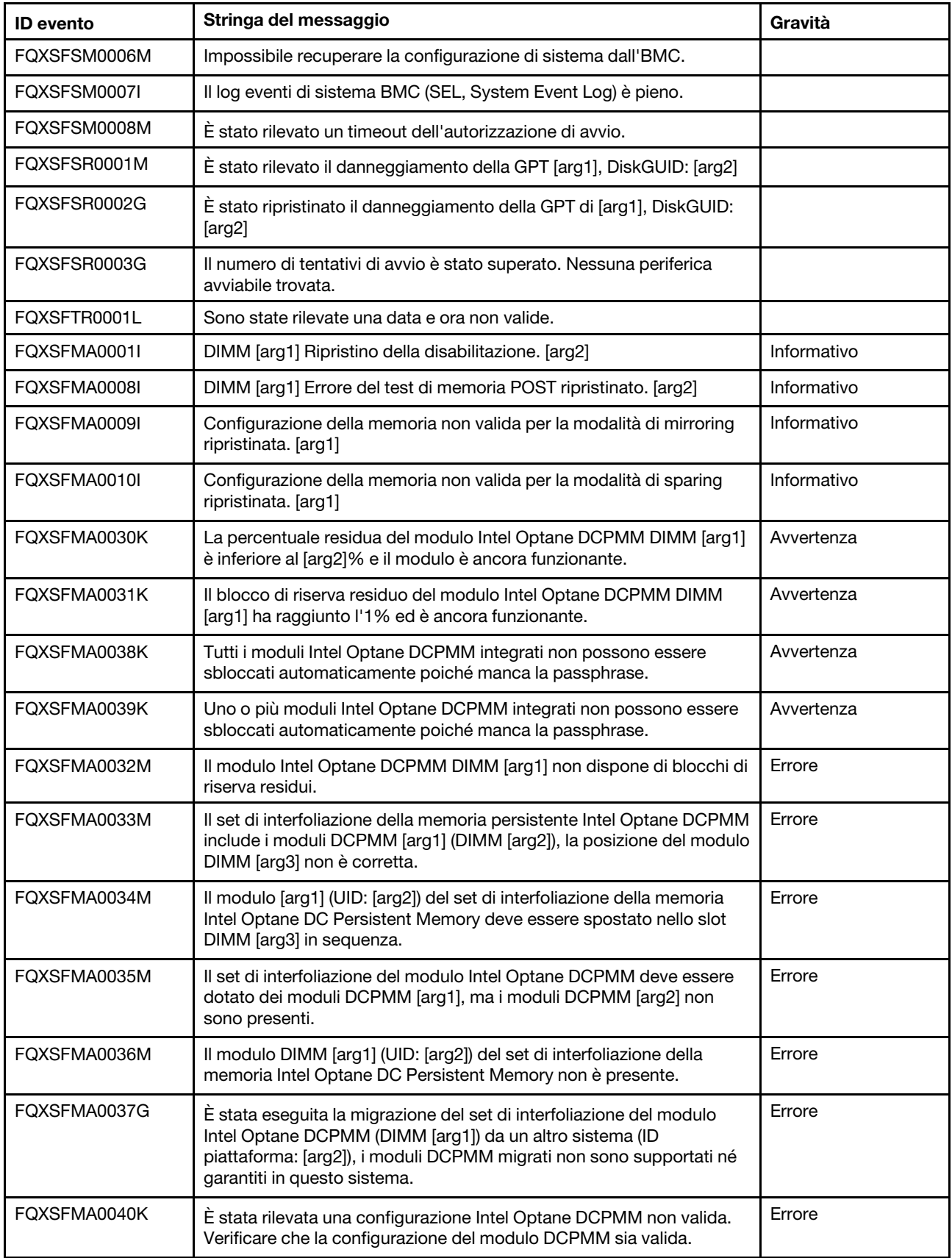

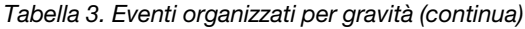

Tabella 3. Eventi organizzati per gravità (continua)

| <b>ID</b> evento | Stringa del messaggio                                                                                                    | Gravità |
|------------------|----------------------------------------------------------------------------------------------------|---------|
| FQXSFMA0041K     | Il rapporto Memoria vicina/Memoria lontana (1: [arg1]. [arg2]) per la<br>configurazione Intel Optane DCPMM non rientra nei valori consigliati<br>$(1:4-1:16)$ . | Errore  |
| FQXSFMA0042K     | Il modulo Intel Optane DCPMM non è supportato dal processore di<br>questo sistema.                                                                              | Errore  |
| FQXSFPU0001N     | É stato rilevato un processore non supportato.                                                                                                    | Errore  |

## **Elenco degli eventi UEFI**

Questa sezione elenca tutti i messaggi che possono essere inviati da UEFI.

• **FQXSFDD0001I: PROTOCOLLO DI INTEGRITÀ DEL DRIVER: configurazione mancante. Richiede la modifica delle impostazioni da F1.** 

PROTOCOLLO DI INTEGRITÀ DEL DRIVER: manca la configurazione. Richiede la modifica delle impostazioni da F1.

Gravità:

Risposta utente:

Completare le seguenti operazioni:

- 1. Andare a Setup Utility (Impostazioni di sistema -> Impostazioni -> Elenco stato integrità driver) e cercare un driver/controller con lo stato Configurazione necessaria.
- 2. Cercare il menu dei driver da Impostazioni di sistema e modificare le impostazioni in modo appropriato.
- 3. Salvare le impostazioni e riavviare il sistema.
- **FQXSFDD0002M : PROTOCOLLO DI INTEGRITÀ DEL DRIVER: segnala un controller con stato di errore.**

PROTOCOLLO DI INTEGRITÀ DEL DRIVER: segnala un controller con stato di non riuscito.

Gravità:

Risposta utente:

Completare le seguenti operazioni:

- 1. Riavviare il sistema.
- 2. Se il problema persiste, passare all'immagine UEFI di backup o aggiornare l'immagine UEFI corrente.
- 3. Sostituire la scheda di sistema.

## • **FQXSFDD0003I : PROTOCOLLO DI INTEGRITÀ DEL DRIVER: segnala un controller con riavvio richiesto.**

PROTOCOLLO DI INTEGRITÀ DEL DRIVER: segnala un controller con riavvio richiesto.

Gravità:

Risposta utente:

- 1. Non è richiesta alcuna azione. Il sistema verrà riavviato alla fine del POST.
- 2. Se il problema persiste, passare all'immagine UEFI di backup o aggiornare l'immagine UEFI corrente.
- 3. Sostituire la scheda di sistema.

## • **FQXSFDD0004M : PROTOCOLLO DI INTEGRITÀ DEL DRIVER: segnala un controller con arresto del sistema richiesto.**

PROTOCOLLO DI INTEGRITÀ DEL DRIVER: segnala un controller con arresto del sistema richiesto.

Gravità:

Risposta utente:

Completare le seguenti operazioni:

- 1. Non è richiesta alcuna azione. Il sistema verrà riavviato alla fine del POST.
- 2. Se il problema persiste, passare all'immagine UEFI di backup o aggiornare l'immagine UEFI corrente.
- 3. Sostituire la scheda di sistema.
- **FQXSFDD0005M : PROTOCOLLO DI INTEGRITÀ DEL DRIVER: disconnessione del controller non riuscita. Richiede il riavvio.**

PROTOCOLLO DI INTEGRITÀ DEL DRIVER: disconnessione del controller non riuscita. Richiede il riavvio.

Gravità:

Risposta utente:

Completare le seguenti operazioni:

- 1. Non è richiesta alcuna azione. Il sistema verrà riavviato alla fine del POST.
- 2. Se il problema persiste, passare all'immagine UEFI di backup o aggiornare l'immagine UEFI corrente.
- 3. Sostituire la scheda di sistema.
- **FQXSFDD0006M : PROTOCOLLO DI INTEGRITÀ DEL DRIVER: segnala un driver con uno stato di integrità non valido.**

PROTOCOLLO DI INTEGRITÀ DEL DRIVER: segnala un driver con uno stato di integrità non valido.

Gravità:

Risposta utente:

Completare le seguenti operazioni:

- 1. Non è richiesta alcuna azione. Il sistema verrà riavviato alla fine del POST.
- 2. Se il problema persiste, passare all'immagine UEFI di backup o aggiornare l'immagine UEFI corrente.
- 3. Sostituire la scheda di sistema.

## • **FQXSFDD0007G: Errore IPMI SKLM (Security Key Lifecycle Manager).**

Errore IPMI SKLM (Security Key Lifecycle Manager)

Gravità:

Risposta utente:

Completare le seguenti operazioni:

- 1. Controllare sul sito del supporto Lenovo se è presente un comunicato di servizio o un aggiornamento firmware UEFI applicabile a questo errore. 2. Riavviare il sistema. Se il problema persiste, contattare il supporto.
- **FQXSFIO0005M : È stato rilevato un errore UPI interno della scheda sul collegamento tra la porta [arg2] del processore [arg1] e la porta [arg4] del processore [arg3].**

È stato rilevato un errore UPI interno della scheda sul collegamento tra la porta [arg2] del processore [arg1] e la porta [arg4] del processore [arg3].

Gravità:

Risposta utente:

- 1. Controllare sul sito del supporto Lenovo se è presente un comunicato di servizio applicabile o un aggiornamento firmware applicabile a questo errore.
- 2. Controllare che nel socket del processore non siano presenti impurità o danni. Se vengono rilevate impurità, rimuoverle.
- 3. Se l'errore persiste o se viene rilevato un danno al socket, sostituire la scheda di sistema.
- **FQXSFIO0006M : È stato rilevato un errore UPI interno tra le schede sul collegamento tra la porta [arg2] del processore [arg1] e la porta [arg4] del processore [arg3].**

È stato rilevato un errore UPI interno tra le schede sul collegamento tra la porta [arg2] del processore [arg1] e la porta [arg4] del processore [arg3].

Gravità:

Risposta utente:

Completare le seguenti operazioni:

- 1. Controllare sul sito del supporto Lenovo se è presente un comunicato di servizio applicabile o un aggiornamento firmware applicabile a questo errore.
- 2. Controllare che nel socket del processore non siano presenti impurità o danni. Se vengono rilevate impurità, rimuoverle.
- 3. Se l'errore persiste o se viene rilevato un danno al socket, sostituire la scheda di sistema.
- **FQXSFIO0007M : È stato rilevato un errore dall'I/O integrato sul bus [arg1]. Il valore del registro GFERRST (Global Fatal Error Status) è [arg2]. Il valore del registro GNERRST (Global Non-Fatal Error Status) è [arg3]. Controllare i log degli errori per verificare la presenza di eventuali dati sugli errori dei dispositivi downstream aggiuntivi, il numero di slot fisico è [arg4]**

È stato rilevato un errore dall'I/O integrato sul bus [arg1]. Il valore del registro GFERRST (Global Fatal Error Status) è [arg2]. Il valore del registro GNERRST (Global Non-Fatal Error Status) è [arg3]. Controllare i log degli errori per verificare la presenza di eventuali dati sugli errori dei dispositivi downstream aggiuntivi, il numero di slot fisico è [arg4]

Gravità:

Risposta utente:

Completare le seguenti operazioni:

- 1. Controllare se nel log è presente un errore distinto correlato a un dispositivo PCIe associato e risolverlo.
- 2. Controllare sul sito del supporto Lenovo se è presente un comunicato di servizio applicabile o un aggiornamento firmware per il sistema o l'adattatore che si applica a questo errore di memoria.
- 3. Sostituire la scheda di sistema.
- **FQXSFIO0008M : È stata rilevata una riduzione dell'ampiezza del collegamento dinamico UPI tra la porta [arg2] del processore [arg1] e la porta [arg4] del processore [arg3].**

È stata rilevata una riduzione dell'ampiezza del collegamento dinamico UPI tra la porta [arg2] del processore [arg1] e la porta [arg4] del processore [arg3].

Gravità:

Risposta utente:

Completare le seguenti operazioni:

- 1. Riavviare il sistema. Se il problema persiste, contattare il supporto.
- **FQXSFIO0009M: È stata rilevata una riduzione dell'ampiezza del collegamento dinamico UPI interna della scheda tra la porta arg[2] del processore arg[1] e la porta arg[4] del processore arg[3].**

È stata rilevata una riduzione dell'ampiezza del collegamento dinamico UPI interna della scheda tra la porta arg[2] del processore arg[1] e la porta arg[4] del processore arg[3].

Gravità:

Risposta utente:

Completare le seguenti operazioni:

- 1. Riavviare il sistema. Se il problema persiste, contattare il supporto.
- **FQXSFIO0010M : Si è verificato un errore irreversibile PCIe sul bus [arg1] Dispositivo [arg2] Funzione [arg3]. L'ID fornitore per il dispositivo è [arg4] e l'ID dispositivo è [arg5]. Il numero di slot fisico è [arg6].**

Si è verificato un errore irreversibile PCIe sul bus [arg1] Dispositivo [arg2] Funzione [arg3]. L'ID fornitore per il dispositivo è [arg4] e l'ID dispositivo è [arg5]. Il numero di slot fisico è [arg6].

Gravità:

Risposta utente:

Completare le seguenti operazioni:

- 1. Se questo nodo di elaborazione e/o uno qualsiasi dei cavi collegati sono stati recentemente installati, spostati, sottoposti ad interventi di manutenzione o aggiornati,
	- a. Riposizionare l'adattatore e gli eventuali cavi collegati.
	- b. Ricaricare il driver di dispositivo.
	- c. Se il dispositivo non viene riconosciuto, potrebbe essere necessario riconfigurare lo slot su Gen1 o Gen2. Le impostazioni Gen1/Gen2 possono essere configurate mediante Configurazione F1 -> Impostazioni di sistema -> Dispositivi e porte I/O -> Selezione velocità PCIe Gen1/Gen2/Gen3 o tramite l'utilità OneCLI.
- 2. Controllare sul sito del supporto Lenovo se è presente un driver di dispositivo, un aggiornamento firmware o altre informazioni applicabili a questo errore. Caricare il nuovo driver di dispositivo e installare eventuali aggiornamenti firmware richiesti.
- 3. Se il problema persiste, rimuovere l'adattatore. Se il sistema si riavvia correttamente senza l'adattatore, sostituire l'adattatore.
- 4. Sostituire il processore.
- **FQXSFIO0011M : Si è verificato un errore di parità PCIe sul bus [arg1] Dispositivo [arg2] Funzione [arg3]. L'ID fornitore per il dispositivo è [arg4] e l'ID dispositivo è [arg5]. Il numero di slot fisico è [arg6].**

Si è verificato un errore di parità PCIe sul bus [arg1] Dispositivo [arg2] Funzione [arg3]. L'ID fornitore per il dispositivo è [arg4] e l'ID dispositivo è [arg5]. Il numero di slot fisico è [arg6].

Gravità:

Risposta utente:

- 1. Verificare sul sito del supporto Lenovo la presenza di un driver di dispositivo applicabile, l'aggiornamento firmware, la revisione delle informazioni sull'assistenza per questo prodotto oppure altre informazioni applicabili a questo errore. Caricare il nuovo driver di dispositivo ed eventuali aggiornamenti firmware richiesti.
- 2. Se questo nodo e/o uno qualsiasi dei cavi collegati sono stati recentemente installati, spostati, sottoposti ad interventi di manutenzione o aggiornati,
	- a. Riposizionare l'adattatore e gli eventuali cavi collegati.
	- b. Ricaricamento del driver di dispositivo
	- c. Se il dispositivo non viene riconosciuto, potrebbe essere necessario riconfigurare lo slot su Gen1 o Gen2. Le impostazioni Gen1/Gen2 possono essere configurate mediante Configurazione F1 -> Impostazioni di sistema -> Dispositivi e porte I/O -> Selezione velocità PCIe Gen1/Gen2/Gen3 o tramite OneCLI Utility.
- 3. Se il problema persiste, rimuovere la scheda adattatore. Se il sistema si riavvia correttamente senza l'adattatore, sostituire la scheda.
- 4. Se il problema persiste, sostituire il book di I/O con lo slot PCIe in questione.
- 5. Se il problema persiste, sostituire la scheda di sistema associata allo slot PCIe.
- 6. Sostituire il processore.
- **FQXSFIO0012M : Si è verificato un errore di sistema PCIe sul bus [arg1] Dispositivo [arg2] Funzione [arg3]. L'ID fornitore per il dispositivo è [arg4] e l'ID dispositivo è [arg5]. Il numero di slot fisico è [arg6].**

Si è verificato un errore di sistema PCIe sul bus [arg1] Dispositivo [arg2] Funzione [arg3]. L'ID fornitore per il dispositivo è [arg4] e l'ID dispositivo è [arg5]. Il numero di slot fisico è [arg6].

Gravità:

## Risposta utente:

Completare le seguenti operazioni:

- 1. Se questo nodo di elaborazione e/o uno qualsiasi dei cavi collegati sono stati recentemente installati, spostati, sottoposti ad interventi di manutenzione o aggiornati,
	- a. Riposizionare l'adattatore e gli eventuali cavi collegati.
	- b. Ricaricare il driver di dispositivo.
	- c. Se il dispositivo non viene riconosciuto, potrebbe essere necessario riconfigurare lo slot su Gen1 o Gen2. Le impostazioni Gen1/Gen2 possono essere configurate mediante Configurazione F1 -> Impostazioni di sistema -> Dispositivi e porte I/O -> Selezione velocità PCIe Gen1/Gen2/Gen3 o tramite OneCLI Utility.
	- d. Controllare sul sito del supporto Lenovo se è presente un driver di dispositivo, un aggiornamento firmware o altre informazioni applicabili a questo errore. Caricare il nuovo driver di dispositivo e installare eventuali aggiornamenti firmware richiesti.
- 2. Se il problema persiste, rimuovere l'adattatore. Se il sistema si riavvia correttamente senza l'adattatore, sostituire l'adattatore.
- 3. Sostituire il processore.
- **FQXSFIO0013I : Impossibile configurare il dispositivo trovato in corrispondenza del bus [arg1] dispositivo [arg2] funzione [arg3] a causa delle restrizioni della risorsa. L'ID fornitore per il dispositivo è [arg4] e l'ID dispositivo è [arg5]. Il numero di slot fisico è [arg6].**

Impossibile configurare il dispositivo trovato in corrispondenza del bus [arg1] dispositivo [arg2] funzione [arg3] a causa delle restrizioni della risorsa. L'ID fornitore per il dispositivo è [arg4] e l'ID dispositivo è [arg5]. Il numero di slot fisico è [arg6].

Gravità:

Risposta utente:

- 1. Se questo dispositivo PCIe e/o qualcuno dei cavi collegati sono stati recentemente installati, spostati, sottoposti a interventi di manutenzione o aggiornati, riposizionare l'adattatore ed eventuali cavi collegati.
- 2. Controllare sul sito Web del supporto Lenovo se è presente un comunicato di servizio applicabile oppure un aggiornamento firmware UEFI o dell'adattatore relativo a questo errore. NOTA: potrebbe essere necessario disabilitare le option ROM inutilizzate mediante Configurazione F1 UEFI, OneCLI Utility oppure utilizzando le utility del produttore dell'adattatore in modo da poter aggiornare il firmware dell'adattatore.
- 3. Spostare l'adattatore in un altro slot. Se uno slot non è disponibile o l'errore si ripete, sostituire l'adattatore.
- 4. Se l'adattatore è stato spostato in uno slot differente e l'errore non si ripete, verificare che non si tratti di una limitazione del sistema. Quindi sostituire la scheda di sistema. Inoltre, se non si tratta dell'installazione iniziale e l'errore persiste dopo la sostituzione dell'adattatore, sostituire la scheda di sistema.
- **FQXSFIO0014J : Rilevamento di un checksum option ROM errato per il dispositivo in corrispondenza del bus [arg1] dispositivo [arg2] funzione [arg3]. L'ID fornitore per il dispositivo è [arg4] e l'ID dispositivo è [arg5]. Il numero di slot fisico è [arg6].**

Rilevamento di un checksum option ROM errato per il dispositivo in corrispondenza del bus [arg1] dispositivo [arg2] funzione [arg3]. L'ID fornitore per il dispositivo è [arg4] e l'ID dispositivo è [arg5]. Il numero di slot fisico è [arg6].

Gravità:

Risposta utente:

Completare le seguenti operazioni:

- 1. Se questo dispositivo PCIe e/o qualcuno dei cavi collegati sono stati recentemente installati, spostati, sottoposti a interventi di manutenzione o aggiornati, riposizionare l'adattatore ed eventuali cavi collegati.
- 2. Spostare l'adattatore in uno slot diverso, se disponibile.
- 3. Controllare sul sito Web del supporto Lenovo se è presente un comunicato di servizio applicabile oppure un aggiornamento firmware UEFI o dell'adattatore relativo a questo errore. NOTA: potrebbe essere necessario configurare lo slot su Gen1 o utilizzare un software del programma di utilità speciale per poter aggiornare il firmware dell'adattatore. Le impostazioni Gen1/Gen2 possono essere configurate mediante Configurazione F1 -> Impostazioni di sistema -> Dispositivi e porte I/O -> Selezione velocità PCIe Gen1/Gen2/Gen3 o tramite OneCLI Utility.
- 4. Sostituire l'adattatore.
- **FQXSFIO0015I : IFM: è stata eseguita la reimpostazione del sistema per reimpostare gli adattatori.**

IFM: è stata eseguita la reimpostazione del sistema per reimpostare gli adattatori.

Gravità:

Risposta utente:

Completare le seguenti operazioni:

- 1. Per questo evento, non è necessaria la presenza di alcun utente. È un messaggio solo a scopo informativo.
- **FQXSFIO0016M : IFM: evitato il loop di reimpostazione non sono consentite più reimpostazioni.**

IFM: evitato il loop di reimpostazione - non sono consentite più reimpostazioni.

Gravità:

Risposta utente:

Completare le seguenti operazioni:

- 1. Aggiornare tutto il firmware (inclusi il firmware dell'adattatore) ai livelli più recenti.
- 2. Se il problema persiste, contattare il supporto.
- **FQXSFIO0017M : Errore di comunicazione IFM È possibile che BMC non sia stato distribuito correttamente.**

IFM: Errore di comunicazione con l'BMC - È possibile che IFM non sia stato distribuito correttamente.

Gravità:

Risposta utente:

- 1. Aggiornare tutto il firmware (inclusi il firmware dell'adattatore) ai livelli più recenti.
- 2. Se il problema persiste, contattare il supporto.
- **FQXSFIO0018I : IFM: configurazione troppo grande per la modalità di compatibilità.**

IFM: configurazione troppo grande per la modalità di compatibilità.

Gravità:

Risposta utente:

Completare le seguenti operazioni:

- 1. Per questo evento, non è necessaria la presenza di alcun utente. È un messaggio solo a scopo informativo.
- **FQXSFIO0019J: Conflitto risorsa PCIe.**

Conflitto risorsa PCIe.

Gravità:

Risposta utente:

Completare le seguenti operazioni:

- 1. Se questo dispositivo PCIe e/o qualcuno dei cavi collegati sono stati recentemente installati, spostati, sottoposti a interventi di manutenzione o aggiornati, riposizionare l'adattatore ed eventuali cavi collegati.
- 2. Spostare l'adattatore in uno slot diverso, se disponibile.
- 3. Controllare sul sito Web del supporto Lenovo se è presente un comunicato di servizio applicabile oppure un aggiornamento firmware UEFI o dell'adattatore relativo a questo errore. NOTA: potrebbe essere necessario configurare lo slot su Gen1 o utilizzare un software del programma di utilità speciale per poter aggiornare il firmware dell'adattatore. Le impostazioni Gen1/Gen2 possono essere configurate mediante Configurazione F1 -> Impostazioni di sistema -> Dispositivi e porte I/O -> Selezione velocità PCIe Gen1/Gen2/Gen3 o tramite OneCLI Utility.
- 4. Sostituire il dispositivo PCIe.
- **FQXSFIO0020J : Si è verificato un isolamento PCIe dello slot PCIe [arg1]. L'adattatore potrebbe non funzionare correttamente**

Si è verificato un isolamento PCIe dello slot PCIe [arg1]. L'adattatore potrebbe non funzionare correttamente

Gravità:

Risposta utente:

Completare le seguenti operazioni:

- 1. Controllare se nel log è presente un errore distinto correlato a un dispositivo PCIe associato e risolverlo.
- 2. Controllare sul sito del supporto Lenovo se è presente un comunicato di servizio applicabile o un aggiornamento firmware per il sistema o l'adattatore che si applica a questo errore di memoria.
- 3. Se il problema persiste, spostare l'adattatore in uno slot diverso. Se uno slot non è disponibile o l'errore si ripete, sostituire l'adattatore.
- 4. Se l'adattatore è stato spostato in uno slot differente e l'errore non si ripete, verificare che non si tratti di una limitazione del sistema. Quindi sostituire la scheda di sistema. Inoltre, se non si tratta dell'installazione iniziale e l'errore persiste dopo la sostituzione dell'adattatore, sostituire la scheda di sistema.
- **FQXSFIO0021J : Si è verificato un PCIe LER dello slot PCIe [arg1]. L'adattatore potrebbe non funzionare correttamente**

Si è verificato un PCIe LER dello slot PCIe [arg1]. L'adattatore potrebbe non funzionare correttamente

Gravità:

Risposta utente:

Completare le seguenti operazioni:

- 1. Controllare se nel log è presente un errore distinto correlato a un dispositivo PCIe associato e risolverlo.
- 2. Controllare sul sito del supporto Lenovo se è presente un comunicato di servizio applicabile o un aggiornamento firmware per il sistema o l'adattatore che si applica a questo errore di memoria.
- 3. Se il problema persiste, spostare l'adattatore in uno slot diverso. Se uno slot non è disponibile o l'errore si ripete, sostituire l'adattatore.
- 4. Se l'adattatore è stato spostato in uno slot differente e l'errore non si ripete, verificare che non si tratti di una limitazione del sistema. Quindi sostituire la scheda di sistema. Inoltre, se non si tratta dell'installazione iniziale e l'errore persiste dopo la sostituzione dell'adattatore, sostituire la scheda di sistema.
- **FQXSFIO0022J : Larghezza del collegamento PCIe danneggiata da [arg2] a [arg3] nello slot PCIe [arg1]**

Larghezza del collegamento PCIe danneggiata da [arg2] a [arg3] nello slot PCIe [arg1]

Gravità:

Risposta utente:

Completare le seguenti operazioni:

- 1. Controllare se nel log è presente un errore distinto correlato a un dispositivo PCIe associato e risolverlo.
- 2. Controllare sul sito del supporto Lenovo se è presente un comunicato di servizio applicabile o un aggiornamento firmware per il sistema o l'adattatore che si applica a questo errore di memoria.
- 3. Se il problema persiste, spostare l'adattatore in uno slot diverso. Se uno slot non è disponibile o l'errore si ripete, sostituire l'adattatore.
- 4. Se l'adattatore è stato spostato in uno slot differente e l'errore non si ripete, verificare che non si tratti di una limitazione del sistema. Quindi sostituire la scheda di sistema. Inoltre, se non si tratta dell'installazione iniziale e l'errore persiste dopo la sostituzione dell'adattatore, sostituire la scheda di sistema.
- **FQXSFIO0023J : Velocità del collegamento PCIe danneggiata da [arg2] a [arg3] nello slot PCIe [arg1].**

Velocità del collegamento PCIe danneggiata da [arg2] a [arg3] nello slot PCIe [arg1].

Gravità:

Risposta utente:

- 1. Controllare se nel log è presente un errore distinto correlato a un dispositivo PCIe associato e risolverlo.
- 2. Controllare sul sito del supporto Lenovo se è presente un comunicato di servizio applicabile o un aggiornamento firmware per il sistema o l'adattatore che si applica a questo errore di memoria.
- 3. Se il problema persiste, spostare l'adattatore in uno slot diverso. Se uno slot non è disponibile o l'errore si ripete, sostituire l'adattatore.
- 4. Se l'adattatore è stato spostato in uno slot differente e l'errore non si ripete, verificare che non si tratti di una limitazione del sistema. Quindi sostituire la scheda di sistema. Inoltre, se non si tratta dell'installazione iniziale e l'errore persiste dopo la sostituzione dell'adattatore, sostituire la scheda di sistema.
- **FQXSFMA0001I: DIMM [arg1] Ripristino della disabilitazione. [arg2]**

DIMM [arg1] Ripristino della disabilitazione. [arg2]

Gravità: Informazioni

Risposta utente:

Soltanto a scopo informativo. Non è richiesta alcuna azione.

• **FQXSFMA0001M : Il DIMM [arg1] è stato disabilitato a causa di un errore rilevato [arg2].** 

Il DIMM [arg1] è stato disabilitato a causa di un errore rilevato [arg2].

Gravità:

Risposta utente:

Completare le seguenti operazioni:

- 1. Se il DIMM era stato disabilitato a causa di un errore di memoria, attenersi alla procedura consigliata per tale evento di errore.
- 2. Se nei log non è registrato alcun errore di memoria e non è acceso alcun LED di errore del connettore DIMM, riabilitare il DIMM tramite Setup Utility o OneCLI Utility.
- 3. Se il problema persiste, spegnere e riaccendere il nodo di elaborazione dalla console di gestione.
- 4. Ripristinare le impostazioni predefinite per l'BMC.
- 5. Ripristinare le impostazioni predefinite per l'UEFI.
- 6. Aggiornare il firmware BMC e UEFI.
- 7. Sostituire la scheda di sistema.
- 8. NOTA: ulteriori informazioni su V10/V20/V30
- 9. V10: tutti i DIMM nel sistema sono qualificati, compreso il DIMM malfunzionante
- 10. V20: il DIMM malfunzionante non è qualificato
- 11. V30: il DIMM malfunzionante è qualificato ma il sistema contiene DIMM funzionanti non qualificati

## • **FQXSFMA0002I : Lo stato di errore irreversibile di memoria è stato eliminato.**

Lo stato di errore irreversibile di memoria è stato eliminato.

Gravità:

Risposta utente:

Completare le seguenti operazioni:

1. Soltanto a scopo informativo. Non è richiesta alcuna azione.

## • **FQXSFMA0002M : È stato rilevato un errore irreversibile di memoria sul DIMM [arg1] [arg2].**

È stato rilevato un errore irreversibile di memoria sul DIMM [arg1] [arg2].

Gravità:

Risposta utente:

- 1. Se il nodo di elaborazione è stato installato, spostato, sottoposto a interventi di assistenza o aggiornato, verificare che il DIMM sia posizionato correttamente e verificare a vista che non sia presente materiale esterno in un qualsiasi connettore DIMM su quel canale di memoria. Se viene rilevata una delle due condizioni, correggere e riprovare con lo stesso DIMM. Nota: il log eventi può contenere un evento recente FQXSFMA0011I che indica che è stata rilevata una modifica nell'inserimento dei DIMM che potrebbe essere correlata a questo problema.
- 2. Se non viene rilevato alcun problema nei connettori dei DIMM oppure se il problema persiste, sostituire il DIMM identificato da light path e/o dalla voce del log eventi.
- 3. Se il problema si ripete sullo stesso connettore DIMM, sostituire gli altri DIMM sullo stesso canale di memoria.
- 4. Controllare sul sito del supporto Lenovo se è presente un comunicato di servizio applicabile o un aggiornamento firmware che si applica a questo errore di memoria.
- 5. Se il problema si ripete sullo stesso connettore DIMM, verificare che il connettore non sia danneggiato. Nel caso, sostituire la scheda di sistema.
- 6. Sostituire il processore interessato.
- 7. Sostituire la scheda di sistema.
- 8. NOTA: ulteriori informazioni su V10/V20/V30
- 9. V10: tutti i DIMM nel sistema sono qualificati, compreso il DIMM malfunzionante
- 10. V20: il DIMM malfunzionante non è qualificato
- 11. V30: il DIMM malfunzionante è qualificato ma il sistema contiene DIMM funzionanti non qualificati
- **FQXSFMA0003K : È stata rilevata una mancata corrispondenza nella memoria. Verificare che la configurazione della memoria sia valida [arg1].**

È stata rilevata un'incongruenza nella memoria. Verificare che la configurazione della memoria sia valida [arg1].

Gravità:

Risposta utente:

Completare le seguenti operazioni:

- 1. Potrebbe seguire un errore irreversibile di memoria o un test non riuscito della memoria. Controllare il log ed eseguire un intervento di assistenza innanzitutto per tale evento. Questo evento potrebbe essere causato da DIMM disabilitati per altri errori o azioni.
- 2. Accertarsi che i moduli DIMM siano stati installati nella sequenza di popolamento corretta.
- 3. Disabilitare il mirroring e lo sparing della memoria. Se mediante questa azione la mancata corrispondenza viene eliminata, consultare il sito del supporto Lenovo per reperire informazioni relative al problema in questione.
- 4. Aggiornare il firmware UEFI.
- 5. Sostituire il DIMM.
- 6. Sostituire il processore.
- 7. NOTA: ulteriori informazioni su V10/V20/V30
- 8. V10: tutti i DIMM nel sistema sono qualificati, compreso il DIMM malfunzionante
- 9. V20: il DIMM malfunzionante non è qualificato
- 10. V30: il DIMM malfunzionante è qualificato ma il sistema contiene DIMM funzionanti non qualificati
- **FQXSFMA0004N : Non è stata rilevata alcuna memoria di sistema [arg1].**

Non è stata rilevata alcuna memoria di sistema [arg1].

Gravità:

Risposta utente:

- 1. Se sono registrati errori di memoria diversi da questo, intraprendere dapprima le azioni indicate per tali codici.
- 2. Se nei log non compaiono altri codici di diagnosi della memoria, verificare che tutti i connettori DIMM siano abilitati tramite Setup Utility oppure l'utilità OneCLI.
- 3. Se il problema persiste, arrestare e rimuovere il nodo dallo chassis e verificare fisicamente che siano installati uno o più DIMM e che questi siano installati nella sequenza di popolamento corretta.
- 4. Se i DIMM sono presenti e sono installati correttamente, verificare se sono presenti dei LED connettore DIMM illuminati e, in tal caso riposizionare quei DIMM.
- 5. Reinstallare il nodo nello chassis, accendere il nodo, quindi verificare che nei log non siano presenti codici di diagnosi della memoria.
- 6. Se il problema persiste, sostituire il processore.
- 7. Se il problema persiste, sostituire la scheda di sistema.
- 8. NOTA: ulteriori informazioni su V10/V20/V30
- 9. V10: tutti i DIMM nel sistema sono qualificati, compreso il DIMM malfunzionante
- 10. V20: il DIMM malfunzionante non è qualificato
- 11. V30: il DIMM malfunzionante è qualificato ma il sistema contiene DIMM funzionanti non qualificati
- **FQXSFMA0005N : La memoria è presente nel sistema ma non è possibile configurarla. Verificare che la configurazione della memoria sia valida [arg1].**

La memoria è presente nel sistema ma non è possibile configurarla. Verificare che la configurazione della memoria sia valida [arg1].

Gravità:

Risposta utente:

Completare le seguenti operazioni:

- 1. Accertarsi che uno o più DIMM siano installati nel server.
- 2. Risolvere gli eventuali errori di memoria esistenti.
- 3. Se nei log non è registrato alcun errore di memoria e non è acceso alcun LED di errore del connettore DIMM, verificare che tutti i connettori DIMM siano abilitati utilizzando il programma Setup Utility o OneCLI Utility.
- 4. Riposizionare tutti i DIMM accertandosi che siano installati nella sequenza di popolamento corretta, in conformità alle informazioni sull'assistenza per questo prodotto.
- 5. Cancellare la memoria CMOS. Tenere presente che verranno ripristinate tutte le impostazioni firmware predefinite.
- 6. Riaggiornare il firmware UEFI.
- 7. Sostituire il processore.
- 8. Sostituire la scheda di sistema.
- 9.
- 10. NOTA: ulteriori informazioni su V10/V20/V30
- 11. V10: tutti i DIMM nel sistema sono qualificati, compreso il DIMM malfunzionante
- 12. V20: il DIMM malfunzionante non è qualificato
- 13. V30: il DIMM malfunzionante è qualificato ma il sistema contiene DIMM funzionanti non qualificati
- **FQXSFMA0006I : È stato rilevato il DIMM [arg2] di [arg1], il numero di serie del DIMM è [arg3].**

È stato rilevato il DIMM [arg2] di [arg1], il numero di serie del DIMM è [arg3].

Gravità:

Risposta utente:

- 1. Se questo evento informativo è registrato nel log eventi BMC, nel server non è installata una memoria qualificata.
- 2. La memoria installata potrebbe non essere coperta da garanzia.
- 3. Senza memoria qualificata, le velocità supportate dagli standard del settore non saranno abilitate.
- 4. Contattare il rappresentante di vendita locale o il Business Partner autorizzato per ordinare una memoria qualificata e sostituire i DIMM non qualificati.
- 5. Dopo aver installato la memoria qualificata e acceso il server, assicurarsi che questo evento informativo non venga di nuovo registrato.
- **FQXSFMA0007I : Il DIMM numero [arg2] di [arg1] è stato sostituito.**

Il DIMM numero [arg2] di [arg1] è stato sostituito.

Gravità:

Risposta utente:

Completare le seguenti operazioni:

1. Nessun ulteriore intervento dell'utente è richiesto in questa fase poiché il problema è stato risolto.

## • **FQXSFMA0008I: DIMM [arg1] Errore del test di memoria POST ripristinato. [arg2]**

DIMM [arg1] Errore del test di memoria POST ripristinato. [arg2]

Gravità: Informazioni

Risposta utente:

Soltanto a scopo informativo. Non è richiesta alcuna azione.

• **FQXSFMA0008M : Il DIMM [arg1] non ha superato il test di memoria del POST.** 

Il DIMM [arg1] ha causato un errore del test di memoria del POST.

Gravità:

Risposta utente:

Completare le seguenti operazioni:

- 1. È necessario riaccendere il sistema per riattivare il connettore DIMM interessato oppure riattivarlo manualmente tramite Setup Utility.
- 2. Se il nodo di elaborazione di recente è stato installato, sottoposto a interventi di assistenza o aggiornato, verificare che i DIMM siano posizionati saldamente e che non sia visibile materiale esterno nel connettore DIMM. Se viene osservata una delle due condizioni, correggere e riprovare con lo stesso DIMM. Nota: il log eventi può contenere un evento recente FQXSFMA0011I che indica che è stata rilevata una modifica nell'inserimento dei DIMM che potrebbe essere correlata a questo problema.
- 3. Se il problema persiste, sostituire il DIMM identificato da light path e/o la voce del log eventi.
- 4. Se il problema si verifica nuovamente sullo stesso connettore DIMM, spostare gli altri moduli DIMM sullo stesso canale di memoria tra i canali uno per volta, a un altro canale di memoria o processore. Se il problema persiste in un DIMM spostato a un canale di memoria differente, sostituire tale DIMM.
- 5. Controllare sul sito del supporto Lenovo se è presente un comunicato di servizio applicabile o un aggiornamento firmware che si applica a questo errore di memoria.
- 6. Se il problema persiste con il connettore DIMM originale, controllare nuovamente che nel connettore DIMM non sia presente materiale estraneo, e in caso contrario, rimuoverlo. Se il connettore è danneggiato, sostituire la scheda di sistema.
- 7. Rimuovere il processore interessato e controllare se nel socket del processore sono presenti piedini danneggiati o allineati in modo non corretto. Se viene rilevato un danno o se il processore è parte di un aggiornamento, sostituire la scheda di sistema. Se sono presenti più processori, spostare il processore interessato su un altro socket del processore e riprovare. Se il problema al processore interessato persiste (o se è presente un solo processore), sostituire il processore interessato.
- 8. Sostituire la scheda di sistema.
- **FQXSFMA0009I: Configurazione della memoria non valida per la modalità di mirroring ripristinata. [arg1]**

Configurazione della memoria non valida per la modalità di mirroring ripristinata. [arg1]

Gravità: Informazioni

Risposta utente:

Soltanto a scopo informativo. Non è richiesta alcuna azione.

• **FQXSFMA0009K : Configurazione della memoria non valida per la modalità di mirroring. Correggere la configurazione della memoria.** 

Configurazione della memoria non valida per la modalità di mirroring. Correggere la configurazione della memoria.

Gravità:

Risposta utente:

Completare le seguenti operazioni:

- 1. Se è acceso un LED di errore del connettore DIMM, risolvere l'errore.
- 2. Verificare che i connettori DIMM siano popolati correttamente per la modalità di mirroring.
- **FQXSFMA0010I: Configurazione della memoria non valida per la modalità di sparing ripristinata. [arg1]**

Configurazione della memoria non valida per la modalità di sparing ripristinata. [arg1]

Gravità: Informazioni

Risposta utente:

Soltanto a scopo informativo. Non è richiesta alcuna azione.

• **FQXSFMA0010K : Configurazione della memoria non valida per la modalità di sparing. Correggere la configurazione della memoria.** 

Configurazione della memoria non valida per la modalità di sparing. Correggere la configurazione della memoria.

Gravità:

Risposta utente:

Completare le seguenti operazioni:

1. Verificare che i connettori DIMM siano popolati correttamente per la modalità di sparing.

## • **FQXSFMA0011I : Modifica del popolamento della memoria rilevata.**

È stata rilevata la modifica del popolamento della memoria.

Gravità:

Risposta utente:

Completare le seguenti operazioni:

- 1. Se sono stati aggiunti DIMM al sistema o rimossi da quest'ultimo e non è stato rilevato alcun errore aggiuntivo, ignorare questo messaggio.
- 2. Consultare il log eventi di sistema per individuare eventuali malfunzionamenti dei DIMM non risolti e sostituire quei DIMM.
- **FQXSFMA0012L: Il limite di soglia PFA [arg1] è stato superato generando errori per il DIMM [arg2] all'indirizzo [arg3]. Il valore di stato MC è [arg4] e il valore di MC Misc è [arg5].**

Il limite di soglia PFA [arg1] è stato superato generando errori per il DIMM [arg2] all'indirizzo [arg3]. Il valore di stato MC è [arg4] e il valore di MC Misc è [arg5].

Gravità:

Risposta utente:

Completare le seguenti operazioni:

1. Se il nodo di elaborazione è stato installato, spostato, sottoposto a interventi di assistenza o aggiornato, verificare che il DIMM sia posizionato correttamente e verificare a vista che non sia presente materiale esterno in un qualsiasi connettore DIMM su quel canale di memoria. Se viene rilevata una delle due condizioni, correggere e riprovare con lo stesso DIMM. Nota: il log eventi può contenere un evento recente FQXSFMA0011I che indica che è stata rilevata una modifica nell'inserimento dei DIMM che potrebbe essere correlata a questo problema.

- 2. Controllare sul sito del supporto Lenovo se è presente un aggiornamento firmware applicabile a questo errore di memoria. Le note sulla versione elencheranno i problemi noti risolti nell'aggiornamento.
- 3. Se i passi precedenti non risolvono il problema, in occasione della successiva opportunità di manutenzione, sostituire il modulo DIMM interessato (indicato da light path e/o dalla voce del log degli errori).
- 4. Se il PFA si verifica nuovamente sullo stesso connettore DIMM, spostare gli altri moduli DIMM sullo stesso canale di memoria uno alla volta su un altro canale di memoria o processore. Se PFA segue un DIMM spostato su un qualsiasi connettore DIMM sul canale di memoria differente, sostituire il DIMM spostato.
- 5. Se il problema persiste sullo stesso connettore DIMM, controllare nuovamente che nel connettore DIMM non sia presente materiale estraneo, e in caso contrario, rimuoverlo. Se il connettore è danneggiato, sostituire la scheda di sistema.
- 6. Rimuovere il processore interessato e controllare se nel socket del processore sono presenti piedini danneggiati o allineati in modo non corretto. Se viene rilevato un danno o se il processore è parte di un aggiornamento, sostituire la scheda di sistema.
- 7. Sostituire il processore interessato.
- 8. Sostituire la scheda di sistema.
- **FQXSFMA0013I : Failover di mirroring completo. Si è verificato il failover del DIMM [arg1] sulla copia sottoposta a mirroring.**

Failover di mirroring completo. Si è verificato il failover del DIMM [arg1] sulla copia sottoposta a mirroring.

Gravità:

Risposta utente:

Completare le seguenti operazioni:

1. Consultare il log eventi di sistema per individuare eventuali errori del DIMM non risolti e sostituire questi DIMM.

#### • **FQXSFMA0014I : Copia di riserva della memoria avviata.**

Copia di riserva della memoria avviata.

Gravità:

Risposta utente:

Completare le seguenti operazioni:

1. Soltanto a scopo informativo. Non è richiesta alcuna azione.

#### • **FQXSFMA0015I : Copia di riserva della memoria completata correttamente.**

Copia di riserva della memoria completata correttamente.

Gravità:

Risposta utente:

Completare le seguenti operazioni:

1. Consultare il log di sistema per gli errori correlati ai DIMM e sostituire i DIMM difettosi.

## • **FQXSFMA0016M : Copia di riserva della memoria non riuscita.**

Copia di riserva della memoria errata.

Gravità:

Risposta utente:

Completare le seguenti operazioni:

- 1. Consultare il log di sistema per gli errori correlati ai DIMM e sostituire i DIMM difettosi.
- **FQXSFMA0017I : DIMM riabilitato**

DIMM riabilitato

Gravità:

Risposta utente:

Completare le seguenti operazioni:

- 1. Esaminare gli errori DIMM correlati nel log di sistema.
- **FQXSFMA0018I: È stato rilevato un intervento in assistenza del DIMM, lo slot è stato riabilitato**

È stato rilevato un intervento in assistenza del DIMM; lo slot è stato riabilitato

Gravità:

Risposta utente:

Completare le seguenti operazioni:

1. Esaminare gli errori DIMM correlati nel log di sistema.

## • **FQXSFMA0019I: Memoria di sistema ridimensionata**

Memoria di sistema ridimensionata

Gravità:

Risposta utente:

Completare le seguenti operazioni:

- 1. Consultare il log di sistema per gli errori correlati ai DIMM e sostituire i DIMM difettosi.
- **FQXSFMA0022N : Tutti i DIMM sono stati disabilitati e il sistema non potrà essere avviato finché il problema non verrà risolto.**

Tutti i DIMM sono stati disabilitati e il sistema non potrà essere avviato finché il problema non verrà risolto.

Gravità:

Risposta utente:

Completare le seguenti operazioni:

1. Consultare il log di sistema per gli errori correlati ai DIMM e sostituire i DIMM difettosi.

## • **FQXSFMA0023M : Si è verificato un errore di flash NVDIMM. Backup/ripristino di NVDIMM potrebbero non funzionare correttamente.**

Si è verificato un errore di flash NVDIMM. Backup/ripristino di NVDIMM potrebbero non funzionare correttamente.

Gravità:

Risposta utente:

- 1. Se il nodo di elaborazione è stato installato, spostato, sottoposto a interventi di assistenza o aggiornato, verificare che il DIMM sia posizionato correttamente e verificare a vista che non sia presente materiale esterno in un qualsiasi connettore DIMM su quel canale di memoria.
- 2. Se non è stato rilevato alcun problema sui connettori DIMM oppure il problema persiste, controllare sul sito del supporto Lenovo se è presente un comunicato di servizio o un aggiornamento firmware applicabile a questo errore di memoria.
- 3. Se il problema persiste, sostituire il DIMM identificato da light path e/o la voce del log eventi.
- 4. Se il problema si ripete sullo stesso connettore DIMM, verificare che il connettore non sia danneggiato. Nel caso, sostituire la scheda di sistema.
- **FQXSFMA0024M : Si è verificato un errore di supercap NVDIMM. Backup/ripristino di NVDIMM potrebbero non funzionare correttamente.**

Si è verificato un errore di supercap NVDIMM. Backup/ripristino di NVDIMM potrebbero non funzionare correttamente.

Gravità:

Risposta utente:

Completare le seguenti operazioni:

- 1. Se il nodo di elaborazione è stato installato, spostato, sottoposto a interventi di assistenza o aggiornato, verificare che il DIMM sia posizionato correttamente e verificare a vista che non sia presente materiale esterno in un qualsiasi connettore DIMM su quel canale di memoria.
- 2. Se non è stato rilevato alcun problema sui connettori DIMM oppure il problema persiste, controllare sul sito del supporto Lenovo se è presente un comunicato di servizio o un aggiornamento firmware applicabile a questo errore di memoria.
- 3. Se il problema persiste, sostituire il DIMM identificato da light path e/o la voce del log eventi.
- 4. Se il problema si ripete sullo stesso connettore DIMM, verificare che il connettore non sia danneggiato. Nel caso, sostituire la scheda di sistema.
- **FQXSFMA0025M : Il supercap NVDIMM è stato disconnesso. Non sarà possibile eseguire il backup di NVDIMM finché il problema non verrà corretto.**

Il supercap NVDIMM è stato disconnesso. Non sarà possibile eseguire il backup di NVDIMM finché il problema non verrà corretto.

Gravità:

Risposta utente:

Completare le seguenti operazioni:

1. Se il nodo di elaborazione è stato installato, spostato, sottoposto a interventi di assistenza o aggiornato, verificare che il DIMM sia posizionato correttamente e verificare a vista che non sia presente materiale esterno in un qualsiasi connettore DIMM su quel canale di memoria. 2. Se non è stato rilevato alcun problema sui connettori DIMM oppure il problema persiste, controllare sul sito del supporto Lenovo se è presente un comunicato di servizio o un aggiornamento firmware applicabile a questo errore di memoria 3. Se il problema persiste, sostituire il DIMM identificato da light path e/o la voce del log eventi. 4. Se il problema si ripete sullo stesso connettore DIMM, verificare che il connettore non sia danneggiato. Nel caso, sostituire la scheda di sistema.

#### • **FQXSFMA0026M : DIMM [arg1]: tentativo di riparazione automatica [arg2].**

DIMM [arg1]: tentativo di riparazione automatica [arg2].

Gravità:

Risposta utente:

Completare le seguenti operazioni:

1. Se il nodo di elaborazione è stato installato, spostato, sottoposto a interventi di assistenza o aggiornato, verificare che il DIMM sia posizionato correttamente e verificare a vista che non sia presente materiale esterno in un qualsiasi connettore DIMM su quel canale di memoria. Se viene rilevata una delle due condizioni, correggere e riprovare con lo stesso DIMM. Nota: il log eventi può contenere un evento recente FQXSFMA0011I che indica che è stata rilevata una modifica nell'inserimento dei DIMM che potrebbe essere correlata a questo problema.

- 2. Controllare sul sito del supporto Lenovo se è presente un aggiornamento firmware applicabile a questo errore di memoria. Le note sulla versione elencheranno i problemi noti risolti nell'aggiornamento.
- 3. Se i passi precedenti non risolvono il problema, in occasione della successiva opportunità di manutenzione, sostituire il modulo DIMM interessato (indicato da light path e/o dalla voce del log degli errori).
- 4. Se l'errore si verifica nuovamente sullo stesso connettore DIMM, spostare gli altri moduli DIMM sullo stesso canale di memoria uno alla volta su un altro canale di memoria o processore. Se PFA segue un DIMM spostato su un qualsiasi connettore DIMM sul canale di memoria differente, sostituire il DIMM spostato.
- 5. Controllare sul sito del supporto Lenovo se è disponibile un comunicato di servizio applicabile a questo errore di memoria. (Collegamento ai comunicati di servizio del supporto Lenovo)
- 6. Se il problema persiste sullo stesso connettore DIMM, controllare nuovamente che nel connettore DIMM non sia presente materiale estraneo, e in caso contrario, rimuoverlo. Se il connettore è danneggiato, sostituire la scheda di sistema.
- 7. Rimuovere il processore interessato e controllare se nel socket del processore sono presenti piedini danneggiati o allineati in modo non corretto. Se viene rilevato un danno o se il processore è parte di un aggiornamento, sostituire la scheda di sistema.
- 8. Sostituire il processore interessato.
- 9. Sostituire la scheda di sistema.
- **FQXSFMA0027K : È stata rilevata una configurazione di memoria non valida (popolamento DIMM non supportato). Verificare che la configurazione della memoria sia valida.**

È stata rilevata una configurazione di memoria non valida (Occupazione DIMM non supportata). Verificare che la configurazione della memoria sia valida.

Gravità:

Risposta utente:

Completare le seguenti operazioni:

- 1. Questo evento potrebbe seguire un errore irreversibile di memoria o un test non riuscito della memoria. Controllare il log e risolvere innanzitutto tale evento. Questo evento potrebbe essere causato da DIMM disabilitati per altri errori o azioni.
- 2. Accertarsi che i connettori DIMM siano popolati nella sequenza corretta.
- **FQXSFMA0028K : La capacità di memoria supera il limite della CPU.**

La capacità di memoria supera il limite della CPU.

Gravità:

Risposta utente:

Completare le seguenti operazioni:

- 1. Rimuovere l'alimentazione CA dal sistema.
- 2. Modificare la configurazione della memoria per fare in modo che la capacità della memoria non superi il limite SKU CPU.
- **FQXSFMA0030K: La percentuale residua del modulo Intel Optane DCPMM DIMM [arg1] è inferiore al [arg2]% e il modulo è ancora funzionante.**

La percentuale residua del modulo Intel Optane DCPMM DIMM [arg1] è inferiore al [arg2]% e il modulo è ancora funzionante.

Gravità: Avvertenza

Completare le seguenti operazioni:

- 1. Eseguire il backup dei dati.
- 2. Controllare lo stato di integrità corrente del modulo Intel Optane DCPMM DIMM (eseguire il test DCPMM nella pagina di diagnostica LXPM e nel file di report generato verrà riportata la situazione corrente del modulo DCPMM, tra cui lo stato di integrità).
- **FQXSFMA0031K: Il blocco di riserva residuo del modulo Intel Optane DCPMM DIMM [arg1] ha raggiunto l'1% ed è ancora funzionante.**

Il blocco di riserva residuo del modulo Intel Optane DCPMM DIMM [arg1] ha raggiunto l'1% ed è ancora funzionante.

Gravità: Avvertenza

Risposta utente:

Completare le seguenti operazioni:

- 1. Eseguire il backup dei dati.
- 2. Controllare lo stato di integrità corrente del modulo Intel Optane DCPMM DIMM (eseguire il test DCPMM nella pagina di diagnostica LXPM e nel file di report generato verrà riportata la situazione corrente del modulo DCPMM, tra cui lo stato di integrità).
- **FQXSFMA0032M: Il modulo Intel Optane DCPMM DIMM [arg1] non dispone di blocchi di riserva residui.**

Il modulo Intel Optane DCPMM DIMM [arg1] non dispone di blocchi di riserva residui.

Gravità: Errore

Risposta utente:

Completare le seguenti operazioni:

- 1. Eseguire il backup dei dati.
- 2. Raccogliere il log di servizio.
- 3. Contattare il supporto Lenovo.
- **FQXSFMA0033M: Il set di interfoliazione della memoria Intel Optane DC Persistent Memory include i moduli DCPMM [arg1] (DIMM [arg2]), la posizione del modulo DIMM [arg3] non è corretta.**

Il set di interfoliazione della memoria Intel Optane DC Persistent Memory include i moduli DCPMM [arg1] (DIMM [arg2]), la posizione del modulo DIMM [arg3] non è corretta.

Gravità: Errore

Risposta utente:

Completare le seguenti operazioni:

- 1. Raccogliere i dati di servizio XCC.
- 2. Spegnere il sistema.
- 3. Consultare la pubblicazione del sistema per una configurazione supportata e per installare i moduli DCPMM di conseguenza.
- 4. Se il problema persiste, contattare il supporto Lenovo.
- **FQXSFMA0034M: Il modulo DIMM [arg1] (UID: [arg2]) del set di interfoliazione della memoria Intel Optane DC Persistent Memory deve essere spostato nello slot DIMM [arg3] in sequenza.**

Il modulo [arg1] (UID: [arg2]) del set di interfoliazione della memoria Intel Optane DC Persistent Memory deve essere spostato nello slot DIMM [arg3] in sequenza.

Gravità: Errore

Completare le seguenti operazioni:

- 1. Installare il modulo DCPMM nella posizione come indicato.
- 2. Se il problema persiste, contattare il supporto Lenovo.
- **FQXSFMA0035M: Il set di interfoliazione del modulo Intel Optane DCPMM deve essere dotato dei moduli DCPMM [arg1], ma i moduli DCPMM [arg2] non sono presenti.**

Il set di interfoliazione del modulo Intel Optane DCPMM deve essere dotato dei moduli DCPMM [arg1], ma i moduli DCPMM [arg2] non sono presenti.

Gravità: Errore

Risposta utente:

Completare le seguenti operazioni:

1. Raccogliere i dati di servizio XCC.

- 2. Spegnere il sistema.
- 3. Consultare la pubblicazione del sistema per una configurazione supportata e per installare i moduli DCPMM di conseguenza.
- 4. Se il problema persiste, contattare il supporto Lenovo.
- **FQXSFMA0036M: Il modulo DIMM [arg1] (UID: [arg2]) del set di interfoliazione della memoria Intel Optane DC Persistent Memory non è presente.**

Il modulo DIMM [arg1] (UID: [arg2]) del set di interfoliazione della memoria Intel Optane DC Persistent Memory non è presente.

Gravità: Errore

Risposta utente:

Completare le seguenti operazioni:

- 1. Individuare il modulo DCPMM mancante con l'UID corretto.
- 2. Installare il modulo DCPMM nella posizione come indicato.
- 3. Se il problema persiste, contattare il supporto Lenovo.
- **FQXSFMA0037G: È stata eseguita la migrazione del set di interfoliazione del modulo Intel Optane DCPMM (DIMM [arg1]) da un altro sistema (ID piattaforma: [arg2]), i moduli DCPMM migrati non sono supportati né garantiti in questo sistema.**

È stata eseguita la migrazione del set di interfoliazione del modulo Intel Optane DCPMM (DIMM [arg1]) da un altro sistema (ID piattaforma: [arg2]), i moduli DCPMM migrati non sono supportati né garantiti in questo sistema.

Gravità: Errore

Risposta utente:

- 1. Rimuovere i moduli DCPMM e installarli nuovamente nel sistema originale.
- 2. Eliminare tutti i file system e gli spazi dei nomi del sistema operativo.
- 3. Se i moduli DCPMM sono protetti da passphrase, disabilitare la protezione.
- 4. Eseguire la cancellazione sicura su tutti i moduli DCPMM e riavviare il sistema.
- 5. Impostare tutti i moduli DCPMM come non interfoliati e riavviare il sistema.
- 6. Consultare la pubblicazione del sistema di destinazione per una configurazione DCPMM supportata. Quindi, rimuovere i moduli DCPMM e installarli nel sistema di destinazione in base a questa configurazione.
- 7. Accendere il sistema e configurare i moduli DCPMM.

8. Se il problema persiste, contattare il supporto Lenovo.

• **FQXSFMA0038K: Tutti i moduli Intel Optane DCPMM integrati non possono essere sbloccati automaticamente poiché manca la passphrase.** 

Tutti i moduli Intel Optane DCPMM integrati non possono essere sbloccati automaticamente poiché manca la passphrase.

Gravità: Avvertenza

Risposta utente:

Fornire la passphrase per sbloccare automaticamente il modulo Intel Optane DCPMM o sbloccare i moduli DCPMM nel sistema operativo con gli strumenti Intel DCPMM.

**Nota:** Se i moduli DCPMM non sono sbloccati, il sistema non visualizzerà o potrà accedere all'area persistente dei moduli DCPMM.

• **FQXSFMA0039K: Uno o più moduli Intel Optane DCPMM integrati non possono essere sbloccati automaticamente poiché manca la passphrase.** 

Uno o più moduli Intel Optane DCPMM integrati non possono essere sbloccati automaticamente poiché manca la passphrase.

Gravità: Avvertenza

Risposta utente:

Completare le seguenti operazioni:

- 1. Utilizzare LXCE per verificare il modulo DCPMM che non è possibile sbloccare.
- 2. Utilizzare la pagina Configurazione BIOS o lo strumento del sistema operativo Intel DCPMM per sbloccare il modulo DCPMM con la passphrase corretta.

**Nota:** Se i moduli DCPMM non sono sbloccati, il sistema non visualizzerà o potrà accedere all'area persistente dei moduli DCPMM.

• **FQXSFMA0040K: È stata rilevata una configurazione Intel Optane DCPMM non valida. Verificare che la configurazione del modulo DCPMM sia valida.** 

È stata rilevata una configurazione Intel Optane DCPMM non valida. Verificare che la configurazione del modulo DCPMM sia valida.

Gravità: Errore

Risposta utente:

Controllare le specifiche del sistema e seguire le regole per il popolamento dei moduli DCPMM nell'ordine corretto.

• **FQXSFMA0041K: Il rapporto Memoria vicina/Memoria lontana (1:[arg1].[arg2]) per la configurazione Intel Optane DCPMM non rientra nei valori consigliati (1:4-1:16).** 

Il rapporto Memoria vicina/Memoria lontana (1:[arg1].[arg2]) per la configurazione Intel Optane DCPMM non rientra nei valori consigliati (1:4-1:16).

Gravità: Errore

Risposta utente:

Verificare che la configurazione del rapporto dei moduli DCPMM rispetti le linee guida.

## • **FQXSFMA0042K: Il modulo Intel Optane DCPMM non è supportato dal processore di questo sistema.**

Il modulo Intel Optane DCPMM non è supportato dal processore di questo sistema.

Gravità: Errore

Controllare le specifiche del sistema e verificare che il modulo DCPMM sia supportato in questo sistema.

## • **FQXSFPU0001N : È stato rilevato un processore non supportato.**

È stato rilevato un processore non supportato.

Gravità: Errore

Risposta utente:

Completare le seguenti operazioni:

- 1. Verificare che il processore sia un'opzione/FRU valida elencata come dispositivo Server Proven per questo sistema. Se viene identificato un processore non supportato, rimuoverlo o sostituirlo con un processore supportato.
- 2. Controllare sul sito del supporto Lenovo se è disponibile un aggiornamento firmware richiesto per questo processore e, se applicabile, installarlo.
- 3. Se il problema persiste, raccogliere i dati di servizio del log.
- 4. Contattare il supporto Lenovo.

#### • **FQXSFPU0002N : È stato rilevato un tipo di processore non valido.**

È stato rilevato un tipo di processore non valido.

Gravità:

Risposta utente:

Completare le seguenti operazioni:

- 1. Verificare che il processore sia un'opzione valida elencata come dispositivo Serverproven per questo sistema. Se viene identificato un processore non supportato, rimuoverlo o sostituirlo con un processore supportato.
- 2. Controllare sul sito del supporto Lenovo se è disponibile un aggiornamento firmware richiesto per questo processore e, se applicabile, installarlo.
- 3. Sostituire il processore.
- **FQXSFPU0003K : Rilevamento di una mancata corrispondenza tra uno o più processori del sistema.**

Rilevamento di una mancata corrispondenza tra uno o più processori del sistema.

Gravità:

Risposta utente:

Completare le seguenti operazioni:

- 1. Questo messaggio potrebbe essere visualizzato con i messaggi relativi ad altri problemi di configurazione del processore. Risolvere innanzitutto quei messaggi.
- 2. Se il problema persiste, assicurarsi che siano installati processori corrispondenti (ad esempio numeri parte delle opzioni corrispondenti ecc.)
- 3. Verificare che i processori siano installati nei socket corretti in conformità alle informazioni sull'assistenza per questo prodotto. In caso contrario, risolvere il problema.
- 4. Controllare sul sito del supporto Lenovo se è presente un comunicato di servizio applicabile o un aggiornamento firmware UEFI che si applica a questo errore del processore.
- 5. Sostituire il processore non corrispondente. Controllare il socket del processore e sostituire innanzitutto la scheda di sistema se il socket è danneggiato.
- **FQXSFPU0004K : È stata rilevata una discrepanza nel numero di core indicati da uno o più processori del sistema.**

È stata rilevata una discrepanza nel numero di core indicati da uno o più processori del sistema.

Gravità:
#### Risposta utente:

Completare le seguenti operazioni:

- 1. Se si tratta un'opzione appena installata, assicurarsi che i processori corrispondenti siano installati nei socket del processore corretti.
- 2. Controllare sul sito del supporto Lenovo se è presente un comunicato di servizio applicabile o un aggiornamento firmware che si applica a questo errore del processore.
- 3. Sostituire il processore. Controllare il socket del processore e sostituire innanzitutto la scheda di sistema se il socket è danneggiato.
- **FQXSFPU0005K : È stata rilevata una mancata corrispondenza della velocità massima consentita del collegamento UPI di uno o più processori.**

È stata rilevata una mancata corrispondenza della velocità massima consentita del collegamento UPI di uno o più processori.

Gravità:

Risposta utente:

Completare le seguenti operazioni:

- 1. Se si tratta un'opzione appena installata, assicurarsi che i processori corrispondenti siano installati nei socket del processore corretti.
- 2. Controllare sul sito del supporto Lenovo se è presente un comunicato di servizio applicabile o un aggiornamento firmware che si applica a questo errore del processore.
- 3. Sostituire il processore. Controllare il socket del processore e sostituire innanzitutto la scheda di sistema se il socket è danneggiato.
- **FQXSFPU0006K : È stata rilevata una mancata corrispondenza del segmento di alimentazione di uno o più processori.**

È stata rilevata una mancata corrispondenza del segmento di alimentazione di uno o più processori.

Gravità:

Risposta utente:

Completare le seguenti operazioni:

- 1. I processori installati non hanno gli stessi requisiti di alimentazione.
- 2. Assicurarsi che i requisiti di alimentazione per tutti i processori siano corrispondenti (ad esempio 65, 95 o 130 Watts).
- 3. Sostituire il processore. Controllare il socket del processore e sostituire innanzitutto la scheda di sistema se il socket è danneggiato.
- **FQXSFPU0007K: I processori hanno una frequenza DDR interna non senza corrispondenza.**

I processori hanno una frequenza DDR interna senza corrispondenza.

Gravità:

Risposta utente:

Completare le seguenti operazioni:

- 1. Accertarsi che i moduli DIMM corrispondenti siano stati installati nella sequenza di popolamento corretta. Risolvere eventuali problemi di configurazione.
- 2. Sostituire il processore associato. Controllare il socket del processore e sostituire innanzitutto la scheda di sistema se il socket è danneggiato.
- **FQXSFPU0008K : È stata rilevata una mancata corrispondenza della velocità dei core di uno o più processori.**

È stata rilevata una mancata corrispondenza della velocità dei core di uno o più processori.

Gravità:

Risposta utente:

Completare le seguenti operazioni:

- 1. Verificare che i processori corrispondenti siano installati nel socket del processore corretto. Risolvere eventuali problematiche di mancata corrispondenza rilevate.
- 2. Controllare sul sito del supporto Lenovo se è presente un comunicato di servizio o un aggiornamento firmware applicabile a questo errore del processore.
- 3. Sostituire il processore. Controllare il socket del processore e sostituire innanzitutto la scheda di sistema se il socket è danneggiato.
- **FQXSFPU0009K : È stata rilevata una mancata corrispondenza della frequenza di clock esterna di due o più processori.**

È stata rilevata una mancata corrispondenza della frequenza di clock esterna di due o più processori.

Gravità:

Risposta utente:

Completare le seguenti operazioni:

- 1. Verificare che il processore sia un'opzione valida elencata come dispositivo Server Proven per questo sistema. In caso contrario, rimuovere il processore e installarne uno elencato sul sito Web Server Proven.
- 2. Verificare che i processori corrispondenti siano installati nel socket del processore corretto. Risolvere eventuali mancate corrispondenze rilevate.
- 3. Controllare sul sito del supporto Lenovo se è presente un comunicato di servizio applicabile o un aggiornamento firmware che si applica a questo errore del processore.
- 4. Sostituire il processore. Controllare il socket del processore e sostituire innanzitutto la scheda di sistema se il socket è danneggiato.
- **FQXSFPU0010K : È stata rilevata una mancata corrispondenza della dimensione della cache di uno o più processori.**

È stata rilevata una mancata corrispondenza della dimensione della cache di uno o più processori.

Gravità:

Risposta utente:

Completare le seguenti operazioni:

- 1. Verificare che i processori corrispondenti siano installati nel socket del processore corretto. Risolvere eventuali mancate corrispondenze rilevate.
- 2. Controllare sul sito del supporto Lenovo se è presente un comunicato di servizio applicabile o un aggiornamento firmware che si applica a questo errore del processore.
- 3. Sostituire la scheda di sistema.
- **FQXSFPU0011K : È stata rilevata una mancata corrispondenza del tipo di cache di uno o più processori.**

È stata rilevata una mancata corrispondenza del tipo di cache di uno o più processori.

Gravità:

Risposta utente:

Completare le seguenti operazioni:

1. Verificare che i processori corrispondenti siano installati nel socket del processore corretto. Risolvere eventuali mancate corrispondenze rilevate.

- 2. Controllare sul sito del supporto Lenovo se è presente un comunicato di servizio applicabile o un aggiornamento firmware che si applica a questo errore del processore.
- 3. Sostituire la scheda di sistema.
- **FQXSFPU0012K : È stata rilevata una mancata corrispondenza di associatività della cache di uno o più processori.**

È stata rilevata una mancata corrispondenza di associatività della cache di uno o più processori.

Gravità:

Risposta utente:

Completare le seguenti operazioni:

- 1. Verificare che i processori corrispondenti siano installati nel socket del processore corretto. Risolvere eventuali mancate corrispondenze rilevate.
- 2. Controllare sul sito del supporto Lenovo se è presente un comunicato di servizio applicabile o un aggiornamento firmware che si applica a questo errore del processore.
- 3. Sostituire la scheda di sistema.
- **FQXSFPU0013K : È stata rilevata una mancata corrispondenza del modello di processore di uno o più processori.**

È stata rilevata una mancata corrispondenza del modello di processore di uno o più processori.

Gravità:

Risposta utente:

Completare le seguenti operazioni:

- 1. Verificare che i processori corrispondenti siano installati nel socket del processore corretto. Risolvere eventuali mancate corrispondenze rilevate.
- 2. Controllare sul sito del supporto Lenovo se è presente un comunicato di servizio applicabile o un aggiornamento firmware che si applica a questo errore del processore.
- 3. Sostituire la scheda di sistema.
- **FQXSFPU0014N : È stata rilevata una mancata corrispondenza della famiglia di processore di uno o più processori.**

È stata rilevata una mancata corrispondenza della famiglia di processore di uno o più processori.

Gravità:

Risposta utente:

Completare le seguenti operazioni:

- 1. Verificare che i processori corrispondenti siano installati nel socket del processore corretto. Risolvere eventuali mancate corrispondenze rilevate.
- 2. Controllare sul sito del supporto Lenovo se è presente un comunicato di servizio applicabile o un aggiornamento firmware che si applica a questo errore del processore.
- 3. Sostituire la scheda di sistema.
- **FQXSFPU0015K : È stata rilevata una mancata corrispondenza del passaggio del processore di uno o più processori.**

È stata rilevata una mancata corrispondenza del passaggio del processore di uno o più processori.

Gravità:

Risposta utente:

Completare le seguenti operazioni:

- 1. Verificare che i processori corrispondenti siano installati nel socket del processore corretto. Risolvere eventuali mancate corrispondenze rilevate.
- 2. Controllare sul sito del supporto Lenovo se è presente un comunicato di servizio applicabile o un aggiornamento firmware che si applica a questo errore del processore.
- 3. Sostituire la scheda di sistema.
- **FQXSFPU0016G : Il BIST di un processore all'interno del sistema ha avuto esito negativo.**

Il BIST di un processore all'interno del sistema ha avuto esito negativo.

Gravità:

Risposta utente:

Completare le seguenti operazioni:

- 1. Se il processore o il firmware è stato appena aggiornato, controllare sul sito del supporto Lenovo se è presente un comunicato di servizio applicabile o un aggiornamento firmware che si applica a questo errore del processore.
- 2. Se sono presenti più processori, spostare il processore interessato su un altro socket processore e riprovare. Se il problema al processore interessato persiste o se si tratta di un sistema con un solo processore, sostituire il processore. Controllare il socket del processore su ciascun processore che viene rimosso e sostituire innanzitutto il socket del processore se vengono rilevati piedini danneggiati o non allineati correttamente.
- 3. Sostituire la scheda di sistema.

#### • **FQXSFPU0017I : Aggiornamento del microcodice del processore non riuscito.**

Aggiornamento del microcodice del processore non riuscito.

Gravità:

Risposta utente:

Completare le seguenti operazioni:

- 1. Controllare sul sito del supporto Lenovo se è presente un comunicato di servizio o un aggiornamento firmware applicabile a questo errore del processore.
- 2. Sostituire il processore.

# • **FQXSFPU0018N : CATERR(IERR) rilevato sul processore [arg1].**

CATERR(IERR) rilevato sul processore [arg1].

Gravità:

Risposta utente:

Completare le seguenti operazioni:

- 1. Controllare sul sito del supporto Lenovo se è presente un comunicato di servizio applicabile o un aggiornamento firmware UEFI che si applica a questo errore del processore.
- 2. Riavviare il sistema. Se il problema persiste, contattare il supporto.

# • **FQXSFPU0019N : È stato rilevato un errore irreversibile sul processore [arg1].**

È stato rilevato un errore irreversibile sul processore [arg1].

Gravità:

Risposta utente:

Completare le seguenti operazioni:

- 1. Controllare sul sito del supporto Lenovo se è presente un comunicato di servizio applicabile o un aggiornamento firmware applicabile a questo errore.
- 2. Riavviare il sistema. Se il problema persiste, contattare il supporto.

# • **FQXSFPU0020I : La firma della capsula immagine del firmware UEFI non è valida.**

La firma della capsula immagine del firmware UEFI non è valida.

Gravità:

Risposta utente:

Completare le seguenti operazioni:

- 1. Riavviare il sistema. Sarà attivato sull'immagine UEFI di backup. Aggiornare l'immagine UEFI principale.
- 2. Se l'errore non si ripresenta, non è necessario eseguire alcuna ulteriore azione di ripristino.
- 3. Se l'errore si ripete o l'avvio non funziona, sostituire la scheda di sistema.

#### • **FQXSFPU0021G : Lo stato della presenza fisica TPM è stato eliminato.**

Lo stato della presenza fisica TPM è stato eliminato.

Gravità:

Risposta utente:

Completare le seguenti operazioni:

1. Soltanto a scopo informativo. Non è richiesta alcuna azione.

#### • **FQXSFPU0021I: La presenza fisica dell'hardware è in stato di asserzione**

La presenza fisica dell'hardware è in stato di asserzione

Gravità:

Risposta utente:

Completare le seguenti operazioni:

- 1. Completare eventuali attività di gestione che richiedono il commutatore della presenza fisica TPM in posizione "Acceso".
- 2. Ripristinare il commutatore della presenza fisica in posizione "Spento" e riavviare il sistema.
- 3. Sostituire la scheda di sistema.
- **FQXSFPU0022I : La configurazione TPM non è bloccata.**

La configurazione TPM non è bloccata.

Gravità:

Risposta utente:

Completare le seguenti operazioni:

- 1. Aggiornare il firmware UEFI.
- 2. Riavviare il sistema.
- 3. Se il problema persiste, contattare il supporto.
- **FQXSFPU0023G : Avvertenza errore di verifica dell'immagine di avvio sicuro.**

Avvertenza errore di verifica dell'immagine di avvio sicuro.

Gravità:

Risposta utente:

Completare le seguenti operazioni:

1. Utilizzare uno dei seguenti due metodi per eseguire l'avvio dall'immagine non autorizzata: 1.1 Disabilitare l'avvio sicuro eseguendo le seguenti azioni: a. Asserzione della presenza fisica b. in Configurazione F1 impostare "Impostazione avvio sicuro" su "Disabilita". Questa impostazione è disponibile in Configurazione F1 in "Impostazioni di sistema -> Sicurezza -> Configurazione avvio sicuro -> Impostazione avvio sicuro" 1.2. Registrare l'immagine UEFI non autorizzata eseguendo le seguenti azioni: a. Asserzione della presenza fisica in Configurazione F1 impostare "Criteri di avvio sicuro" su "Criteri personalizzati". L'impostazione si trova in Configurazione F1: "Impostazioni di sistema -> Sicurezza -> Configurazione avvio sicuro -> Criteri di avvio sicuro" c. Accedere al menu "Criteri personalizzati di avvio sicuro" d. Premere il pulsante "Registra immagine Efi" e. Selezionare l'immagine UEFI non autorizzata nella finestra a comparsa. NOTA: esistono due metodi per asserire la presenza fisica. 1) Posizionare il ponticello di presenza fisica su "Acceso" 2) Se i criteri di presenza fisica sono stati abilitati in Configurazione F1, l'utente può asserire la presenza fisica da remoto mediante lo strumento IPMI. Questa impostazione è disponibile in Configurazione F1 in "Impostazioni di sistema -> Sicurezza -> Criteri di presenza fisica".

2. Se il problema persiste, contattare l'assistenza

# • **FQXSFPU0024I : TCM\_TPM\_POLICY non è definito.**

TCM\_TPM\_POLICY non è definito.

Gravità:

Risposta utente:

Completare le seguenti operazioni:

- 1. Aggiornare il firmware UEFI.
- 2. Riavviare il sistema
- 3. Se il problema persiste, contattare l'assistenza

# • **FQXSFPU0025I : TCM\_TPM\_POLICY non è bloccato.**

TCM\_TPM\_POLICY non è bloccato.

Gravità:

Risposta utente:

Completare le seguenti operazioni:

- 1. Aggiornare il firmware UEFI.
- 2. Riavviare il sistema
- 3. Se il problema persiste, contattare l'assistenza
- **FQXSFPU0026I : L'aggiornamento del campo della scheda TCM secondaria non è supportato. Rimuovere la scheda TCM secondaria e riavviare.**

L'aggiornamento del campo della scheda TCM secondaria non è supportato. Rimuovere la scheda TCM secondaria e riavviare.

Gravità:

Risposta utente:

Completare le seguenti operazioni:

- 1. Spegnimento del sistema
- 2. Rimozione della scheda TCM
- 3. Accensione del sistema
- 4. Se il problema persiste, contattare l'assistenza
- **FQXSFPU0027I : La scheda TCM secondaria è stata cambiata. Inserire la scheda TCM secondaria originale e riavviare.**

La scheda TCM secondaria è stata cambiata. Inserire la scheda TCM secondaria originale e riavviare.

Gravità:

Risposta utente:

Completare le seguenti operazioni:

- 1. Spegnimento del sistema
- 2. Installare di nuovo la scheda TCM originale
- 3. Accensione del sistema
- 4. Se il problema persiste, contattare l'assistenza
- **FQXSFPU0028I : Avvio di Intel BIOS ACM non riuscito, verificare che il TPM sia abilitato.**

Avvio di Intel BIOS ACM non riuscito, verificare che il TPM sia abilitato.

Gravità:

Risposta utente:

Completare le seguenti operazioni:

- 1. Asserire la presenza fisica tramite il relativo ponticello oppure da remoto. NOTA: esistono due metodi per asserire la presenza fisica. 1) Posizionare il ponticello di presenza fisica su "Acceso" 2) Se i criteri di presenza fisica sono stati abilitati in Configurazione F1, l'utente può asserire la presenza fisica da remoto mediante lo strumento IPMI. Questa impostazione è disponibile in Configurazione F1 in "Impostazioni di sistema -> Sicurezza -> Criteri di presenza fisica"
- 2. Abilitare e attivare il TPM. Questa impostazione è disponibile in Configurazione F1 in "Impostazioni di sistema -> Sicurezza -> Modulo piattaforma sicuro -> TPM1.2". a. Impostare [Dispositivo TPM] su "Abilita" b. Impostare [Stato TPM] su "Attiva"
- 3. Riavviare il sistema
- 4. Se il problema persiste, contattare l'assistenza
- **FQXSFPU0029I : Sono state ripristinate le impostazioni di sistema predefinite.**

Sono state ripristinate le impostazioni di sistema predefinite.

Gravità:

Risposta utente:

Completare le seguenti operazioni:

- 1. Controllare sul sito del supporto Lenovo se è presente un comunicato di servizio applicabile o un aggiornamento firmware applicabile a questo errore.
- **FQXSFPU0030N : È stato rilevato un errore firmware nell'immagine UEFI.**

È stato rilevato un errore firmware nell'immagine UEFI.

Gravità:

Risposta utente:

Completare le seguenti operazioni:

- 1. Controllare sul sito del supporto Lenovo se è presente un comunicato di servizio applicabile o un aggiornamento firmware applicabile a questo errore.
- 2. Aggiornare l'immagine UEFI.
- 3. Sostituire la scheda di sistema.
- **FQXSFPU0031N : È stato raggiunto il numero di tentativi POST configurato in Configurazione F1. Il sistema è stato avviato con le impostazioni UEFI predefinite. Le impostazioni specificate dall'utente sono state salvate e verranno utilizzate al prossimo avvio, tranne se modificate prima del riavvio.**

È stato raggiunto il numero di tentativi POST impostato in Configurazione F1. Il sistema è stato avviato con le impostazioni UEFI predefinite. Le impostazioni specificate dall'utente sono state salvate e verranno utilizzate al prossimo avvio, tranne se modificate prima del riavvio.

Gravità:

Completare le seguenti operazioni:

- 1. Questo evento ripristina le impostazioni predefinite UEFI per il successivo avvio. Se riuscito viene visualizzata Setup Utility. Le impostazioni originali di UEFI sono ancora presenti.
- 2. Se l'utente non ha attivato intenzionalmente i riavvii, controllare i log per individuare la probabile causa.
- 3. Annullare le modifiche recenti al sistema (impostazioni o dispositivi aggiunti). In assenza di modifiche recenti al sistema, rimuovere tutte le opzioni, quindi, rimuovere la batteria CMOS per 30 secondi al fine di eliminare i contenuti di CMOS. Verificare che il sistema si avvii. Quindi, reinstallare le opzioni una alla volta per individuare il problema.
- 4. Controllare sul sito del supporto Lenovo se è presente un comunicato di servizio applicabile o un aggiornamento firmware applicabile a questo errore.
- 5. Aggiornare il firmware UEFI.
- 6. Rimuovere e reinstallare la batteria CMOS per 30 secondi per eliminare i contenuti CMOS.
- 7. Sostituire la scheda di sistema.

#### • **FQXSFPU0032G : È stato rilevato un errore di configurazione di avvio.**

È stato rilevato un errore di configurazione di avvio.

Gravità:

Risposta utente:

Completare le seguenti operazioni:

- 1. Configurazione F1 -> Salva impostazioni.
- 2. Riprovare l'aggiornamento della configurazione.

#### • **FQXSFPU0033G : Il processore è stato disabilitato.**

Il processore è stato disabilitato.

Gravità:

Risposta utente:

Completare le seguenti operazioni:

- 1. Controllare sul sito del supporto Lenovo se è presente un comunicato di servizio o un aggiornamento firmware UEFI applicabile a questo errore.
- 2. Riavviare il sistema. Se il problema persiste, contattare il supporto.

#### • **FQXSFPU0034L : Impossibile inizializzare correttamente il TPM.**

Impossibile inizializzare correttamente il TPM.

Gravità:

Risposta utente:

Completare le seguenti operazioni:

- 1. Controllare sul sito del supporto Lenovo se è presente un comunicato di servizio applicabile o un aggiornamento firmware applicabile a questo errore.
- 2. Riavviare il sistema.
- 3. Se l'errore si ripresenta, sostituire l'assieme della scheda di sistema (consultare le sezioni Rimozione dell'assieme della scheda di sistema e Installazione dell'assieme della scheda di sistema).
- **FQXSFPU4033F : Ripristino firmware del TPM in corso. NON spegnere o reimpostare il sistema.**

Ripristino firmware del TPM in corso. NON spegnere o reimpostare il sistema.

Gravità:

Completare le seguenti operazioni:

- 1. Soltanto a scopo informativo. Non è richiesta alcuna azione.
- **FQXSFPU4034I : Ripristino firmware del TPM terminato. Riavviare il sistema per rendere effettive le modifiche.**

Ripristino firmware del TPM terminato. Riavviare il sistema per rendere effettive le modifiche.

Gravità:

Risposta utente:

Completare le seguenti operazioni:

- 1. Soltanto a scopo informativo. Non è richiesta alcuna azione.
- **FQXSFPU4035M : Impossibile completare il ripristino firmware del TPM. Il chip TPM potrebbe essere danneggiato.**

Impossibile completare il ripristino firmware del TPM. Il chip TPM potrebbe essere danneggiato.

Gravità:

Risposta utente:

Completare le seguenti operazioni:

1. Riavviare il sistema 2. Se l'errore si ripete, il chip TPM potrebbe richiedere un intervento di assistenza 3. Se il problema persiste, contattare il supporto

#### • **FQXSFPU4036F : Avvio ripristino firmware del TPM in corso.**

Avvio ripristino firmware del TPM in corso.

Gravità:

Risposta utente:

Completare le seguenti operazioni:

1. Soltanto a scopo informativo. Non è richiesta alcuna azione.

#### • **FQXSFPU4037I : Ripristino firmware del TPM terminato.**

Ripristino firmware del TPM terminato.

Gravità:

Risposta utente:

Completare le seguenti operazioni:

1. Soltanto a scopo informativo. Non è richiesta alcuna azione.

# • **FQXSFPU4038I : Ripristino firmware del TPM completato.**

Ripristino firmware del TPM completato.

Gravità:

Risposta utente:

Completare le seguenti operazioni:

- 1. Soltanto a scopo informativo. Non è richiesta alcuna azione.
- **FQXSFPU4039M: Ripristino versione TPM non riuscito. Il chip TPM potrebbe essere danneggiato.**

Ripristino versione TPM non riuscito. Il chip TPM potrebbe essere danneggiato.

Gravità:

Risposta utente:

Completare le seguenti operazioni:

1. Soltanto a scopo informativo. Non è richiesta alcuna azione.

# • **FQXSFPU4040M : Impossibile completare il test automatico del TPM.**

Impossibile completare il test automatico del TPM.

Gravità:

Risposta utente:

Completare le seguenti operazioni:

- 1. Riavviare il sistema
- 2. Se l'errore si ripete, potrebbe essere necessario un intervento di assistenza per il chip TPM
- 3. Se il problema persiste, contattare il supporto.
- **FQXSFPU4041I : È in corso l'aggiornamento firmware del TPM. NON spegnere o reimpostare il sistema**

È in corso l'aggiornamento firmware del TPM. NON spegnere o reimpostare il sistema

Gravità:

Risposta utente:

Completare le seguenti operazioni:

- 1. Soltanto a scopo informativo. Non è richiesta alcuna azione.
- **FQXSFPU4042I : Aggiornamento firmware del TPM terminato. Riavviare il sistema per rendere effettive le modifiche.**

Aggiornamento firmware del TPM terminato. Riavviare il sistema per rendere effettive le modifiche.

Gravità:

Risposta utente:

Completare le seguenti operazioni:

- 1. Soltanto a scopo informativo. Non è richiesta alcuna azione.
- **FQXSFPU4043G : L'aggiornamento firmware del TPM è stato interrotto. Riavvio del sistema in corso…**

L'aggiornamento firmware del TPM è stato interrotto. Riavvio del sistema in corso…

Gravità:

Risposta utente:

Completare le seguenti operazioni:

- 1. Soltanto a scopo informativo. Non è richiesta alcuna azione.
- **FQXSFPU4044F : La versione firmware corrente del TPM potrebbe non supportare la commutazione delle versioni del TPM.**

La versione firmware corrente del TPM potrebbe non supportare la commutazione delle versioni del TPM.

Gravità:

Risposta utente:

Completare le seguenti operazioni:

- 1. Soltanto a scopo informativo. Non è richiesta alcuna azione.
- **FQXSFPU4045G : Presenza fisica priva di asserzione. Interrompere l'aggiornamento firmware del TPM.**

Presenza fisica priva di asserzione. Interrompere l'aggiornamento firmware del TPM.

Gravità:

Completare le seguenti operazioni:

- 1. Soltanto a scopo informativo. Non è richiesta alcuna azione.
- **FQXSFPU4046I : Il firmware del TPM verrà aggiornato da TPM1.2 a TPM2.0.**  Il firmware del TPM verrà aggiornato da TPM1.2 a TPM2.0.

Gravità:

Risposta utente:

Completare le seguenti operazioni:

1. Soltanto a scopo informativo. Non è richiesta alcuna azione.

• **FQXSFPU4047I : Il firmware del TPM verrà aggiornato da TPM2.0 a TPM1.2.** 

Il firmware del TPM verrà aggiornato da TPM2.0 a TPM1.2.

Gravità:

Risposta utente:

Completare le seguenti operazioni:

1. Soltanto a scopo informativo. Non è richiesta alcuna azione.

#### • **FQXSFPU4048I : Aggiornamento firmware del TPM terminato.**

Aggiornamento firmware del TPM terminato.

Gravità:

Risposta utente:

Completare le seguenti operazioni:

1. Soltanto a scopo informativo. Non è richiesta alcuna azione.

#### • **FQXSFPU4049I : Aggiornamento firmware del TPM completato.**

Aggiornamento firmware del TPM completato.

Gravità:

Risposta utente:

Completare le seguenti operazioni:

- 1. Soltanto a scopo informativo. Non è richiesta alcuna azione.
- **FQXSFPU4050G : Impossibile completare l'aggiornamento firmware del TPM.**

Impossibile completare l'aggiornamento firmware del TPM.

Gravità:

Risposta utente:

Completare le seguenti operazioni:

1. Soltanto a scopo informativo. Non è richiesta alcuna azione.

# • **FQXSFPU4051G : TPM\_TCM\_POLICY non definito trovato**

TPM\_TCM\_POLICY non definito trovato

Gravità:

Risposta utente:

Completare le seguenti operazioni:

1. Soltanto a scopo informativo. Non è richiesta alcuna azione.

# • **FQXSFPU4052I : TPM\_TCM\_POLICY non è bloccato**

TPM\_TCM\_POLICY non è bloccato

Gravità:

Risposta utente:

Completare le seguenti operazioni:

- 1. Soltanto a scopo informativo. Non è richiesta alcuna azione.
- **FQXSFPU4053G : Il sistema TPM\_TCM\_POLICY non corrisponde al planare.**

Il sistema TPM\_TCM\_POLICY non corrisponde al planare.

Gravità:

Risposta utente:

Completare le seguenti operazioni:

- 1. Rimuovere la scheda TCM dal planare oppure installare la scheda TCM originale fornita con il sistema.
- 2. Riavviare il sistema
- 3. Se il problema persiste, contattare il supporto.
- **FQXSFPU4054G : Impossibile completare l'associazione logica della scheda TCM**

Impossibile completare l'associazione logica della scheda TCM

Gravità:

Risposta utente:

Completare le seguenti operazioni:

- 1. Soltanto a scopo informativo. Non è richiesta alcuna azione.
- **FQXSFPU4055I : Avvio del sistema bloccato: rimuovere la scheda TCM.**

Avvio del sistema bloccato: rimuovere la scheda TCM.

Gravità:

Risposta utente:

Completare le seguenti operazioni:

- 1. Rimuovere la scheda TCM dal planare
- 2. Riavviare il sistema
- 3. Se il problema persiste, contattare il supporto.
- **FQXSFPU4056J : L'aggiornamento del campo della scheda TCM secondaria non è supportato. Rimuovere la scheda TCM secondaria e riavviare**

L'aggiornamento del campo della scheda TCM secondaria non è supportato. Rimuovere la scheda TCM secondaria e riavviare

Gravità:

Risposta utente:

Completare le seguenti operazioni:

- 1. Rimuovere la scheda TCM dal planare
- 2. Riavviare il sistema
- 3. Se il problema persiste, contattare il supporto.
- **FQXSFPU4080I : La password di accensione dell'host è stata modificata.**

La password di accensione dell'host è stata modificata.

Gravità:

Completare le seguenti operazioni:

- 1. Soltanto a scopo informativo. Non è richiesta alcuna azione.
- **FQXSFPU4081I : La password di accensione dell'host è stata eliminata.**

La password di accensione dell'host è stata eliminata.

Gravità:

Risposta utente:

Completare le seguenti operazioni:

1. Soltanto a scopo informativo. Non è richiesta alcuna azione.

• **FQXSFPU4082I : La password di amministratore dell'host è stata modificata.** 

La password di amministratore dell'host è stata modificata.

Gravità:

Risposta utente:

Completare le seguenti operazioni:

- 1. Soltanto a scopo informativo. Non è richiesta alcuna azione.
- **FQXSFPU4083I : La password di amministratore dell'host è stata eliminata.**

La password di amministratore dell'host è stata eliminata.

Gravità:

Risposta utente:

Completare le seguenti operazioni:

1. Soltanto a scopo informativo. Non è richiesta alcuna azione.

# • **FQXSFPU4084I : L'ordine di avvio dell'host è stato modificato.**

L'ordine di avvio dell'host è stato modificato.

Gravità:

Risposta utente:

Completare le seguenti operazioni:

1. Soltanto a scopo informativo. Non è richiesta alcuna azione.

#### • **FQXSFPU4085I : L'ordine di avvio WOL dell'host è stato modificato.**

L'ordine di avvio WOL dell'host è stato modificato.

Gravità:

Risposta utente:

Completare le seguenti operazioni:

1. Soltanto a scopo informativo. Non è richiesta alcuna azione.

# • **FQXSFPW0001L : Il CMOS è stato eliminato.**

Il CMOS è stato eliminato.

Gravità:

Risposta utente:

Completare le seguenti operazioni:

1. Se l'eliminazione del CMOS è stata avviata dall'utente, è possibile ignorare questo evento e non sono necessarie ulteriori azioni.

- 2. Se il sistema è stato recentemente installato, spostato o sottoposto a interventi di manutenzione, assicurarsi che la batteria sia posizionata in modo appropriato.
- 3. Controllare sul sito del supporto Lenovo se è presente un comunicato di servizio applicabile o un aggiornamento firmware applicabile a questo errore.
- 4. Sostituire la batteria CMOS.
- 5. Sostituire la scheda di sistema.
- **FQXSFSM0001L : Il limite alimentazione è disabilitato.**

Il capping dell'alimentazione è disabilitato.

Gravità:

Risposta utente:

Completare le seguenti operazioni:

- 1. Verificare le impostazioni e i log eventi
- **FQXSFSM0002N: Autorizzazione di avvio negata dal modulo di gestione: il sistema è stato arrestato**

Autorizzazione di avvio negata dal modulo di gestione: il sistema è stato arrestato

Gravità:

Risposta utente:

Completare le seguenti operazioni:

- 1. Controllare il log BMC.
- 2. Esaminare i criteri di alimentazione e le impostazioni di configurazione del sistema nella GUI del BMC

#### • **FQXSFSM0003N: Timeout di attesa dell'autorizzazione di avvio dal modulo di gestione: il sistema è stato arrestato**

Time out di attesa dell'autorizzazione di avvio dal modulo di gestione: il sistema è stato arrestato

Gravità:

Risposta utente:

Completare le seguenti operazioni:

1. Controllare il log BMC 2. Esaminare i criteri di alimentazione e le impostazioni di configurazione del sistema nella GUI del BMC

#### • **FQXSFSM0004M : Si è verificato un errore di comunicazione nel BMC.**

Si è verificato un errore di comunicazione nell'BMC.

Gravità:

Risposta utente:

Completare le seguenti operazioni:

- 1. Controllare la configurazione e i cavi di rete BMC.
- 2. Eseguire un ciclo CA del sistema.
- 3. Controllare sul sito del supporto Lenovo se è presente un comunicato di servizio applicabile o un aggiornamento firmware applicabile a questo errore.
- 4. Riaggiornare il firmware BMC.
- 5. Sostituire il book di I/O standard.

# • **FQXSFSM0005M : Si è verificato un errore durante il salvataggio delle impostazioni UEFI nel BMC.**

Si è verificato un errore durante il salvataggio delle impostazioni UEFI nell'BMC.

Gravità:

#### Risposta utente:

Completare le seguenti operazioni:

- 1. Utilizzare Setup Utility per verificare e salvare le impostazioni (in tal modo le impostazioni verranno ripristinate).
- 2. Reimpostare l'BMC dal CMM.
- 3. Utilizzare il CMM per rimuovere l'alimentazione ausiliaria dal nodo di elaborazione. In tal modo il nodo di elaborazione verrà riavviato.
- 4. Controllare sul sito del supporto Lenovo se è presente un comunicato di servizio applicabile o un aggiornamento firmware applicabile a questo errore.
- 5. Aggiornare il firmware BMC.
- 6. Rimuovere e reinstallare la batteria CMOS per 30 secondi per eliminare i contenuti CMOS.
- 7. Sostituire la scheda di sistema.
- **FQXSFSM0006M : Impossibile recuperare la configurazione di sistema dal BMC.**

Impossibile recuperare la configurazione di sistema dall'BMC.

Gravità:

Risposta utente:

Completare le seguenti operazioni:

- 1. Utilizzare Setup Utility per verificare e salvare le impostazioni (in tal modo le impostazioni verranno ripristinate).
- 2. Reimpostare l'BMC dal CMM.
- 3. Utilizzare il CMM per rimuovere l'alimentazione ausiliaria dal nodo di elaborazione. In tal modo il nodo di elaborazione verrà riavviato.
- 4. Controllare sul sito del supporto Lenovo se è presente un comunicato di servizio applicabile o un aggiornamento firmware applicabile a questo errore.
- 5. Aggiornare il firmware BMC.
- 6. Rimuovere e reinstallare la batteria CMOS per 30 secondi per eliminare i contenuti CMOS.
- 7. Sostituire la scheda di sistema.

# • **FQXSFSM0007I : Il log eventi di sistema BMC (SEL, System Event Log) è pieno.**

Il log eventi di sistema BMC (SEL, System Event Log) è pieno.

Gravità:

Risposta utente:

Completare le seguenti operazioni:

- 1. Utilizzare l'interfaccia Web BMC per cancellare il log eventi.
- 2. Se la comunicazione BMC non è disponibile, utilizzare Setup Utility per accedere al menu dei log eventi di sistema e scegliere Cancella il log eventi di sistema BMC e Riavvia server.
- **FQXSFSM0008M : È stato rilevato un timeout dell'autorizzazione di avvio.**

È stato rilevato un timeout dell'autorizzazione di avvio.

Gravità:

Risposta utente:

Completare le seguenti operazioni:

- 1. Consultare i log CMM/IMM per gli errori di comunicazione e risolverli.
- 2. Reinstallare il sistema.
- 3. Se il problema persiste, contattare l'assistenza
- **FQXSFSR0001M : È stato rilevato il danneggiamento della GPT [arg1], DiskGUID: [arg2]**

È stato rilevato il danneggiamento della GPT [arg1], DiskGUID: [arg2]

Gravità:

Risposta utente:

Completare le seguenti operazioni:

- 1. Configurazione F1 -> Impostazioni di sistema -> Ripristino -> Ripristino disco GPT, impostare su "Automatico"; salvare le impostazioni, quindi riavviare il sistema.
- 2. Eseguire l'avvio con Configurazione F1. Il sistema tenterà di ripristinare automaticamente il GPT durante il POST, quindi riavviare il sistema.
- 3. Se il problema persiste, riformattare il LUN o il disco e reinstallare il sistema operativo.

# • **FQXSFSR0002G : È stato ripristinato il danneggiamento della GPT di [arg1], DiskGUID: [arg2]**

È stato ripristinato il danneggiamento della GPT di [arg1], DiskGUID: [arg2]

Gravità:

Risposta utente:

Completare le seguenti operazioni:

- 1. Nessun ulteriore intervento dell'utente è richiesto in questa fase poiché il problema è stato risolto.
- **FQXSFSR0003G : Il numero di tentativi di avvio è stato superato. Nessun dispositivo avviabile trovato.**

Il numero di tentativi di avvio è stato superato. Nessun dispositivo avviabile trovato.

Gravità:

Risposta utente:

Completare le seguenti operazioni:

- 1. Rimuovere l'alimentazione CA dal sistema.
- 2. Collegare almeno un dispositivo avviabile al sistema.
- 3. Collegare l'alimentazione CA al sistema.
- 4. Accendere il sistema e riprovare.

#### • **FQXSFTR0001L : Sono state rilevate una data e ora non valide.**

Sono state rilevate una data e ora non valide.

Gravità:

Risposta utente:

Completare le seguenti operazioni:

- 1. Controllare il log eventi BMC. Questo evento dovrebbe precedere immediatamente l'errore FQXSFPW0001L. Risolvere l'evento o qualsiasi altro errore relativo alla batteria.
- 2. Utilizzare Configurazione F1 per reimpostare data e ora. Se il problema si ripresenta dopo una reimpostazione del sistema, sostituire la batteria CMOS.
- 3. Se il problema persiste, controllare sul sito del supporto Lenovo se è presente un comunicato di servizio applicabile o un aggiornamento firmware che si applica a questo errore.
- 4. Sostituire la scheda di sistema.

# <span id="page-160-0"></span>**Capitolo 4. Eventi di XClarity Provisioning Manager**

Gli eventi seguenti possono essere generati da Lenovo XClarity Provisioning Manager.

Per ogni codice evento, vengono visualizzati i seguenti campi:

#### **Identificativo evento**

Un identificativo che identifica un evento in modo univoco.

#### **Descrizione evento**

Stringa del messaggio registrato che viene visualizzato per un evento.

#### **Spiegazione**

Fornisce ulteriori informazioni che spiegano la causa dell'evento.

#### **Gravità**

Indicazione del livello di problema per la condizione. La gravità nel log eventi è abbreviata al primo carattere. Possono essere visualizzati i seguenti livelli di gravità:

- **Informativo**. L'evento è stato registrato per scopi di controllo, generalmente un'azione dell'utente o una modifica degli stati rispetto al comportamento normale.
- **Avvertenza**. L'evento non è grave come un errore, ma se possibile, la condizione deve essere corretta prima che diventi un errore. Potrebbe anche essere una condizione che richiede monitoraggio o manutenzione aggiuntiva.
- **Errore**. L'evento è un errore o una condizione critica che compromette il servizio o una funzione prevista.

#### **Risposta utente**

Indica quale azione occorre eseguire per risolvere l'evento. Eseguire le operazioni elencate in questa sezione nell'ordine mostrato fino alla risoluzione del problema. Se non è possibile risolvere il problema dopo avere eseguito tutti i passaggi, contattare Supporto Lenovo.

# **Eventi LXPM organizzati per gravità**

La seguente tabella elenca tutti gli eventi LXPM, organizzati per gravità (informazioni, errore e avvertenza).

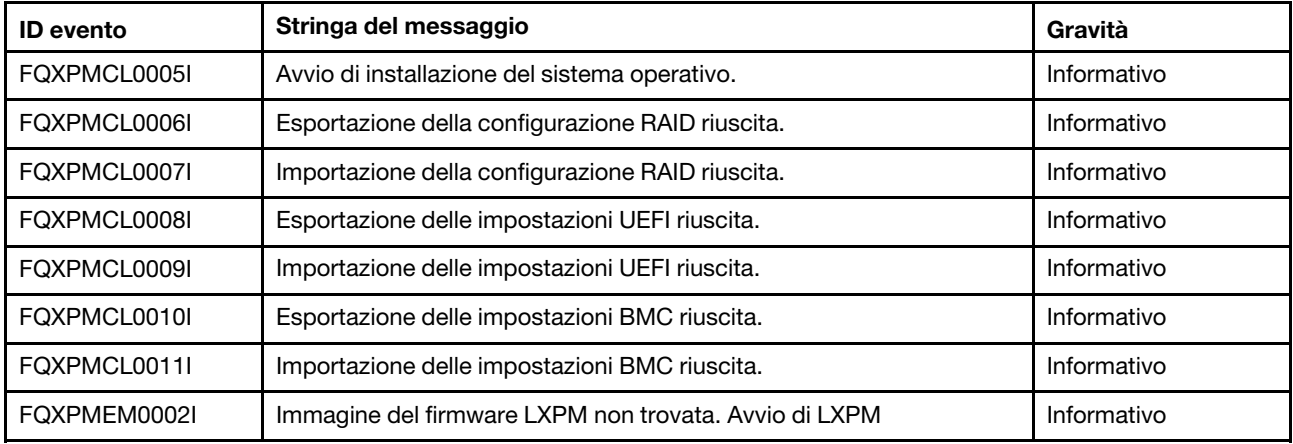

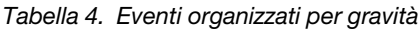

| <b>ID</b> evento | Stringa del messaggio                                                        | Gravità     |
|------------------|------------------------------------------------------------------------------|-------------|
| FQXPMEM0003I     | LXPM è stato chiuso. Controllo restituito a UEFI.                            | Informativo |
| FQXPMEM0004I     | Avvio del programma di diagnostica                                           | Informativo |
| FQXPMEM0005I     | Avvio del programma di diagnostica riuscito                                  | Informativo |
| FQXPMNM0002I     | Impostare nuovi valori per i parametri di rete BMC.                          | Informativo |
| FQXPMOS0010I     | Sistema operativo Red Hat RHEL 7.3 (64 bit) installato                       | Informativo |
| FQXPMOS0011I     | Sistema operativo Red Hat RHEL 6.9 (64 bit) installato                       | Informativo |
| FQXPMOS0012I     | Sistema operativo SLES 12 Service Pack 2 per AMD64 e Intel64<br>installato   | Informativo |
| FQXPMOS0013I     | Sistema operativo SLES 11 Service Pack 4 per AMD64 e Intel64<br>installato   | Informativo |
| FQXPMOS0014I     | Sistema operativo Windows Server 2012 R2<br>SERVERWINFOUNDATION installato   | Informativo |
| FQXPMOS0015I     | Sistema operativo Windows Server 2012 R2 SERVERSTANDARD<br>installato        | Informativo |
| FQXPMOS0016I     | Sistema operativo Windows Server 2012 R2 SERVERDATACENTER<br>installato      | Informativo |
| FQXPMOS0017I     | Sistema operativo Windows Server 2012 R2 SERVERSOLUTION<br>installato        | Informativo |
| FQXPMOS0018I     | Sistema operativo Windows Server 2012 R2<br>SERVERSTORAGESTANDARD installato | Informativo |
| FQXPMOS0019I     | Sistema operativo Hyper-V Server 2012 R2 SERVERHYPERCORE<br>installato       | Informativo |
| FQXPMOS0020I     | Sistema operativo Hyper-V Server 2016 SERVERHYPERCORE<br>installato          | Informativo |
| FQXPMOS0021I     | Sistema operativo Windows Server 2016 SERVERSOLUTION<br>installato           | Informativo |
| FQXPMOS0022I     | Sistema operativo Windows Server 2016 SERVERSTANDARD<br>installato           | Informativo |
| FQXPMOS0023I     | Sistema operativo Windows Server 2016 SERVERDATACENTER<br>installato         | Informativo |
| FQXPMOS0024I     | Sistema operativo Windows Server 2016<br>SERVERSTORAGESTANDARD installato    | Informativo |
| FQXPMOS0025I     | Sistema operativo Windows Server 2016<br>SERVERSTORAGEWORKGROUP installato   | Informativo |
| FQXPMOS0026I     | Sistema operativo VMware ESXi 6.5 U1 installato                              | Informativo |
| FQXPMOS0027I     | Sistema operativo VMware ESXi 6.0 U3 installato                              | Informativo |
| FQXPMSR0012I     | Modifica dello stato delle unità disco completata correttamente.             | Informativo |
| FQXPMSR0022I     | Creazione del nuovo disco virtuale completata correttamente.                 | Informativo |
| FQXPMSR0032I     | Rimozione dle disco virtuale esistente completata correttamente.             | Informativo |
| FQXPMUP0101I     | Avviare per eseguire l'aggiornamento di LXPM                                 | Informativo |
| FQXPMUP0102I     | Avviare per eseguire l'aggiornamento del driver Windows                      | Informativo |

Tabella 4. Eventi organizzati per gravità (continua)

| <b>ID</b> evento | Stringa del messaggio                                                                                                    | Gravità     |
|------------------|----------------------------------------------------------------------------------------------------|-------------|
| FQXPMUP0103I     | Avviare per eseguire l'aggiornamento del driver Linux                                                                                 | Informativo |
| FQXPMUP0104I     | Avviare per eseguire l'aggiornamento di UEFI                                                                                          | Informativo |
| FQXPMUP0105I     | Avviare per eseguire l'aggiornamento di BMC                                                                                           | Informativo |
| FQXPMUP0106I     | Aggiornamento del firmware completato correttamente                                                                                   | Informativo |
| FQXPMVD0003I     | Aggiornamento dei dati VPD completato correttamente.                                                                                  | Informativo |
| FQXPMCL0001K     | Bootx64.efi non trovato. Impossibile eseguire l'avvio del sistema<br>operativo.                                                       | Avvertenza  |
| FQXPMCL0002K     | Lettura della firma di Deployment Manager da USB non riuscita.                                                                        | Avvertenza  |
| FQXPMCL0003K     | Comunicazione BMC non riuscita: errore di montaggio DRIVER.                                                                           | Avvertenza  |
| FQXPMCL0004K     | Comunicazione BMC riuscita. MANCATA CORRISPONDENZA nome<br>volume.                                                                    | Avvertenza  |
| FQXPMCL0005K     | La modalità di avvio corrente del sistema è Legacy. La clonazione del<br>sistema operativo supporta soltanto la modalità UEFI.        | Avvertenza  |
| FQXPMCL0006K     | Esportazione della configurazione RAID non riuscita.                                                                                  | Avvertenza  |
| FQXPMCL0007K     | Importazione della configurazione RAID non riuscita.                                                                                  | Avvertenza  |
| FQXPMCL0008K     | Esportazione delle impostazioni UEFI non riuscita.                                                                                    | Avvertenza  |
| FQXPMCL0009K     | Importazione delle impostazioni UEFI non riuscita.                                                                                    | Avvertenza  |
| FQXPMCL0010K     | Esportazione delle impostazioni BMC non riuscita.                                                                                     | Avvertenza  |
| FQXPMCL0011K     | Importazione delle impostazioni BMC non riuscita.                                                                                     | Avvertenza  |
| FQXPMNM0001G     | Impossibile impostare nuovi parametri di rete BMC.                                                                                    | Avvertenza  |
| FQXPMOS0001K     | Bootx64.efi non trovato. Impossibile eseguire l'avvio del sistema<br>operativo.                                                       | Avvertenza  |
| FQXPMOS0002K     | Lettura della firma di Deployment Manager da USB non riuscita.                                                                        | Avvertenza  |
| FQXPMOS0003K     | Impossibile copiare i file di avvio di Windows nella destinazione                                                                     | Avvertenza  |
| FQXPMOS0004K     | Comunicazione BMC non riuscita: errore di montaggio EMMC2USB.                                                                         | Avvertenza  |
| FQXPMOS0005K     | Comunicazione BMC non riuscita: errore di montaggio DRIVER.                                                                           | Avvertenza  |
| FQXPMOS0006K     | Comunicazione BMC riuscita. MANCATA CORRISPONDENZA nome<br>volume.                                                                    | Avvertenza  |
| FQXPMOS0007K     | Impossibile leggere il file della licenza RTF.                                                                                        | Avvertenza  |
| FQXPMOS0008K     | Accertarsi che il cavo Ethernet sia inserito nel computer e che le<br>impostazioni di rete siano corrette.                            | Avvertenza  |
| FQXPMOS0009K     | La modalità di avvio corrente del sistema è Legacy. L'installazione del<br>sistema operativo LXPM supporta soltanto la modalità UEFI. | Avvertenza  |
| FQXPMRS0011K     | Impossibile modificare lo stato delle unità disco.                                                                                    | Avvertenza  |
| FQXPMSR0001K     | Trovato adattatore RAID non supportato.                                                                                               | Avvertenza  |
| FQXPMSR0021L     | Impossibile creare un nuovo disco virtuale.                                                                                           | Avvertenza  |
| FQXPMSR0031L     | Impossibile rimuovere il disco virtuale esistente                                                                                     | Avvertenza  |

Tabella 4. Eventi organizzati per gravità (continua)

| <b>ID</b> evento | Stringa del messaggio                                                                                                    | Gravità    |
|------------------|----------------------------------------------------------------------------------------------------|------------|
| FQXPMUP0001K     | La configurazione del sistema non soddisfa il prerequisito                                                                  | Avvertenza |
| FQXPMUP0002K     | I pacchetti selezionati non sono compatibili                                                                                | Avvertenza |
| FQXPMUP0003K     | Impossibile ottenere il livello minimo di UEFI                                                                              | Avvertenza |
| FQXPMUP0004K     | Impossibile ottenere la versione installata di UEFI                                                                         | Avvertenza |
| FQXPMUP0005K     | Impossibile ottenere la versione installata di BMC                                                                          | Avvertenza |
| FQXPMUP0006K     | Impossibile ottenere la versione installata di LXPM                                                                         | Avvertenza |
| FQXPMUP0007K     | Impossibile ottenere la versione installata del driver Linux                                                                | Avvertenza |
| FQXPMUP0008K     | Impossibile ottenere la versione installata del driver Windows                                                              | Avvertenza |
| FQXPMVD0001H     | Impossibile recuperare i dati VPD.                                                                                          | Avvertenza |
| FQXPMVD0002H     | Impossibile aggiornare i dati VPD.                                                                                          | Avvertenza |
| FQXPMVD0011K     | Impossibile recuperare lo stato dei criteri TCM/scheda TPM/TPM                                                              | Avvertenza |
| FQXPMVD0012K     | Impossibile impostare lo stato dei criteri TCM/scheda TPM/TPM                                                               | Avvertenza |
| FQXPMEM0001M     | Impossibile individuare l'immagine del firmware LXPM                                                                        | Errore     |
| FQXPMEM0006M     | Impossibile individuare l'immagine del firmware di diagnostica                                                              | Errore     |
| FQXPMEM0007M     | "Reindirizzamento console" abilitato. Impossibile avviare l'immagine<br>di diagnostica                                      | Errore     |
| FQXPMEM0008M     | L'immagine potrebbe essere danneggiata. Impossibile avviare<br>l'immagine di diagnostica                                    | Errore     |
| FQXPMEM0009M     | Si è verificato un errore imprevisto                                                                                        | Errore     |
| FQXPMSD0001M     | Test HDD interrotto dall'host con un ripristino software o hardware                                                         | Errore     |
| FQXPMSD0002M     | Si è verificato un errore irreversibile o un errore sconosciuto durante il<br>test automatico del dispositivo               | Errore     |
| FQXPMSD0003M     | Test automatico completato. Un elemento sconosciuto non ha<br>superato il test.                                             | Errore     |
| FQXPMSD0004M     | Test automatico completato. L'elemento elettrico non ha superato il<br>test.                                                | Errore     |
| FQXPMSD0005M     | Test automatico completato; l'elemento servo e/o la ricerca non<br>hanno superato il test.                                  | Errore     |
| FQXPMSD0006M     | Test automatico completato; l'elemento di lettura non ha superato il<br>test.                                               | Errore     |
| FQXPMSD0007M     | Unità disco fisso non trovate                                                                                               | Errore     |
| FQXPMUP0201M     | Comunicazione BMC non riuscita: errore di montaggio EMMC2USB.<br>Impossibile aggiornare il firmware.                        | Errore     |
| FQXPMUP0202M     | Errore durante il trasferimento del pacchetto di aggiornamento.<br>Impossibile aggiornare il firmware.                      | Errore     |
| FQXPMUP0203M     | Comunicazione BMC non riuscita: errore di smontaggio EMMC2USB<br>Impossibile aggiornare il firmware.                        | Errore     |
| FQXPMUP0204M     | Comunicazione BMC non riuscita: errore nell'esecuzione del<br>comando di aggiornamento. Impossibile aggiornare il firmware. | Errore     |

Tabella 4. Eventi organizzati per gravità (continua)

Tabella 4. Eventi organizzati per gravità (continua)

| <b>ID</b> evento | Stringa del messaggio                                                                                                    | Gravità |
|------------------|----------------------------------------------------------------------------------------------------|---------|
| FQXPMUP0205M     | Comunicazione BMC non riuscita: errore nel recupero dello stato di<br>aggiornamento. Impossibile aggiornare il firmware. | Errore  |
| FQXPMUP0206M     | Il livello del pacchetto di aggiornamento è obsoleto. Impossibile<br>aggiornare il firmware.                             | Errore  |
| FQXPMUP0207M     | Il pacchetto di aggiornamento non è valido. Impossibile aggiornare il<br>firmware.                                       | Errore  |
| FQXPMUP0208M     | Impossibile eseguire il comando di riavvio BMC                                                                           | Errore  |

# **Elenco di eventi di XClarity Provisioning Manager**

Questa sezione elenca tutti i messaggi che possono essere inviati da Lenovo XClarity Provisioning Manager.

• **FQXPMCL0001K: Bootx64.efi non trovato. Impossibile eseguire l'avvio del sistema operativo.** 

Gravità: Avvertenza Log di controllo: TRUE Avvisa automaticamente il supporto:

Risposta utente:

- 1. Riavviare BMC tramite la relativa impostazione nella configurazione uEFI sul pannello sinistro di LXPM.
- 2. Se l'errore persiste, eseguire il ripristino dell'alimentazione CA. NOTA: durante l'esecuzione del ripristino dell'alimentazione CA, dopo lo spegnimento, attendere alcuni secondi prima di accendere nuovamente l'alimentazione CA. Una volta ripristinata l'alimentazione CA, accendere il sistema host.
- 3. Ripetere l'avvio del sistema operativo.
- **FQXPMCL0002K: Lettura della firma di Deployment Manager da USB non riuscita.**

Gravità: Avvertenza Log di controllo: TRUE Avvisa automaticamente il supporto:

Risposta utente:

- 1. Verificare il corretto funzionamento della connessione dell'USB virtuale.
- 2. Riavviare BMC tramite la relativa impostazione nella configurazione uEFI sul pannello sinistro di LXPM.
- 3. Se l'errore persiste, eseguire il ripristino dell'alimentazione CA. NOTA: durante l'esecuzione del ripristino dell'alimentazione CA, dopo lo spegnimento, attendere alcuni secondi prima di accendere nuovamente l'alimentazione CA. Una volta ripristinata l'alimentazione CA, accendere il sistema host.
- 4. Ripetere la funzione di clonazione.
- **FQXPMCL0003K: Comunicazione BMC non riuscita: errore di montaggio DRIVER.**

Gravità: Avvertenza Log di controllo: TRUE Avvisa automaticamente il supporto:

- 1. Verificare il corretto funzionamento della connessione dell'USB virtuale.
- 2. Riavviare BMC tramite la relativa impostazione nella configurazione uEFI sul pannello sinistro di LXPM.
- 3. Se l'errore persiste, eseguire il ripristino dell'alimentazione CA. NOTA: durante l'esecuzione del ripristino dell'alimentazione CA, dopo lo spegnimento, attendere alcuni secondi prima di accendere nuovamente l'alimentazione CA. Una volta ripristinata l'alimentazione CA, accendere il sistema host.
- 4. Ripetere la funzione di clonazione.

#### • **FQXPMCL0004K: Comunicazione BMC riuscita. MANCATA CORRISPONDENZA nome volume.**

Gravità: Avvertenza Log di controllo: TRUE Avvisa automaticamente il supporto:

Risposta utente:

- 1. Riavviare BMC tramite la relativa impostazione nella configurazione uEFI sul pannello sinistro di LXPM.
- 2. Se l'errore persiste, eseguire il ripristino dell'alimentazione CA. NOTA: durante l'esecuzione del ripristino dell'alimentazione CA, dopo lo spegnimento, attendere alcuni secondi prima di accendere nuovamente l'alimentazione CA. Una volta ripristinata l'alimentazione CA, accendere il sistema host.
- 3. Ripetere la funzione di clonazione.
- **FQXPMCL0005I: Avvio di installazione del sistema operativo.**

Gravità: Informazioni Log di controllo: TRUE Avvisa automaticamente il supporto:

Risposta utente:

- 1. Soltanto a scopo informativo. Non è richiesta alcuna azione.
- **FQXPMCL0005K: La modalità di avvio corrente del sistema è Legacy. La clonazione del sistema operativo supporta soltanto la modalità UEFI.**

Gravità: Avvertenza Log di controllo: TRUE Avvisa automaticamente il supporto:

Risposta utente:

- 1. Modificare la modalità di avvio in Modalità UEFI (Configurazione UEFI ➙ Gestione avvio ➙ Modalità di avvio ➙ Modalità di avvio sistema e selezionare Modalità UEFI).
- 2. Ripetere la funzione di clonazione.
- **FQXPMCL0006I: Esportazione della configurazione RAID riuscita.**

Gravità: Informazioni Log di controllo: TRUE Avvisa automaticamente il supporto:

Risposta utente:

- 1. Soltanto a scopo informativo. Non è richiesta alcuna azione.
- **FQXPMCL0006I: Esportazione della configurazione RAID non riuscita.**

Gravità: Avvertenza Log di controllo: TRUE Avvisa automaticamente il supporto:

- 1. Visitare il seguente sito Web di supporto Lenovo per informazioni sugli adattatori RAID supportati: http://www.lenovo.com/us/en/serverproven/index.shtml
- 2. Assicurarsi che l'adattatore RAID, LXPM e il firmware UEFI siano al livello più recente.
- 3. Accertarsi che lo stato dell'adattatore RAID e delle unità disco sia normale.
- 4. Verificare che la connessione fisica delle unità disco e dell'adattatore RAID sia appropriata.
- 5. Riavviare la macchina e ripetere l'esportazione della configurazione RAID.
- 6. Se l'errore persiste, contattare l'assistenza per richiedere supporto.

#### • **FQXPMCL0007I: Importazione della configurazione RAID riuscita.**

Gravità: Informazioni Log di controllo: TRUE Avvisa automaticamente il supporto:

Risposta utente:

1. Soltanto a scopo informativo. Non è richiesta alcuna azione.

# • **FQXPMCL0007K: Importazione della configurazione RAID non riuscita.**

Gravità: Avvertenza Log di controllo: TRUE Avvisa automaticamente il supporto:

Risposta utente:

- 1. Visitare il seguente sito Web di supporto Lenovo per informazioni sugli adattatori RAID supportati: http://www.lenovo.com/us/en/serverproven/index.shtml
- 2. Assicurarsi che l'adattatore RAID, LXPM e il firmware UEFI siano al livello più recente.
- 3. Accertarsi che lo stato dell'adattatore RAID e delle unità disco sia normale.
- 4. Verificare che la connessione fisica delle unità disco e dell'adattatore RAID sia appropriata.
- 5. Verificare la configurazione RAID e della piattaforma siano uguali.
- 6. Riavviare la macchina e ripetere l'importazione della configurazione RAID.
- 7. Se l'errore persiste, contattare l'assistenza per richiedere supporto.
- **FQXPMCL0008I: Esportazione delle impostazioni UEFI riuscita.**

Gravità: Informazioni Log di controllo: TRUE Avvisa automaticamente il supporto:

Risposta utente:

1. Soltanto a scopo informativo. Non è richiesta alcuna azione.

# • **FQXPMCL0008K: Esportazione delle impostazioni UEFI non riuscita.**

Gravità: Avvertenza Log di controllo: TRUE Avvisa automaticamente il supporto:

Risposta utente:

- 1. Verificare la connessione all'unità di rete/USB e ripetere l'esportazione delle impostazioni uEFI.
- 2. Riavviare e ripetere l'esportazione delle impostazioni uEFI.
- 3. Se l'errore persiste, contattare l'assistenza per richiedere supporto.

# • **FQXPMCL0009I: Importazione delle impostazioni UEFI riuscita.**

Gravità: Informazioni Log di controllo: TRUE Avvisa automaticamente il supporto:

Risposta utente:

1. Soltanto a scopo informativo. Non è richiesta alcuna azione.

• **FQXPMCL0009K: Importazione delle impostazioni UEFI non riuscita.** 

Gravità: Avvertenza Log di controllo: TRUE Avvisa automaticamente il supporto:

#### Risposta utente:

- 1. Verificare la connessione all'unità di rete/USB e ripetere l'importazione delle impostazioni uEFI.
- 2. Verificare che il tipo di modello di sistema per l'importazione dell'impostazione e della versione uEFI sia lo stesso.
- 3. Riavviare e ripetere la clonazione.
- 4. Se l'errore persiste, contattare l'assistenza per richiedere supporto.
- **FQXPMCL0010I: Esportazione delle impostazioni BMC riuscita.**

Gravità: Informazioni Log di controllo: TRUE Avvisa automaticamente il supporto:

Risposta utente:

- 1. Soltanto a scopo informativo. Non è richiesta alcuna azione.
- **FQXPMCL0010K: Esportazione delle impostazioni BMC non riuscita.**

Gravità: Avvertenza Log di controllo: TRUE Avvisa automaticamente il supporto:

Risposta utente:

- 1. Riavviare BMC tramite la relativa impostazione nella configurazione uEFI sul pannello sinistro di LXPM.
- 2. Se l'errore persiste, eseguire il ripristino dell'alimentazione CA. NOTA: durante l'esecuzione del ripristino dell'alimentazione CA, dopo lo spegnimento, attendere alcuni secondi prima di accendere nuovamente l'alimentazione CA. Una volta ripristinata l'alimentazione CA, accendere il sistema host.
- 3. Ripetere l'esportazione delle impostazioni BMC.
- 4. Se l'errore persiste, contattare l'assistenza per richiedere supporto.
- **FQXPMCL0011I: Importazione delle impostazioni BMC riuscita.**

Gravità: Informazioni Log di controllo: TRUE Avvisa automaticamente il supporto:

Risposta utente:

1. Soltanto a scopo informativo. Non è richiesta alcuna azione.

#### • **FQXPMCL0011K: Importazione delle impostazioni BMC non riuscita.**

Gravità: Avvertenza Log di controllo: TRUE Avvisa automaticamente il supporto:

- 1. Verificare che la versione di BMC sia la stessa.
- 2. Riavviare BMC tramite la relativa impostazione nella configurazione uEFI sul pannello sinistro di LXPM.
- 3. Eseguire il ripristino dell'alimentazione CA. NOTA: durante l'esecuzione del ripristino dell'alimentazione CA, dopo lo spegnimento, attendere alcuni secondi prima di accendere nuovamente l'alimentazione CA. Una volta ripristinata l'alimentazione CA, accendere il sistema host.
- 4. Ripetere l'importazione delle impostazioni BMC.

5. Se l'errore persiste, contattare l'assistenza per richiedere supporto.

#### • **FQXPMEM0001M : Impossibile individuare l'immagine del firmware LXPM**

Gravità: Errore Log di controllo: TRUE Avvisa automaticamente il supporto:

Risposta utente:

- 1. Riavviare BMC tramite la relativa impostazione nella configurazione uEFI sul pannello sinistro di LXPM.
- 2. Se l'errore persiste, eseguire il ripristino dell'alimentazione CA. NOTA: durante l'esecuzione del ripristino dell'alimentazione CA, dopo lo spegnimento, attendere alcuni secondi prima di accendere nuovamente l'alimentazione CA. Una volta ripristinata l'alimentazione CA, accendere il sistema host.
- 3. Se l'errore persiste, contattare l'assistenza per richiedere supporto.

#### • **FQXPMEM0002I : Immagine del firmware LXPM non trovata. Avvio di LXPM**

Gravità: Informazioni Log di controllo: TRUE Avvisa automaticamente il supporto:

Risposta utente:

1. Soltanto a scopo informativo. Non è richiesta alcuna azione.

#### • **FQXPMEM0003I: LXPM è stato chiuso. Controllo restituito a UEFI.**

Gravità: Informazioni Log di controllo: TRUE Avvisa automaticamente il supporto:

Risposta utente:

1. Soltanto a scopo informativo. Non è richiesta alcuna azione.

#### • **FQXPMEM0004I: Avvio del programma di diagnostica**

Gravità: Informazioni Log di controllo: TRUE Avvisa automaticamente il supporto:

Risposta utente:

1. Soltanto a scopo informativo. Non è richiesta alcuna azione.

#### • **FQXPMEM0005I: Avvio del programma di diagnostica riuscito**

Gravità: Informazioni Log di controllo: TRUE Avvisa automaticamente il supporto:

Risposta utente:

1. Soltanto a scopo informativo. Non è richiesta alcuna azione.

#### • **FQXPMEM0006M: Impossibile individuare l'immagine del firmware di diagnostica**

Gravità: Errore Log di controllo: TRUE Avvisa automaticamente il supporto:

Risposta utente:

1. Riavviare BMC tramite la relativa impostazione nella configurazione uEFI sul pannello sinistro di LXPM.

- 2. Se l'errore persiste, eseguire il ripristino dell'alimentazione CA. NOTA: durante l'esecuzione del ripristino dell'alimentazione CA, dopo lo spegnimento, attendere alcuni secondi prima di accendere nuovamente l'alimentazione CA. Una volta ripristinata l'alimentazione CA, accendere il sistema host.
- 3. Se l'errore persiste, contattare l'assistenza per richiedere supporto.
- **FQXPMEM0007M: "Reindirizzamento console" abilitato. Impossibile avviare l'immagine di diagnostica**

Gravità: Errore Log di controllo: TRUE Avvisa automaticamente il supporto:

Risposta utente:

- 1. Disabilitare "Configura reindirizzamento console" in Configurazione UEFI.
- 2. Se l'errore persiste, eseguire il ripristino dell'alimentazione CA. NOTA: durante l'esecuzione del ripristino dell'alimentazione CA, dopo lo spegnimento, attendere alcuni secondi prima di accendere nuovamente l'alimentazione CA. Una volta ripristinata l'alimentazione CA, accendere il sistema host.
- 3. Se l'errore persiste, contattare l'assistenza per richiedere supporto.
- **FQXPMEM0008M: L'immagine potrebbe essere danneggiata. Impossibile avviare l'immagine di diagnostica**

Gravità: Errore Log di controllo: TRUE Avvisa automaticamente il supporto:

Risposta utente:

- 1. Aggiornare l'immagine LXPM al livello più recente tramite l'interfaccia utente Web di BMC
- 2. Se l'errore persiste, contattare l'assistenza per richiedere supporto.

# • **FQXPMEM0009M: Si è verificato un errore imprevisto**

Gravità: Errore Log di controllo: TRUE Avvisa automaticamente il supporto:

Risposta utente:

- 1. Riavviare BMC tramite la relativa impostazione nella configurazione uEFI sul pannello sinistro di LXPM.
- 2. Se l'errore persiste, eseguire il ripristino dell'alimentazione CA. NOTA: durante l'esecuzione del ripristino dell'alimentazione CA, dopo lo spegnimento, attendere alcuni secondi prima di accendere nuovamente l'alimentazione CA. Una volta ripristinata l'alimentazione CA, accendere il sistema host.
- 3. Se l'errore persiste, contattare l'assistenza per richiedere supporto.

# • **FQXPMNM0001G : Impossibile impostare nuovi parametri di rete BMC.**

Gravità: Avvertenza Log di controllo: TRUE Avvisa automaticamente il supporto:

- 1. Verificare che i parametri immessi siano corretti.
- 2. Attendere un minuto e ripetere l'impostazione.
- 3. Riavviare BMC tramite la relativa impostazione nella configurazione uEFI sul pannello sinistro di LXPM.
- 4. Ripetere l'impostazione.
- 5. Utilizzare la configurazione UEFI per impostare i parametri (facoltativo).

#### • **FQXPMNM0002I : Impostare nuovi valori per i parametri di rete BMC.**

Gravità: Informazioni Log di controllo: TRUE Avvisa automaticamente il supporto:

Risposta utente:

1. Soltanto a scopo informativo. Non è richiesta alcuna azione.

# • **FQXPMOS0001K: Bootx64.efi non trovato. Impossibile eseguire l'avvio del sistema operativo.**

Gravità: Avvertenza Log di controllo: TRUE Avvisa automaticamente il supporto:

Risposta utente:

- 1. Riavviare BMC tramite la relativa impostazione nella configurazione uEFI sul pannello sinistro e ripetere l'avvio del sistema operativo.
- 2. Se l'errore persiste, eseguire il ripristino dell'alimentazione CA. NOTA: durante l'esecuzione del ripristino dell'alimentazione CA, dopo lo spegnimento, attendere alcuni secondi prima di accendere nuovamente l'alimentazione CA. Una volta ripristinata l'alimentazione CA, accendere il sistema host.
- 3. Ripetere l'avvio del sistema operativo.

#### • **FQXPMOS0002K: Lettura della firma di Deployment Manager da USB non riuscita.**

Gravità: Avvertenza Log di controllo: TRUE Avvisa automaticamente il supporto:

Risposta utente:

- 1. Verificare il corretto funzionamento della connessione dell'USB virtuale.
- 2. Riavviare BMC tramite la relativa impostazione nella configurazione uEFI sul pannello sinistro e ripetere la distribuzione del sistema operativo.
- 3. Se l'errore persiste, eseguire il ripristino dell'alimentazione CA. NOTA: durante l'esecuzione del ripristino dell'alimentazione CA, dopo lo spegnimento, attendere alcuni secondi prima di accendere nuovamente l'alimentazione CA. Una volta ripristinata l'alimentazione CA, accendere il sistema host.
- 4. Ripetere la distribuzione del sistema operativo.

#### • **FQXPMOS0003K : Impossibile copiare i file di avvio di Windows nella destinazione**

Gravità: Avvertenza Log di controllo: TRUE Avvisa automaticamente il supporto:

Risposta utente:

- 1. Verificare il corretto funzionamento della connessione dell'USB virtuale.
- 2. Riavviare BMC tramite la relativa impostazione nella configurazione uEFI sul pannello sinistro e ripetere la distribuzione del sistema operativo.
- 3. Se l'errore persiste, eseguire il ripristino dell'alimentazione CA. NOTA: durante l'esecuzione del ripristino dell'alimentazione CA, dopo lo spegnimento, attendere alcuni secondi prima di accendere nuovamente l'alimentazione CA. Una volta ripristinata l'alimentazione CA, accendere il sistema host.
- 4. Ripetere la distribuzione del sistema operativo.

# • **FQXPMOS0004K : Comunicazione BMC non riuscita: errore di montaggio EMMC2USB.**

Gravità: Avvertenza Log di controllo: TRUE Avvisa automaticamente il supporto: Risposta utente:

- 1. Riavviare BMC tramite la relativa impostazione nella configurazione uEFI sul pannello sinistro e ripetere la distribuzione del sistema operativo.
- 2. Se il problema persiste, eseguire il ripristino dell'alimentazione CA. NOTA: durante l'esecuzione del ripristino dell'alimentazione CA, dopo lo spegnimento, attendere alcuni secondi prima di accendere nuovamente l'alimentazione CA. Una volta ripristinata l'alimentazione CA, accendere il sistema host.
- 3. Ripetere la distribuzione del sistema operativo.
- **FQXPMOS0005K: Comunicazione BMC non riuscita: errore di montaggio DRIVER.**

Gravità: Avvertenza Log di controllo: TRUE Avvisa automaticamente il supporto:

Risposta utente:

- 1. Verificare il corretto funzionamento della connessione dell'USB virtuale.
- 2. Riavviare BMC tramite la relativa impostazione nella configurazione uEFI sul pannello sinistro e ripetere la distribuzione del sistema operativo.
- 3. Se l'errore persiste, eseguire il ripristino dell'alimentazione CA. NOTA: durante l'esecuzione del ripristino dell'alimentazione CA, dopo lo spegnimento, attendere alcuni secondi prima di accendere nuovamente l'alimentazione CA. Una volta ripristinata l'alimentazione CA, accendere il sistema host.
- 4. Ripetere la distribuzione del sistema operativo.

#### • **FQXPMOS0006K: Comunicazione BMC riuscita. MANCATA CORRISPONDENZA nome volume.**

Gravità: Avvertenza Log di controllo: TRUE Avvisa automaticamente il supporto:

Risposta utente:

- 1. Riavviare BMC tramite la relativa impostazione nella configurazione uEFI sul pannello sinistro e ripetere la distribuzione del sistema operativo.
- 2. Se l'errore persiste, eseguire il ripristino dell'alimentazione CA. NOTA: durante l'esecuzione del ripristino dell'alimentazione CA, dopo lo spegnimento, attendere alcuni secondi prima di accendere nuovamente l'alimentazione CA. Una volta ripristinata l'alimentazione CA, accendere il sistema host.
- 3. Ripetere la distribuzione del sistema operativo.
- **FQXPMOS0007K : Impossibile leggere il file della licenza RTF.**

Gravità: Avvertenza Log di controllo: TRUE Avvisa automaticamente il supporto:

Risposta utente:

- 1. Riavviare BMC tramite la relativa impostazione nella configurazione uEFI sul pannello sinistro e ripetere la distribuzione del sistema operativo.
- 2. Se l'errore persiste, eseguire il ripristino dell'alimentazione CA. NOTA: durante l'esecuzione del ripristino dell'alimentazione CA, dopo lo spegnimento, attendere alcuni secondi prima di accendere nuovamente l'alimentazione CA. Una volta ripristinata l'alimentazione CA, accendere il sistema host.
- 3. Ripetere la distribuzione del sistema operativo.
- **FQXPMOS0008K : Accertarsi che il cavo Ethernet sia inserito nel computer e che le impostazioni di rete siano corrette.**

Gravità: Avvertenza Log di controllo: TRUE Avvisa automaticamente il supporto: Risposta utente:

- 1. Verificare il corretto funzionamento delle comunicazioni SMB/CIFS e NFS (assicurarsi che il cavo Ethernet sia collegato e che le impostazioni di rete siano corrette).
- 2. Ripetere l'installazione di NFS e CIFS.
- **FQXPMOS0009K : La modalità di avvio corrente del sistema è Legacy. L'installazione del sistema operativo LXPM supporta soltanto la modalità UEFI.**

Gravità: Avvertenza Log di controllo: TRUE Avvisa automaticamente il supporto:

Risposta utente:

- 1. Modificare la modalità di avvio in modalità UEFI tramite Modalità di avvio sul pannello destro dell'interfaccia Introduzione.
- 2. Ripetere la distribuzione del sistema operativo.
- **FQXPMOS0010I : Sistema operativo Red Hat RHEL 7.3 (64 bit) installato**

Gravità: Informazioni Log di controllo: TRUE Avvisa automaticamente il supporto:

Risposta utente:

1. Soltanto a scopo informativo. Non è richiesta alcuna azione.

#### • **FQXPMOS0011I : Sistema operativo Red Hat RHEL 6.9 (64 bit) installato**

Gravità: Informazioni Log di controllo: TRUE Avvisa automaticamente il supporto:

Risposta utente:

- 1. Soltanto a scopo informativo. Non è richiesta alcuna azione.
- **FQXPMOS0012I : Sistema operativo SLES 12 Service Pack 2 per AMD64 e Intel64 installato**

Gravità: Informazioni Log di controllo: TRUE Avvisa automaticamente il supporto:

Risposta utente:

1. Soltanto a scopo informativo. Non è richiesta alcuna azione.

#### • **FQXPMOS0013I : Sistema operativo SLES 11 Service Pack 4 per AMD64 e Intel64 installato**

Gravità: Informazioni Log di controllo: TRUE Avvisa automaticamente il supporto:

Risposta utente:

- 1. Soltanto a scopo informativo. Non è richiesta alcuna azione.
- **FQXPMOS0014I : Sistema operativo Windows Server 2012 R2 SERVERWINFOUNDATION installato**

Gravità: Informazioni Log di controllo: TRUE Avvisa automaticamente il supporto:

Risposta utente:

1. Soltanto a scopo informativo. Non è richiesta alcuna azione.

#### • **FQXPMOS0015I : Sistema operativo Windows Server 2012 R2 SERVERSTANDARD installato**

Gravità: Informazioni Log di controllo: TRUE Avvisa automaticamente il supporto:

Risposta utente:

- 1. Soltanto a scopo informativo. Non è richiesta alcuna azione.
- **FQXPMOS0016I : Sistema operativo Windows Server 2012 R2 SERVERDATACENTER installato**

Gravità: Informazioni Log di controllo: TRUE Avvisa automaticamente il supporto:

Risposta utente:

- 1. Soltanto a scopo informativo. Non è richiesta alcuna azione.
- **FQXPMOS0017I : Sistema operativo Windows Server 2012 R2 SERVERSOLUTION installato**

Gravità: Informazioni Log di controllo: TRUE Avvisa automaticamente il supporto:

Risposta utente:

1. Soltanto a scopo informativo. Non è richiesta alcuna azione.

#### • **FQXPMOS0018I : Sistema operativo Windows Server 2012 R2 SERVERSTORAGESTANDARD installato**

Gravità: Informazioni Log di controllo: TRUE Avvisa automaticamente il supporto:

Risposta utente:

- 1. Soltanto a scopo informativo. Non è richiesta alcuna azione.
- **FQXPMOS0019I : Sistema operativo Hyper-V Server 2012 R2 SERVERHYPERCORE installato**

Gravità: Informazioni Log di controllo: TRUE Avvisa automaticamente il supporto:

Risposta utente:

1. Soltanto a scopo informativo. Non è richiesta alcuna azione.

#### • **FQXPMOS0020I : Sistema operativo Hyper-V Server 2016 SERVERHYPERCORE installato**

Gravità: Informazioni Log di controllo: TRUE Avvisa automaticamente il supporto:

Risposta utente:

- 1. Soltanto a scopo informativo. Non è richiesta alcuna azione.
- **FQXPMOS0021I : Sistema operativo Windows Server 2016 SERVERSOLUTION installato**

Gravità: Informazioni Log di controllo: TRUE Avvisa automaticamente il supporto:

Risposta utente:

1. Soltanto a scopo informativo. Non è richiesta alcuna azione.

#### • **FQXPMOS0022I : Sistema operativo Windows Server 2016 SERVERSTANDARD installato**

Gravità: Informazioni

Log di controllo: TRUE Avvisa automaticamente il supporto:

Risposta utente:

- 1. Soltanto a scopo informativo. Non è richiesta alcuna azione.
- **FQXPMOS0023I : Sistema operativo Windows Server 2016 SERVERDATACENTER installato**

Gravità: Informazioni Log di controllo: TRUE Avvisa automaticamente il supporto:

Risposta utente:

1. Soltanto a scopo informativo. Non è richiesta alcuna azione.

# • **FQXPMOS0024I : Sistema operativo Windows Server 2016 SERVERSTORAGESTANDARD installato**

Gravità: Informazioni Log di controllo: TRUE Avvisa automaticamente il supporto:

Risposta utente:

1. Soltanto a scopo informativo. Non è richiesta alcuna azione.

# • **FQXPMOS0025I : Sistema operativo Windows Server 2016 SERVERSTORAGEWORKGROUP installato**

Gravità: Informazioni Log di controllo: TRUE Avvisa automaticamente il supporto:

Risposta utente:

1. Soltanto a scopo informativo. Non è richiesta alcuna azione.

# • **FQXPMOS0026I : Sistema operativo Vmware ESXi 6.5 U1 installato**

Gravità: Informazioni Log di controllo: TRUE Avvisa automaticamente il supporto:

Risposta utente:

1. Soltanto a scopo informativo. Non è richiesta alcuna azione.

# • **FQXPMOS0027I : Sistema operativo Vmware ESXi 6.0 U3 installato**

Gravità: Informazioni Log di controllo: TRUE Avvisa automaticamente il supporto:

Risposta utente:

1. Soltanto a scopo informativo. Non è richiesta alcuna azione.

# • **FQXPMRS0011K : Impossibile modificare lo stato delle unità disco.**

Gravità: Avvertenza Log di controllo: TRUE Avvisa automaticamente il supporto:

- 1. Assicurarsi che LXPM e il firmware dell'adattatore RAID siano al livello più recente.
- 2. Accertarsi che lo stato dell'adattatore RAID e delle unità disco sia normale.
- 3. Verificare che la connessione fisica delle unità disco e dell'adattatore RAID sia appropriata.
- 4. Riavviare la macchina e ripetere la modifica dello stato delle unità disco.

5. Se l'errore persiste, contattare l'assistenza per richiedere supporto.

#### • **FQXPMSD0001M : Test HDD interrotto dall'host con un ripristino software o hardware**

Gravità: Errore Log di controllo: TRUE Avvisa automaticamente il supporto:

Risposta utente:

- 1. Verificare che la connessione delle unità disco fisso, della scheda RAID, del backplane e dei relativi cavi sia appropriata.
- 2. Assicurarsi che il firmware del dispositivo sia al livello più recente.
- 3. Ripetere il test.
- 4. Se l'errore persiste, contattare l'assistenza per richiedere supporto.
- **FQXPMSD0002M : Si è verificato un errore irreversibile o un errore sconosciuto durante il test automatico del dispositivo**

Gravità: Errore Log di controllo: TRUE Avvisa automaticamente il supporto:

Risposta utente:

- 1. Verificare che la connessione delle unità disco fisso, della scheda RAID, del backplane e dei relativi cavi sia appropriata.
- 2. Assicurarsi che il firmware del dispositivo sia al livello più recente.
- 3. Ripetere il test.
- 4. Se l'errore persiste, contattare l'assistenza per richiedere supporto.
- **FQXPMSD0003M : Test automatico completato. Un elemento sconosciuto non ha superato il test.**

Gravità: Errore Log di controllo: TRUE Avvisa automaticamente il supporto:

Risposta utente:

- 1. Verificare che la connessione delle unità disco fisso, della scheda RAID, del backplane e dei relativi cavi sia appropriata.
- 2. Assicurarsi che il firmware del dispositivo sia al livello più recente.
- 3. Ripetere il test.
- 4. Se l'errore persiste, contattare l'assistenza per richiedere supporto.

#### • **FQXPMSD0004M : Test automatico completato. L'elemento elettrico non ha superato il test.**

Gravità: Errore Log di controllo: TRUE Avvisa automaticamente il supporto:

- 1. Verificare che la connessione delle unità disco fisso, della scheda RAID, del backplane e dei relativi cavi sia appropriata.
- 2. Assicurarsi che il firmware del dispositivo sia al livello più recente.
- 3. Ripetere il test.
- 4. Se l'errore persiste, contattare l'assistenza per richiedere supporto.
- **FQXPMSD0005M : Test automatico completato; l'elemento servo e/o la ricerca non hanno superato il test.**

Gravità: Errore Log di controllo: TRUE Avvisa automaticamente il supporto:

#### Risposta utente:

- 1. Verificare che la connessione delle unità disco fisso, della scheda RAID, del backplane e dei relativi cavi sia appropriata.
- 2. Assicurarsi che il firmware del dispositivo sia al livello più recente.
- 3. Ripetere il test.
- 4. Se l'errore persiste, contattare l'assistenza per richiedere supporto.

#### • **FQXPMSD0006M : Test automatico completato; l'elemento di lettura non ha superato il test.**

Gravità: Errore Log di controllo: TRUE Avvisa automaticamente il supporto:

Risposta utente:

- 1. Verificare che la connessione delle unità disco fisso, della scheda RAID, del backplane e dei relativi cavi sia appropriata.
- 2. Assicurarsi che il firmware del dispositivo sia al livello più recente.
- 3. Ripetere il test.
- 4. Se l'errore persiste, contattare l'assistenza per richiedere supporto.

#### • **FQXPMSD0007M : Unità disco fisso non trovate**

Gravità: Errore Log di controllo: TRUE Avvisa automaticamente il supporto:

Risposta utente:

- 1. Verificare che la connessione delle unità disco fisso, della scheda RAID, del backplane e dei relativi cavi sia appropriata.
- 2. Assicurarsi che il firmware del dispositivo sia al livello più recente.
- 3. Ripetere il test.
- 4. Se l'errore persiste, contattare l'assistenza per richiedere supporto.

#### • **FQXPMSR0001K : Trovato adattatore RAID non supportato.**

Gravità: Avvertenza Log di controllo: TRUE Avvisa automaticamente il supporto:

Risposta utente:

- 1. Visitare il seguente sito Web di supporto Lenovo per informazioni sugli adattatori RAID supportati: http://www.lenovo.com/us/en/serverproven/index.shtml
- 2. Assicurarsi che l'adattatore RAID, LXPM e il firmware UEFI siano al livello più recente.
- **FQXPMSR0012I: Modifica dello stato delle unità disco completata correttamente.**

Gravità: Informazioni Log di controllo: TRUE Avvisa automaticamente il supporto:

- 1. Soltanto a scopo informativo. Non è richiesta alcuna azione.
- **FQXPMSR0021L: Impossibile creare un nuovo disco virtuale.**

Gravità: Avvertenza Log di controllo: TRUE Avvisa automaticamente il supporto:

#### Risposta utente:

- 1. Assicurarsi che LXPM e il firmware dell'adattatore RAID siano al livello più recente.
- 2. Accertarsi che lo stato dell'adattatore RAID e delle unità disco sia normale.
- 3. Verificare che la connessione fisica delle unità disco e dell'adattatore RAID sia appropriata.
- 4. Riavviare la macchina e ripetere la creazione del nuovo disco virtuale.
- 5. Se l'errore persiste, contattare l'assistenza per richiedere supporto.

#### • **FQXPMSR0022I : Creazione del nuovo disco virtuale completata correttamente.**

Gravità: Informazioni Log di controllo: TRUE Avvisa automaticamente il supporto:

Risposta utente:

1. Soltanto a scopo informativo. Non è richiesta alcuna azione.

#### • **FQXPMSR0031L: Impossibile rimuovere il disco virtuale esistente**

Gravità: Avvertenza Log di controllo: TRUE Avvisa automaticamente il supporto:

Risposta utente:

- 1. Assicurarsi che LXPM e il firmware dell'adattatore RAID siano al livello più recente.
- 2. Accertarsi che lo stato dell'adattatore RAID e delle unità disco sia normale.
- 3. Verificare che la connessione fisica delle unità disco e dell'adattatore RAID sia appropriata.
- 4. Riavviare la macchina e ripetere la rimozione del disco virtuale esistente.
- 5. Se l'errore persiste, contattare l'assistenza per richiedere supporto.

#### • **FQXPMSR0032I : Rimozione dle disco virtuale esistente completata correttamente.**

Gravità: Informazioni Log di controllo: TRUE Avvisa automaticamente il supporto:

Risposta utente:

1. Soltanto a scopo informativo. Non è richiesta alcuna azione.

#### • **FQXPMUP0001K: La configurazione del sistema non soddisfa il prerequisito**

Gravità: Avvertenza Log di controllo: TRUE Avvisa automaticamente il supporto:

Risposta utente:

- 1. Seguire i prompt per aggiornare il firmware e ripetere l'aggiornamento.
- 2. Se l'errore persiste, contattare l'assistenza per richiedere supporto.

#### • **FQXPMUP0002K : I pacchetti selezionati non sono compatibili**

Gravità: Avvertenza Log di controllo: TRUE Avvisa automaticamente il supporto:

- 1. Seguire i prompt per aggiornare ogni singolo pacchetto firmware.
- 2. Se l'errore persiste, contattare l'assistenza per richiedere supporto.
- **FQXPMUP0003K : Impossibile ottenere il livello minimo di UEFI**

Gravità: Avvertenza Log di controllo: TRUE Avvisa automaticamente il supporto:

Risposta utente:

- 1. Riavviare BMC tramite la relativa impostazione nella configurazione uEFI sul pannello sinistro di LXPM.
- 2. Se l'errore persiste, eseguire il ripristino dell'alimentazione CA. NOTA: durante l'esecuzione del ripristino dell'alimentazione CA, dopo lo spegnimento, attendere alcuni secondi prima di accendere nuovamente l'alimentazione CA. Una volta ripristinata l'alimentazione CA, accendere il sistema host.
- 3. Se l'errore persiste, contattare l'assistenza per richiedere supporto.

#### • **FQXPMUP0004K : Impossibile ottenere la versione installata di UEFI**

Gravità: Avvertenza Log di controllo: TRUE Avvisa automaticamente il supporto:

Risposta utente:

- 1. Riavviare BMC tramite la relativa impostazione nella configurazione uEFI sul pannello sinistro di LXPM.
- 2. Se l'errore persiste, eseguire il ripristino dell'alimentazione CA. NOTA: durante l'esecuzione del ripristino dell'alimentazione CA, dopo lo spegnimento, attendere alcuni secondi prima di accendere nuovamente l'alimentazione CA. Una volta ripristinata l'alimentazione CA, accendere il sistema host.
- 3. Se l'errore persiste, contattare l'assistenza per richiedere supporto.

# • **FQXPMUP0005K : Impossibile ottenere la versione installata di BMC**

Gravità: Avvertenza Log di controllo: TRUE Avvisa automaticamente il supporto:

Risposta utente:

- 1. Riavviare BMC tramite la relativa impostazione nella configurazione uEFI sul pannello sinistro di LXPM.
- 2. Se l'errore persiste, eseguire il ripristino dell'alimentazione CA. NOTA: durante l'esecuzione del ripristino dell'alimentazione CA, dopo lo spegnimento, attendere alcuni secondi prima di accendere nuovamente l'alimentazione CA. Una volta ripristinata l'alimentazione CA, accendere il sistema host.
- 3. Se l'errore persiste, contattare l'assistenza per richiedere supporto.

#### • **FQXPMUP0006K : Impossibile ottenere la versione installata di LXPM**

Gravità: Avvertenza Log di controllo: TRUE Avvisa automaticamente il supporto:

- 1. Riavviare BMC tramite la relativa impostazione nella configurazione uEFI sul pannello sinistro di LXPM.
- 2. Se il problema persiste, eseguire il ripristino dell'alimentazione CA. NOTA: durante l'esecuzione del ripristino dell'alimentazione CA, dopo lo spegnimento, attendere alcuni secondi prima di accendere nuovamente l'alimentazione CA. Una volta ripristinata l'alimentazione CA, accendere il sistema host.

3. Se l'errore persiste, contattare l'assistenza per richiedere supporto.

#### • **FQXPMUP0007K : Impossibile ottenere la versione installata del driver Linux**

Gravità: Avvertenza Log di controllo: TRUE Avvisa automaticamente il supporto:

Risposta utente:

- 1. Riavviare BMC tramite la relativa impostazione nella configurazione uEFI sul pannello sinistro di LXPM.
- 2. Se l'errore persiste, eseguire il ripristino dell'alimentazione CA. NOTA: durante l'esecuzione del ripristino dell'alimentazione CA, dopo lo spegnimento, attendere alcuni secondi prima di accendere nuovamente l'alimentazione CA. Una volta ripristinata l'alimentazione CA, accendere il sistema host.
- 3. Se l'errore persiste, contattare l'assistenza per richiedere supporto.

#### • **FQXPMUP0008K : Impossibile ottenere la versione installata del driver Windows**

Gravità: Avvertenza Log di controllo: TRUE Avvisa automaticamente il supporto:

Risposta utente:

- 1. Riavviare BMC tramite la relativa impostazione nella configurazione uEFI sul pannello sinistro di LXPM.
- 2. Se l'errore persiste, eseguire il ripristino dell'alimentazione CA. NOTA: durante l'esecuzione del ripristino dell'alimentazione CA, dopo lo spegnimento, attendere alcuni secondi prima di accendere nuovamente l'alimentazione CA. Una volta ripristinata l'alimentazione CA, accendere il sistema host.
- 3. Se l'errore persiste, contattare l'assistenza per richiedere supporto.

#### • **FQXPMUP0101I : Avviare per eseguire l'aggiornamento di LXPM**

Gravità: Informazioni Log di controllo: TRUE Avvisa automaticamente il supporto:

Risposta utente:

1. Soltanto a scopo informativo. Non è richiesta alcuna azione.

#### • **FQXPMUP0102I: Avviare per eseguire l'aggiornamento del driver Windows**

Gravità: Informazioni Log di controllo: TRUE Avvisa automaticamente il supporto:

#### Risposta utente:

1. Soltanto a scopo informativo. Non è richiesta alcuna azione.

#### • **FQXPMUP0103I: Avviare per eseguire l'aggiornamento del driver Linux**

Gravità: Informazioni Log di controllo: TRUE Avvisa automaticamente il supporto:

Risposta utente:

1. Soltanto a scopo informativo. Non è richiesta alcuna azione.

#### • **FQXPMUP0104I: Avviare per eseguire l'aggiornamento di UEFI**

Gravità: Informazioni Log di controllo: TRUE Avvisa automaticamente il supporto:
Risposta utente:

1. Soltanto a scopo informativo. Non è richiesta alcuna azione.

#### • **FQXPMUP0105I: Avviare per eseguire l'aggiornamento di BMC**

Gravità: Informazioni Log di controllo: TRUE Avvisa automaticamente il supporto:

Risposta utente:

1. Soltanto a scopo informativo. Non è richiesta alcuna azione.

#### • **FQXPMUP0106I: Aggiornamento del firmware completato correttamente**

Gravità: Informazioni Log di controllo: TRUE Avvisa automaticamente il supporto:

Risposta utente:

- 1. Soltanto a scopo informativo. Non è richiesta alcuna azione.
- **FQXPMUP0201M: Comunicazione BMC non riuscita: errore di montaggio EMMC2USB. Impossibile aggiornare il firmware.**

Gravità: Errore Log di controllo: TRUE Avvisa automaticamente il supporto:

Risposta utente:

- 1. Riavviare BMC tramite la relativa impostazione nella configurazione uEFI sul pannello sinistro di LXPM.
- 2. Se l'errore persiste, eseguire il ripristino dell'alimentazione CA. NOTA: durante l'esecuzione del ripristino dell'alimentazione CA, dopo lo spegnimento, attendere alcuni secondi prima di accendere nuovamente l'alimentazione CA. Una volta ripristinata l'alimentazione CA, accendere il sistema host.
- 3. Utilizzare altri strumenti Lenovo Tools per eseguire l'aggiornamento (ad es. XClarity Administrator, XClarity Controller oppure OneCLI Utility).
- 4. Se l'errore persiste, contattare l'assistenza per richiedere supporto.
- **FQXPMUP0202M : Errore durante il trasferimento del pacchetto di aggiornamento. Impossibile aggiornare il firmware.**

Gravità: Errore Log di controllo: TRUE Avvisa automaticamente il supporto:

Risposta utente:

- 1. Accertarsi che il pacchetto di aggiornamento non sia danneggiato e riprovare.
- 2. Verificare la connessione all'unità di rete/USB e ripetere l'aggiornamento.
- 3. Riavviare BMC tramite la relativa impostazione nella configurazione uEFI sul pannello sinistro di LXPM.
- 4. Se l'errore persiste, eseguire il ripristino dell'alimentazione CA. NOTA: durante l'esecuzione del ripristino dell'alimentazione CA, dopo lo spegnimento, attendere alcuni secondi prima di accendere nuovamente l'alimentazione CA. Una volta ripristinata l'alimentazione CA, accendere il sistema host.
- 5. Utilizzare altri strumenti Lenovo Tools per eseguire l'aggiornamento (ad es. XClarity Administrator, XClarity Controller oppure OneCLI Utility).
- 6. Se l'errore persiste, contattare l'assistenza per richiedere supporto.

#### • **FQXPMUP0203M: Comunicazione BMC non riuscita: errore di smontaggio EMMC2USB Impossibile aggiornare il firmware.**

Gravità: Errore Log di controllo: TRUE Avvisa automaticamente il supporto:

Risposta utente:

- 1. Riavviare BMC tramite la relativa impostazione nella configurazione uEFI sul pannello sinistro di LXPM.
- 2. Se l'errore persiste, eseguire il ripristino dell'alimentazione CA. NOTA: durante l'esecuzione del ripristino dell'alimentazione CA, dopo lo spegnimento, attendere alcuni secondi prima di accendere nuovamente l'alimentazione CA. Una volta ripristinata l'alimentazione CA, accendere il sistema host.
- 3. Utilizzare altri strumenti Lenovo Tools per eseguire l'aggiornamento (ad es. XClarity Administrator, XClarity Controller oppure OneCLI Utility).
- 4. Se l'errore persiste, contattare l'assistenza per richiedere supporto.
- **FQXPMUP0204M: Comunicazione BMC non riuscita: errore nell'esecuzione del comando di aggiornamento. Impossibile aggiornare il firmware.**

Gravità: Errore Log di controllo: TRUE Avvisa automaticamente il supporto:

Risposta utente:

- 1. Riavviare BMC tramite la relativa impostazione nella configurazione uEFI sul pannello sinistro di LXPM.
- 2. Se l'errore persiste, eseguire il ripristino dell'alimentazione CA. NOTA: durante l'esecuzione del ripristino dell'alimentazione CA, dopo lo spegnimento, attendere alcuni secondi prima di accendere nuovamente l'alimentazione CA. Una volta ripristinata l'alimentazione CA, accendere il sistema host.
- 3. Utilizzare altri strumenti Lenovo Tools per eseguire l'aggiornamento (ad es. XClarity Administrator, XClarity Controller oppure OneCLI Utility).
- 4. Se l'errore persiste, contattare l'assistenza per richiedere supporto.
- **FQXPMUP0205M: Comunicazione BMC non riuscita: errore nel recupero dello stato di aggiornamento. Impossibile aggiornare il firmware.**

Gravità: Errore Log di controllo: TRUE Avvisa automaticamente il supporto:

Risposta utente:

- 1. Riavviare BMC tramite la relativa impostazione nella configurazione uEFI sul pannello sinistro di LXPM.
- 2. Se l'errore persiste, eseguire il ripristino dell'alimentazione CA. NOTA: durante l'esecuzione del ripristino dell'alimentazione CA, dopo lo spegnimento, attendere alcuni secondi prima di accendere nuovamente l'alimentazione CA. Una volta ripristinata l'alimentazione CA, accendere il sistema host.
- 3. Utilizzare altri strumenti Lenovo Tools per eseguire l'aggiornamento (ad es. XClarity Administrator, XClarity Controller oppure OneCLI Utility).
- 4. Se l'errore persiste, contattare l'assistenza per richiedere supporto.
- **FQXPMUP0206M : Il livello del pacchetto di aggiornamento è obsoleto. Impossibile aggiornare il firmware.**

Gravità: Errore Log di controllo: TRUE Avvisa automaticamente il supporto:

Risposta utente:

- 1. Seguire i prompt per selezionare una versione più recente del pacchetto di aggiornamento e riprovare.
- 2. Riavviare BMC tramite la relativa impostazione nella configurazione uEFI sul pannello sinistro di LXPM.
- 3. Se l'errore persiste, eseguire il ripristino dell'alimentazione CA. NOTA: durante l'esecuzione del ripristino dell'alimentazione CA, dopo lo spegnimento, attendere alcuni secondi prima di accendere nuovamente l'alimentazione CA. Una volta ripristinata l'alimentazione CA, accendere il sistema host.
- 4. Utilizzare altri strumenti Lenovo Tools per eseguire l'aggiornamento (ad es. XClarity Administrator, XClarity Controller oppure OneCLI Utility).
- 5. Se l'errore persiste, contattare l'assistenza per richiedere supporto.
- **FQXPMUP0207M : Il pacchetto di aggiornamento non è valido. Impossibile aggiornare il firmware.**

Gravità: Errore Log di controllo: TRUE Avvisa automaticamente il supporto:

Risposta utente:

- 1. Accertarsi che il pacchetto di aggiornamento non sia danneggiato e riprovare.
- 2. Verificare la connessione all'unità di rete/USB e ripetere l'aggiornamento.
- 3. Riavviare BMC tramite la relativa impostazione nella configurazione uEFI sul pannello sinistro di LXPM.
- 4. Eseguire il ripristino dell'alimentazione CA. NOTA: durante l'esecuzione del ripristino dell'alimentazione CA, dopo lo spegnimento, attendere alcuni secondi prima di accendere nuovamente l'alimentazione CA. Una volta ripristinata l'alimentazione CA, accendere il sistema host.
- 5. Utilizzare altri strumenti Lenovo Tools per eseguire l'aggiornamento (ad es. XClarity Administrator, XClarity Controller oppure OneCLI Utility).
- 6. Se l'errore persiste, contattare l'assistenza per richiedere supporto.

#### • **FQXPMUP0208M : Impossibile eseguire il comando di riavvio BMC**

Gravità: Errore Log di controllo: TRUE Avvisa automaticamente il supporto:

Risposta utente:

- 1. Riavviare BMC tramite la relativa impostazione nella configurazione uEFI sul pannello sinistro di LXPM.
- 2. Se l'errore persiste, eseguire il ripristino dell'alimentazione CA. NOTA: durante l'esecuzione del ripristino dell'alimentazione CA, dopo lo spegnimento, attendere alcuni secondi prima di accendere nuovamente l'alimentazione CA. Una volta ripristinata l'alimentazione CA, accendere il sistema host.
- 3. Se l'errore persiste, contattare l'assistenza per richiedere supporto.

#### • **FQXPMVD0001H : Impossibile recuperare i dati VPD.**

Gravità: Avvertenza Log di controllo: TRUE Avvisa automaticamente il supporto:

Risposta utente:

1. Premere il pulsante "Indietro", quindi premere nuovamente il pulsante "Aggiorna VPD...".

- 2. Se il passaggio 1 non ha avuto esito positivo, eseguire il ripristino dell'alimentazione CA. NOTA: durante l'esecuzione del ripristino dell'alimentazione CA, dopo lo spegnimento, attendere alcuni secondi prima di accendere nuovamente l'alimentazione CA. Una volta ripristinata l'alimentazione CA, accendere il sistema host.
- 3. Se l'errore persiste, contattare l'assistenza per richiedere supporto.

#### • **FQXPMVD0002H : Impossibile aggiornare i dati VPD.**

Gravità: Avvertenza Log di controllo: TRUE Avvisa automaticamente il supporto:

Risposta utente:

- 1. Premere il pulsante "Aggiorna" sulla pagina di aggiornamento VPD.
- 2. Se il passaggio 1 non ha avuto esito positivo, eseguire il ripristino dell'alimentazione CA. NOTA: durante l'esecuzione del ripristino dell'alimentazione CA, dopo lo spegnimento, attendere alcuni secondi prima di accendere nuovamente l'alimentazione CA. Una volta ripristinata l'alimentazione CA, accendere il sistema host.
- 3. Se l'errore persiste, contattare l'assistenza per richiedere supporto.

#### • **FQXPMVD0003I : Aggiornamento dei dati VPD completato correttamente.**

Gravità: Informazioni Log di controllo: TRUE Avvisa automaticamente il supporto:

Risposta utente:

1. Soltanto a scopo informativo. Non è richiesta alcuna azione.

#### • **FQXPMVD0011K: Impossibile recuperare lo stato dei criteri TCM/scheda TPM/TPM**

Gravità: Avvertenza Log di controllo: TRUE Avvisa automaticamente il supporto:

Risposta utente:

- 1. Premere il pulsante "Indietro", quindi premere nuovamente il pulsante "Aggiorna VPD...".
- 2. Se il passaggio 1 non ha avuto esito positivo, eseguire il ripristino dell'alimentazione CA. NOTA: durante l'esecuzione del ripristino dell'alimentazione CA, dopo lo spegnimento, attendere alcuni secondi prima di accendere nuovamente l'alimentazione CA. Una volta ripristinata l'alimentazione CA, accendere il sistema host.
- 3. Se l'errore persiste, contattare l'assistenza per richiedere supporto.

#### • **FQXPMVD0012K: Impossibile impostare lo stato dei criteri TCM/scheda TPM/TPM**

Gravità: Avvertenza Log di controllo: TRUE Avvisa automaticamente il supporto:

Risposta utente:

- 1. Premere il pulsante "Applica" sulla pagina di aggiornamento VPD.
- 2. Se il passaggio 1 non ha avuto esito positivo, riavviare il sistema.
- 3. Se l'errore persiste, contattare l'assistenza per richiedere supporto.

# <span id="page-184-0"></span>**Appendice A. Richiesta di supporto e assistenza tecnica**

Se è necessaria assistenza tecnica o se si desidera ottenere maggiori informazioni sui prodotti Lenovo, è disponibile una vasta gamma di risorse Lenovo.

<span id="page-184-2"></span>Informazioni aggiornate su sistemi, dispositivi opzionali, servizi e supporto forniti da Lenovo sono disponibili all'indirizzo Web seguente:

#### <http://datacentersupport.lenovo.com>

**Nota:** questo argomento include riferimenti ai siti Web IBM e a informazioni relative all'assistenza. IBM è il fornitore di servizi preferito di Lenovo per ThinkSystem.

### **Prima di contattare l'assistenza**

Prima di contattare l'assistenza, è possibile eseguire diversi passaggi per provare a risolvere il problema autonomamente. Se si decide che è necessario contattare l'assistenza, raccogliere le informazioni necessarie al tecnico per risolvere più rapidamente il problema.

#### <span id="page-184-1"></span>**Eseguire il tentativo di risolvere il problema autonomamente**

È possibile risolvere molti problemi senza assistenza esterna seguendo le procedure di risoluzione dei problemi fornite da Lenovo nella guida online o nella documentazione del prodotto Lenovo. La documentazione del prodotto Lenovo descrive inoltre i test di diagnostica che è possibile effettuare. La documentazione della maggior parte dei sistemi, dei sistemi operativi e dei programmi contiene procedure per la risoluzione dei problemi e informazioni relative ai messaggi e ai codici di errore. Se si ritiene che si stia verificando un problema di software, consultare la documentazione relativa al programma o sistema operativo.

La documentazione relativa ai prodotti ThinkSystem è disponibili nella posizione seguente:

#### **<http://thinksystem.lenovofiles.com/help/index.jsp>**

È possibile effettuare i seguenti passaggi per provare a risolvere il problema autonomamente:

- Verificare che tutti i cavi siano connessi.
- Controllare gli interruttori di alimentazione per accertarsi che il sistema e i dispositivi opzionali siano accesi.
- Controllare il software, il firmware e i driver di dispositivo del sistema operativo aggiornati per il proprio prodotto Lenovo. I termini e le condizioni della garanzia Lenovo specificano che l'utente, proprietario del prodotto Lenovo, è responsabile della manutenzione e dell'aggiornamento di tutto il software e il firmware per il prodotto stesso (a meno che non sia coperto da un contratto di manutenzione aggiuntivo). Il tecnico dell'assistenza richiederà l'aggiornamento di software e firmware, se l'aggiornamento del software contiene una soluzione documentata per il problema.
- Se è stato installato nuovo hardware o software nel proprio ambiente, fare riferimento a http:// [www.lenovo.com/us/en/serverproven/](http://www.lenovo.com/us/en/serverproven/) per verificare che l'hardware e il software siano supportati dal prodotto.
- Accedere all'indirizzo<http://datacentersupport.lenovo.com> e individuare le informazioni utili alla risoluzione del problema.
	- Controllare i forum Lenovo all'indirizzo [https://forums.lenovo.com/t5/Datacenter-Systems/ct-p/sv\\_eg](https://forums.lenovo.com/t5/Datacenter-Systems/ct-p/sv_eg) per verificare se altri utenti hanno riscontrato un problema simile.

È possibile risolvere molti problemi senza assistenza esterna seguendo le procedure di risoluzione dei problemi fornite da Lenovo nella guida online o nella documentazione del prodotto Lenovo. La documentazione del prodotto Lenovo descrive inoltre i test di diagnostica che è possibile effettuare. La documentazione della maggior parte dei sistemi, dei sistemi operativi e dei programmi contiene procedure per la risoluzione dei problemi e informazioni relative ai messaggi e ai codici di errore. Se si ritiene che si stia verificando un problema di software, consultare la documentazione relativa al programma o sistema operativo.

#### **Raccolta delle informazioni necessarie per contattare il sevizio di supporto**

Se si ritiene di necessitare di un intervento di assistenza contemplato nella garanzia per il proprio prodotto Lenovo, i tecnici dell'assistenza saranno in grado di offrire un servizio più efficiente se ci si prepara prima di mettersi in contatto. È possibile, inoltre, consultare la sezione [http://datacentersupport.lenovo.com/](http://datacentersupport.lenovo.com/warrantylookup) [warrantylookup](http://datacentersupport.lenovo.com/warrantylookup) per ulteriori informazioni sulla garanzia del prodotto.

Raccogliere le informazioni seguenti da fornire al tecnico dell'assistenza. Questi dati consentiranno al tecnico dell'assistenza di fornire rapidamente una soluzione al problema e di verificare di ricevere il livello di assistenza definito nel contratto di acquisto.

- I numeri di contratto dell'accordo di manutenzione hardware e software, se disponibili
- Numero del tipo di macchina (identificativo macchina a 4 cifre Lenovo)
- Numero modello
- Numero di serie
- Livelli del firmware e UEFI di sistema correnti
- Altre informazioni pertinenti quali messaggi di errore e log

In alternativa, anziché contattare il supporto Lenovo, è possibile andare all'indirizzo [https://www-](https://www-947.ibm.com/support/servicerequest/Home.action)[947.ibm.com/support/servicerequest/Home.action](https://www-947.ibm.com/support/servicerequest/Home.action) per inviare una ESR (Electronic Service Request). L'inoltro di una tale richiesta avvierà il processo di determinazione di una soluzione al problema rendendo le informazioni disponibili ai tecnici dell'assistenza. I tecnici dell'assistenza Lenovo potranno iniziare a lavorare sulla soluzione non appena completata e inoltrata una ESR (Electronic Service Request).

## **Raccolta dei dati di servizio**

Al fine di identificare chiaramente la causa principale di un problema del server o su richiesta del supporto Lenovo, potrebbe essere necessario raccogliere i dati di servizio che potranno essere utilizzati per ulteriori analisi. I dati di servizio includono informazioni quali i log eventi e l'inventario hardware.

<span id="page-185-0"></span>I dati di servizio possono essere raccolti mediante i seguenti strumenti:

#### • **Lenovo XClarity Provisioning Manager**

Utilizzare la funzione Raccogli dati di servizio di Lenovo XClarity Provisioning Manager per raccogliere i dati di servizio del sistema. È possibile raccogliere i dati del log di sistema esistenti oppure eseguire una nuova diagnosi per raccogliere dati aggiornati.

#### • **Lenovo XClarity Controller**

È possibile utilizzare l'interfaccia CLI o Web di Lenovo XClarity Controller per raccogliere i dati di servizio per il server. Il file può essere salvato e inviato al supporto Lenovo.

- Per ulteriori informazioni sull'utilizzo dell'interfaccia Web per la raccolta dei dati di servizio, vedere [http://sysmgt.lenovofiles.com/help/topic/com.lenovo.systems.management.xcc.doc/NN1ia\\_c\\_](http://sysmgt.lenovofiles.com/help/topic/com.lenovo.systems.management.xcc.doc/NN1ia_c_servicesandsupport.html)  [servicesandsupport.html.](http://sysmgt.lenovofiles.com/help/topic/com.lenovo.systems.management.xcc.doc/NN1ia_c_servicesandsupport.html)
- Per ulteriori informazioni sull'utilizzo dell'interfaccia CLI per la raccolta dei dati di servizio, vedere [http://](http://sysmgt.lenovofiles.com/help/topic/com.lenovo.systems.management.xcc.doc/nn1ia_r_ffdccommand.html) [sysmgt.lenovofiles.com/help/topic/com.lenovo.systems.management.xcc.doc/nn1ia\\_r\\_ffdccommand.html.](http://sysmgt.lenovofiles.com/help/topic/com.lenovo.systems.management.xcc.doc/nn1ia_r_ffdccommand.html)
- **Chassis Management Module 2 (CMM 2)**

Utilizzare la funzione Scarica dati di servizio di CMM 2 per raccogliere i dati di servizio dei nodi di elaborazione.

Per ulteriori informazioni sul download dei dati di servizio da CMM 2, vedere [http://](http://flexsystem.lenovofiles.com/help/topic/com.lenovo.acc.cmm.doc/cmm_ui_service_and_support.html) [flexsystem.lenovofiles.com/help/topic/com.lenovo.acc.cmm.doc/cmm\\_ui\\_service\\_and\\_support.html](http://flexsystem.lenovofiles.com/help/topic/com.lenovo.acc.cmm.doc/cmm_ui_service_and_support.html).

#### • **Lenovo XClarity Administrator**

Lenovo XClarity Administrator può essere configurato in modo da raccogliere e inviare file di diagnostica automaticamente al supporto Lenovo quando si verificano determinati eventi che richiedono assistenza in Lenovo XClarity Administrator e negli endpoint gestiti. È possibile scegliere di inviare i file di diagnostica al Supporto Lenovo mediante Call Home oppure a un altro fornitore di servizi tramite SFTP. È inoltre possibile raccogliere manualmente i file di diagnostica, aprire un record del problema e inviare i file di diagnostica al centro di supporto Lenovo.

Ulteriori informazioni sulla configurazione della notifica automatica dei problemi sono disponibili all'interno di Lenovo XClarity Administrator all'indirizzo [http://sysmgt.lenovofiles.com/help/topic/com.lenovo.lxca.doc/](http://sysmgt.lenovofiles.com/help/topic/com.lenovo.lxca.doc/admin_setupcallhome.html) [admin\\_setupcallhome.html](http://sysmgt.lenovofiles.com/help/topic/com.lenovo.lxca.doc/admin_setupcallhome.html).

#### • **Lenovo XClarity Essentials OneCLI**

Lenovo XClarity Essentials OneCLI dispone di un'applicazione di inventario per raccogliere i dati di servizio che può essere eseguita sia in banda che fuori banda. Se eseguita in banda all'interno del sistema operativo host sul server, OneCLI può raccogliere informazioni sul sistema operativo, quali il log eventi del sistema operativo e i dati di servizio dell'hardware.

Per ottenere i dati di servizio, è possibile eseguire il comando getinfor. Per ulteriori informazioni sull'esecuzione di getinfor, vedere http://sysmgt.lenovofiles.com/help/topic/toolsctr\_cli\_lenovo/onecli\_r [getinfor\\_command.html.](http://sysmgt.lenovofiles.com/help/topic/toolsctr_cli_lenovo/onecli_r_getinfor_command.html)

### **Come contattare il supporto**

<span id="page-186-0"></span>È possibile contattare il supporto per ottenere aiuto in caso di problemi.

È possibile ricevere assistenza hardware attraverso un fornitore di servizi Lenovo autorizzato. Per individuare un fornitore di servizi autorizzato da Lenovo a fornire assistenza in garanzia, accedere all'indirizzo https:// [datacentersupport.lenovo.com/serviceprovider](https://datacentersupport.lenovo.com/serviceprovider) e utilizzare il filtro di ricerca per i vari paesi. Per reperire i numeri telefonici del supporto Lenovo, andare all'indirizzo<https://datacentersupport.lenovo.com/supportphonelist>. Negli Stati Uniti e in Canada, chiamare il numero 1-800-426-7378.

Negli Stati Uniti e in Canada, l'assistenza e il supporto hardware sono disponibili 24 ore al giorno, 7 giorni alla settimana. Nel Regno Unito, questi servizi sono disponibili dal lunedì al venerdì, dalle 9.00 alle 18.00.

#### **Supporto per i prodotti in Cina**

Per contattare il supporto per i prodotti in Cina, visitare il sito Web all'indirizzo: <http://support.lenovo.com.cn/lenovo/wsi/es/ThinkSystem.html>

È inoltre possibile chiamare il numero 400-106-8888 per ottenere supporto per il prodotto. Il supporto telefonico è disponibile dal lunedì al venerdì, dalle 9.00 alle 18.00.

#### **Assistenza prodotto Taiwan**

Per contattare il supporto per i prodotti a Taiwan, chiamare il numero 0800-016-888. Il supporto telefonico è disponibile 24 ore su 24, 7 giorni su 7.

# **Indice**

### **A**

assistenza e supporto hardware [183](#page-186-0) prima di contattare l'assistenza [181](#page-184-1) software [183](#page-186-0)

## **C**

creazione di una pagina Web di supporto personalizzata [181](#page-184-2)

# **D**

dati di servizio [182](#page-185-0)

## **E**

Eventi Lenovo XClarity Controller [3](#page-6-0) Eventi UEFI [113](#page-116-0), [157](#page-160-1) eventi, Lenovo XClarity Controller [3](#page-6-0) eventi, UEFI [113,](#page-116-0) [157](#page-160-1)

# **I**

informazioni utili [181](#page-184-2)

### **M**

Messaggi di errore Lenovo XClarity Controller [3](#page-6-0) Messaggi di errore UEFI [113](#page-116-0), [157](#page-160-1) messaggi di errore, Lenovo XClarity Controller [3](#page-6-0) UEFI [113](#page-116-0), [157](#page-160-1) messaggi e codici di errore Lenovo XClarity Controller [3](#page-6-0) UEFI [113](#page-116-0), [157](#page-160-1)

## **N**

numeri di telefono [183](#page-186-0) numeri di telefono per assistenza e supporto hardware [183](#page-186-0) numeri di telefono per l'assistenza e il supporto software [183](#page-186-0)

## **P**

pagina Web di supporto personalizzata [181](#page-184-2) pagina Web di supporto, personalizzata [181](#page-184-2)

# **R**

raccolta dei dati di servizio [182](#page-185-0) Richiesta di supporto [181](#page-184-2)

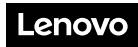

Numero di parte: SP47A27054

Printed in China

(1P) P/N: SP47A27054

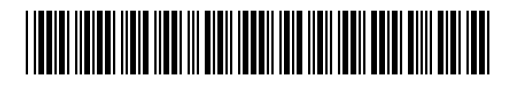